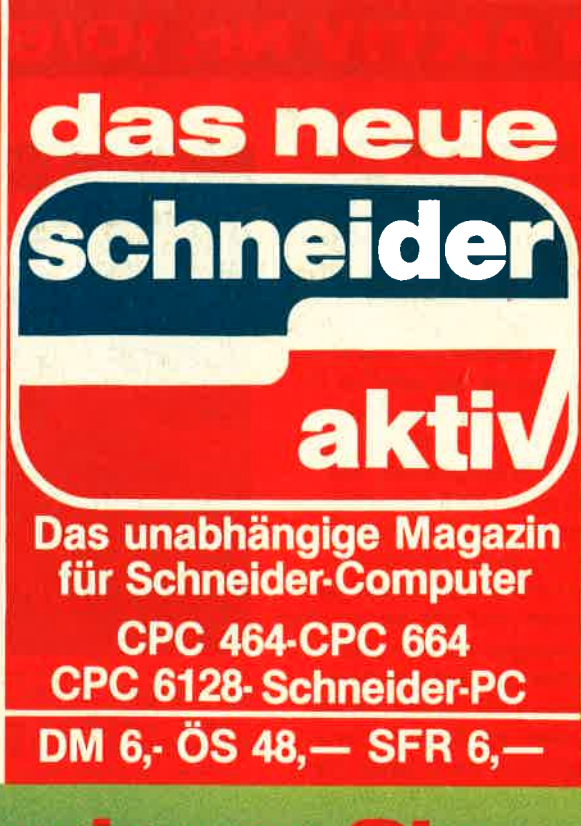

**Gewinnen Sie Ihren Traum-Computer! PRÄMIERT: Das Super-Listing** 

EIGENBAU: .aufwerk **für den CPC** 

**IELE IM TEST:** hadow Skimmer remlin Take 4 ohibition ziggurat Triaxos **Slariox** 

## Nr. 10/87-Oktober 3. Jahrgang

FROM NEWS IT

# **INHALT SCHNEIDER AKTIV Nr. 10/87**

## **GRÜSS GOTT**

Mittlerweile dürften alle Leser aus dem Urlaub zurück sein und es geht frisch gestärkt an den Computer. Wir hoffen, Sie konnten sich gut erholen und sind bereit für alles, was sich in den nächsten Monaten rund um den CPC (und natürlich auch um den PC) tun wird, Anscheinend haben nämlich die Hardware- und Softwarehersteller keine Ferien, Man will ja schließlich bereit sein, wenn der Kunde sein Weihnachtsgeld verteilt.

Daß Schneider den CPC forciert, ist ja spätestens seit der Pressekonferenz bekannt. Niedrige Preise und neue Peripherie (BTX-Modul, Drucker usw.) sollen dabei helfen, den CPC zur Nummer 1 zu machen. Wer die Verkaufszahlen des Commodore C64 kennt, der weiß, daß dies ein langer Weg werden kann. Immerhin reagieren schon die Softwareproduzenten. Wer bisher glaubte, mit WordStar sei das Thema Textverarbeitung auf dem 6128 erledigt, der muß seine Meinung neu bilden. Von der Firma Arnor erreichte uns ein Editor der Sonderklasse. Und daß dieser sogar ein bißchen besser wurde als er ohnehin schon war, ist unserem Redakteur Lothar Miedel zu verdanken. Nach einem Anruf von ihm änderte der Verlag Arnor die Tastaturbelegung, so daß Sie nunmehr den Vorstellungen deutscher Schreibmaschinenkünstler entspricht. Es zahlt sich eben doch aus, wenn nicht nur gemeckert, sondern ein konstruktiver Vorschlag gemacht wird, Der lachende Dritte ist hierbei der Endverbraucher, Selbstverständlich wurde der

Test über die verbesserte Version geschrieben. Damit sind wir auch schon bei einem unangenehmen Thema Uns flattern in letzter Zeit immer mehr Vorabversionen in die Redaktion. Im Interesse unserer Leser können wir diese Programme nicht ohne Vorbehalt testen. Wer weiß schon, ob eine Spielbeschreibung nicht extra nur für den Tester übersetzt wird und sich der Hersteller die Druckkosten einer Übersetzung doch spart? Und wer weiß schon, ob das "leider noch nicht druckreife" Manual wirklich so "hervorragend" ist, wie es der "Waschzettel" besagt? Es ist manchmal recht mühsam, sich aus diesem Grund mit den Firmen auseinanderzusetzen. Aber wir wollen unseren Lesern an dieser Stelle eine Garantie zu unseren Testberichten geben: Was wir testen, können Sie in dieser Version auch kaufen. Wenn wir ein Manual loben, dann haben wir es gelesen und nicht nur die Ankündigung dazu abgeschrieben. Wenn uns ein Spiel gefällt, dann haben wir es gespielt und nicht nur eine Demoversion (womöglich auch noch als Video) gesehen. Sollten wir tatsächlich doch einmal ein Programm testen. welches nicht der Handelsversion entspricht, so weisen wir Sie ausdrücklich darauf hin und nennen die Unterschiede. Große Veränderungen stehen an und damit Sie nicht so sehr davon überrascht werden, verraten wir schon jetzt ein paar Kleinigkeiten. Nachdem der Umfang von Schneider aktiv ohne jede Werbung auf 96 Seiten stieg, wollen wir nun ein wenig die Druckqualität verbessern. Auch hier bleibt uns

nichts anderes übrig als schrittweise vorzugehen, denn wir wollen auch mit gestiegenen Druckkosten unabhängig bleiben. Inhaltlich tut sich auch etwas und eine ganze Menge Ideen stehen zur Verwirklichung an. So wird es in Zukunft in jeder Ausgabe etwas zu gewinnen geben, vorausgesetzt, Sie schreiben uns nur. Wir werden den Listingteil noch einmal überarbeiten und etwas besser gestalten und wir bieten dem Einsteiger auf ein paar Seiten die Gelegenheit, seinen CPC etwas besser kennen zu lernen. Ganz bestimmt wird jedes Heft des neuen Jahres mit einem "Generalthema" versehen werden. Auf diese Weise erhalten Sie den größtmöglichen Überblick über Drucker, Laufwerke oder Software. All diese Änderungen werden sich auch auf dem Titeiblatt zeigen. Es hat lange gedauert, aber wir haben wieder ein "Listing des Monats". Das Warten hat sich für uns und unsere Leser ge-**Iohnt**, Das Malprogramm von Günther Radestock steht professioneller Software dieser Art in nichts nach. Abtippen (oder unser Softbox-Angebot) lohnt ganz bestimmt. Damit es jedoch keine Enttäuschung gibt: Die Dame muß sich jeder selbst zeichnen. Dabei wünsche ich Ihnen im **Namen der Redaktion** viel Spaß

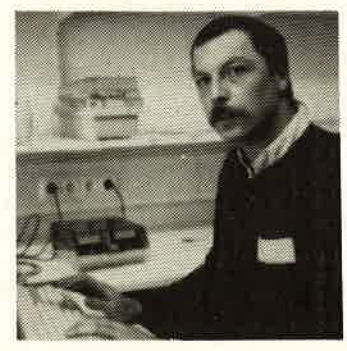

**Gert Seidel** 

### **IMPRESSUM**

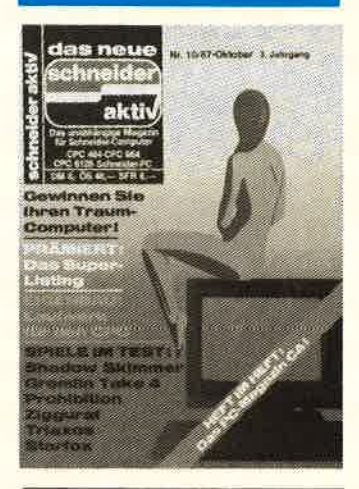

**SCHNEIDER AKTIV er**scheint monatlich in der CA-Verlags GmbH (i.G.)

**VERANTWORTLICH FÜR DEN INHALT: Gert Seidel** 

**GESCHÄFTSFÜHRER (und** verantwortlich für Anzeigen): Werner E. Seibt

ANSCHRIFT FÜR ALLE **VERANTWORTLICHEN:** Postfach 1107, 8044 Unterschleißheim Tel.: 089/1298011 Telex: 5214428 cav-d Es gilt Preisliste Nr. 7 v. 1.2.1987 Medie-Unterlagen bitte anfordern.

© 1987 by CA-Verlags<br>GmbH (i.G.), Heßstraße 90, 8000 München 40. Für unaufgefordert eingesandte Manuskripte und Listings keine Haftung. Bei Einsendung von Texten, Fotos und Programmträgern erteilt der Autor dem Verlag die Genehmigung für den Abdruck und die Aufnahme in den Kassetten-Service zu den Honorarsätzen des Verlages. Das Copyright und das Recht der wirtschaftlichen Verwertung gehen auf den Verlag über. Älle in dieser Zeitschrift veröffentlichten Beiträge sind urheber rechtlich geschützt. Jedwede Verwendung ist untersagt. Namentlich gezeichnete Beiträge unserer Mitarbeiter stellen nicht unbedingt die Meinung der Redaktion dar.

**VERTRIEB:** Verlagsunion Wiesbaden

© 1987 by CY-Verlags  $GmbH$  (i.G.) **Printed in Germany** 

# INHALT SCHNEIDER AKTIV Nr. 10/87

programmen Cricks ohne Fehl und Tadel E insteigerteil erwünscht? Disketten löschen Lotus auf dem CPC 6128? Deutsche Anleitungen - Nicht bei Grauimporten Wer kann helfen? Fehlermeldungen bei Turbo-Pascal Einbau der Hardcopy in Programme Lesermeinung: Der PC 1512 ist tot Schwierigkeiten bei der Data Media Erweiterung Korrektur zum Latein-Vokabeltrainer Biomaster nur für Kriminalisten? ab Seite <sup>17</sup>

TEST & TECHNIK

## SPIELE:

### Ziggurat:

Geben Sie dem Forscherdrang<br>nach ab Seite 4

Prohibition: Makabrer Killerspaß ab Seite 8

Starfox: Dreidimensionales Action-

spiel ab Seite <sup>14</sup>

## Shadow Skimmer:

Überlisten Sie den Computer ab Seite <sup>15</sup>

Gremlin Take 4: <sup>E</sup>ine Sammelpackung wird getestet ab Seite <sup>89</sup>

Mountie Mikes Deathrider Auf der Seite des Gesetzes ab Seite <sup>92</sup>

Triaxos: Wissenschaftler in<br>Gefahr ab Seite 94

### SOFT & HARDWARE:

### Proword:

Die neue, sensationelle Textverarbeitung aus England ab Seite <sup>10</sup>

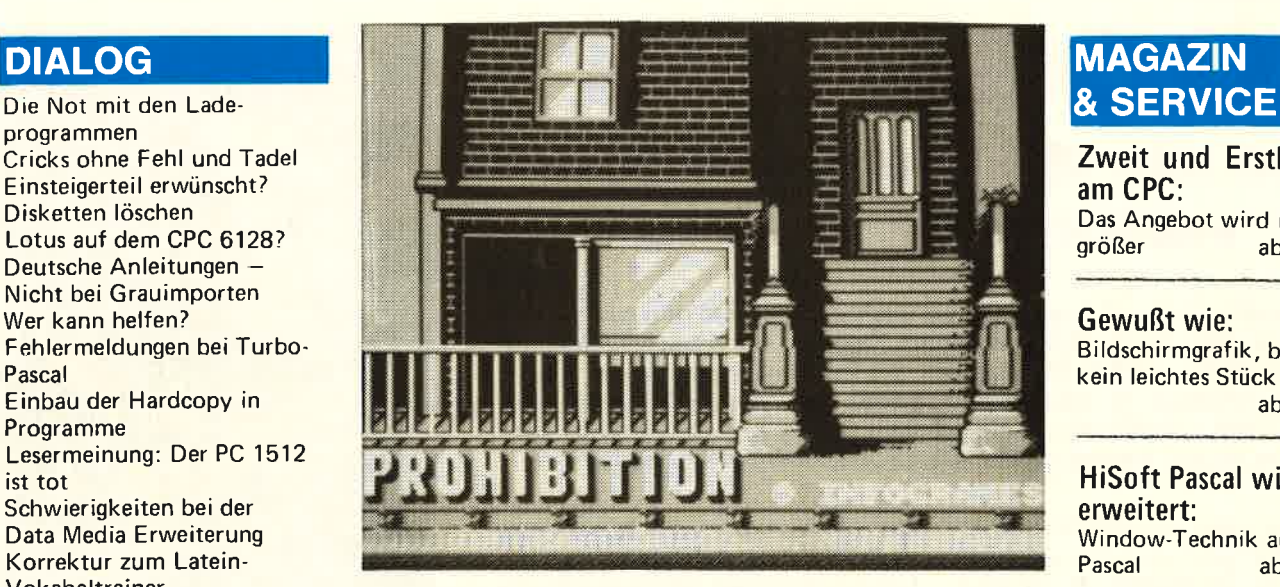

Die Spielesammlung wächst. Wir testeten für Sie

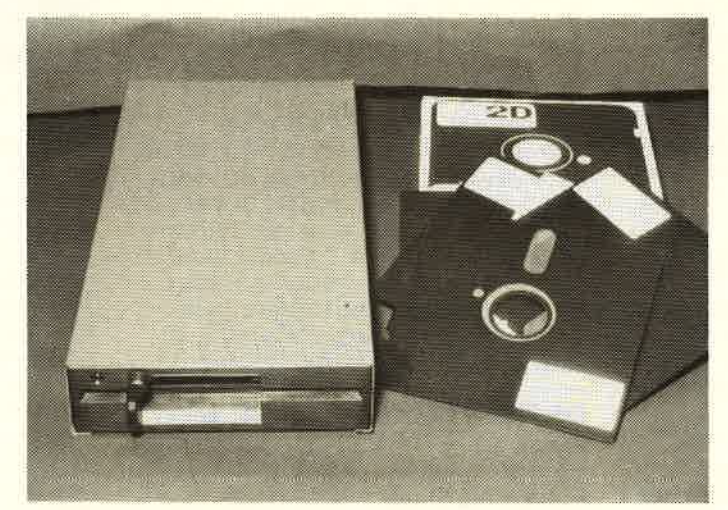

Zweitlaufwerk selbst gebaut: 5,25er unter 300 DM

# Schneider-Aktiv<br>Hotline: Jeden Montag<br>15-19<sup>00</sup> Tel.(089) 18 40 24

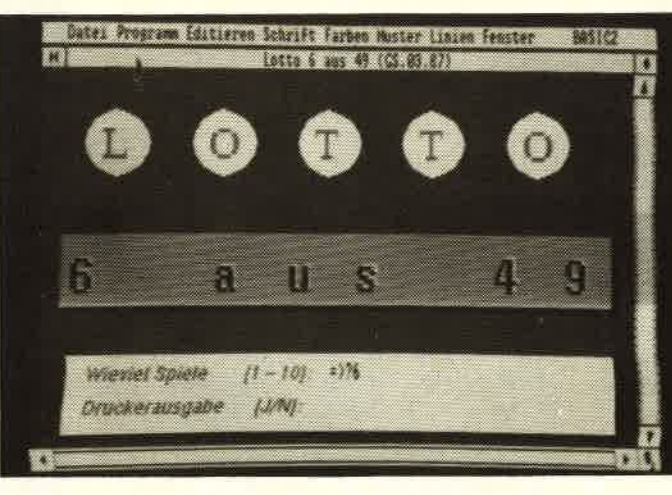

Was treibt eigentlich der VDU-Controler? CPC Wissen

Zweit und Erstlaufwerke am CPC: Das Angebot wird immer<br>größer ab Seite 20

### Gewußt wie:

Bildschirmgrafik, beim CPC kein leichtes Stück ab Seite <sup>28</sup>

## HiSoft Pascal wird

erweitert: Window-Technik auch in<br>Pascal ab Seite 58

Die Seiten für die Maschinensprache: Leichte Ein- und Ausgabe von Zeichensätzen ab Seite <sup>61</sup>

Was gibt es wo: Das Bezugsquellenverzeichnis von Schneider aktiv auf Seite 83

Schneider aktiv Börse: Kleinanzeigen für alle Gelegenheiten ab Seite <sup>84</sup>

Basic ist ganz einfach: Die Suchroutine perfektioniert die Programmverwal- tung ab Seite <sup>86</sup>

## **LISTINGS**

GPaint: Zeichenprogramm der Sonderklasse als Listing<br>des Monats ab Seite des Monats ab Seite <sup>30</sup>

Benzinkosten: Stimmt der Verbrauch? ab Seite 66

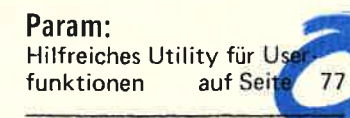

Charedit: Komfortabler Zeicheneditor ab Seite 81

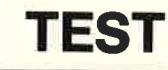

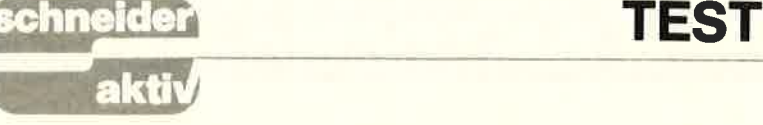

# Z;IGGURAT **Auf der Suche nach dem** verlorenen Schatz

Neben ,,Bride of Frankenstein" stellte Ariolasoft unlängst noch ein weiteres neues Programm vor: Ziggurat, ein Abenteuerspiel im<br>mittlerweile typischer 3D-Methode. Nichts umwerfend Neues, aber durchaus interessant und leicht zu spielen. Ein Programm für alle, die gerne einmal zwischendurch ein bißchen tüfteln wollen und denen es nicht darauf ankommt, die allerneueste Software zu besitzen.

Vor Jahrhunderten nahm Tehotec, der alte Herrscher des gleichnamigen Landes, der damals als verrückt gegolten hatte, das Geheimnis seines riesigen, unermelllichen Schatzes mit ins Grab. Dieses befindet sich tief im Inneren der geheimnisvollen Tempelpyramide Ziggurat.<br>Viele Forscher und Grabräuber haben schon versucht, in die Pyra- mide einzudringen und den Schatz zu finden. Keiner von ihnen ist je-<br>mals wieder lebend aus der Pyramide herausgekommen. Als eines Tages ein sehr bekannter Forscher und Professor der Altertumsforschung im Freundeskreis erzählt, daß er versuchen wolle, das Rätsel zu finden, erntet er großes Gelächter. Seine Freunde nennen ihn einen armen, verrückten Narren, wenn er glaube, die Pyramide wieder lebend zu verlassen. Aber ebenso bekannt wie sein weites Wissen ist sein leider nur allzu großer<br>Dickkopf.

### MAKABRE GESCHICHTE VON GRABRAUBERN UND GEISTERN

So kommt es auch, daß der Professor ein paar Tage später bereits im Flugzeug sitzt Nach vielen vergeb- lichen und verzweifelten Versuchen gelingt es ihm dann schließlich, den Eingang zu finden. Sein bisher immer treuer Assistent wagt einen letzten Versuch, seinen Chef zurückzuhalten, der allerdings schei-<br>tert. Der Professor betritt unter den schön vonstatten: Der ganze Bild-<br>entsetzten Blicken der Eingebore- schirm wird nach links oder rechts entsetzten Blicken der Eingebore- schirm wird nach links oder rechts nen die Zigguratpyramide. Krachend gescrollt, der alte Raum verschwinnen die Siggurate. Krachend geschollt die Steintür hinter ihm det in einem Bildschirmrand, der zu Der Professor weiß, daß er sich neue Raum taucht aus dem ander eine sehr schwere Aufgabe vorgenom- Rand auf. Eine gute und nette Idee men hat. Es gilt nun, den Schatz zu Der Professor und die Mimbis gleifinden. Aber nicht nur, daß er sich eine ich im Übrigen aufs Haar.<br>
in der großen Pyramide verirren Sie unterscheiden sich lediglich<br>
könnte. Er ist nicht allein in dem durch ihre Farbe: Während unser<br>
alten Gemäuer. Die G

längere Berührung mit ihnen kann dem Professor das Leben kosten. Glücklicherweise hat er ja fünf davon zur Verfügung. An dieser Stelle übernimmt nun der Spieler die Rolle des Professors, Um es auch gleich vorwegzuneh-<br>men: Eine sonderlich hohe Spielmotivation ist bei diesem Programm von Ariolasoft nicht vorhanden. Man hat zwar versucht, das Spiel durch viele Features etwas aufzulockern, was aber nur teilweise gelungen ist. Bei Ziggurat handelt es sich leider wieder mal um ein typisches 3D-Adventure, wie finden sind, Die Grafik beschränkt

### DREIDIMENSIONALE RÄUME A LA KNIGHT LORE

sich lediglich auf das Nötigste, wie das Demo an, welches nach die Geister, die übrigens auch Zeit und vergeblichem Warten auf Mimbis genannt werden, und ein paar spärliche Einrichtungsgegenstände wie Steinblöcke, Holzkisten oder Schatztruhen. In jedem Raum gibt es einen oder mehrere Türfigur unter einen solchen, dann be-<br>findet man sich sofort im näch-<br>sten Raum.

### GESCHICKTER **SZENENWECHSEL**

neue Raum taucht aus dem anderen<br>Rand auf. Eine gute und nette Idee alten Gemäuer. Die Geister der frü-<br>
Forscher im bekannten grünen<br>
heren, gescheiterten Forscher ma- Safarianzug steckt, tragen die Mim-<br>
chen ihm das Leben schwer. Eine bis den selben, allerdings in Leichen-

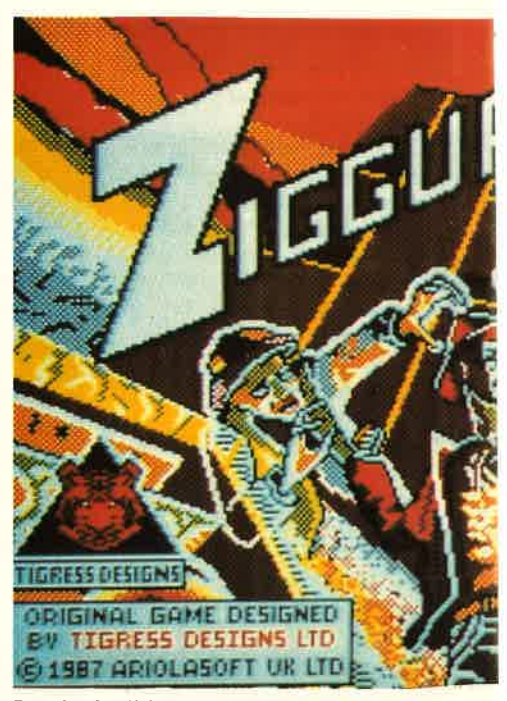

Das Ladebild zeigt die aufwendige Grafik

grau (grusel, grusel!) Daraus könn-<br>te man schließen, daß sich die da-<br>malige Mode anscheinend wiederholt. Die Figuren sind sehr detailliert gestaltet Sie tragen alle Safarihüte und man kann bei genauerem Hinsehen sogar ein Gesicht mit rosa Lippen erkennen Die einzelnen Gegenstände sind zwar auch gut gestaltet, aber leider meistens nicht auf den ersten Blick zu erkennen. Am besten. man sieht sich vor dem ersten Spielversuch erst einmal<br>das Demo an, welches nach einiger

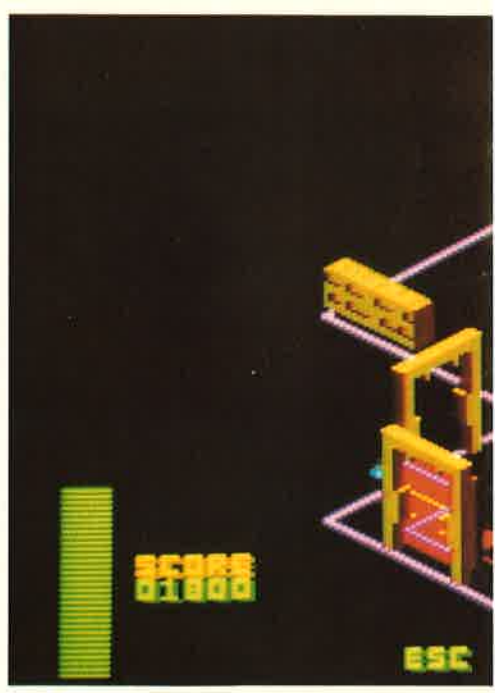

Sparsame Einrichtung, aber schnel

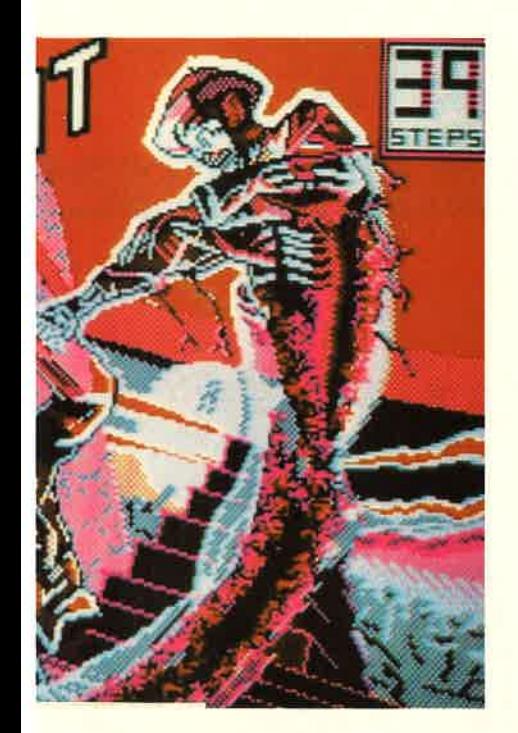

Tastendruck abläuft. Hierbei kann man sich am besten einen Eindruck über Ziggurat verschaffen. Der Sound, der während des ganzen Spiels abläuft, aber auch abstellbar ist, kann durchaus als gelungen bezeichnet werden. Nichtsdestoweniger kann er bei einem längeren Spielverlauf ganz schön nerven.

Die grundsätzliche Aufgabe des Spielers besteht ja, wie bereits gesagt, darin, den Schatz zu finden. Allerdings geht es bei Ziggurat auch um

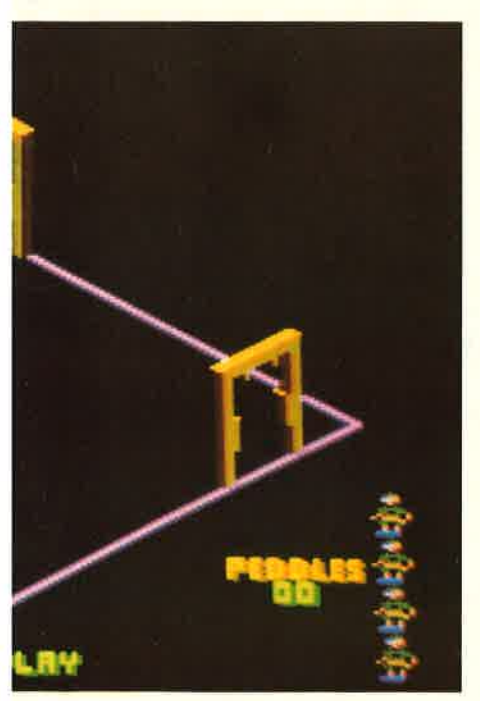

nenwechsel

Punkte. Diese erhält man am schnellsten durch das Vernichten von ein paar störenden Mimbis.

### **ALS FORSCHER NICHT GANZ WEHRLOS**

Jawoll, richtig gelesen! Man ist den Geistern nicht völlig hilflos ausgeliefert, sondern kann durchaus seinen Teil zum Spuken beitragen. Um die Mimbis zu vernichten. braucht man die Schleuder und einige Kieselsteine, die man in so einem alten Gemäuser wie einer Pyramide natürlich in rauhen Mengen antrifft.

Allerdings hinterlassen die getöteten Mimbis einen sehr unangenehmen grünen Matsch, vor dem den Professor auch seine ZEB's nicht schützen. Für alle, die es noch nicht wissen: ZEB's sind sogenannte Ziggurat Entdecker Botten (Stiefel), Größe 12, mit denen selbstverständlich jeder anständige Forscher ausgestattet ist.

### EIN SPIEL FÜR SAMMLER NÜTZLICHER GEGENSTÄNDE

Aber warum denn immer gleich töten, werden jetzt diejenigen unter uns sagen, die das "gewalttätige Computerspiel" (zurecht) verabscheuen. Keine Sorge, auch für die-<br>ses Problem hat Ziggurat eine Lösung parat: In den Dörfern um die Pyramide herum munkelt man, daß die Mimbis ganz wild auf tote Mäuse sind. Und tatsächlich können sie ihnen einfach nicht widerstehen! So schwer hört sich die zu lösende Aufgabe gar nicht an, werden jetzt viele denken. Aber die Mimbis sind schließlich nicht das einzige Problem. Der Spieler muß viele Rätsel lösen, bevor er in den Besitz des Schatzes kommen kann Dazu ein kleines Beispiel, sozusagen als Vorgeschmack: Was macht man, wenn sich durch den ganzen Raum eine riesige Spalte erstreckt? Oder etwas anderes: Wie benutzt man einen Fahrstuhl ohne Knopf zur Bedienung? Die Lösungen zu diesen Fragen liegen im wahrsten Sinne des Wortes im Spiel herum. Neben den üblichen Einrichtungsgegenständen kann man nämlich auch viele nützliche Dinge in der großen Zigguratpyramide finden, zum Beispiel Murmeln, Stemmeisen, Schlüssel, Kieselsteine, Steinschleudern, Falltürgriffe und sogar echt antike Fahrstuhlknöpfe (was es damals schon alles gab!).

Da das Programm ziemlich viele Räume besitzt, empfiehlt es sich, eine Karte anzulegen, weil man sonst sehr schnell die Übersicht verlieren kann. Einige besondere Features des Spieles sollen hier noch kurz erwähnt werden: Es besteht die Möglichkeit, die Blickrichtung

 $P111$ 

### **SELBSTMORD MIT TAB-TASTE**

umzukehren. Dies kann sehr nützlich sein, wenn die Spielfigur plötzlich hinter einer Steintür verschwindet. Auf die Steuerung wirkt sich dies übrigens nicht aus. Mit einer der SHIFT-Tasten kann das Spiel angehalten und wieder fortgesetzt werden. Mit ESC wird die Partie abgebrochen Zum Schluß noch ein besonderes Bonbon für Masochisten und Ähnliche: Mittels Druck auf die TAB-Taste kann man sich selbst eines der ohnehin wenigen Leben nehmen, wodurch die Aufgabe noch erschwert wird.

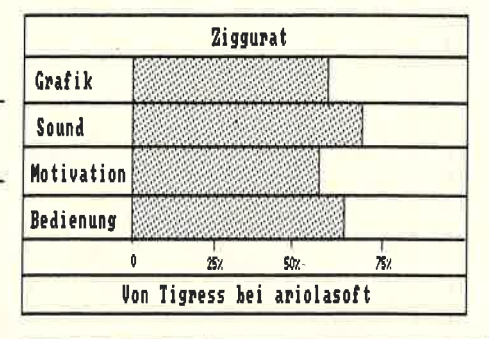

### **FAZIT: NICHTS NEUES ABER SEHR EMPFEHLENSWERT**

Ein Spiel der guten Mittelklasse. Wer noch nicht allzu viele 3D-Adventures a la Knight Lore in seiner Sammlung hat, der sollte sich Ziggurat unbedingt ansehen Allen, die gerne ein bißchen tüfteln, kann das Spiel nur wärmstens empfohlen werden. Aber lassen Sie sich warnen: Die Steuerung ist etwas langsam geraten, wodurch die für das Programm aufzuwendende Zeit ein wenig länger wird. Also: Ruhig mal anschauen!

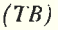

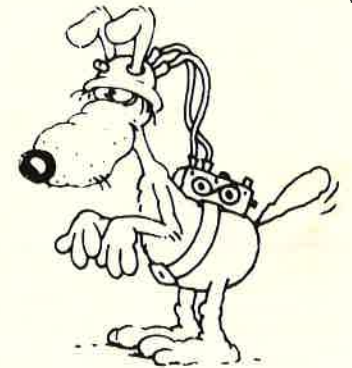

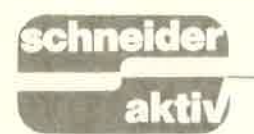

## **IR LADEN SIE EIN:** W SYSTEMS 87-H E 21 AN L LI

# München, 19.-23. Oktober 1987

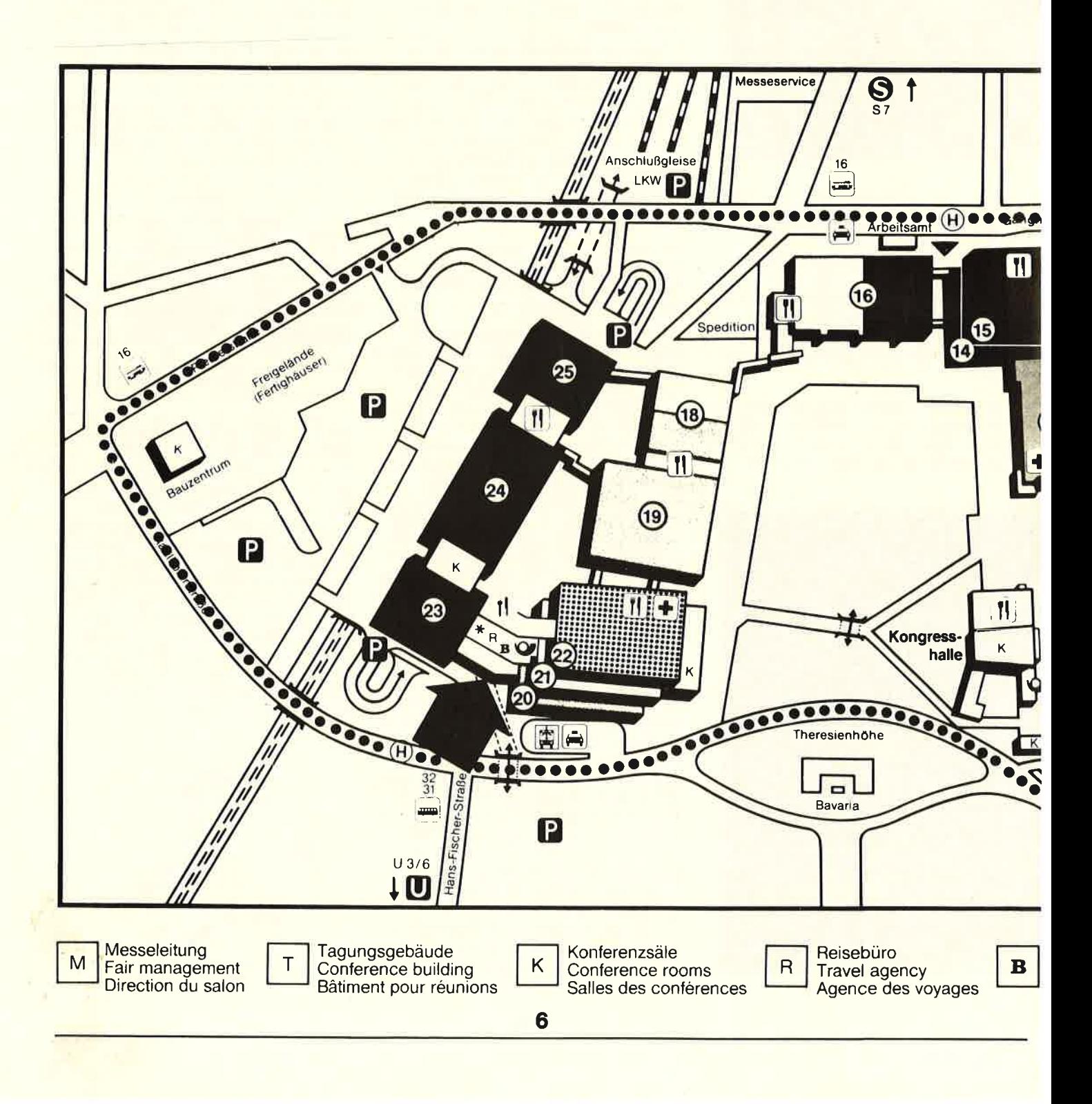

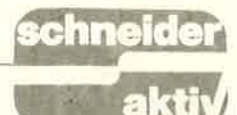

**Bus-Pendelverkehr** Shuttle bus

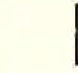

Software und Dienstleistungen Beratung - Software <mark>sonstige Dienstleistunge</mark>r

**Software and Services** consultants — software – other services

Software et prestations de services service conseil software (logiciel) autres prestations de services

System-Komponenten (OEM)<br>Baugruppen — Einzelgeräte<br>System Components (OEM) Composants du système (OEM) assemblies - individual devices sous-ensembles - appareils individuels

Kommunikalionstechnik Communications Technology Technique de la communication

Systeme für den Arbeitsplatz Büro **Office Systems** Systèmes concernant le bureau en tant que lieu de travail

**Rechenzentrumsausstattungen** und Zubehör Computer-Centre Equipmenl and Accessories Equipements pour centres de calcul et accessoires

### lnformationszenlrum

SYSTEMS-Studio Besucherinformation - Verbände Verlage und Informationsdienste

**Information Centre** SYSTEMS Studio Visitors' information - Trade associations -Publishing houses and information services

Centre d'information studio SYSTEMS nformation des visiteurs - associations naisons d'édition et centres d'information

Einstieg in die Informationsverarbeitung Starting Off in Information Processing lnitiation ä I'inlormatique

Systeme für Wirtschaft und Verwaltung Business and Administration Systems Systömes pour I'industrie et I'administration

7

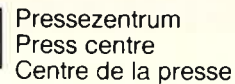

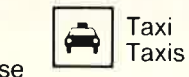

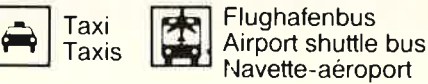

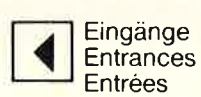

Es ist geschafft! Obwohl hottnungslos uberbucht – um ieden Quadratmeter gibt es härteste Auseinan-<br>dersetzungen – konnten wir noch einen Ausstellungsplatz auf der Systems 1987 ergattern. Sie finden uns, wie Sie ia auf unserem Titel bereits gesehen haben, in Halle 21, Stand C<sub>10</sub>.

Hiermit laden wir alle unsere Leser, so der Weg sie<br>zur Systems führt, ein, doch einmal vorbeizuschauen.

Allerdings mit einer Einschränkung! Wir bitten um Verständnis, daß auf<br>den uns "im Gnadenwede<sup>r</sup> zugestandenen 25<br>Ouadratmetern Stand **Ouadratmetern** nun wirklich nur ein ,,ge' regelter" Besuchsverkehr stattfinden kann. Da, wie Sie ia wissen, in diesem Verlag mehrere Compu-<br>ter-Titel erscheinen, möchte jeder gerne mit der Redaktion "seines" 0biektes sprechen können. Das heißt: Wir bitten Sie, sollten Sie Fragen oder Probleme haben, sich an die "Besuchszeiten" zu halten, denn nur dann ist sichergestellt, daß auch die betreffende Redaktion auf dem Stand vertreten ist (die müssen ia auch fürs Heft was tun!). Dementsprechend bitten wir unsere Leser und Besitzer von:

Commodore C16/P4 täglich 9 bis 11 Commodore 64/128 täglich 11 bis 13 Schneider (incl. 1512) täglich 13 bis 15 Atari/MSX täglich 15 bis 17 und Tl täglich 17 bis 18 Uhr als Gesprächstermin einzuplanen.

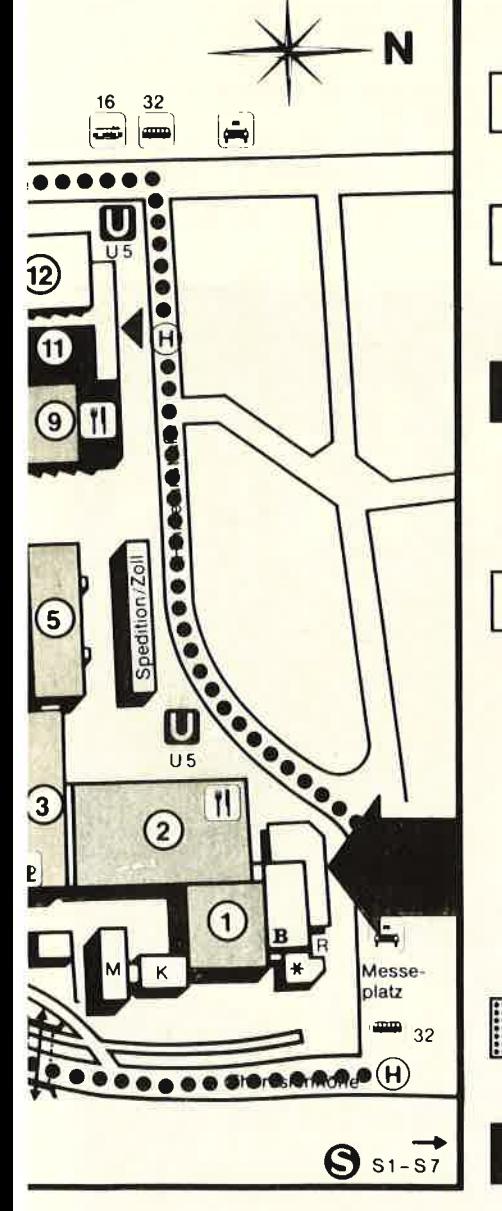

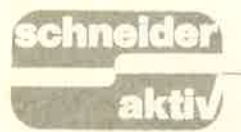

# PROHIBIBITION Vertane Programmierzeit fün ein Videospiel

**TEST** 

Infogrames setzt mit seinem neuesten Produkt gerade seinen guten Ruf aufs Spiel. Die Firma, die mit Highlights wie ,,Reisende im Wind" einen sehr guten Namen erhielt, besinnt sich leider auf Ballerspiele. Grafisch und programmtechnisch zeigt sich das Spiel "Prohibition" in gewohnter Bestform. Dahinter steckt jedoch die übliche, stumpfsinnige Idee dieses Genres.

### DER SPIELER ALS SÖLDNER WIE IMMER EINE FRAGWÜRDI. GE IDEE

Die New Yorker Polizei ist der zunehmenden Kriminalität der Stadt nicht mehr gewachsen. Viele Polizisten mußten im Kampf gegen die

Unterwelt ihr Leben lassen und<br>die Situation wird unerträglich. Es gibt nur eine Person, die dem Treiben ein Ende machen kann;und dieser Söldner sind Sie.

Ihre Aufgabe besteht nun darin, alle Berufskiller und Mafiosi der Stadt brutal,,auszuschalten". Wie das geht, dürfte mittlerweile aus ähnlichen Spielen bekannt sein.<br>Am besten, Sie schießen auf alles, was sich bewegt.

Die Hintergrundstory zu Prohibi- tion erinnert sehr an die Handlung des Mastertronic-Produktes,, Los Angeles Swat". Ebenso zweifelhaft dürfte die Motivation zum Spielen sein, denn es geht schlicht und einfach darum, möglichst viele Menschen zu töten.

Wir haben jedoch bereits erwähnt,<br>daß die Programmiertechnik und die grafische Qualität der Infograme-<br>Software ihresgleichen sucht. Also kommen wir nicht darum herum, ein Spiel dieser Kategorie trotzdem zu besprechen.

### PRÄZISE JOYSTICKSTEUERUNG

Sound und Grafik sind wahre Meisterwerke. Während des Ladens baut sich ein perfekt gezeichnetes Titelbild auf, daß man leicht dem Irr-<br>glauben verfallen kann, es sei

digitalisiert.<br>Zum Spielstart hat jeder die Möglich-Zum Spielstart hat jeder die Möglich<br>keit, die vorgegebene Tastaturen zu ändern, was dringend zu empfehlen ist, da die vorgegebene Plazierung

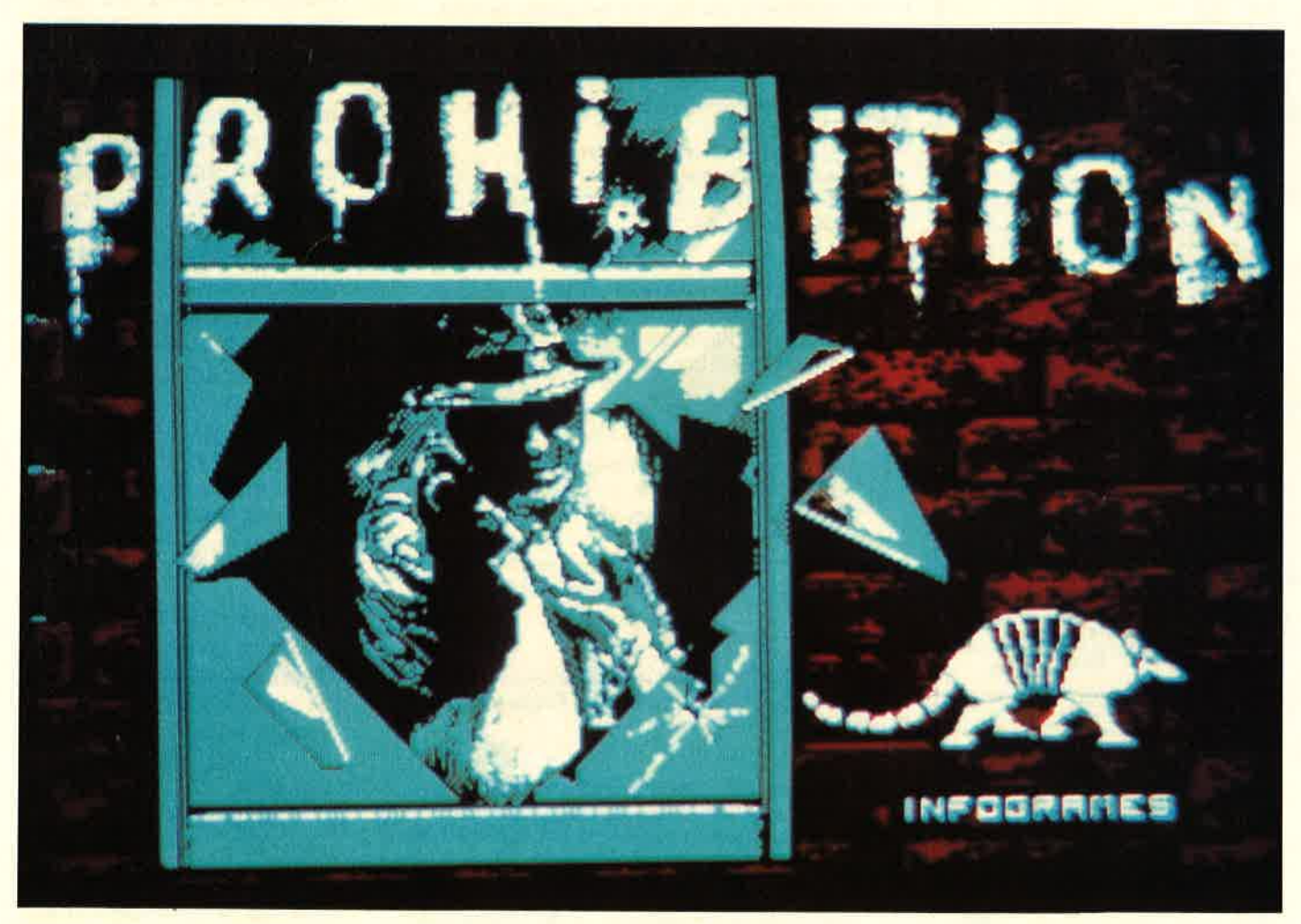

Wie üblich: lnfogames mit bestechender Grafik

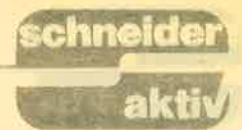

äußerst gewöhnungsbedürftig ist. Ideal ist natürlich die Joysticksteuerung. Damit bewegen Sie ein Fadenkreuz zu Beginn über eine Häuserfront. Der Bildschirm scrollt weiter und präsentiert ein neues Screen, sobald Sie den Rand erreicht haben. Am linken Bildschirmrand läuft ein Countdown, aus dem ersichtlich ist, wann der nächste Verbrecher sein Gewehr geladen hat und auf Sie schießen kann. Bis dahin sollten Sie ihn gefunden und ins Visier genommen haben, um ihm zuvorzukommen. Der Computer erleichtert lhnen die Suche, indem er durch Pfeile die Richtung mzeigt. Doch selbst wenn Sie den richtigen Bildschirmausschnitt vor sich haben, ist der Erfolg noch längst nicht sicher, denn die Gangster haben sich oft gut versteckt.

### UNAPPETITLICHE GRAFIK BEI VERLUST EINES LEBENS

Oft haben sie sich hinter einem Fenster verschanzt, ab und zu liegen sie auf den Dächern, manchmal schauen sie sogar aus den Gullis heraus und legen ihr Gewehr auf Sie an. Sollten Sie es nicht schaffen, den Verbrecher in der vorgegebenen Zeit zu erschießen, dann färbt sich der Bildschirm rot, während laute Maschinengewehrschüsse ertönen. Auf diese makabre und geschmacklose Weise darf man dann seine drei Leben verlieren. Fortgeschrittene werden sich eventuell durch ein Ausweichmanöver retten können, welches zuvor durch die Tastendefinition festgelegt wurde. Dies gibt ein paar zusätzliche Sekunden Zeit, seine Haut zu retten.

Manchmal kommt es allerdings vor mierer keinen Skrupel -, daß ein<br>Gangster eine Geisel genommen hat. Dann darf selbstverständlich nicht ganz so freizügig in der Gegend herumgeballert und es sollte etwas präziser gezielt werden. Die Stadt New York dankt Ihnen jeden erschossenen Gangster mit einer beachtlichen Geldsumme.

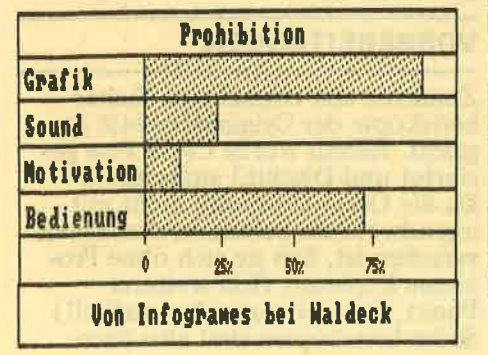

Die Grafik ist bedauerlicherweise sehr realistisch gehalten. Trifft man einen der Verbrecher, so reißt dieser die Arme hoch und sinkt langsam zusammen. Die Frage, was von die-

### FAZIT; VERSCHENKTE OUALI-TÄT AN EINE MIESE IDEE

ser Darstellung zu halten sei, muß jeder für sich beantworten, es wäre iedoch Sarkasmus, den Programmierern "Liebe zum Detail" nachzusagen.'Gleiches gilt für die Musik. Die äurchaus fetzige Musik wird mit

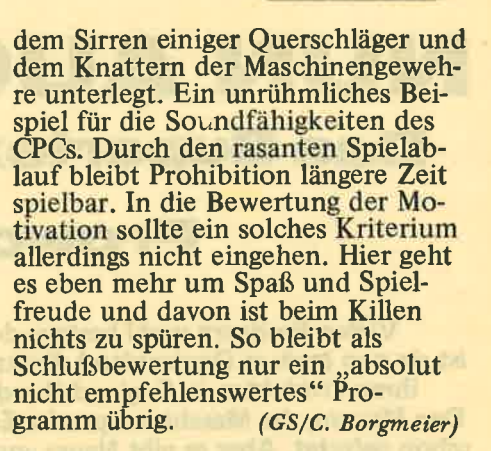

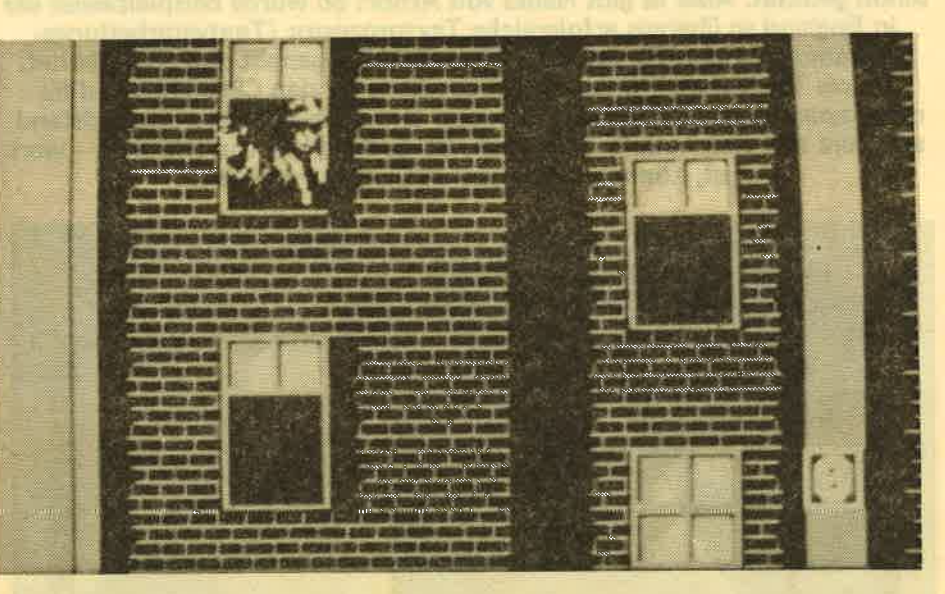

Hinter jedem Fenster kann ein Killer lauern

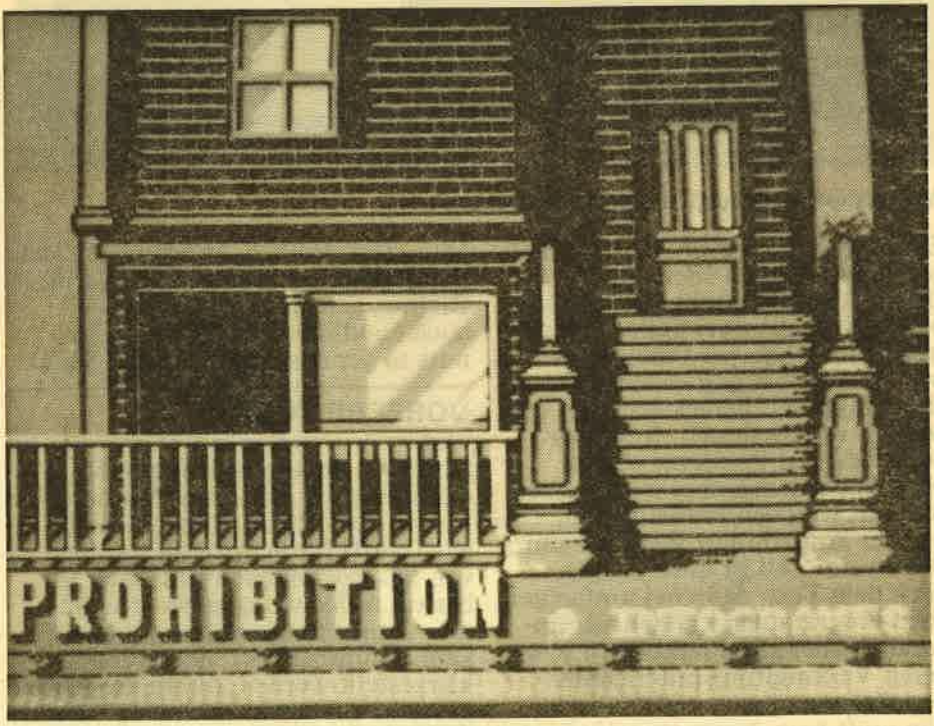

Gute Darstellung der Häuserzeilen

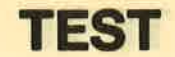

**NUN AUCH IN DEUTSCH Das Supertextverarbeitungsprogramm** 

## **Prowort von Arnor im Test**

Vielen Besitzern wohl bestens durch den Maxam bekannt. ist sie nun auch in Deutschland direkt vertreten, die Firma Arnor, die mit ihren Produkten in England überdurchschnittliche Erfolge erzielt. Den Maxam, das Maschinensprache-Entwicklungspaket, haben wir früher schon getestet. Aber es gibt Neues von Arnor! So wurde beispielsweise der in England so überaus erfolgreiche Textprozessor (Textverarbeitungsprogramm) Protext für den deutschen Markt angepaßt und überarbeitet. Dieses Textverarbeitungsprogramm gibt es für den CPC 6128 und für den Joyce (PCW 8256/8512). Ein guter Grund, es auf unserem Prüfstand auf Herz und Nieren zu untersuchen. Ob es den Preis von DM 249,- wert ist. können Sie diesem Artikel entnehmen.

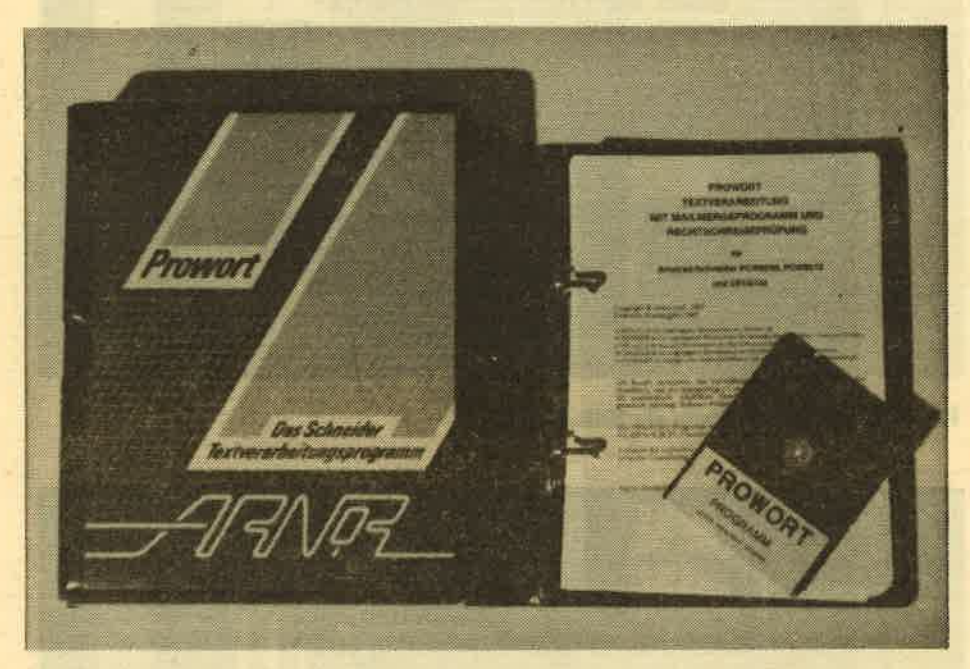

### Aufwendiges Handbuch in stabiler Verpackung

aktiv

Ein paar Sätze, bevor wir zum eigentlichen Thema übergehen. Dieser Artikel besteht (thematisch betrachtet) aus zwei Teilen. Im er-<br>sten Teil wollen wir Ihnen zeigen,<br>wie ein Test bei uns abläuft, welche Punkte wir berücksichtigen und was wir unternehmen, wenn wir beim Test auf Probleme stoßen usw. Außerdem soll er auch aufzeigen, mit welchen Problemen ein Anwender konfrontiert werden kann. Der zweite Teil ist unser Urteil nach dem Test, denn bei umfangreichen Programmen können wir unmöglich über alle Funktionen bzw. deren Verknüpfung miteinander berichten.

Wie prüft bzw. testet man am besten ein Textverarbeitungsprogramm?

Nun, ganz einfach, werden viele von Ihnen denken, man schreibt damit. Richtig, genauso wollten wir es auch handhaben. Also ran an Arnors so gepriesenen Textverarbeiter.

### **VORBEREITUNG**

Doch vor der eigentlichen Arbeit damit müssen erst einige Vorbereitungen getroffen werden. Gehen wir Schritt für Schritt vor, um den<br>von uns gewonnenen Eindruck am besten an Sie weitergeben zu können. Zunächst einmal muß, damit kein Irrtum auftritt, noch einmal<br>klargestellt werden, dieses Programm ist nicht auf einem normalen CPC 464/664 lauffähig, denn es läuft nur<br>unter CP/M Plus! Es ist also nur für

den Joyce und den CPC 6128 gedacht. Inwieweit es mit einem hochgerüsteten CPC 464, also mit nach-<br>träglich eingebauter Speichererweiterung, lauffähig ist, haben wir nicht getestet. Unsere Testkonfiguration bestand aus:

Einem CPC 6128, einem Matrix-<br>Drucker Citizen MSP10 und einer externen 3-Zoll-Diskettenstation (Zweitlaufwerk).

Von Arnor lag vor:<br>Ein Handbuch (ca. 318 Seiten Um-<br>fang) und eine 3-Zoll-Programm-Diskette.

### **TESTBEGINN**

Zunächst einmal wurde das mitgelieferte Handbuch überflogen, um einen ersten Überblick zu gewinnen.<br>Vorteilhaft war dabei die Tatsache, daß es komplett in deutscher Sprache vorlag.

Der Stil wurde gegenüber manchen anderen "Eindeutschungen" als sehr angenehm empfunden, er erlaubte es, das Buch sehr flüssig zu lesen. Eine Wohltat, wenn man die oft nur "radebrechenden" Handbuchübersetzungen anderer Pro-<br>gramme kennt. Hier also ein Pluspunkt, den sich Arnor Deutschland wirklich verdient hat. Es ist aber nicht alles Gold, was glänzt, denn<br>leider ist das Handbuch für den<br>Joyce und den CPC 6128 zuständig, wodurch es beim Anwender ab und zu etwas Verwirrung stiften kann,<br>denn die Tastatur und die Tasten-<br>belegung ist bei beiden Computern unterschiedlich. Diesen Punkt sollte Arno verbessern, damit die Handbücher wirklich nur System- und nicht Programm-bezogen werden.

### **VORBEREITUNGEN**

Zunächst erst einmal eine Sicherheitskopie der Originaldiskette angelegt. Hierzu wurde CP/M Plus gestartet und Disckit3 aufgerufen. Da die Originaldiskette nicht mit irgendwelchen Schutzmechanismen versehen ist, ließ sie sich ohne Probleme kopieren. (Ein weiterer Punkt, der uns angenehm auffiel!) Sicherheitskopien sind also über-

### haupt kein Problem. Die Original diskette wird im Data-Only-Format seliefert und enthält auf der A-Seite neben dem Hauptprogramm noch einiee andere Dateien und auf Seite B ein Wörterbuch mit ca. 44000 deutschen Wörtern. (Wir haben sie nicht nachgezählt und verlassen uns deshalb auf die Angabe von Arnor! Zwischenzeitlich haben wir noch einise hinzueefügt.)

Nach Herstellung der Sicherheitskopie wurde eine Startdiskette erstellt. Hierfür wurde gleich die Sicherheitskopie eingesetzt, denn sie entsprach ia dem Original. Die Startdiskette hingegen ist eine reine Arbeitsversion, auf welcher sich sowohl das Betriebssystem CP/M Plus als auch alle für den Arbeitsablauf erforderlichen Dateien befinden müssen.

Wir gingen nach dem Handbuch vor. Dabei irritierte es uns, daß es bei der Vorgehensweise zur Erstellung der Arbeits-Diskette Unterschiede zwischen Joyce und dem CPC 6128 gibt, die im Handbuch etwas störend wirken. Da aber nicht jeden Tag eine Arbeitsdiskette erstellt werden muß, werten wir diesen Punkt nicht ällzu negativ. Wir wollten bei diesem Test ja verschiedenes herausfinden, so z.B.: Kann Otto Normalverbraucher (schon wieder der!) problemlos damit arbeiten? Und dazu gehört eben auch, daß reine Programmanwender erst einmal in die Lage versetzt werden müssen, das Programm anzuwenden.

### KLEINE PROBLEME SIND FÜR Als nächstes stand an, die Startdis-<br>NUR-ANWENDER ZU ERWARTEN kette zu erzeugen. Dieser Vorgang NUR-ANWENDER ZU ERWARTEN

Um wirklich alles zu überprüfen, folgten wir genau den Anweisungen<br>des Handbuchs, obwohl wir manches (wie z.B. die Formatierung einer Diskette) auch ohne Anleitung fertiesebracht hätten (,..doch. sowas schaffen wir schon!). Dabei fiel uns auf. daß das Handbuch einerseits zwar sehr ins Detail geht, andererseits aber beim Anwender auch ein gewisses Grundwissen erforder' lich ist, denn immer dann, wenn mehrere Möglichkeiten (2.8. unterschiedliche Gerätekonfigurationen) bestehen, werden die Vorgänge nur alleemein beschrieben.

Dies trifft beispielsweise auch für den Abschnitt,,Eine Diskette formatie-<br>ren" zu. So wird zwar aufgefordert, die Diskette im Systemformat zu formatieren, aber die genaue Vorgehensweise fehlt.

Bleiben wir gleich bei diesem Menü' punkt. Trotz unseres guten Inforinationsstandes hatten wir plötzlich den Verdacht, nicht über alles, was

Schneider so ausliefert, informiert zu sein. Ein für uns recht lustiger Punkt führte zu dieser Vermutung.

### GIBT ES FÜR DEN CPC 6128 VERSCHIEDENE SYSTEM. DISKETTEN-VERSIONEN?

Denn wir schienen eine andere Version von Disckit 3 vorliegen zu haben als Arnor. Es wäre auch durchaus denkbar gewesen, daß es von Schneider verschiedene Systemdisketten fiir CP/M Plus gibt, denn-bei uns lag eine Version vor, bei wel-<br>cher im Programm Disckit3 die cher im Programm Disckit3 die<br>Option eine weitere Diskette zu formätieren nicht mit "J" (wie im Handbuch filr PROWORT angegeben). sondern mit "Y" gewählt werden mußte. Die Nachfrage bei Schneider ergab: Es gibt nur eine Version für den CPC 6128! Dieser kleine Handbuch-Bug (Fehler) ist sicher bei der Übersetzung geschehen. Vermutlich geschah im Rahmen der Eindeutschung des Handbuches eine automatische oder halb' automatische Umsetzung und da ist es dann eben leider passiert, es wurde zuviel übersetzt! Anfänger werden dieses Problem sicherlich meistern und irgendwann dann doch die Taste "Y" drücken. Auch von uns wurde diese kleine Klippe sehr schnell umschifft und es konnte fortgefahren werden.

### STARTDISKETTE = ARBEITSDISKETTE

wird durch Eingabe von PROWORT <MAKECPC automatisch durchgeftihrt. Dem Anwender werden hierzu vor dem eigentlichen Erzeugungslauf nochmäls verschiedene Hinweise auf dem Bildschirm ausgegeben. So z.B. die Vorgehensweisen bei einem oder zwei Läufwerken. Außerdem ist immer zu sehen, was gerade abläuft. Nach kurzer Zeit ist der Vorsans abeeschlossen. Als nächstes ist die Erstellung der Wörterbuch-Diskette an der Reihe. Da wir strikt nach dem Handbuch vorgehen. wird vorher das System zurückgesetzt und gleich mit der Startdiskette die Arbeit aufgenommen.

### BISHER ALLES BESTENS

Nach dem Booten von CP/M wird die Startup-Sequence durchgeführt. Dabei prüft PROWORT z.B. ab, ob bereits eine Konfigurationsdatei vorliegt. Da diese von uns aber

noch nicht erstellt wurde, fuhr dann das Programm weiter fort. Nach dem gesamten Ladevorgang erscheint ein sogenannter SPLIT-SCREEN. also ein geteilter Bildschirm. Im unteren Teil wartet das Prosramm nun auf Befehle. Im oberen wird der Text eingegeben. Die<br>Umschaltung von einem Schirmteil in den anderen erfolgt mit der ESC-Taste.

Zur Erstellung (Kopie) der Wörterbuchdiskette wird DKOPIE, ein gerufen. Die Funktion dieses Pro-<br>grammes entspricht der Copy-Funktion von Disckit3. Nach dem Aufruf erfolgt programmgesteuert die Aufforderung, nun die entsprechenden Disketten in die Laufwerke einzulegen. Danach wird durch den Programmstart ("S") ein Duplikat des Wörterbuches erzeugt. Im Handbuch geht es dann weiter mit dem Hinweis, daß nun zwar schon mit PROWORT gearbeitet werden kann, aber daß dennoch die werden sollte. Wenn Arnor es für gut hä11, bitte sehr, konfigurieren wir eben.

Spaß beiseite, die Konfiguration dient vor allem dazu, welcher Druk ker angeschlossen ist und wieviele Laufwerke vorhanden sind. Eigentlich hat CP/M Plus letzteres zwar schon bemerkt, aber gut, sagen wir es dem Programm auch noch.

### NICHT ALLES IST FÜR DEN CPC 6128 ERFORDERLICH

Iaut Handbuch wird für drei verschiedene Drucker (PCW, Epson<br>und Juki6100) der Druckertreiber mitgeliefert. Ein kurzer Blick ins Disketteninhaltsverzeichnis bestätigt dies. Was ein CPC mit dem Druckertreiber für den PCW-Drucker soll, wissen wir auch noch nicht, aber vielleicht kann man mit diesem ja irgendeinen anderen "wilden"<br>Drucker ansteuern. Im Handbuch haben wir bisher nur den Hinweis gefunden, daß er fiir den Standard-PCW-Drucker ist. Falls dies der Fall ist. dann wäre es sinnvoll gewesen, daß das Programm zur Ernicht mitkopiert, denn der Diskettenplatz ist nun schon (mit noch 30 freien KB) knapp Wenn einer der vorliegenden Drukkertreibern bereits eingesetzt werden kann, dann kann dieser als Standard-Druckertreiber in der Datei KONFIG definiert werden. Der MSPI0. der bei uns angeschlossen war, ist epsonkompatibel, deshalb muß eigentlich alles schon D

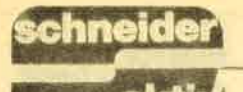

stimmen. was den Druckertreiber betrifft. Das Programm DRUCK WAHL (Filename DRUCKW.COM) brauchte deshalb nicht aufgerufen

zu werden.<br>Der nächste Punkt ist die Konfiguration der Diskettenlaufwerke. Eigentümer eines CPC 6128 ohne zweites Laufwerk haben hier keine Qual der Wahl, wohin die von PROWORT erzeugten temporären Dateien ausgelagert werden sollen. Bei zwei Laufwerken sollte Laufwerk B als "Zwischenspeicher" be-<br>nutzt werden.

Da wir ja mit zwei Laufwerken arbeiten wollten, wurde nun das Progxamm KONFIG aufgerufen. Nach dem Start erschien ein Auswahlmenü mit zehn Menüpunkten, die aber nur zum Teil für den CPC zutreffend sind. Was soll auch der Punkt 5

'Tasten für PCW8256/8512 definieren" bei einem CPC? Gut, das Programm ist für beide Maschinen gedacht. für den Anwender sinnvoll ist es äber nicht, wenn Punkte, die für den eigenen Computer nicht zutreffen, vorhanden sind. Als erstes sahen wir uns den ersten Menüpunkt, "Editor-Optionen de-<br>finieren" an. Hier wäre es möglich gewesen, das Standard Laufwerk für den Text, die Standardgruppe für diesen, das Löschpuffervolumen usw., usw. einzustellen. Mit den Voreinstellungen waren wir aber zufrieden und wollten deshalb wieder ins Hauptmenü. Im Handbuch steht, daß dies durch Drücken der STOP-Taste geschehen kann. So sehr wir die Tastatur auch absuchten, sie war nicht zu finden, denn der CPC 6l28hat keine Taste mit dieser Bezeichnung. Aus der Erfahrung heraus (eine Gegenüberstellung verschiedener Tasten steht bereits auf den ersten Seiten des Handbuches) tippten wir auf die Wir landeten wieder im Hauptmenü! Da wir alles sehr sorgfältig und genau nach Handbuch durchführten, waren nun ca. 60 Minuten vergan-<br>gen. Dabei entfielen ca. 10 Minuten für die Aktivitäten am Computer und die andere Zeit für das Studium des Handbuches sowie der Überprüfung verschiedener Menüs etc.

Nun aber war es soweit, die Disketten waren erstellt und der erste Text sollte mit PROWORT geschrieben werden. Notizen über den bisherigen Testverlauf waren bisher auf einem anderen Computer geschrieben worden und nun sollte es ernst werden. Der Artikel selbst sollte gleich auf dem CPC unter PRO-WORT entstehen.

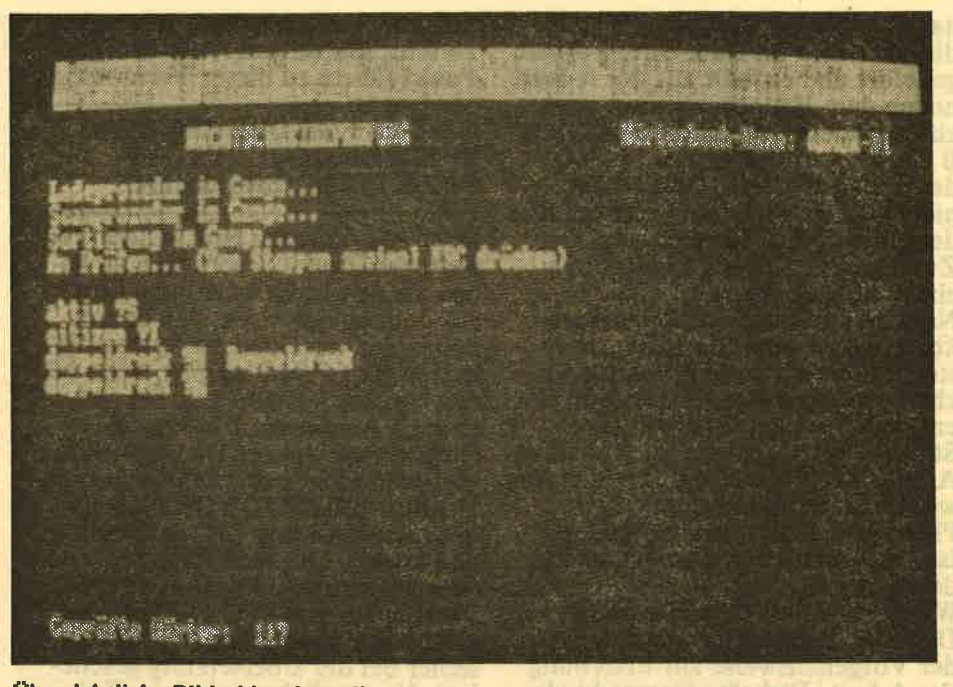

### Übersichtliche Bildschirmdarstellung

TEST

Tja, so hatten wir gedacht, aber es ging noch nicht, denn die Bedienung des Programmes war noch nicht ganz klar und auch die deutsche DIN-Tastatur stand noch nicht zur Verfügung. Also erst weiteres Studium des Handbuches. Vor allem suchten wir nach dem Hinweis für die Umlaute. Auf dem Bildschirm waren verschiedene deutsche Umlaute zu sehen, also mußte es doch möglich sein, diese auch einzugeben.

### WER SUCHT - DER FINDET!

lm Kapitel Optionen, dort geht es um Sonderzeichen, wurden wir fün-<br>dig. Da stand für den CPC unter CRTL-3 "Umlaut"! Nur, das half im Moment auch nicht gleich weiter, da wir davon ausgingen, daß die Umlaute auf der Tastatur so vorhanden sein sollten, wie es im "Zehnfinger-Blind-System" gelehrt und erlernt wird. Im ersten Moment glaubten wir, mit der dort angegebenen Tastenkombination könnte auf Umlaute umgeschaltet werden oder beim Umdefinieren der Tasten könnte diese Kombination die gewünschten Zeichen erzeugen. Aber weit gefehlt, mit dieser konnten Umlaute nur erzeugt werden, aber nicht durch einen einzigen Tasten druck! Die Vorgehensweise hierzu war, den normalen Vokal (Selbstlaute a, o, u) einzugeben und mit CTRL-3 die Pünktchen darüberzusetzen!

Das durfte doch nicht wahr sein! Telefongespräch mit Arnor Deutschland und England bestätigten aber diese fiir uns Deutsche

undenkbare Methode, führten andererseits aber auch dazu, daß Arnor nun erst die eigentliche Problematik verstand. Anscheinend hielt man unsere Umlaute für Sonderzeichen, so wie die Akzentzeichen in der französischen Schrift.

### PROBLEM ERKANNT UND GELöST!

Nachdem nun alles klar war, wurde uns zugesichert, daß wir so schnell wie möglich ein ,,Update", also eine neue Programmdiskette, erhalten sollten. Nach ein paar Tagen traf diese auch ein. Und siehe da, PRO-WORT verstand auf Anhieb deutsch. Eine Konfigurationsdatei ermöglichte es.

Bis zum Eintreffen der neuen Version aber waren wir nicht untätig. Wir testeten weiter und begeisterten uns so richtig für das Programm, denn es ist außergewöhnlich leistungsfähig. All die Möglichkeiten, die PROWORT bietet, aufzuzählen, wäre im Rahmen eines Testberichtes nicht möglich, so daß nur wenige stellvertretend genannt werden können. Interessenten, die noch mehr wissen wollen, können sich ja Prospektmaterial von Arnor zusenden lässen und wir sparen Platz im Heft.

Ein paar wenige Punkte der PRO-WoRT-Möglichkeiten seien trotzdem genannt:

Einlesen und Konvertierung von WordStar-Texten. Blocksatz linksbündie. Flattersatz. Betriebsmodis Einfügen/Uberschreiben, Anzeige oder Unsichtbarmachen der Steuerzeichen für den Drucker, Einfügen verschiedener Lineale in den Text, Austausch zweier Zeichen (für "Buchstabenverdreher" wie mich öine hilfreiche Unterstützung), dauernder Zugriff auf viele Hilfsmenüs, Bearbeitung von zwei Do' kumenten quasi gleichzeitig, alle nur denkbaren Blockbefehle, Suchen/Ersetzen vorwärts - rück-<br>wärts - global - Groß-/Klein-<br>schrift, Kopf- und Fußnotendruck,<br>Mailmerge-Funktion, Wortzähler, Hintergrunddruck und gleichzeitige Bearbeitung anderer Dokumente, und...und...und.

Die Hilfsmenib, die in den unteren Bildschirmzeilen eingeblendet wer-<br>den, sind in sinnvolle Gruppen aufden, sind in sinnvolle Gruppen auf-<br>geteilt und können auf einfache Weise ab- oder weitergeschaltet werden.

Es gibt zuviele Punkte, über die wir berichten könnten, aber irgendwo müssen wir aufhören, denn sonst nimmt der Testbericht den Umfang des zum Programm gehörigen Handbuches an und das ist auch nicht das Wahre.

Unbedingt erwähnt werden muß aber das im Lieferumfang enthaltene Rechtschreibprüfprogramm, denn die meisten Textverarbeitungsprogramme dieser Preisklasse verfiigen nicht über einen derartigen

,Spell-Checker". Falls es aber<br>– meinen Unkenrufen zum Trotz – zu diesen überhaupt einen derartigen ,,Korrektor'gibt, dann muß er nachgekauft werden. Wenn man dann noch Pech hat, dann stolpert dieser auch noch über unsere Ümlaute oder das ,,scharfe S". Es gibt also gute Gründe, weshalb wir uns dieses Hilfsprogramm etwas näher angesehen haben.

Tja, was soll man viel sagen, weder Umlaute noch "ß" brachten "SPELL" aus der Ruhe. Er gibt die Worte, die er nicht kennt aus und wartet, ob man sie korrigiert, in das Wörterbuch aufnimmt, nach ähnlichen Worten nachschlägt oder ignoriert. Das Nachschlagen nimmt zwangsläufig einige Zeit in Anspruch Suchen Sie doch einmal ein komplettes Wörterbuch nach ähnlichen Wörtern durch, dann wissen Sie wie langwieirg das ist, und genau das wird durch die Funktion Nachschlagen ausgelöst! Da durch unse-re Arbeiten dem Wörterbuch viele Wörter, die ihm noch nicht bekannt waren, beigebracht wurden, bekamen wir auf unseren Schreibfehler die den das Funktion V war " über und Wort hat-

auch wieder verschiedene Möglichkeiten. weiterzumachen. Die Ausgaben beim Programmlauf von Spell erfolgen nur in Kleinschrift. Warum sollte ein Programm auch wissen. daß wir in Deutschland am Satzanfang den ersten Buchstaben eines Wortes groß schreiben, mitten im Satz das gleiche Wort aber klein? Für eine Rechtschreibptüfung ist es eigentlich nicht erforderlich. ten wir gemeint. Bei gemischter also beidem Wort KonFIG, warnt SPELL und dann haben Sie

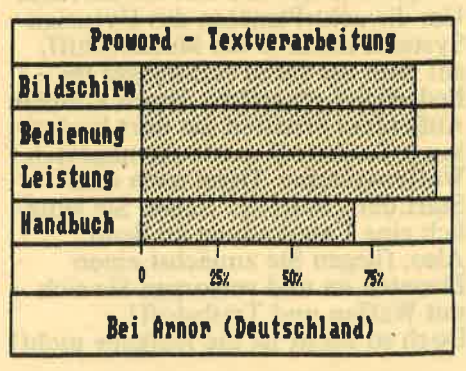

Nach dem ,,Prüfungslauf" wird eine kleine Statistik ausgegeben, die mit- teilt, wieviele Wörter getestet wur den, wieviele verschiedene Wörter enthalten sind, Sie erfahren die An zahl der nicht bekannten Wörter, die Anzahl der neu eingetragenen und die Anzahl der Korrekturen. Erwähnenswert ist noch, daß SPELL auch als eigenständiges Programm auf CP/M-Ebene verwendet werden kann. Sie sehen, die Features von PROWORT sind wirklich sehr viel falt fast vergessen, Ihnen mitzuteilen, daß im Text auch gerechnet wer den kann.

### UNSER URTEIL:

Wenn bei dem einen oder anderen Leser der Eindruck entstanden sein mag, daß das getestete Programm<br>(eigentlich nur das Handbuch) einige Kinderkrankheiten aufweist, dann liegt es nur daran, daß wir unseren Test sehr kritisch und gewissenhaft durchführten. Andere Programme wären hierbei weit schlech-<br>ter weggekommen. PROWORT geter weggekommen. PROWORT ge- hört mit zum Besten, was es auf dem Gebiete der CPC-Textverarbeitung gibt.

Als-Tester sollte man mit Überschwenglichem Lob bekanntlich vorsichtig sein (es kann ja noch was Besseres kommen!). Trotzdem: Das Te xtverarbeitunggprogramm PROWORT schlägt alles, was es bis-

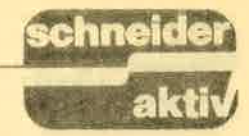

her an Textverarbeitern fiir den CPC 6128 gab. Nicht ganz unschullieferte Rechtschreibprogramm. Aber auch andere Punkte sind für diese Bewertung zuständig. Es bietet weit mehr Möglichkeiten und Features als WordStar 3.0, das bisher wohl professionellste Textverarbeiter ftir einen CPC 6128. Es muß aber auch ganz klar festgestellt werden, daß - gerade durch den enormen Umfang an Möglichkeiten - die Bedienung nicht innerhalb von 10 Minuten erlernt ist. Für denjenigen, der im Monat ein Schriftstück verfaßt, ist es sicherlich nicht das sinnvollste Programm. Für Vielschreiber aber ist es ein Werkzeug, das begeistern kann. Wer vom CPC 6128 auf den Joyce

umsteigt, kann mit dem gleichen Programm weiterarbeiten, ohne viel umlernen zu müssen.

,...,!,. ;.,,'l '. :: Jt/t?it'r t..,;,',;".";r, ttr,.lr-,,,t,,'i: i ), ;r'tj, )rt:,114)  $\cdot$  ,  $\cdot$ 

Außer einigen Kleinigkeiten (inklusive der anfangs nicht vorhandenen deutschen Tastatur) konnten wir keine groben Fehler entdecken.<br>Der Umgang mit dem Arnor-Pr**o**dukt ist dann, wenn man die Vorgehenslogik verstanden hat, äußerst einfach. Interessant ist auch noch,<br>daß es im August '87 die PC-Version (PROTEXT-PC) in Englisch und etwa Ende Oktober '87 die deutsche Version PROWORT-PC geben soll. Wenn die Beschreibungen im Handbuch nochmals überarbeitet werden und die kleinen Fehler korrigiert würden, dann gäbe es keinerlei Punkte zu beanstanden. Positiv überrascht hat uns die schnelle Reaktion Arnors auf unsere Bemängelung bezüglich der deutschen Ansprüche. L<sub>M</sub>

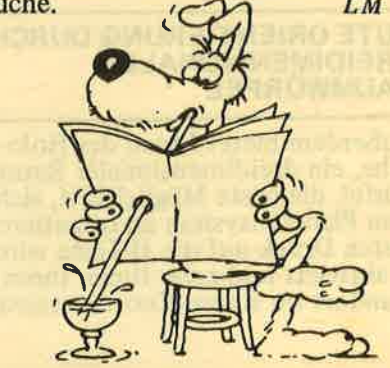

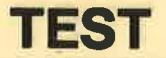

# STARFOX= RETTEN SIE HYTURIAN

Im fernen Universum gibt es ein Planetensystem, in dem schon seit Jahrjetzt kündigt sich eine kosmische Katastrophe an: Der Schutzwall, der dieses System schützt, ist durch einen Riß beschädigt worden und der Weg ist frei für die Feinde der friedlichen Siedler.

ffi

Dabei hatten die Bewohner von Hyturian geglaubt, ihr Schutzsystem halte alle Feinde ab, ihren Frieden zu stören. Sie bauten um ihr Planetensystem einen Schutzwall aus acht Planeten, den sie Rubikon nannten. Außerdem schützten sie noch jeden dieser acht Planeten durch einen Tubus, der ihn unsichtbar machte. Doch nun war dieser Rubikon gefährdet, denn ein<br>Riß in diesem System drohte und ermöglichte ihren Feinden, die schon immer dieses friedliche System unterjochen wollte, ein leichtes Eindringen.

Doch zum Glück wurde rechtzeitig der neueste Raumjäger fertiggestellt, und dieser ,,Starfox'' war ein Wun-<br>1er der galaktischen Technik. Noch fand sich kein Freiwilliger, der das Wagnis auf sich nahm, um die Ein-<br>dringlinge zu vernichten.

Zum Glück für die Bewohner von Hyturian meldeten Sie sich für diesen gefahrvollen Einsatz. Also, schwingen Sie sich ins Cockpit! Kaum haben Sie auf dem Pilotensitz Platz genommen, werden Sie erstaunt feststellen, daß die Kontrolle über diesen Raumjäger gar<br>nicht so schwer ist. Denn neben dem Blick nach vorn durch das Panorama-Fenster bieten lhnen auch zwei seitliche Screens und ein Bildschirm für den Blick nach hinten gute Voraussetzungen, nie den Uberblick über das Geschehen im Raum zu verlieren.

### GUTE ORIENTIERUNG DURCH DREIDIMENSIONALEN RAUMWÜRFEL

Außerdem bietet lhnen der Holocube, ein dreidimensionaler Raumwürfel, die beste Möglichkeit, sich in dem Planetensystem zu orientieren. Durch Druck auf die H-Taste wird er aktiviert und zeigt Ihnen Ihren Standort im Raum-Koordinatensystem an. Aber auch der Standort feindlicher Schiffe wird signalisiert. Dieser Raumwürfel kann um alle<br>drei Achsen mit Hilfe des Joysticks gedreht werden und bietet als Besonderheit noch die Möglichkeit der Vergrößerung durch Zoom-Effekte. Um die acht Planeten des Hyturian- Systems kreist je ein Mutterschiff, auf dem Sie Ihren Raumjäger im Bedarfsfall reparieren lassen können. Außerdem erhalten Sie dort kosten losen Treibstoff sowie die neuesten Waffensysteme. Denn nach dem Start der,,Starfox" haben Sie ledig- lich eine Laserkanone an Bord. Also, fliegen Sie zunächst einen Planeten an und versorgen Sie sich mit Waffen und Treibstoff! Doch so leicht ist die Aufgabe nicht!

Der Autopilot wird lhren Starfox sicher zum Beginn der Einflugschneise zum Planeten bringen. Nach dem Durchqueren der Einflugschneise befinden Sie sich in der Umlaufbahn des Planeten. Wenn dann das Mutterschiff in Sichtweite kommt, beginnt das Andock-Manöver, das an Sie, den Piloten der Starfox, erhöhte Anforderungen stellt. Denn Sie müssen Ihren Jäger genau in die richtige Position zum Docken bringen, also nicht zu schnell und nicht zu langsam. Haben Sie die richtige Posi tion erreicht, werden Sie von den Traktorstrahlen erfaßt und die autornatische Landung beginnt. Nach dem Andocken können Sie sich die Waffen wählen, die im

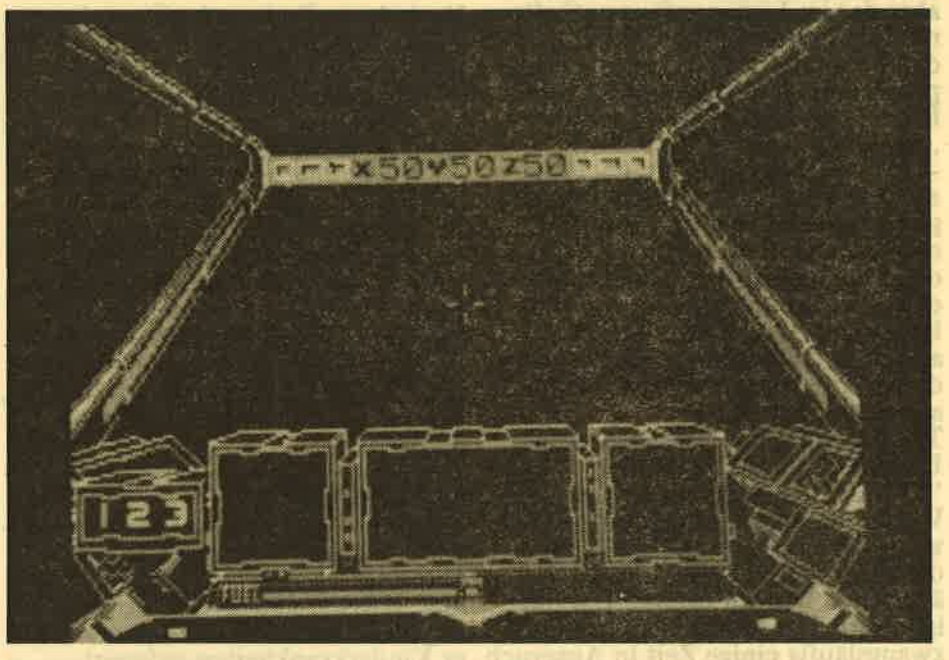

### Starfox: Blick durchs Cockpit

Denn leider wissen Sie nicht, wo sich die Planeten befinden. Also, machen Sie sich auf die Suche nach einem Planeten. Durch Einschalten der Turbo-Triebwerke. (T-Taste) jagen Sie durch den Weltraum. Wenn ein Planet in den Abtastbe reich des Scanner-Weltraumradars kommt, wird dies signalisiert. Nun können Sie den Autopiloten einschalten, indem Sie den Welt den gefundenen Planeten aufrufen.

Kampf gegen die Eindringlinge nötig sind. Däbei wird automatisch auch Ihr Treibstoffvorrat ergänzt sowie eventuell erforderliche Reparaturen durchgeführt.<br>Beachten Sie bei der Waffenauswahl, daß Sie in jedem Level von jedem der acht Planeten nur einmal neue Waffen erhalten! Jeder Planet bietet Ihnen nur vier der insgesamt acht Waffenpakete an, wobei Sie der Auswahl besondere Beachtung schenken sollten. Denn sie werden

nicht immer in der Reihenfolge ihrer Stärke und ihrer Wirkung angeboten. Merken Sie sich also, welche Waffe was kann, denn sonst erleben Sie unangenehme Überraschungen, denn auch Ihr Gegner schläft nicht und verstärkt seine Waffen ständig. Also, seien Sie auf der Hut, denn immerhin geht es um die Frei.

Anschließend fliegen Sie wieder zu' rück in den Weltraum und suchen den nächsten Planeten auf, um dort andere Waffensysteme an Bord zu nehmen. Treffen Sie auf dem Weg dorthin auf Feindschiffe, so greifen Sie an und zerstören alles, was sich Ihnen in den Weg stellt.

heit von Hyturian.

### KEINE GNADE MIT DEN EINDRINGLINGEN: SCH IESSEN SIE ALLES AB, WAS SIE TREFFEN

Aber achten Sie auf den Treibstoffvorrat. Brechen Sie lieber rechtzei' tig einen Kampf ab und suchen Sie den nächsten Planeten auf, bevor Sie derjenige sind, der im Kampf

Dieses von Ariolasoft vertriebene Spiel ist in der oberen Mittelklasse einzuordnen, wenn man Spaß an dieser Art der Weltraum-Baller-Spiele hat. Es hat genau den richtigen Schwierigkeitsgrad, nicht zu leicht, daß man gleich beim ersten Mal schon unbesiegbar ist. Auf der anderen Seite aber auch nicht zu schwer, daß man das Programm frustriert zur Seite legt. Also genau richtig für die Joystickakrobaten.

TEST

### EIN SPIEL DER GE. HOBENEN MITTELKLASSE

Die Grafik gehört zur CPC-Spitzen-<br>klasse, nicht nur in der allgemeinen grafischen Gestaltung, sondern auch in der Farbgebung. Trotz der um-<br>fangreichen Tastenbelegung ist es nicht schwer zu handhaben, auch wenn man sich, wie bei jedem Spiel, erst zurechtfinden muß. Der Sound fallt allerdings erheblich ab. Bis auf einige Aktion-Geräusche ist keiner vorhanden. Eigentlich schade.

### DER KAMPF MIT DER TECHNIK: EIN KAMPF AUF LEBEN UND TOD

Denn an diesem Tag geht alles schief. Eine Fehlfunktion des Bordcomputers führte dazu, daß aus der alltäglichen Wartung ein Abenteuer auf Leben und Tod wird. Denn als die Außeninspektion beendet war, klemmte ein Schott und dadurch wurde der Bordcomputer in seiner Abwehrfunktion aktiviert, was normalerweise gar nicht sein dürfte.

Und nun stand der Inspektionsoffizier vor dem Problem, das Sicherheitssystem, das gegen fremde Eindringlinge schützen sollte, zu überlisten. Denn nur so konnte er wieder in sein eigenes Schiff zurückkehren. Und die Zeit drängte, denn sein Sauerstoffvorrat war auch nicht unbegrenzt. Und außerdem bestand die Gefahr, daß die eigene Abwehrsysteme seinen Raumgleiter zerstäuben.

### DESAKTIVIEREN SIE DIE SICHERHEITSSYSTEME

Der einzige Weg zurück führt<br>durch die Hauptpersonenschleuse

### Der Feind als Vektorgrafik

mit den Eindringlingen in den Weiten des Universums verglüht!<br>Um Ihre jeweilige Bewaffnung zu kontrollieren, haben Sie die Möglichkeit, das allgemeine Log (Taste 1) aufzurufen. Dann wird Ihnen die aktuelle Bewaffnung angezeigt sowie die Position von eventuellen Eis- oder Elektronenstürmen. Fliegen Sie mit Turbo-Geschwindigkeit in einen solchen Sturm hinein, so sind Schäden am Starfox-Raumjäger unvermeidbar.

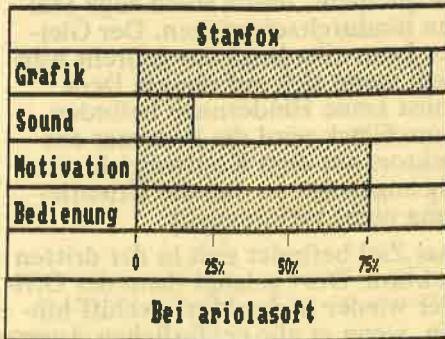

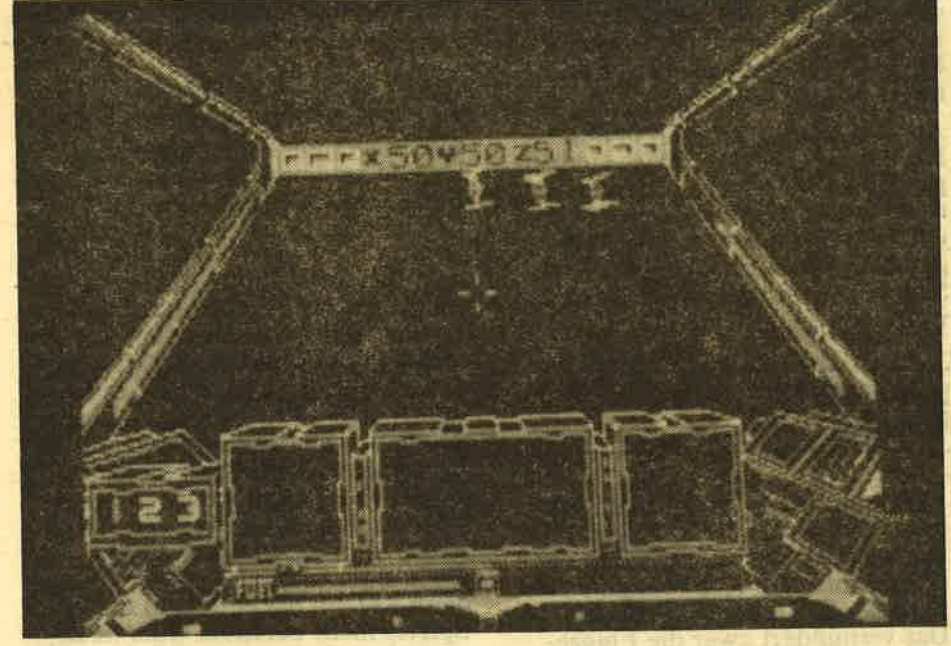

# SHADO<br>Skimmi

Ein neues "shoot'em up"-Spiel, das im 23. Jahrhundert spielt, ist dieses<br>"Shadow Skimmer". Dabei sind Sie der Offizier, der bei einem Routineauftrag von dem Abwehrsystem seines Mutterschiffes angegriffen wird.

### DER COMPUTER SPIELT VER RÜCKT. ÜBE RLISTEN SIE IHNI

Zu den Pflichten eines Offiziers an Bord eines instellaren Raumkreuzers gehört die regelmäßige Wartung der Abwehrsysteme an der Außenhülle des Raumschiffes. Eigentlich eine Routineangelegenheit, so wie sie jeden Tag immer wieder abläuft. Normalerweise ist diese Inspektion innerhalb von 30 Terra-Minuten erledigt, aber nicht an diesem Tag.

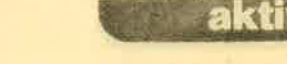

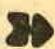

TEST

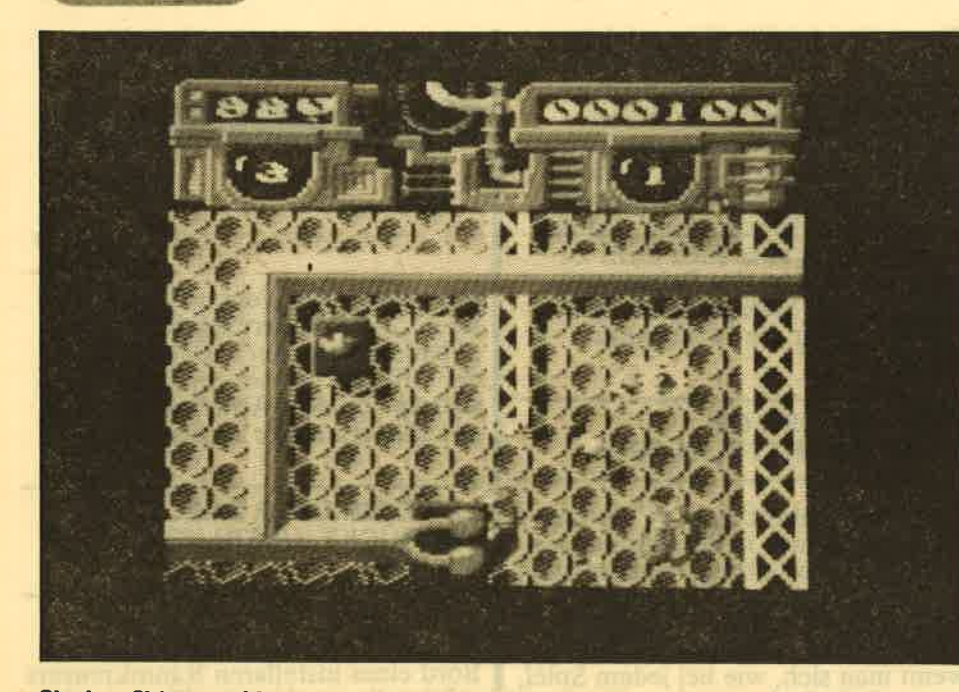

Shadow Skimmer: Verwirrende, aber detaillierte Grafik

am anderen Ende des Sternenkreuzers. Und dazu muß er mit seinem Gleiter alle Sicherheitssysteme desaktivieren. Das Dumme daran war nur, daß diese Dedektoren so versteckt in den drei Rumpfsektoren liegen, daß sie ohne Lageplan nur sehr schwer auffindbar sind.

Und außerdem sind sie nahezu unzerstörbar. Da aber der Komman-<br>dant des Raumschiffes keine Möglichkeit hatte, diese Abwehrmecha-<br>nismen vom Kommandozentrum aus abzuschalten, blieb dem Offi-<br>zier nichts weiter übrig, den Kampf<br>mit der eigenen Technik aufzunehmen und sich der Aufgabe zu stellen. Er mußte also sein eigenes Schiff beschädigen, um sein eige-<br>nes Leben zu retten. Doch was bleibt ihm anderes übrig, um sein eigenes Leben zu retten

### **ÜBERLISTEN SIE DIE ABWEHR-SYSTEME DES MUTTERSCHIFFS**

Der Gleiter ist zum Glück mit drei Energieabwehrschirmen ausgestattet. Der Zustand dieser Schirme wird am Kontrollpult angezeigt. Wenn der Gleiter allerdings mehrere Treffer erhält, bricht der Schirm zusammen.

Als aktive Bewaffnung stehen starke Impulslaserwaffen zur Verfügung. Und mit denen kann sich unser Offizier schon wehren und die Abwehrsysteme seines Mutterschiffes ausschalten.

So muß er sich also durch die drei Sektoren kämpfen und dabei in jeder Sektion die Steuergeräte der<br>automatischen Abwehrsysteme zer-<br>stören. Finden Sie selbst heraus, wo diese Geräte sich befinden. Ein Tip: Sie sind gekennzeichnet mit einem Kreuz.

Ab und zu muß er auch in den Rumpf des Mutterschiffes eindringen. Um die Luken zu öffnen, muß dann, wenn sich der Gleiter über der Luke befindet, der Feuerknopf gedrückt werden, dann geht das<br>Schott auf und die Suche kann weitergehen.

### DER GLEITER KANN AUCH **ROLLEN**

Manchmal ist es erforderlich, sich unter den Aufbauten hindurchzu-<br>zwängen. Das geht nur, wenn der Gleiter auf dem Kopf fliegt. Dazu muß der Gleiter gerollt werden. Das vermindert zwar die Fluggeschwindigkeit, ist aber die einzige Möglichkeit, durch solch enge Stellen hindurchzukommen. Der Gleiter kann allerdings nur gedreht werden, wenn sich auf diesem Deck sonst keine Hindernisse befinden. Zum Glück wird die Nummer des Sektors auf dem Kontrollpult ständig angezeigt, so daß die Orientierung nicht verlorengeht.

Das Ziel befindet sich in der dritten Sektion. Dort gelangt dann der Offizier wieder in das Mutterschiff hinein, wenn er alle gefährlichen Augenblicke gut überstanden hat. Hoffentlich geht dann die nächste Inspektion glatter vonstatten.

### **STEUERN SIE DEN GLEITER MIT DEM JOYSTICK**

Zur Steuerung steht der Joystick zur Verfügung. Wenn Sie jedoch die Tastatur bevorzugen, gilt folgende<br>Tastenbelegung: Q=Links, A= Rechts, O=Aufwärts, P=Abwärts, Leertaste=Feuer, Return=Rollen. Bei Benutzung des Joysticks kann die Rollbewegung mit jeder beliebigen anderen Taste ausgelöst werden. Die Steuerung wird allerdings dadurch erschwert, daß bei der Suche nach den Abwehrzentren der Gleiter immer wieder von herumschwirrenden Gegenständen getroffen wird. Durch den Aufprall wird der Gleiter manchmal erheblich aus der vorgesehenen Flugbahn geworfen. Mit<br>dem Joystick muß die Richtung dann wieder korrigiert werden.

### **SHADOW SKIMMER: EIN EMPFEHLENSWERTES SPIEL**

Dieses Spiel ist endlich mal wieder eins, das ohne Einschränkung empfohlen werden kann, wenn man<br>Freude an diesen Ballerspielen hat. Denn die Grafik gehört auf dem **CPC zur Spitzenklasse. Allerdings** kommt diese gute Grafik nur bei einem Colour-Monitor richtig zur Geltung. Der Sound, der abgeschaltet werden kann, ragt ebenfalls aus der Masse der käuflichen Software heraus. Die Motivation, dieses Spiel immer wieder zu spielen, ist groß da die Schwierigkeiten gerade richtig bemessen sind. Also nicht zu leicht, aber ebensowenig allzu schwer. Gerade das richtige Maß. Wenn Sie also ein Spiel suchen für die kommenden grauen Herbsttage, dann werden Sie den Kauf dieses Spieles nicht bereuen. Oder noch einfacher: Lassen Sie es sich schenken!  $(JE)$ 

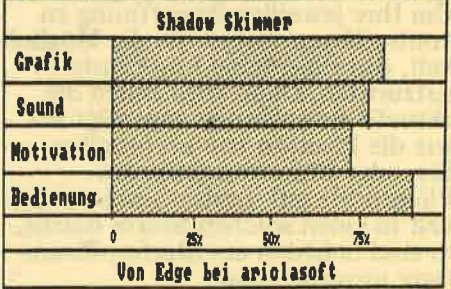

## DIALOG

### DIE NOT MIT LADEPROGRAMMEN

Ich habe ein Abonnement für Schneider aktiv und muß Ihnen bestätigen, daß ich schon so manches schöne und nützliche Programm abgetippt habe. Doch es ist jetzt das zweite MaL daß ich ein Programm einfach nicht starten kann. Diesmal handelt es sich um den

,,Disc-Monitor" aus Heft <sup>7187</sup>.ln Ihrer kurzen und knappen Beschreibung zum Programm heißt es lapidar: ,,Disc wird ein- fach mit RUN gestartet." Das war wohl nichts. Da das Lade- und Hauptprogramm gleiche Zeilen aufweist (Zeilen-Numerierung) ist es doch nur möglich, die beiden Programme hintereinander zu setzen und mit RENUM die Numerierung zu ändern. Bei mir läuft trotzdem nichts und darüber bin ich sehr verärgert. Ich besitze den Schneider 6128. Starte ich zuerst das Ladeprogramm, bleibt das Programm mit der Meldung "Checksum<br>Error in Zeile 5", wegen des Stop-Befehles stehen. Die gemeldete Zeilennummer kann ich nach Belieben beeinflussen. Mache ich es umgekehrt, zeigt mir das Programm alles mögliche, nur nichts vom Disketteninhalt. In Zeile 450 meldet er grundsätzlich Syntax Error, obschon ich die Zeile schon zum ein Programm nicht mehr mif ESC-Shift-Ctrl 1ö ich die Zeile schon zum<br>xten Mal überprüft habe. Sie ist identisch mit Ihrem Listing. Karlheinz Weiand, Diilmen-Buldern

Es tut uns leid, daß Sie einige Schwierigkeiten mit dem Disketten-Monitor haben, der eigentlich ausgezeichnet läuft. Viel-Ieicht war die Beschreibung tatsächlich etwas zu<br>knapp. Wenn wir im Heft<br>geschrieben haben, daß Sie das Programm mit R UN starten können, dann bezog sich dies darauf, da\$ es bereits eingelesen und im Speicher ist.

Also entweder LOAD 'DISCMONI" (oder wie Sie das Programm genannt haben) und anschließend RUN eingeben, oder gleich mit RUN "DISCMONI" starten. Voraussetzung ist allerdings, daß Ladeprogramm und Hauptprogramm ge-<br>trennt abgetippt und abgespeichert wurden. In<br>der Regel – so auch beim Disket tenmonitor - lädt<br>das Vorprogramm den<br>Hauptteil nach, nachdem einige Parameter geändert wurden und es hat durchaus seinen Sinn, daß die beiden Teile getrennt vorliegen. Also bitte nicht in ein Listing umwandeln und mit einem RENUM-Befehl verändern.

### PROGRAMM LöSCHEN

Ich besitze seit einiger Zeit einen Schneider CPC 664. Da ich nicht immer die Zeit habe, ein Pro grammlisting mit einem<br>Mal fertig abzuschreiben, kommt es häufig vor, daß ich ein Listing zwei- oder dreimal abspeichern muß. Das kostet Speicherplatz und Disketten. Können Sie mir schreiben, wie ich unvollständige Listings auf der Diskette löschen kann und wie ich gelöschte Disketten wieder gebrauchen kann? Eine weitere Bitte habe ich noch: Es kommt manchmal vor, daß ich schen kann. Ich muß dann jedesmal den Com puter ganz ausschalten. Wie kann man da Abhilfe schaffen? Laufen Turbo- Pascal-Programme auch auf dem Schneider 664? Ich erhalte stets eine Syntax-Error-Meldung. Gertrud Rolfes, Steinfeld

Wenn Sie Programme immer unter dem gleichen Namen abspeichern, dann wird das vorangegangene File zu einem Backup-Programm, erkenntlich an der BAK-Erweiterung hinter dem

Punkt. Speichern Sie nochmals mit gleichem Namen ab, so wird das erste gelöscht, das zweite zum Back-up. Auf diese Weise haben Sie immer nur zwei Programme mit gleichen Namen auf der Diskette. Wenn Sie trotzdem noch ein Programm Iöschen wollen, dann geben Sie unter Basic fol-<br>genden Befehl ein: a\$="PROGRAMM.BSP"  $: IERA, §a$ \$

### IERA,"PROGRAMM, BSP"

Die so gelöschten Disketten können Sie ganz normal weiterbenutzen. Einige Programme blokkieren die ESC-Taste, so daß ein "Drei-Finger-<br>Reset" nicht mehr mög-<br>lich ist. In diesem Fall mu\$ tatsöchlich der Computer ausgeschaltet werden, um den Speicher wieder frei zu bekommen, Turbo Pascal läuft auch auf dem CPC 664. Allerdings benötigen Sie hierfür den Interpreter, den. es (zusammen mit dem Compiler) von Borland<br>gibt.

### EINSTEIGERTEIL ERWÜNSCHT

Ich habe ein sehr großes Problem. Da ich ein totaler Einsteiger in Sachen Großteil im Schneider Handbuch viel zu schwierig erklärt finde, suche ich nun Bücher oder sogar Programme (Selbstlern-Basic), durch die ich einen guten Einstieg in die Fachwelt bekomme. Ebenso machen mir die speziellen Ausdrücke in diversen Fachzeitschriften zu ,,schaffen". Man braucht halt immer gewisse Grundlagen, aber die bekomme ich nicht durch das Schneider Handbuch. Vielleicht könntet lhr ja auch in Eurer Zeitschrift einen kleinen Teil für Einsteiger einrichten, der sicherlich nicht nur mir Nutzen bringen würde und der natürlich nicht mehr als  $2-3$  Seiten umfassen sollte. Der Einsteigerteil sollte natürlich nicht nur für den CPC 464 gedacht sein, sondern Themen behandeln und Befehle erklären, die bei gleich sind. Falls es passende Bücher oder Programme gibt, könntet lhr dann bitte die Titel veröffentlichen? Auch wenn ich ein Anfänger bin, so bitte ich Euch doch, mal über meinen Brief nachzudenken. Markus

chneic

Vielen Dank für das Lob und gleich eine Bitte an alle, die uns schreiben. Nennt Euren Absender auch auf den Brief und nicht nur auf dem Umschlag. Sonst kann es, wie im Beispiel Markus, passieren, da\$ wir den Umschlag vergeblich suchen, wenn wir Euch antworten wollen. Schneider aktiv will natiirlich auch den Einsteigern eine Hilfe sein und die Idee haben wir deshalb gleich aufge- griffen, Bisher haben wir ia schon versucht, auf leicht verständliche Art einige Computerthemen zu behandeln. Auch die Programmierung kam dabei nicht zu kurz, etwa bei der Programmverwal-<br>tung. Trotzdem werden wir uns noch einmal Gedanken machen, wie wir in dieser Richtung mehr bringen können. Als Selbstlernkurs-Kassette ist uns nur der Basic-Kurs von Schneider bekannt. Bei Büchern ist die Auswahl natürlich riesengroß und es ist nicht leicht, ein paar davon herauszu- greifen In unserer Besprechungsrubrik findet sich jedoch auch immer wieder Literatur für Einsteiger,

### LOTUS AUF DEM cPc 6128

Ich bin stolzer Besitzer eines CPC 6128.Ich besitze aber auch das Programm Lotus 123 für den<br>IBM-PC. Nun habe ich IBM-PC. Nun habe ich<br>folgende Frage an Sie:<br>Kann ich, wenn ich mir  $eine 5.25$ -Zoll-Floppy

**n** 

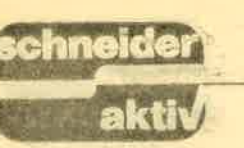

und eine MS/DOS-Karte<br>kaufe, dieses Programm<br>voll nutzen? Muß ich eine bestimmte Floppy oder eine bestimmte MS/ DOS-Karte haben? Ich wäre sehr erfreut, wenn Sie mir weiterhelfen würden. Ich bin erst vor kurzem von einem CPC 464 auf einen CPC 6128 umgestiegen. Ich habe natürlich auch einige Spiele auf Kassette, die ich nun auf meinem CPC 6128 ohne lange Ladezeit spielen möchte. Könnten Sie mir bitte sagen, wie ich diese Spiele auf Diskette bekomme und sie dann anschließend spielen kann? Lorenz Schulz, Bovenau

Ein System der Steckkar-<br>ten, ähnlich wie beim PC, gibt es für die CPC-Serie leider nicht. Für den Einsatz eines IBM-PC-Programmes benötigen Sie einen MS-DOS-Emulator. Diesen gibt es jeweils mit einer oder zwei Floppystationen, Es handelt sich dabei um einen vollwertigen PC mit 8088 Prozes-<br>sor und eigenem Speicher (mindestens 256 KByte). Lediglich die Tastatur und der Bildschirm des CPC werden weiterhin genutzt, Entsprechend teuer sind DOS-Emulatoren, so dnß die Überlegung bleibt, ob Sie wegen eines Programmes diese Ausgaben auf sich nehmen wollen. Anbieter sind die Firmen Vortex und Kersten & Strauch. Leider läßt sich Software nur dann auf Diskette überziehen, wenn der Kopierschutz geknackt wurde. Dieser kann von Programm zu Programm verschieden sein und erfordert zur Überwinduhg einige Sachkenntnis. Selbst in lhrem Fall kommen noch rechtliche Bedenken hinzu. Für Schneider aktiv war dies schon mehrfach ein Argument, gegen diesen, Eigentumsschutz" zu argumentieren. Es tut uns leid, daß wir Ihnen darüber hinaus nicht weiterhelfen können. Erfah $rungsgemäß zeigen sich$ 

auch Softwarefirmen stur, wenn es darum geht. Kassettenspiele in Disket' tenversionen umzutau' schen ( VeI.: ,,Sind wir alle Ganoven", Heft 5/87).

### PROBLEME MIT FEHLERMELDUNGEN-WER KANN HELFEN?

Ich arbeite seit einiger Zeit mit Turbo Pascal (Version 3.0) auf dem CPC 664 und mache von Zeit zu Zeit die unangenehme Erfahrung, daß der Rechner beim Wechsel von Disketten die Fehlermedlung "BDOS on ERROR A: R/O" ausgibt. Es ist mir daher schon häufiger passiert, daß ich ein relativ langes Pascal-Listing abgetippt habe und dieses nach einem vorherigen Diskettenwech-<br>sel mit der Sicherungsfunksein "Save" abspeichern<br>wollte. Daraufhin erschien dann folgende Meldung:<br>"Saving "Programmname";<br>"BDOS on ERROR A: "BDOS on ERROR A:<br>R/O?". Ein erneuter CP/M Start mit "Ctrl" und "C" führt dazu, daß sich der Rechner wieder mit A/(Prompt) meldet. Ein erneutes Absichern durch das Programm mit "Save" ist nicht möglich. Durch die Fehlermeldung<br>geht der eingegebene Quelltext im Rechner verloren. Ein zwischenzeitlicher Diskettenwechsel kann u.U. schon einmal erforderlich werden, wenn das Programm mehr Speicherplatz benötigt als ursprünglich erwartet. Mein Anliegen richtet sich daher an die Leser lhrer Zeitschrift, ob jemand vielleicht weiß, wie die BDOS-Fehlermeldung 'hardware- oder softwaremäßig unterdrückt werden kann. So nützlich Fehlermeldungen ansonsten sein können, so nervend wirken sie, wenn diese Meldungen an solchen Stellen auftauchen, wo man sie absolut nicht gebrauchen kann. Heinrich Wischerath, Rosenweiherweg 5,

 $5303$  Bornheim  $4$ 

### **DEUTSCHE** ANLEITUNGEN - NICHT IMMER SELBSTVERSTÄND-LICH

Durch einen Verlag habe ich mir das von Ihnen getestete Spiel,,Infiltra- tor" bestellt. Leider enthält dieses Spiel nur eine englisch abgefaßte Anleitung. Da Sie das Programm getestet und die Beschreibung für gut befunden haben, müßten Sie eigentlich eine Übersetzung davon haben. Könnten Sie mir nicht eine solche Übersetzung zusenden? Rainer Huchtmann, Vesmold

Leider können wir dies nicht tun, denn auch auf den Programmbeschrei-<br>bungen liegt ein Urheberrecht. Wenn wir ein Programm testen, zu dem nur eine englische Anleitung exisitert, dann weisen wir ausdrücklich darauf hin. Beim "Infiltra-<br>tor" gibt es jedoch eine deutsche Beilage, die wegen der humorvollen Spielbeschreibung von uns sehr gelobt wurde. Wahrscheinlich kam Ihre Softwarelieferung aus einem ,,Grau- import", vor dem Softwareverlage häufiger warnen. Der Ärger ist vollkommen, wenn die Preisvorteile nicht an den Kunden weitergegeben werden und Sie die Originalversion ebenso viel kostet wie die deutsche Übersetzung. Wenn Schneider aktiv also ausdrücklich von einer übersetz ten Version schreibt, dann bestehen Sie bei Ihrem Höndler darauf.

### HARDCOPY ALS RSX.BEFEHL

Als erstes möchte ich mich ganz herzlich für die prompte Beantwortung meiner Frage bei Ihnen bedanken. Leider habe ich dennoch Schwierig-<br>keiten. Bei dem "Diagram" erscheint nach dem Drücken der H-Taste der Text ','Unknown command in 940". Inwieweit muß diese Zeile (Analog zu 1380 u. <sup>I</sup>7 20) verändert werden, wie hat der Aufruf der Hardcopy auszusehen? Klaus Schumann, Goslar

Die Zeilen 940, 1380 und 1720 rufen mit dem Befehl ICOPY eine Hardcopyroutine auf, die als RSX-Befehl zuvor eingebunden werden muß.- Die meisten unserer Autoren besitzen eine solche Routine, können sie aber aus Urheberrechts-Gründen nicht weiterge-<br>ben. Und warum sollte man das Rad zum zweiten Mal erfinden? Deswegen sollte der Leser sei-<br>ne – mit Sicherheit ne – mit Sicherheit<br>bereits vorhandene – Routine benutzen. Aber auch wenn Sie noch kein solches Utility haben, kann Ihnen geholfen werden. In der Spezinlausgabe 2187 von Schneider aktiv wurde die ,,Superhardcopy" veröffen tlicht. Speziell hierzu noch einmal das Vorgehen, Die<br>"Superhardcopy" ab Zeile 30000 abtippen, abspeichern und starten. Danach kann das Programm ,,Diagramm" ge- startet werden, aber bitte, ohne vorher einen RESET durchzuftihren! Der Befehlsaufruf in den Zeilen 940, 1380 und 1720 muß nunmehr allerdings I HARDCOPY hei-Sen. Bitte vergessen Sie perhardcopy mittlerweile verbessert wurde. In den Zeilen 34160 müssen die beiden letzte<mark>n Zahlen</mark><br>(200, 19342) durch 195, 19337 ersetzt werden. In der Zeile 35170 muß es statt 177 (erste Zahl) und 10974 (letzte Zahl) nunmehr 183 und 10980 heißen.

### Betr,: DER PC 1512 IST TOT

Alles fing mit dem CPC 464 an, der zu einem sehr günstigen Preis angebo-

## DIALOG

# schneid

ten wurde. Er war in der Tat der Computer, der dem C 64 ernsthaft Paroli bieten konnte. Um den Vorteil der Diskette zu nutzen. kam schon bald ein Diskettenlaufwerk heraus. Die Computergemeinde freute sich. Dann aber ging es Schlag auf Schlag. Der CPC 664 wurde herausgebracht und kurz darauf kam der 6128, der auch halbwegs professionell eingesetzt werden konnte. Schon damals fühlte sich Otto Normalverbraucher betrogen, kostete der moderne 6128 Color doch genausoviel wie der gute alte CPC. Aber dann kam es noch viel schlimmer. Der PCW 8256 kam auf den Markt. Sofort griffen viele nach dieser tollen Schreibmaschine. Diese freuten sich aber nicht lange daran, kostete der PCW 8256 doch nach einigen Monaten 700,- DM-weniger und der PCW 8512 mit doppelt soviel Speicherplatz genau das gleiche wie ihr Gerät. Da konnte einem, der sich einen Schneider Com-<br>puter zulegen wollte, schon angst und bange werden und viele entschieden sich wegen des unüberschaubaren Preisverfalles für eine andere Marke. Erboste Käufer des PC 8256 bekamen trotz Anfrage bei Schnei-Antworten. Schließlich und endlich wurde der Jovce-Gemeinde der Todesstoß versetzt, konnte man mit dieser Maschine eben doch nicht viel mehr als schreiben. Also versuchte sich Schneider, dem Standard anzupassen<br>was mit dem PC 1512 auch recht gut gelang. Nach einigen Monaten kam der (erwartete) Preisverfall von 500,- DM. Allerdings konnten die Besitzer des I 512 nur mit neidischen Augen auf die Amiga- und Atari-Besitzer schauen. Ein neues Gerät mußte also her. Ich persönlich finde es aber nicht richtig von

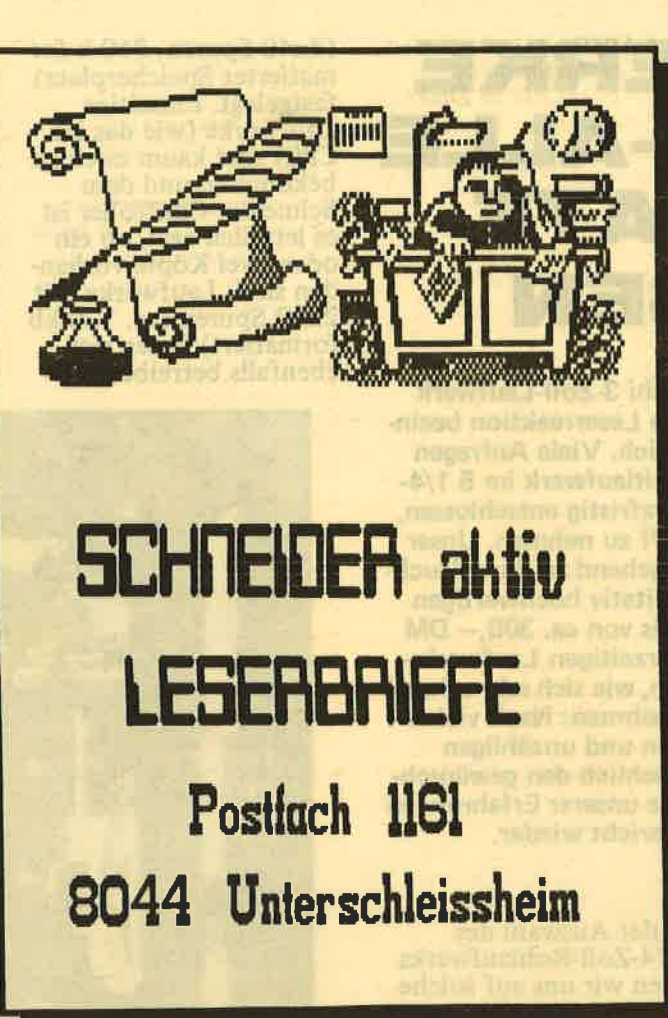

Schneider. den Normalbürger mit seiner Maschine einfach so stehen zu lassen. Sicherlich ist es lobenswert, daß Schneider die Grafik verbessern will, aber die PC-1512-Gemeinde. die Schneider vertraut, söllte nicht im Stich gelassen werden. Meiner Meinung nach sollte man bei Schneider von Anfang an ein Gerät olanen und alle Gesichtsbunkte mit einbeziehen, äuch wenn es etwas länger dauert, anstatt wahllos ein Gerät nach dem anderen auf den Markt zu bringen. Die Endverbraucher werden Schneider dafür sicherlich dankbar sein. Matthias Dühn, Meerbusch 1

### SCHWIERIGKEITEN MIT DER DATA MEDIA. ERWEITERUNG

Immer wieder lese ich in Schneider aktiv, wie andere Schneider-User Hilfe von lhnen bekommen. Heute möchte ich Sie nun auch einmal um Hilfe bitten. Vor einiger Zeit habe ich mir für meinen CPC 464 eine Speichererweiterung zugelegt, da ich auch "größere" Programme auf<br>dem Rechner laufen lassen wollte. Ich erwarb deshalb eine 64 KByte-Erweiterung der Firma<br>Data Media. In der Beschreibung zu der Karte las ich, daß zum Einbinden der Erweiterung unter CP/M zusätzlich noch eine Software-Kassette erworben werden muß. Diese sei über die Firma Data Media zu beziehen. Leider gibt es diese Firma nicht mehr. Meine Frage lautet deshalb: Wissen Sie, wer den Vertrieb dieser Systemsoftware über-nommen hat? Sollten Sie mir diese Frage nicht beantworten können, so bitte ich Sie, diesen Brief als offene Anfrage an Ihre Leser zu veröffentlichen. Günther Behrendsen, Dorfstr. 12a, 2086 Ellerau/Holstein

Die Firma Data Media meldete bereits Mitte vergangenen Jahres Konkurs an. Uns ist niemand bekannt, der die Softund Hardware dieser Firma weitervertreibt. Aus diesem Grunde kön' nen wir lhnen auch nicht helfen, reichen Ihre An-<br>frage hiermit jedoch an alle Leser weiter.

### KORREKTUR ZUM LATEIN-VOKABELTRAINER

Nach Eingabe des Listings Latein-Vokabeltrainer aus dem Spezialheft 2/87 erscheint 6eim Start des Programmes die Meldung "Memory Full in 70". Trotz mehrmaliger Über-<br>prüfung konnte ich keinen Fehler entdecken. Ich möchte Sie bitten, noch einmal das Listing zu kontrollieren. Köln **Josef Wischerath,** 

Sie haben recht. Peinlich,<br>peinlich: Die Zeile 70 peinlich: Die Zeile 70<br>wurde nur verstümmelt ausgedruckt. Das HIMEM darf nicht mit 38 beziffert werden, sondern muß korrekt 38999 lauten, wie dies schon aus dem Ladeprogramm ersichtlich ist. Wtr"haben bis heute noch keine Erklärung für diesen Fehler und möchten uns nachträglich entschuldigen.

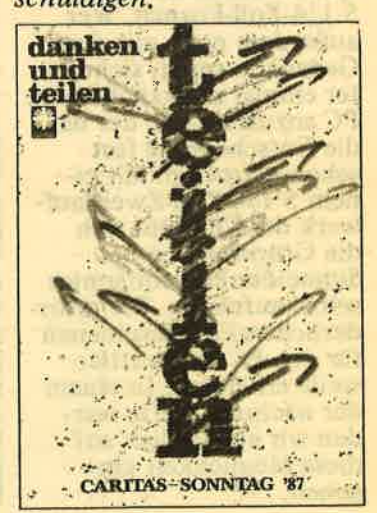

LAUFWERKE **AM CPC-ALLE FORMATE** PASSEN

chneider

Als wir im Heft 5/87 das Hitachi 3-Zoll-Laufwerk im Selbstbau vorstellten, war die Leserreaktion beeindruckend und nachhaltig zugleich. Viele Anfragen richteten sich auch auf ein Zweitlaufwerk im 5 1/4-Zoll-Format, so daß wir uns kurzfristig entschlossen, ein derartiges Projekt in Angriff zu nehmen. Unser Ziel war es dabei, den Markt eingehend zu durchleuchten und schließlich einen qualitativ hochwertigen Bausatz zu einem Komplettpreis von ca. 300,- DM zusammenzustellen. Bei den derzeitigen Laufwerkspreisen kein leichtes Unterfangen, wie sich sehr schnell herausstellte. Um es vorwegzunehmen: Nach vielen Mühen, endlosen Telefonaten und unzähligen Musterproben konnten wir tatsächlich den gewünschten Erfolg verbuchen. Die Summe unserer Erfahrungen spiegelt der folgende Bericht wieder.

Eigentlich, so war die erste Überlegung, kann es nicht im Sinne des Anwenders sein, mit unterschiedlichen Diskettenformaten zu arbeiten, wenn nicht gewichtige Gründe dafür sprechen. Nun, solche Gründe gibt es tatsächlich zur Genüge. Das riesige Angebot an 5.25-Zoll-Public-Domain-Disketten für das CP/M-Betriebssystem liefert die ersten Argumentationshilfen. Der niedrige<br>Diskettenpreis im Vergleich zum 3-Zoll-Format spricht ebenfalls für das 5 1/4-Zoll-Format. Wer außerdem noch mit dem Gedanken spielt, sich später einmal zusätzlich einen PC anzuschaffen, der hat die Entscheidung fast<br>schon getroffen. Mit einem 5 1/4-Zoll-Zweitlaufwerk des CPC läßt sich die Grundversion des Schneider PC problemlos selbst aufrüsten. Die erforderlichen Einbauschienen für den PC sind mittlerweile erhältlich. In einem der nächsten Hefte werden wir ausführlich auf diese Möglichkeit eingehen.

Bei der Auswahl des 5 1/4-Zoll-Rohlaufwerks haben wir uns auf solche beschränkt, die Shugart **Bus kompatibel sind** eine Steprate von mindestens 12 ms haben und<br>den Pin 34 des Floppy-<br>buses mit einer "Ready"-Meldung beschaltet haben oder entsprechend modifiziert sind. Viele Fernostnachbauten verzichten auf die Belegung des 34er Pins (im PC

### DIE QUAL DER WAHL

nicht notwendig). Sie sind ohne Hardwareänderungen am CPC nicht lauffähig. Zwar läßt sich der besagte Stift auf Masse<br>(= "Ready") legen, das<br>geht aber nur so lange gut, wie nicht unter CP/M 3.0 (CPC 6128) gearbeitet wird. Dort steigt das Betriebssystem z.B.<br>nach einem Kopiervorgang aus. Was das Aufzeichnungsformat des Laufwerks anlangt, so haben wir uns auf ein doppelseitiges Laufwerk im normalen IBM-Format

(2x40 Spuren, 360 k formatierter Speicherplatz)<br>festgelegt. Einseitige Laufwerke (wie das im CPC) sind kaum noch zu bekommen und dem Schneider-Controller ist es letztlich egal, ob ein oder zwei Köpfe vorhanden sind. Laufwerke mit 2x80 Spuren (ca. 720 kb formatiert) lassen sich ebenfalls betreiben. Gezwei Geräten der Marktführer (Teac FD 55 und<br>NEC 1053) das Chinon FZ 502 und das FD-104 von Cetera.

## **TEST VON TEAC FD<br>55 FV UND NEC 1053**

Das Teac und das NEC-Laufwerk sind beide mit einem elektromagnetischen Headload-Mechanis-

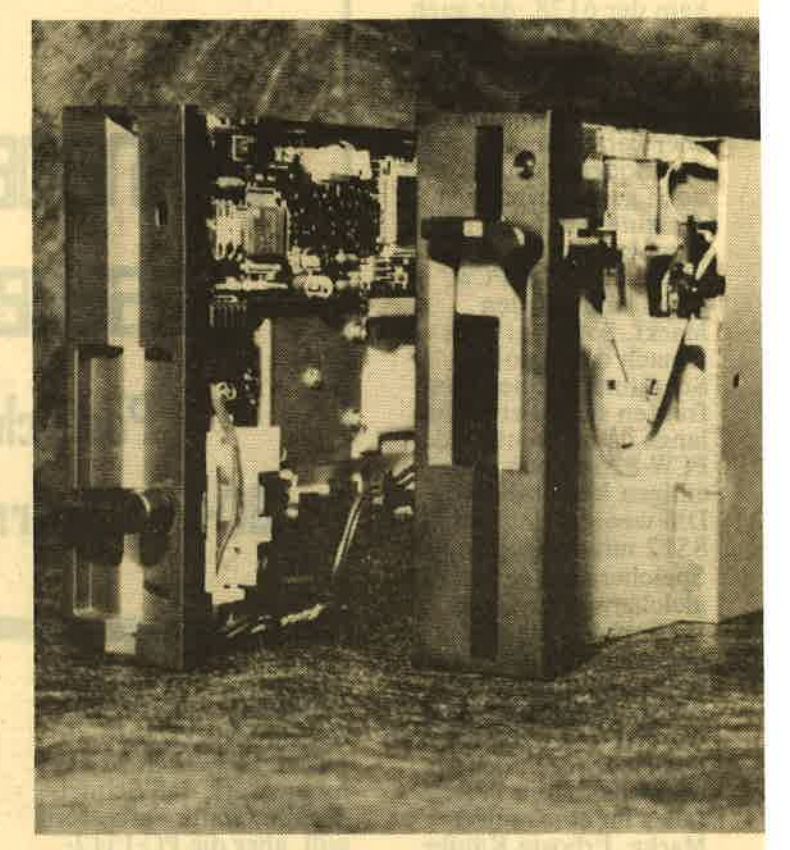

nutzt werden allerdings auch nur 40 Spuren, wenn man nicht softwareseits (Disk Para) nach-<br>hilft. Der Controller<br>kann es halt nicht besser. Trotzdem kann man die 5 1/4-Zoll-Disketten auch beidseitig nutzen, indem man entweder - wie gewohnt - mit einer Wendediskette (2 Schreibschutzund Indexlöcher) arbeitet oder durch einen Mikroschalter über den Pin 32 (side select) des Floppybusses beide Schreib-Leseköpfe des Laufwerks nutzbar macht. Pro Diskette stehen dann die vollen 360 KB zur Verfügung.

Wenden wir uns nun den Laufwerken selber zu. Geprüft haben wir neben

Foto oben: Die Laufwerksparade von links nach rechts: NEC, Chinon, und ein Dreizeolilaufwerk zum Grössenveraleich.

Foto rechts: Drei der sechs geprüften Netzteilplatinen

mus ausgerüstet. Welchen Nutzen der Anwender davon hat, versteht man am besten, wenn man sich<br>vor Augen führt, was im Laufwerksinneren passiert. Normalerweise wird der Schreib-Lesekopf eines Laufwerks auf den Datenträger abgesenkt, sobald eine Diskette ein-

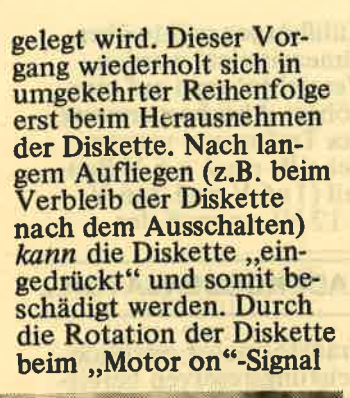

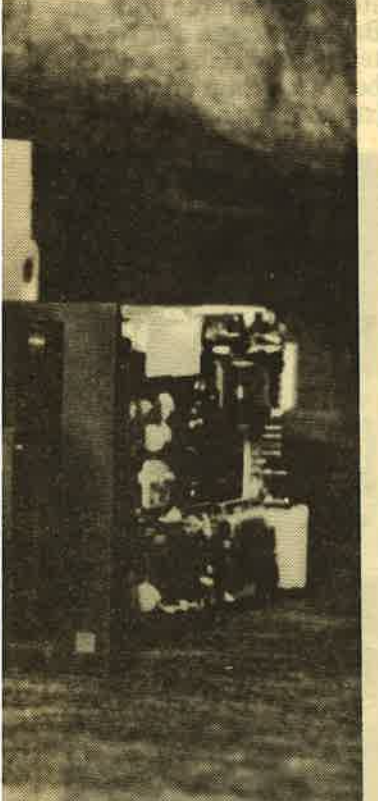

sind Abnutzungen der Magnetschicht außerdem vorprogrammiert, da ständiger mechanischer Kontakt zum Kopf besteht. Die Headloadfunktion vermeidet beide genannten Übel. Der Kopf wird nur zum Schreiben oder Lesen auf die Diskette abgesenkt, danach sofort wieder angehoben. Das Ganze funktioniert selbst dann noch, wenn die Betriebsspannung abgeschaltet wird. Völlig problemlos ist dieser Headloadmechanismus allerdings nur dann, wenn der steuernde Computer diese Funktion (z.B. Einschwingzeit) auch berücksichtigt, andernfalls<br>(wie beim CPC) sollte man den Headloadmechanismus

via Jumperstellung ausschalten.

### **SOLIDE BAUART OHNE SOLLBRUCHSTELLEN**

Das Teac-Laufwerk ist übrigens von Haus aus ein 2x80-Spur-Laufwerk, kann aber mittels nachträglich einzubauendem Schalter über den Widerstand R 19 auch auf 2x40 Spuren umgeschaltet werden. Das NEC Laufwerk zeichnet die üblichen 2x40 Spuren. Mechanisch gehören beide Typen zu den derzeit besten auf dem  $51/4$ Zoll-Markt, Nicht zuletzt **TEAC** hat mit seinen 5 1/4-Zoll-Floppies in den letzten Jahren Standards

in seiner augenblicklichen Position. Unachtsame Stöße oder Erschütterungen verschieben daher nicht den Kopf auf der Diskette, und Lesefehler beim erneuten Datenzugriff sind damit ausgeschlossen. Für Datensicherheit ist somit rundherum gesorgt. Was die<br>Laufruhe der Floppies anbetrifft, so liegt das NEC-Laufwerk vorn, obwohl die Unterschiede sicher nicht gravierend sind. Lediglich der Headloadmechanismus macht sich als eine Art "Relais-<br>klicken" bemerkbar.<br>Soviel Gutes hat allerdings auch seinen Preis. Ca. 290,- DM muß man für einen der beiden Kandida-

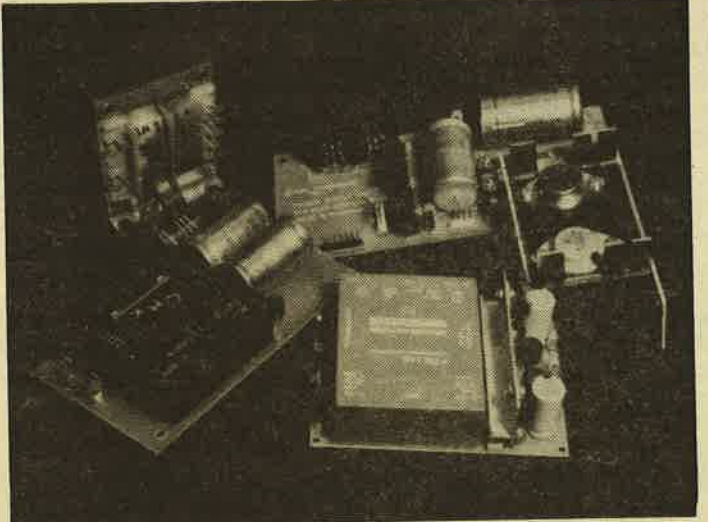

gesetzt, die nicht von ungefähr kommen, das merkt man - wie auch beim NEC - an jeder<br>Stelle im Gerät. So ist z.B. die Sicherungsmechanik bei beiden Laufwerken nur mit Metallteilen bestückt. Aufbau und Konstruktion lassen selbst bei Dauerbetrieb hier keine Sollbruchstellen erkennen. Solidität dokumentiert auch das Gewicht von 1,25 kg, das jedes Laufwerk auf die Waage bringt. Bei den Datenprüfungen verhielten sich beide Testkandidaten erwartungsgemäß. Sie verarbeiteten auch Problemdisketten ohne Beanstandungen. Eine Haltestrom-Steuerung positioniert den Stepmotor

ten schon aufbringen. Vor allem PC-Aufrüster sollten trotzdem eines der beiden Laufwerke - schon aufgrund der soliden Leistungsdaten – in die engere Wahl ziehen. Für den Betrieb am CPC nimmt man am Teac-Laufwerk folgende Jumperstellungen<br>vor: DS1, U2, RY, EO, FG.

### **DIE LAUFWERKE CHINON FZ-502 UND CETERA FD-104**

Für den preisbewußten CPC-Anwender (oder PC-Aufrüster) sind die beiden folgenden Laufwerkstypen von Interesse, die wir auch für unseren Bausatz vorgesehen haben. Das Chinon FZ-502 gefällt auf Anhieb durch seine kurze

Baulänge von "nur"<br>193 mm und die Blechabdeckung der Gehäuseoberseite. Es gehört zu den<br>"Low Power Drives", bei denen man aus Gründen der Leistungsaufnahme auf den elektromagnetischen Headloadmechanismus und die Haltestromsteuerung für den Stepmotor verzichtet hat. Der Stromverbrauch liegt somit bei nur 4,4 Watt im Durchschnitt, so daß das Betreibernetzteil entsprechend klein gehalten werden kann. Das Motor-On-<br>Signal wird übrigens erst beschaltet, wenn eine Diskette eingelegt wurde, und der Stepmotor geht<br>nach einem kurzen Zeitimpuls automatisch in einen Stromsparmodus. Die Laufwerksgeräusche des Chinon-Floppy sind durchaus angenehm wenn auch unterschiedlich in der Intensität. Das hängt von der gerade bearbeiteten Spur ab. Das<br>Einschieben der Diskette

echneid

### **DAS SOLIDE**

geht wunderbar leicht mit einem gut fühlbaren Druckpunkt am Schluß.<br>Etwas mehr Kraftaufwand erfordert der<br>,,Sicherungshebel", was sicher wünschenswert ist. Wenn es einen "Lada"<br>unter den IBM-kompatiblen Laufwerken gibt so hat das Cetera FD-104 diesen Namen sicher verdient. Solide, aber hausbacken könnte man auch sagen. Böse Zungen würden es vielleicht als<br>"Olle Kamelle ' bezeichnen, da es in der Optik etwas an die bereits betagten BASF-Laufwerke erinnert. Trotzdem kann dieses Laufwerk einige gewichtige Pluspunkte für sich verbuchen. Vor allem<br>der eingebaute Stepmotor von JVC ist in der "Nicht-Geräusch-Ent-

wicklung" fast konkur-<br>renzlos. Wäre nicht die zweite(!) grüne Leuchtdiode, die einen Schreiboder Lesevorgang meldet, man müßte öfters speku-

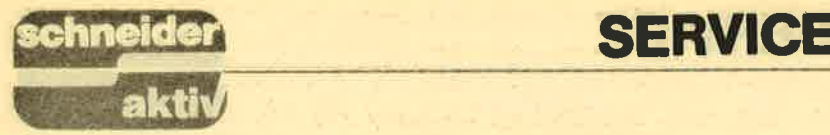

lieren, ob das Laufwerk greift oder nicht. Leider hat dieses Laufwerk den Pin 34 des Busses nicht beschaltet, so daß es vom Anbieter entsprechend modifiziert werden muß. Das ist aber auch schon alles, was ihm angekreidet werden muß. Ansonsten wird auch hier solide Qua-<br>lität geboten Die Kopf-<br>positionierung und der Motorstart erfolgen erst nach dem,,Drive-select-Signal", und das Laufwerk verfügt über eine ,,Standby "-Stromspar- schaltung. In puncto Datensicherheit verhielten sich beide Laufwerke etwa gleich gut, so daß auch im Hinblick auf die Kopf-<br>justierungen keine Abstriche gemacht werden müssen. Mechanisch gesehen sind sie allerdings einfacher ausgestattet als die Konkurrenz von Teac oder NEC. Bei normaler Beanspruchung dürfte das allerdings kaum eine Rolle spielen, zumal ein Preis um die 200,- DM ein gewichtiges Argument darstellt.

### DIE NETZTEILFRAGE

Bis auf wenige Ausnahmen brauchen alle Flop-<br>pylaufwerke eine Versorgungsspannung von 5 V und 12 V Gleichspannung, bei einer Stromentnahme je nach Laufwerkstyp bis zu 1,5 A(mpere). Die typische Leistungsaufnahme liegt bei etwa 0,5 A. Für unser Bausatzvorhaben kamen nur Netzteile in Frage, die komplett (also<br>einschließlich Trafo) auf einer Platine montiert sind, da Laufwerk und Stromversorgung in einem gemeinsamen Gehäuse untergebracht werden sollen. Das Schaltungs- prinzip der Netzteile war bei den von uns geprüften Mustern durchaus ähnlich. Zunächst wird die aus der Steckdose entnommene Wechselspannung (primär) auf das benötigte Maß (sekundär ca. 7 V und 14 V) reduziert. Diese Arbeit verrichtet ein Netztransformator (Tra fo). Eine Diode (Brücken gleichrichter o.ä.) sorgt dann für eine Gleichrich tung der reduzierten Wech selspannungen, die an schließend geglättet wer den muß. Dafür sind ein so genannter Ladekonden sator und schließlich noch zwei kleinere Kon densatoren zuständig.<br>Die Kapazität dieses Bauteils (z.B. 2200 uF abhängig von der Stromentnah me) ist u.a. für die auf tretende Brummspan nung verantwortlich. Die-

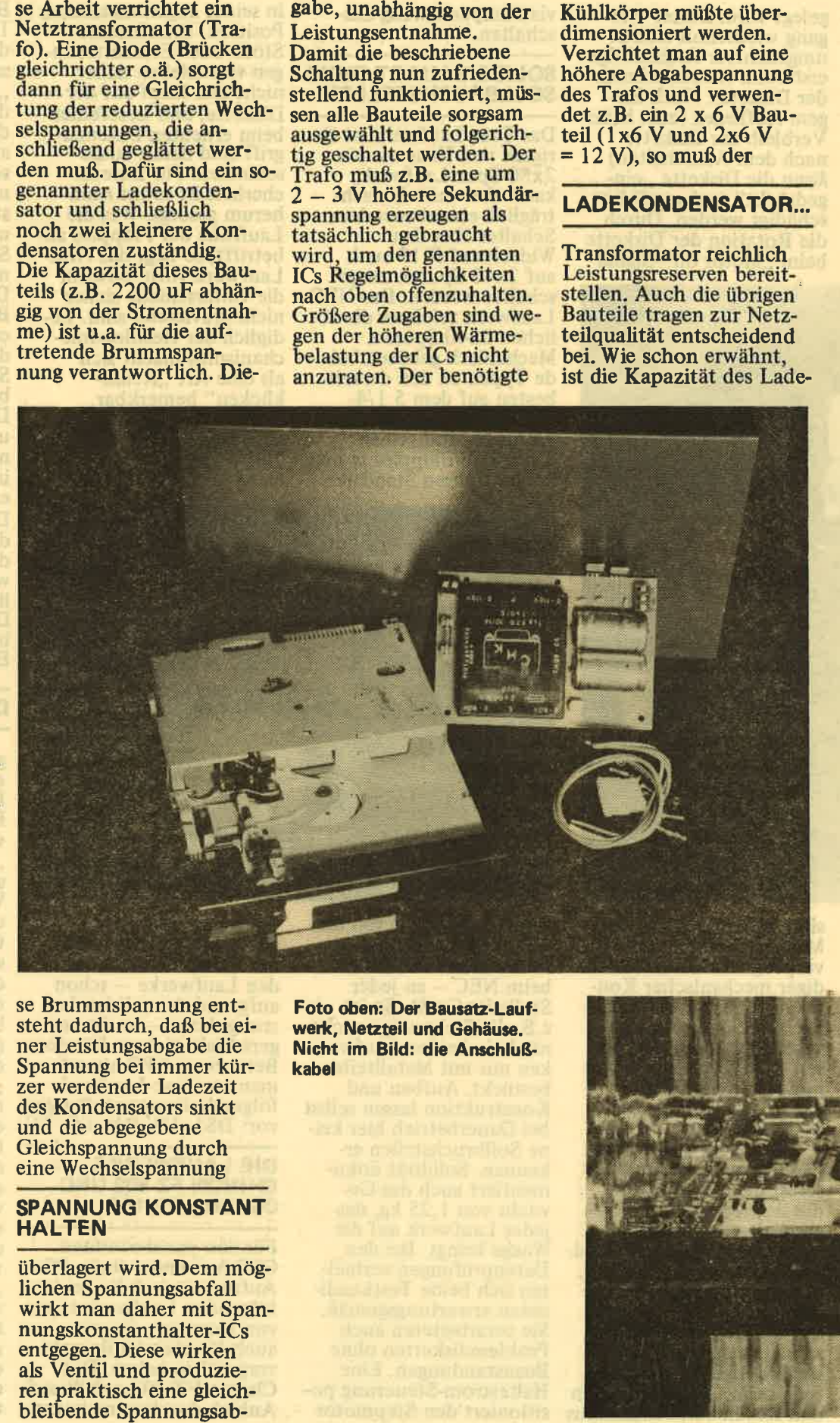

se Brummspannung ent steht dadurch, daß bei ei ner Leistungsabgabe die Spannung bei immer kür zer werdender Ladezeit des Kondensators sinkt und die abgegebene Gleichspannung durch eine Wechselspannung

### SPANNUNG KONSTANT HALTEN

überlagert wird. Dem mög-<br>lichen Spannungsabfall wirkt man daher mit Spannungskonstanthalter-ICs entgegen. Diese wirken als Ventil und produzie ren praktiseh eine gleich-

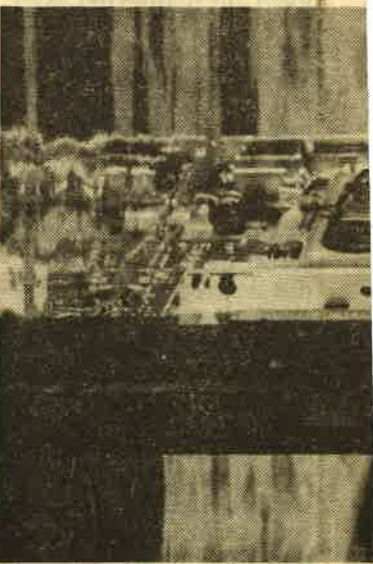

kondensators von Bedeutung. Die Frage, ob jeder Spannungskreis (5 V und <sup>12</sup>V) einen separaten Kondensator besitzt und auch über einen eigenen Gleichrichter geschaltet wird, kann für das stö

### ...UND UNTERSCHIEDE

rungsfreie Arbeiten des Netzteils nicht unerheblich sein. Da solche Überlegungen bei den Herstellern mitunter unter dem Gesichtspunkt der Bauteilkosten gesehen werden, kann es niemanden verwundern, daß im oraktischen Betrieb äurchaus gravierende Unterschiede bei den von uns geprüften Stromver-<br>sorgungen auftraten. Nur zwei der insgesamt sechs erprobten Netzteile gaben sich fast brummfrei und ermöglichten so entsoanntes Arbeiten. Das erste stammt von Hartmann Elektronic in Kreuztal und ist für 48,- DM Lu haben. Das zweite, das wir auch in unserem Bausatz verwenden, wird von GE-Soft in Bonn Produziert. Es ist übrigens

der einzige Vertreter, der für jede Abgabespan-<br>nung einen eigenen Trafo verwendet.

### DIE GEHAUSEFRAGE

Die Gehäusefrage war bei unserer Bausatzüberlegung theoretisch schnell geklärt. Ein stabiles Metallgehäuse in Schneider PCgrau sollte es sein, mit Platz fiir Netzteil und Laufwerk. Ein solches Gehäuse zu beschaffen, gestaltete sich sehr schwierig. Entweder stimmten Preis und Farbe nicht

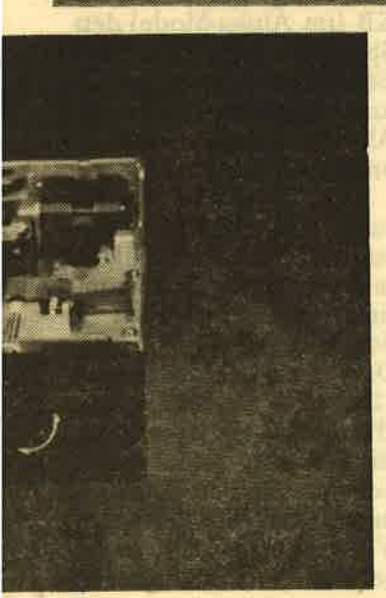

Foto links: Das Teac FD 55 FV. Foto oben: Dar fertigs 5,25er-Laufwerk

oder es haperte an der Qualität. Schließlich konnten dann doch zwei kleinere Hersteller ausfindig<br>gemacht werden, die das erwähnte Gehäuse produzierten. Von einem Vertrieb an den Endverbraucher wollten jedoch beide nichts wissen. Nun, nach endlosen (Telefon) Gesprächen gibt es sie nun doch, die Bezugsquelle, bei der man das Gehäuse (und nicht nur das) erwerben kann.

### DER BAUSATZ

So, jetzt ist er komplett, der Bausatz. Die Montage

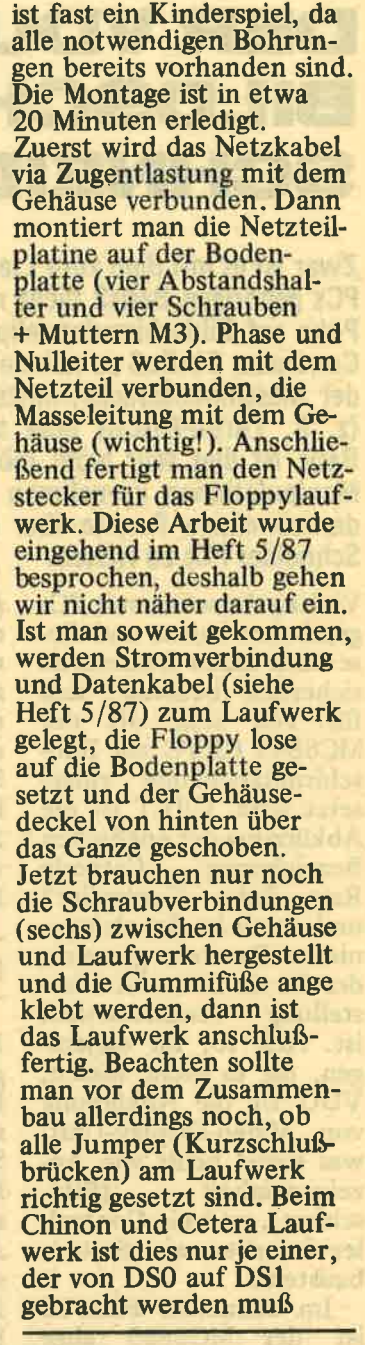

### FAZIT

Bei Fertigstellung dieses Berichtes lief ,,unser" Bausatz ohne Beanstandungen bereits in der 5. Dauerbetriebswoche. Alles in allem bei einem fast sensationell niedrigen Gesamtaufwand von ca. 300,- DM sicher eine lohnenswerte An-<br>schaffung. Der Bausatz schaffung. Der Bausatz<br>beinhaltet: Laufwerk 5 1/4-Zoll (Cetera oder Chinon), Netzteilplatine<br>fertig aufgebaut, Metall-<br>gehäuse und alle notwendigen Kabelverbindungen und Kleinteile.

# **DER VDU-CONTROLLER UND DER** BILDSCHIRMSPEICHER DES SCHNEIDER PC 1512

Zwar ist es mit dem zum Lieferumfang des Schneider-PCs gehörigen Basis2 nicht möglich, mittels Peek und Poke auf Bildschirmdarstellungen bzw. auf den VDU-Controller Einfluß zu nehmen, aber sowohl auf Ebene der Maschinensprache, mittels anderer Hochsprachen (2. B. Turbo-Pascal) oder auch mit einem anderen Basic ist dies sehr wohl möglich. Um aber sinnvolle Manipulationen vornehmen zu können, ist es erforderlich einige Punkte über den CRTC-Emulator des Schneider PCs zu wissen.

Vielen, die schon mit PCs gearbeitet haben und diese auch näher kennen, ist sicherlich bekannt, daß für PCs sehr oft der MC6845 CRTC zur Bildschirmdarstellung eingesetzt wird. CRCT ist die Abkürzung der englischen Bezeichnung "Cathode Ray Tube Controller" und damit ist der elektronische Baustein gemeint, der für die Bildschirmdarstellung verantwortlich ist. Ach so, für diejenigen, die es nicht wissen,<br>VDU ist die Abkürzung von Video-Display-Unit, was soviel heißt wie Anzeigeneinheit (Bild-<br>schirm), und ein Controller ist eben ein Steuerbaustein.

Im Schneider PC1512 ist der MC6845 aber nicht vorhanden, sondern wid nur emuliert (es wird also nur so getan als ob es ihn gäbe, d. h. die Funktionen werden ausgeftihrt). Diese Emulation geschieht aber nicht vollständig, sondern nur teilweise. Das zeigt sich sofort, wenn man versucht, verschiedene Register, die beim echten MC6845 programmiert werden können, zu beeinflussen. Diese,,Gemeinheit" kann von Software-Häusern die für den Schneider PC Programme schreiben

meldet sich der PC im 80-Zeichen-Mode.

Dieser Mode muß aber nicht beibehalten werden, sondern es kann durchaus auch auf <sup>40</sup> Zheicen pro Zeile umge-<br>stellt werden. Wenn Sie sich dies einmal ansehen wollen, dann booten Sie einmal MS-DOS mit der Sehen Sie sich aber bitte die Zeichendarstellung im 40-Zeichen-Mode etwas genauer an. Sie werden feststellen, daf3 die Zeichen nun exakt doppelt so breit sind. Die Höhe hingegen hat sich nicht verändert. Dieses Wissen hilft Ihnen auch beim Verständnis des Bild-

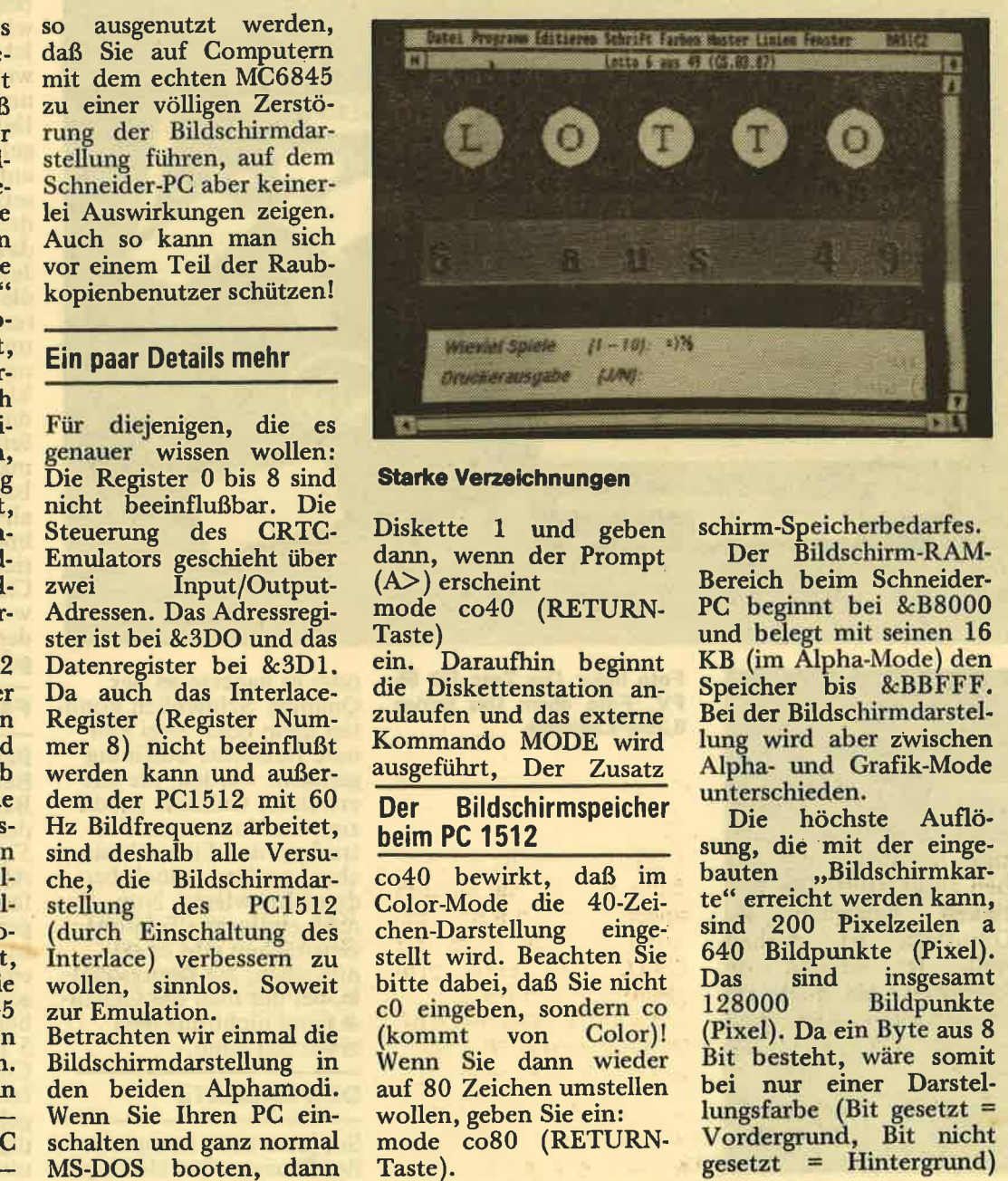

Kommando MODE wird<br>ausgeführt, Der Zusatz Der Bildschirmspeicher

## beim PC 1512

co40 bewirkt, daß im Color-Mode die 40-Zeichen-Darstellung einge- stellt wird. Beachten Sie bitte dabei, daß Sie nicht c0 eingeben, sondern co (kommt von Color)! Wenn Sie dann wieder auf 80 Zeichen umstellen wollen, geben Sie ein: mode co80 (RETURN-Taste).

lungsfarbe (Bit gesetzt = Vordergrund, Bit nicht gesetzt = Hintergrund)

## schnei

der komplette Bild-<br>schirmspeicher in 16 KByte unterzubringen. Der genaue Bedarf wäre:  $128000/(1024*8)$  =

L5,625 KByte. Ein kleiner Rest von RAM-Speicherstellen, der vielleicht sogar noch zu anderen Zwecken be' nutzt werden könnte, wäre vorhanden. Um aber die volle Farbpracht von 16 Farben darstellen zu können, reichen diese <sup>16</sup> KByte nicht mehr aus. Deshalb werden im Grafik-Mode insgesamt vier che "übereinandergelegt". Der Bildschirmspeilegt". Der Bildschirmspei-<br>cher umfaßt dann 64 KByte und nicht nur <sup>16</sup> KBvte!

öurch diese Technik erlaubt es der PC von Schneider, maximal ins' gesamt 16 verschiedene Farben zugleich darzu' stellen. Für Monochrom' Monitor-Darstellungen bedeutet das, daß die Signale rot  $(R)$ , grün  $(G)$ , bläu (B) und die Intensität (I) (= Helligkeit) zusammengemischt werden<br>und deshalb dann - anund deshalb dann — an-<br>stelle von 16 Farben — 16 Grauabstufungen zu sehen sind. Die Gewich' tng für die Abstufungen ist dabei folgendermaßen:

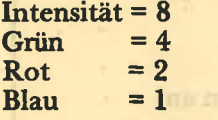

Ist die Farbe Schwarz auf dem Bilschirm zu sehen, dann ist weder die Intensität noch eine der Farben ausgewählt. Die Wer- tigkeit bezüglich der Giauskala ist deshalb null. Ist sowohl die Intensität, als auch alle Farben ausgewählt, dann erscheint auf dem Bildschirm helles weiß. Die Wertigkeit entspricht der Graustufe 15. Eine kleine Aufstellung soll bezüglich der Grauskala und ihrer

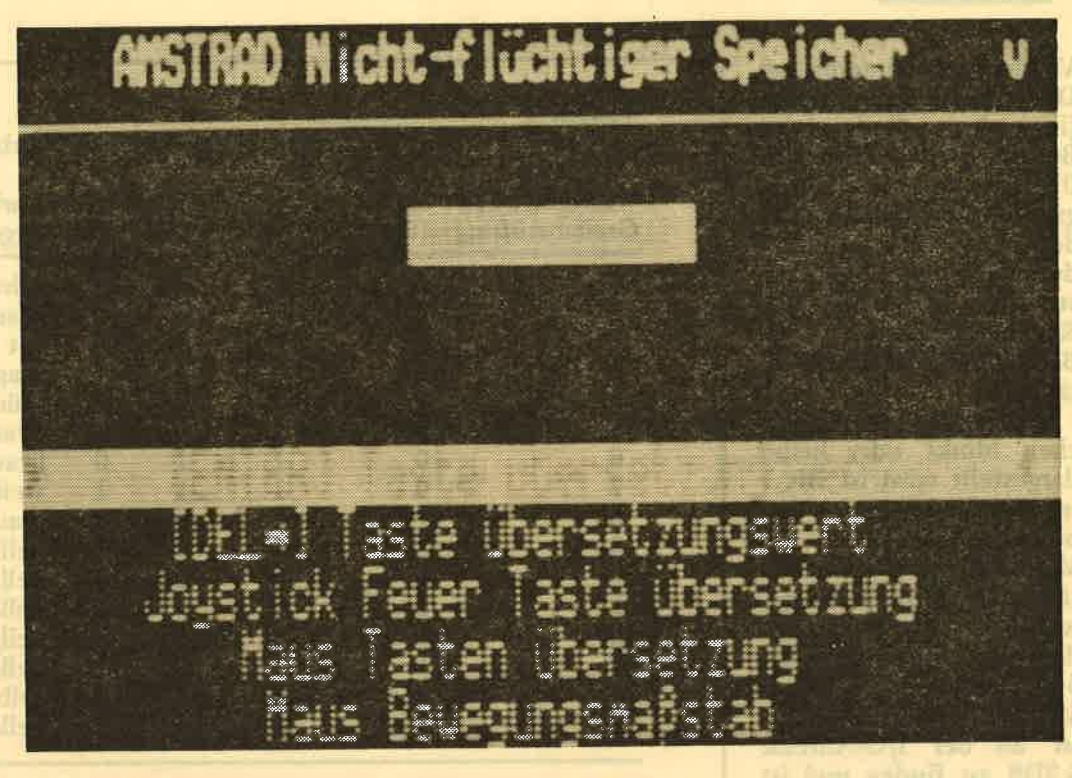

### Matrix undeutlich

le 1) gesetzten Farben Auskunft geben (siehe Tabel-

### Zwel Alpha-Darstellun' gen beim beim PC 1512

Die Schneider-PCs erlauben zwei Alpha-Darstellungen und zwar entwe- der 40 Zeichen a <sup>25</sup> Zeilen oder 80 Zeichen a 25 Zeilen. Diese beiden Modi werden auch mit "mittlerer" und "hoher"<br>Auflösung bezeichnet.<br>Der Speicherbedarf liegt dabei bei 2000 oder 4000 Bytes. Wenn hochauflösender Alpha-Mode und<br>Grafik-Mode mit 160 (Breite) \* 100 Pixel (Höhe) gemischt werden, dann werden die anfangs angeführten 16 KByte be-<br>nutzt. Hierzu muß der CRTC aber extra pro-<br>grammiert werden.

In der maximalen Auflösung stehen also zwischen dem oberen und unteren Bildschirmrand 200 Linien bzw. Pixelzeilen zur Verfügung. Wenn Sie sich einmal die Mühe

machen (mit den Schnei der-Bildschirmen ist diese Mühe leider äußerst gering) können Sie sehr gut erkennen, daß die Zeichenhöhe maximal acht Pixelzeilen beträgt. Allerdings müssen Sie berücksichtigen, daß Sie bei einem Zeichen mit Unterlänge zählen. Nehmen Sie zum Beispiel das Paragraphenzeichen. Die Breite läßt sich nicht so leicht bestimmen, aber glauben Sie es uns einfach, sie beträgt ebenfalls acht Bildpunkte. Um die Zeichen voneinander zu trennen, sind die letzten acht Pixel immer die Hintergrundfarbe. Die Zeichendarstellung der insgesamt <sup>256</sup> Zeichen ist im Charakter-Generator-ROM festge-<br>legt. Der Zeichengeneralegt. Det Zeichen der Zeiter-Genera-<br>
1997 ist in einem Acht-<br>
1997 KByte) untergebracht und deshalb kann dieser Baustein vier verschiedene Zeichensätze aufnehmen. Durch zwei Brücken (IÄ7 und LK8) kann einer dieser Zeichensätze

ausgewählt werden. Diese<br>Brücken befinden sich (Platine von vorne betrachtet) auf der rechten Seite direkt unterhalb des IC 127 (VDU-ROM 40045).

Jedes Zeichen belegt im<br>Bildschirm-RAM zwei Bytes. Ein Byte davon ist das Charakter-Code-Byte<br>und das andere ist das zugehörige Attribut-Byte. Das Charakter-Code-Byte sagt also aus, welches Zeichen dargestellt werden soll und das Attribute-Byte bestimmt in welcher Art.

### Die Bildschirmdarstellung und Ablage der Alpha-Zeichen im Bildschirm' RAM

Durch das Attribut-Bvte können maximal 24 Farben festgelegt sein<br>(16 Vordergrund- und 8<br>Hintergrundfarben). Da-<br>bei ist zu unterscheiden zwischen dem Blinkmode<br>
(16 Vordergrundfarben<br>
und 8 Hintergrund plus<br>
Blinken) und der Darstel lung von 16 Farben für

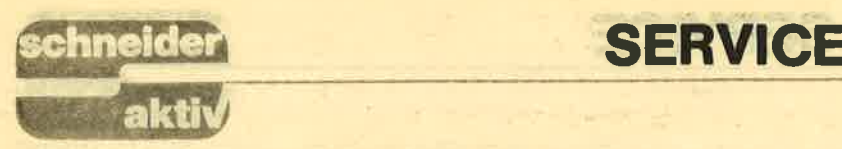

Vorder- und Hintergrund.<br>
Die Vordergrundfarben<br>
(in der Reihenfolge BGRI) werden durch Bit<br>
0 bis 4 und die Hinter-<br>
grundfarben (ebenfalls in der Reihenfolge BGRI) durch die Bit 5 bis 7 bestimmt. BGRI ist die Kurzbezeichnung für Blau, Grün, Rot, Intensität.

Zuständig, ob ein Zeichen blinkt oder heller dargestellt wird ist Bit 7<br>im Attribut-Byte in Ver-<br>bindung mit Bit 5 des<br>MODE-Byte. Ob Intensität oder Blinken ausgewählt ist, wird also mit<br>dem Mode-Control-Bit 5 bestimmt. Dieses MODE-Control-Register<br>ist an der I/O-Adresse &3D8 zu finden und ist ein reines Schreibregister.<br>Bei diesem werden nur die ersten 5 Bit benutzt. Die einzelnen Bit haben die in Tabelle 2 aufge-

Nun verstehen Sie auch, weshalb im 40-Zeichen-Mode 2000 Bytes und im 80-Zeichen-Mode <sup>4000</sup>Bytes benötigt wer- den. Normalerweise (Wenn nur die Zeichen selbst gespeichert wür- den) wären ja nur die Hälfte der Speicherstellen erforderlich.

Im Mode einer niedrigen Grafiauflösung ist die Darstellung von 100 \* 160 Pixel (Bildpunkte) möglich. In diesem Mode, der insgesamt <sup>16000</sup> Bytes belegt und in Verbindung mit dem hochauflösenden Alpha-Mode arbeiten kann, gibt es<br>aber - in Bezug auf die aber – in Bezug auf die<br>Farbenpracht – einige Einschränkungen. Warum das so ist ist schnell gesagt: Für die maximalen Farbdarstellungen werden eben nicht 16 KByte sondern 64 KByte be-<br>nötigt. "Offiziell" gibt es nötigt. ,,Offiziell" gibt es eigentlich nur zwei Grafik-Modi und zwar

### Tabelle <sup>1</sup>

Zugehörigkeit der Graustufen in bezug auf die Farben und Intensität.

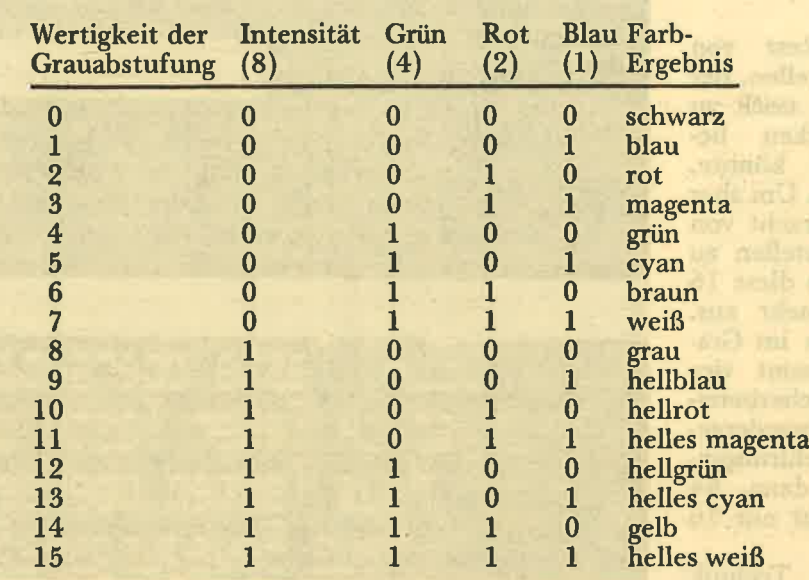

allelless:

Wie sehr leicht zu erkennen ist, werden bei gesetzter Intensität die Farben heller.

Tabelle 2 Die Programmiermöglichkeiten des Video-Control-Register (Adresse &3D8). Die Bit 6 und 7 haben keinerlei Effekte oder Bedeutungen. Im Grafik-Mode ist Bit 5 bedeutungslos.

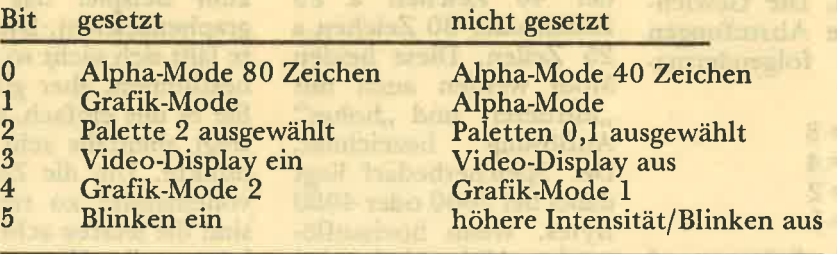

Im Grafik-Mode hat Bit 0 keinerlei Einfluß

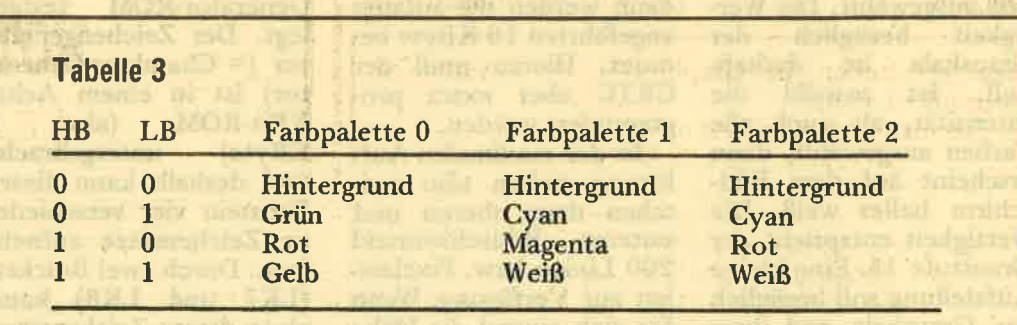

entweder die mittlere Auflösung von 320 \* 200, oder die hohe Auflösung von 640 \* 200 Pxel. Im Grafik-Mode I kommen dabei nicht die <sup>64</sup> KByte sondern nur <sup>16</sup> KByte Bildschirmspei' cher zum Einsatz.

Die mittlere Auflösung erlaubt dabei die Darstellung von 16 Farben Pro Pixel, die hohe Auflösung von vier Farben pro Pixel.

.<br>Während im Grafik-Mode 1 nur 16 KBYte als Bildschirmspeicher benützt werden, erfordert der Grafik-Mode 2 die<br>bereits erwähnten 64 bereits erwähnten KBvte. Eine einfache Umschaltung vom Grafik- Mode 1 auf die anderen ist deshalb nicht so ohne weiteres möglich. Die Umstellung auf die Betriebsart, daß wieder alle vier Planes (so nennt man die KB-Blöcke für die Schirmdarstellungen) beschreiben werden, kann deshalb (üblicherweise) nur durch einen SYstem-Reset oder durch Aufruf des externen SYstem-Reset oder durch Aufruf des externen Mode-Befehls erfolgen (Wir wissen daß es auch anders geht, der Einfachheit halber aber haben wir das so geschrieben). Die Übersetzung von ,,plane" ist Ebene. Stellen Sie sich bittejede Ebene als eine Art Folie vor. die übereinandergelegf werden. Eine Folie für Rot, eine fär Grün, eine für Blau und letztlich noch eine fiir die Helligkeit.

In Mode I besteht eine Pixelzeile aus 80 BYtes. Das heißt, in jedem BYte sind vier Pixel codiert. Die Bit 7 und 6 gelten für das erste, Bit 5 und 4 fih das zweite, Bit 3 und 1 und 0 für das vierte Pixel. Da jedes Fixel durch zwei Bit codiert ist kann es nur eine von vier Farben aus einer von drei möglichen Farbpaletter darstellen. Siehe Tabelle

3. Im Grafik-Mode <sup>2</sup> kommen dann die 64<br>KByte Bildschirmspei-<br>cher zum Einsatz. Dabei sind jeweils  $16$  KByte -<br>wie schon angeführt eine sogenannte Farbebene. Eine jede Ebene<br>ist dann speziell zuständig für Farben Rot,<br>Grün, Blau oder für die Intensität. Denken Sie an den Folienvergleich, dann verstehen Sie in etwa die Technik, die benutzt wird. Durch diese Art der Handhabung können in diesem Mode 16 Farben pro Pixel gewählt werden. Jedem Pixel sind 4 Bit zugeordnet. Je eines aus jeder Ebene.

Die Pixelzuordnung ist fofuendermaßen: Bit 7 ist Pixel 0, Bit 6 Pixel <sup>5</sup> usw. bis zu Bit 0 = Pixel 7. Und dann folgt das nächste Byte usw. Das Adress-mapping ist dann wieder wie beim Mode 1.

Im nächsten Heft von Schneider aktiv erfahren Sie dann noch mehr über den Bildschirm, seinen Aufbau und der Möglichkeit von Beeinflussungen.

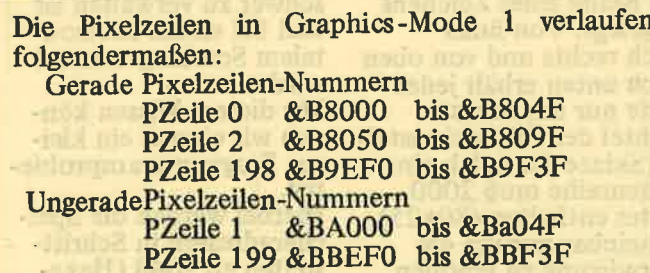

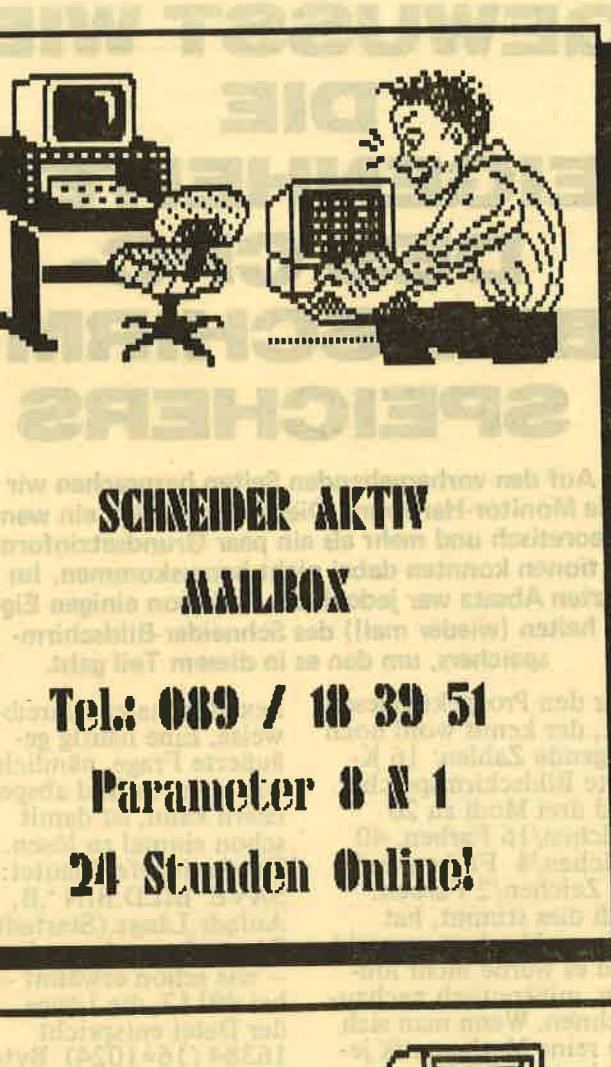

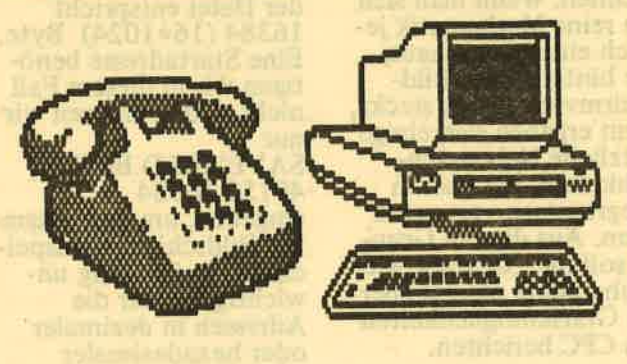

**SCHNEIDER** aktiv HOTLINE **Montags**  $-19.00$  Uhr Tel.: 089/18 40 24

27

**GEWUSST WIE:** DI E EIGENHEITEN DES CPC-BILDSCHIR VIE SPEICHERS

Auf den vorhergehenden Seiten besprachen wir die Monitor-Hardware. Dies war natürlich ein wenig theoretisch und mehr als ein paar Grundsatzinformationen konnten dabei nicht herauskommen. Im letzten Absatz war jedoch die Rede von einigen Eigenheiten (wieder mal!) des Schneider-Bildschirmspeichers, um den es in diesem Teil geht.

Wer den Prospekt gelesen hat, der kennt wohl noch folgende Zahlen: 16 K-**Byte Bildschirmspeicher** und drei Modi zu 20 Zeichen/16 Farben, 40<br>Zeichen/4 Farben und<br>80 Zeichen/2 Farben. Daß dies stimmt, hat man wohl schon gemerkt<br>und es würde nicht lohnen, mißtrauisch nachzu-<br>rechnen. Wenn man sich<br>die reine Mathematik jedoch einmal anschaut, die hinter dieser Bildschirmverwaltung steckt,<br>dann ergeben sich einige nützliche Nebensächlichkeiten, die man in Programmen verwerten kann. Aus diesem Grunde soll die "Gewußt wie"-Reihe heute einmal über die Grafikmöglichkeiten des CPC berichten.

**:chneide:** 

aktiv

### **ADRESSEN ZUM ABSPEICHERN UND EINLESEN**

Die 16 KByte des Bildschirmspeichers belegen die oberste der vier Speicherbänke des CPCs, er beginnt also bei 48 K-Byte. Dies ist allerdings nicht die richtige Art, eine Adresse anzusprechen, deswegen kurz zum Nachrechnen: 48 (KByte) \* 1024 (Byte je KByte) ergeben die Startadresse von 49152 oder C000 in

hexadezimaler Schreibweise. Eine häufig geäußerte Frage, nämlich. wie man ein Bild abspeichern kann, ist damit<br>schon einmal zu lösen. Der Basicbefehl lautet: SAVE"BILD.BIN ',B, Anfadr, Länge, (Startadr) Die Anfangsadresse liegt - wie schon erwähnt bei 49152, die Länge der Datei entspricht 16384 (16\*1024) Byte.<br>Eine Startadresse benötigen wir in diesem Fall nicht und so müssen wir nur

SAVE 'BILD.BIN", B,<br>49152, 16384 eingeben, um den gesamten Bildschirm abzuspeichern. Es ist völlig unwichtig, ob wir die Adressen in dezimaler oder hexadezimaler Schreibweise eingeben und dies gilt auch für das Einlesen. Benutzer eines Kassettenrecorders müssen nur den Save-Befehl durch LOAD ersetzen und die Betreiber einer Diskettenstation können sogar auf die Angaben der Adressparameter verzichten. Wer will, der probiert<br>auch mal den Befehl RUN"BILD.BIN" und wird dabei feststellen, daß die Geschichte zwar genauso funktioniert, aber der Bildschirm so-

fort nach dem Einlesen gelöscht wird. Dies hängt natürlich damit zusammen, daß wir hier gar kein richtiges Programm<br>haben. Der CPC liest mit<br>LOAD ja nur den Inhalt einer Speicherzelle und legt ihn an der richtigen Adresse ab. Es ist fast so, als könnten wir beim **Bildschirmspeicher in** dieses Regal hineinschauen.

Zwei Dinge sind bei die-<br>sem kurzen Versuch aufgefallen. Zum einen muß man beim Abspeichern und beim Einlesen den jeweils gleichen Modus benutzen und zum anderen hat wohl jeder schon einmal gemerkt, daß der Bildschirm in Streifen aufgebaut wird. Warum dies so ist, dies zu verstehen, dazu darf man schon wieder zum Taschenrechner greifen.

## WOHER KOMMEN DIE<br>STREIFEN BEIM **EINLESEN?**

Bevor man sich daran macht, die Farbzuweisungen zu erläutern, muß man sich zuerst einmal fragen, wieso denn der CPC das Bild in Streifen aufbaut, als handele es sich um eine Jalousie. Bleiben wir dazu einmal im Modus 2, in dem jedes<br>gesetzte Bit einen Punkt auf dem Bildschirm ergibt. Würde man logisch vorgehen, dann müßte in der ersten Adresse des Bildschirmspeichers die oberste Reihe des ersten Zeichens abgelegt werden. In der zweiten dann die zweite Reihe und so weiter, bis schließlich das nächste Zeichen drankommt. Nicht so beim CPC. Hier wird in einem Durchlauf die ober-<br>ste Reihe jedes Zeichens<br>abgelegt. Von links nach rechts und von oben nach unten erhält jedes Byte nur das oberste Achtel der Bildschirmstelle (Skizze 1). Solch eine Datenreihe muß 2000 Bytes enthalten (80\*25). Scheinbar nur um die Verwirrung zu erhöhen,

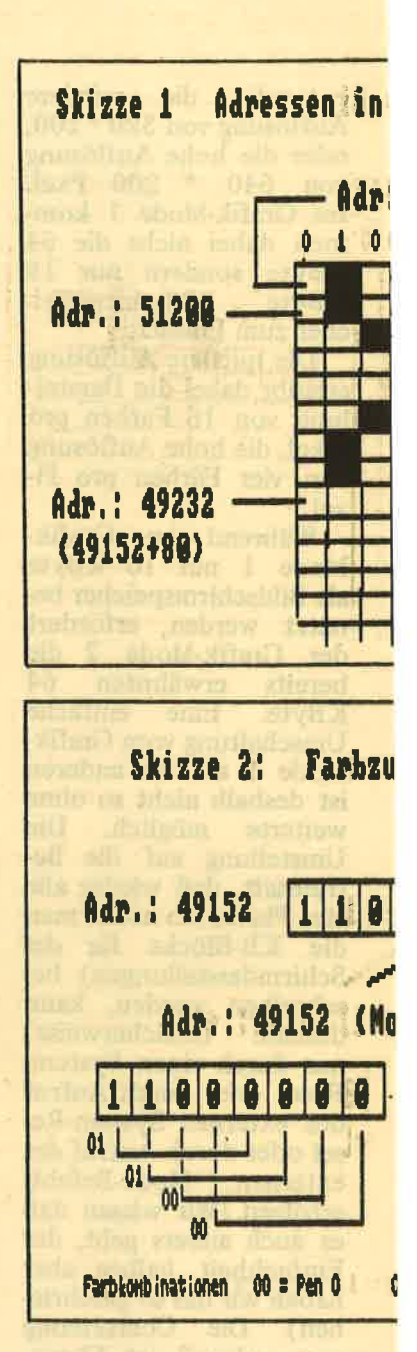

benutzt das Betriebssy-<br>stem des CPCs aber 2048<br>Bytes. Der Überschuß wird in der Regel nicht genutzt. Hier bietet sich<br>für Maschinenspracheprogrammierer ein kleiner<br>Freiraum, wobei jedoch zu beachten ist, daß dieser Speicherbereich schwer zu verwalten ist und bei einem horizontalem Scrolling zerstört wird.

Mit diesem Wissen können wir einmal ein kleines Programm ausprobieren.

Hierbei werden die Speicheradressen in Schrittweiten zu 2048 (Hexa-

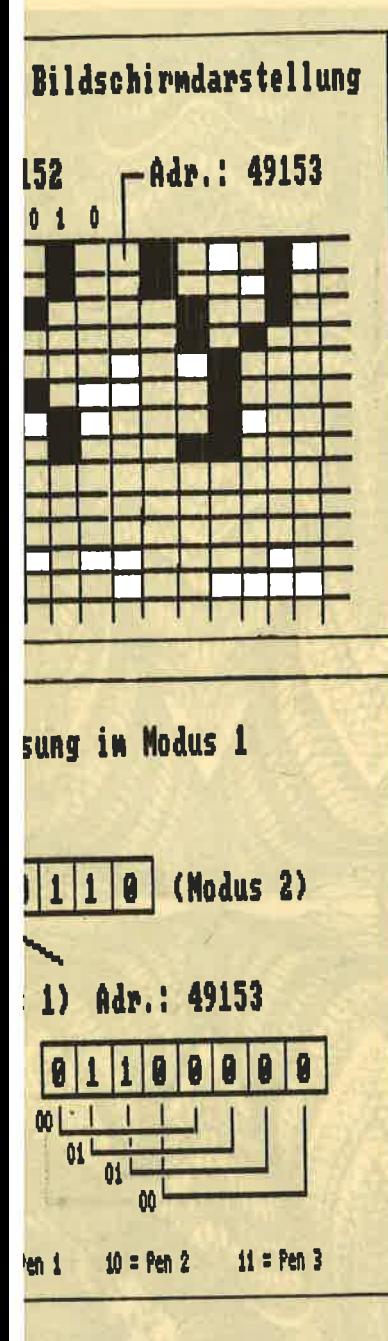

dezimal &800) ausgelesen und in vergrößerter Weise auf den Bildschirm gebracht. Der Binärstring gibt genau den Inhalt der Speicherzelle wieder. Wer will, der kann sich durch PRINT a\$ das Byte ein-<br>mal anschauen. Zur besseren Wiedergabe haben wir jedoch in Zeile 50 die Null durch ein Leerzeichen ersetzt und die 1 durch einen Block. Der CPC macht beim Abspeichern und Einlesen des Bildschirmspeichers natürlich keine STEPS. sondern nimmt die Bytes<br>in einer langen Kette auf. So entsteht ein streifenförmiger Bildschirm, weil immer nur ein Achtel jeder Bildschirmposition aufgebracht wird.

### **WOHIN MIT DEN FARBEN BEIM MODUS1**

Behandeln wir erst einmal die Bildschirmaufteilung im Modus 1. Bekannt-<br>lich sind dabei 40 Zeichen in 25 Zeilen möglich. Da iedes Zeichen aus 8 mal 8 Bits besteht, kommt man zu einer Auflösung von 320 Punkten in der Breite und 200 in der Höhe. Macht insgesamt 8000 Byte. Der Rest (zu 16 KByte) geht für die Farbgestaltung drauf. Geben Sie bitte einmal 10 MODE 2:PRINT"X"<br>20 PRINT BINS(PEEK  $(49152),8)$ 

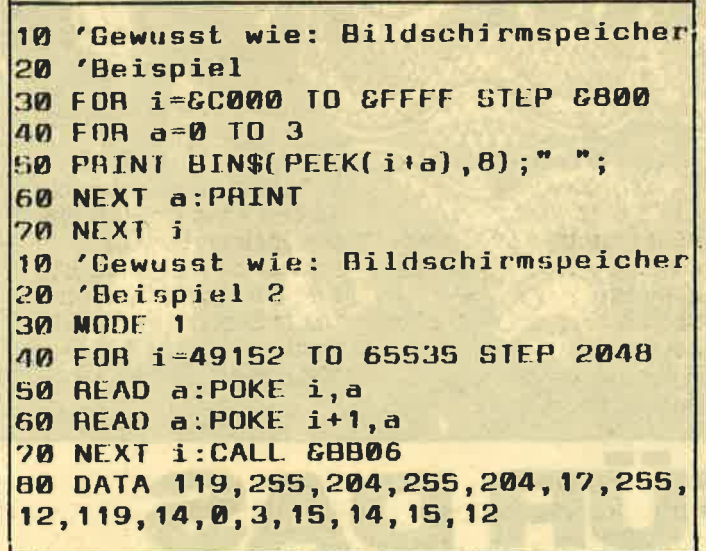

ein. Wie zu erwarten, gibt der CPC nach dem RUN-<br>Befehl die erste Reihe des X-Zeichens in binärer Schreibweise aus. Man erkennt mit der 1 deutlich, wo ein Pixel<br>(11000110) gesetzt ist.<br>Andern Sie jetzt einmal den Modus in 1 und starten Sie erneut. Der Binärstring hat sich geändert in 11000000, er stimmt nur noch in der ersten Hälfte überein. Wenn wir uns jetzt noch die<br>Speicherstelle 49153 ausgeben lassen, dann taucht plötzlich die zweite Hälfte (01100000) auf, die mit Nullen ergänzt wur-<br>de. Tatsächlich stehen ja auch zwei Speicherstellen für jedes Zeichen zur Verfügung, es bleibt<br>Platz für Farbangaben.

### **BITPAARE FÜR DIE FARBZUWEISUNG**

Wie, dies soll Skizze 2 verdeutlichen. Aus den<br>Angaben eines Bytes werden Bitpaare gebildet.<br>Dabei verläuft die Reihenolge der Paare mit  $3 - 7$ ,  $2-6$ , 1 -5 und 0 - 4. Für die erste Hälfte können damit Farbzuweisungen für ein Pixelpaar gegeben werden. Die Kombinationen dafür lauten: 0 0 Pen 0 (Blau) 1 Pen 1 (Gelb)<br>0 Pen 2 (Grün)<br>1 Pen 3 (Rot)  $\bf{0}$ Um nun also die Farbe zu ändern, müssen wir nur dafür sorgen, daß aus der ehemaligen 0 - 1-Kombination zum Beispiel eine 1 – 1-für Rot wird. Also sollte in die Speicherzelle 49152 der Wert 11001100<br>gepokt werden (POKE  $49152, & CC$ ). Die beiden Punkte in der ersten Hälfte der obersten Reihe des X werden nun rot. Für die zweite Hälfte ist ja die Speicherstelle 49153 zuständig. Mit dem zweiten kleinen Listing wollen wir einmal einen zweifarbigen Buchstaben auf den Bildschirm bringen. Nötig<br>sind hierzu die Speicher-<br>stellen 49152 und 49153 als Beginn des jeweiligen

Buchstabens. Die darun-<br>terliegenden Reihen dieses Zeichens erreichen wir durch einen Step-Befehl. Die Datazeilen wurden mit Absicht in hexadezimaler Form angegeben, um ein Umrechnen in die binäre Schreibweise zu erleichtern. Durch den Aufbau<br>der FOR NEXT-Schleife<br>mußten allerdings die Werte immer abwechselnd für jede Speicherzelle angegeben werden.

### **DER MODUS 0 MIT 16 FARBEN**

Wenn man sich die Änderungen zwischen Modus 0<br>und Modus 1 anschaut, dann begreift man schnell, wie man auf 16 Farben im Modus 0 kommt. Hier benötigt ein Zeichen - oder besser die oberste Reihe eines Zeichens - gleich vier Speicherzellen, es ergibt sich aber auch eine vierstellige Kombination der Farbbits. Ein Zeichen belegt also 4 mal 8 Adressen im Speicher. Und da im Modus 1 jede<br>Farbzuweisung für ein Pixelpaar zuständig war, gilt eine Bitkombination im Modus Null für vier<br>Punkte gleichzeitig. Hier entsteht also der Zusammenhang zwischen Bildschirmauflösung und Farbmöglichkeiten. Anhand des bereits Beschriebenen kann jeder einmal mit verschiedenfarbigen Zeichen experi-<br>mentieren. Wichtig sind lediglich die in nachstehender Tabelle genannten Kombinationen für die Farbzuweisungen.  $=$  Pen 0 0000  $= Pen$ 0001  $\overline{c}$ 0010  $= Pen$  $\overline{3}$  $= Pen$ 0011  $=$ Pen  $\overline{\mathbf{4}}$ 0100  $= Pen$ 5 0101 Pen  $=$ 6 0110 0111  $=$  Pen  $\overline{7}$ 8  $= Pen$ 1000 Pen 9 1001  $=$ Pen<sub>10</sub> 1010  $=$ Pen<sub>12</sub>  $=$ 1011  $=$  Pen 13 1101

 $=$  Pen 14

 $=$  Pen 15

 $(GS)$ 

1110

1111

29

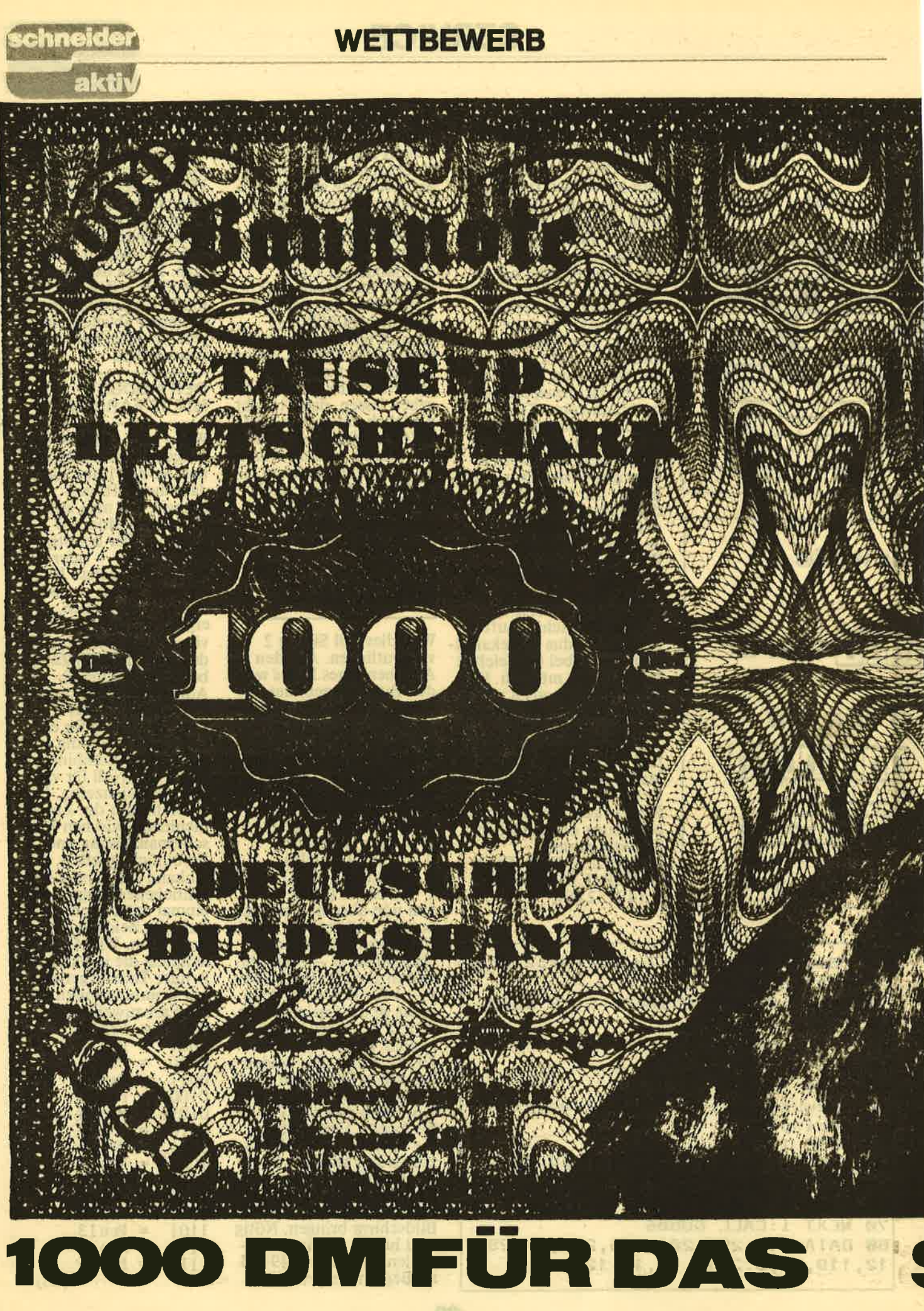

## **WETTBEWERB**

Wir küren regelmässig das "1000-DM-Listing".<br>Dafür erhält der Programmierer bare 1000 DM auf die Hand. Allerdings stellen wir da schon etliche<br>Bedingungen. Es muss etwas Besonderes sein. Wie<br>zum Beispiel das Listing "Gpaint" von Günter<br>Radestock. Doch sehen Sie selbst

schneid

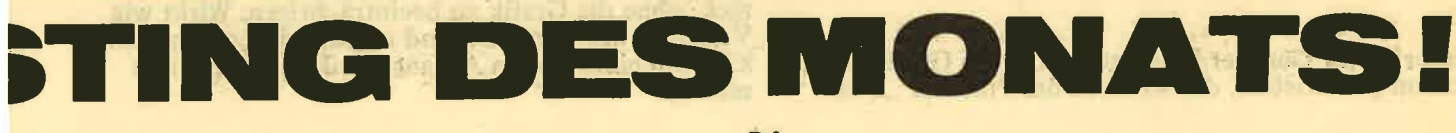

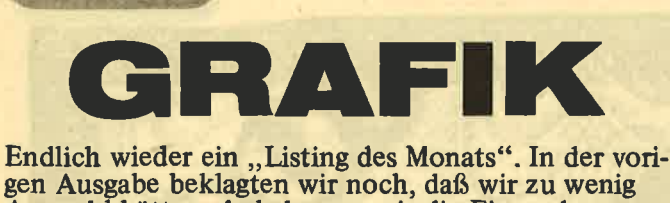

Auswahl hätten, da bekamen wir die Einsendung von Günther Radestock. Schon nach einer Viertelstunde waren wir von der Qualität des Programmes überzeugt. Und das lag nicht \* wie Spötter meinten - an der mitgelieferten Demografik. Im Grunde genommen gefiel uns einfach alles. Das

Programm lief ohne jede Anpassung auf allen drei CPC-Typen, das Listing warüberschaubar und durchdacht und schließlich sandte uns Günther Radestock sogar eine ausführliche Bedienungsanleitung, die wir selbstverständlich an Sie weitergeben. Zudem kommen ein eigenständiges Hardcopy-Programm und ein Zeichengenerator hinzu.

Die Vorzüge des Programmes brauchen wir Ihnen<br>nicht zu schildern, Sie können sie bereits aus den Fotos entnehmen. Es ist eben alles da, vom Fill-Befehl bis zur Kopier-Routine von Bildschirmteilen. Wir sind sicher, dieses Programm wird von fast allen gerne mit 1000,— DM. Vielleicht ist dies ein Ansporn für Lesern abgetippt. Wir wünschen dabei viel Spaß und belohnen die Mühe von Günther Radestock andere Programmierer, uns ihre Top-Listings zuzusenden, damit wir regelmäßig ein ,,Listing des Monats'<br>veröffentlichen können.

### HINWEISE ZUM ABTIPPEN DER PROGRAMME:

Tippen Sie zuerst den Basicteil des Hauptprogramms ,,Gpaint" ab und speichern Sie ihn unter dem Namen "GRAFIK.BAS" auf Kassette oder Diskette ab. Danach geben Sie bitte den Datalader ein, der das Binärfile "GRAFIK.BIN" erzeugt (steht im Kopf des Dataladers) und speichern ihn sicherheitshalber ab. Da-"GRAFIK.BIN" erzeugt und automatisch abgespeichert. Arbeiten Sie mit einem Kassettenrecorder, dann achten Sie bitte darauf, daß sich das Bintirfile direkt hinter dem Basicprogramm \*GRAFIK.BAS" befindet.

Als nächstes muß das Basicprogramm der Hardcopy- routine eingegeben und unter dem Namen "HCOPY. BAS" abgespeichert werden. Danach wird der Dataader eingegeben, welcher das Binärfile "HCOPY.<br>BIN" erzeugt (steht im Kopf), sicherheitshalber abgespeichert und dann mit RUN gestartet.

Nun wird der Binärteil erzeugt. und abgespeichert. (Für Kassettenbesitzer bitte wieder direkt hinter 'HCOPY BAS".)

Jetzt wird der Basicteil des Zeicheneditors eingegeben und mit "FONTED.BAS" abgespeichert. Danach muß der Datalader für den Binärteil "PROPORT.BIN'1 eingegeben und wieder sicherheitshalber abgespeichert werden, danachmit RUN starten. Dadurch wird das Binärfile "PROPORT.BIN\* erzeugt und abgespeishert (Kassettenbesitzer wieder bitte direkt hinter "FONTED.BAS\*). Auf der Kassette/Diskette befinden sich nun das leistungsstarke Grafikprogramm GPAINT, eine tolle Hardcopyroutine und der komfortable Zeichensatzeditor. (TB)

Unser Autor Günther Radenstock hat ein Grafikprogramm geschrieben, das wirklich das Prädikat ,,Sehr

gut" erhalten kann. Das Gesamtprogramm besteht aus dem eigentlichen Zeichenprogramm "Grafik". aus dem eigentlichen Zeichenprogramm,,Grafik" aus einer leistungsfähigen Hardcopy-Rouiine undaus dem Zeicheneditor "Fonted" Bei Fonted handelt es sich um einen Zeicheneditor<br>mit dem die Proportionalschriftzeichensätze von<br>Gpaint verändert werden können. Nach dem Starten erscheint das Hauptmenü auf dem Bildschirm, in der Mitte ein Fadenkreuz. Das Fadenkreuz kann mit den Pfeiltasten oder einem<br>angeschlossenem Joystick bewegt werden. angeschlossenem Joystick bewegt werden.<br>Eine Funktion wird ausgewählt, indem das Faden-<br>kreuz auf das entsprechende Piktogramm bewegt<br>wird und dann die Feuertastel am Joystick oder<br>die ENTER- oder COPY-Taste der Tastatur g drückt wird. Die entsprechende Funktion wird so-<br>fort ausgeführt und nicht, wie bei manchen anderen

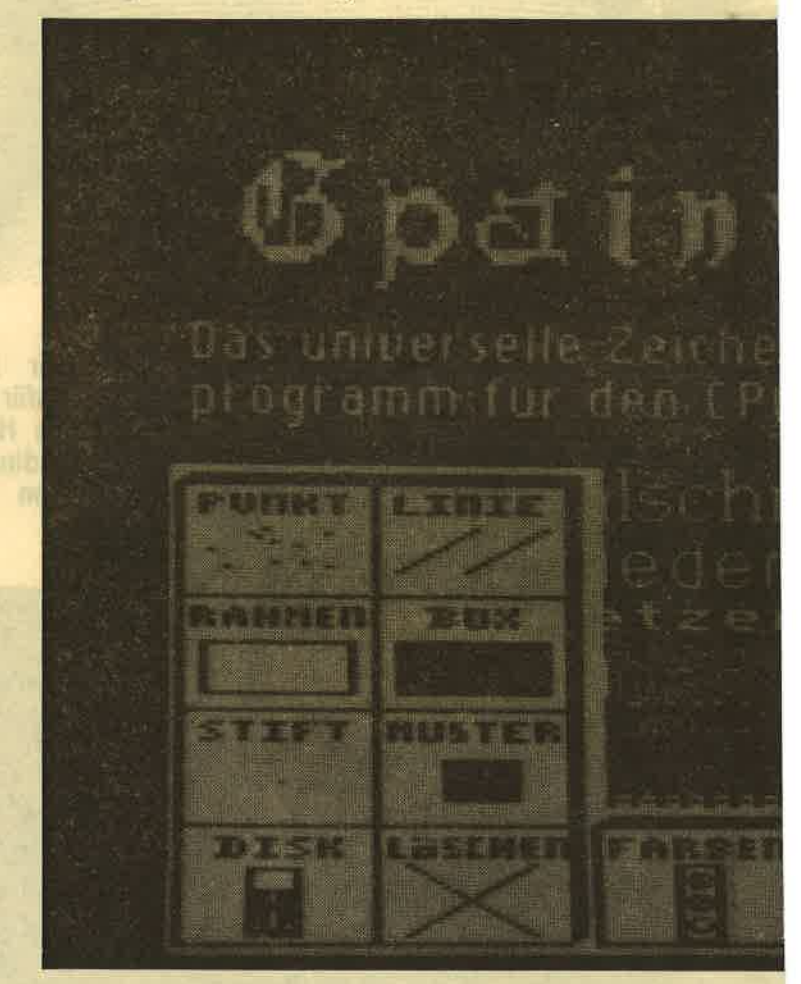

Programmen, erst angekreuzt. Bei Zeichenbefehlen,<br>wie Punkt oder Linie, schaltet das Programm zum Beispiel sofort auf den Bildschirm mit der Grafik um. Verlassen wir eine Funktion mit der Leertaste. Außerdem bietet das Programm noch einige Spezial- funktionen, die beim Zeichnen über bestimmtö Tasten zu erreichen sind:

DEL löscht die vorausgehende Operation, wenn das Menü und die R-Taste noch nicht benutzt wurde. <sup>C</sup>ändert die Stiftfarbe, wenn kein Muster ausgewählt wurde (geht auch über Farbmenü).

R setzt eine Funktion an ihren Anfangszustand zurück, ohne die Grafik zu beeinträchtigen. Wirkt wie Verlassen der Funktion und neu anwählen (sinnvoll 2.8., um einen neuen Anfangspunkt bei Linien zu setzen).

M legt sofort ein Muster über neu gezeichnete Teile  $\implies$  Muster).

ase avos: SAE SUBBO BOD

Es folgt eine Beschreibung der Programmfunktionen im Einzelnen:

### 1. Punkt

Beim Betätigen der Feuertaste, von COPY oder ENTER wird an der Position des Fadenkreuzes in der gewählten Farbe und Strichstärke gezeichnet. Durch Gedrückthalten des Feuerknopfs kann auch gemalt werden. Muster werden erst böim Verlassen der Funktion oder Betätigen der M-Taste erzeugf.

### 2. Linie

Es wird zuerst der Anfangspunkt, dann der Endpunkt<br>einer Linie angegeben. Die Linie wird in der gewählten Farbe und Strichstärke gezeichnet, Muster erst später.

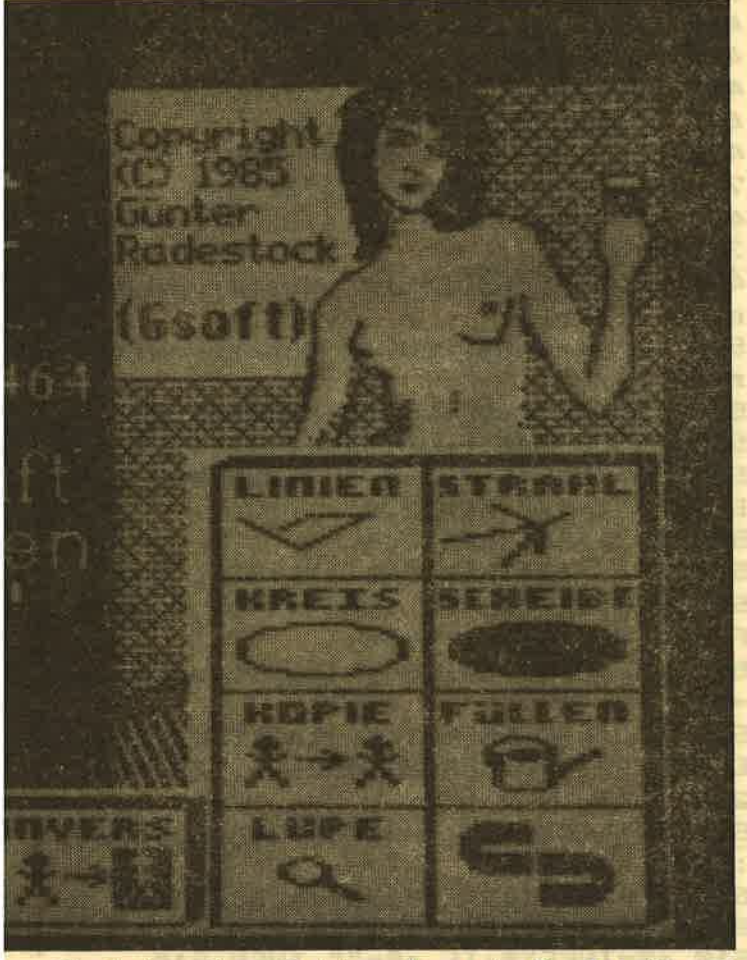

Nach einmaligem Zeichnen kann eine Parallele überall auf dem Bildschirm gezeichnet werden. Es ist auch möglich, die erzeugte Linie als ,,Strichstärke\* zu miß- brauchen und bei gedrücktem Feuerknopf mit ihr zu zeichnen.

### 3. Linien

Funktioniert im Prinzip wie Linie, nur, daß vom End- punkt der Linie aus weitergezeichnet werden kann.

### 4. Strahl

Wie Linien, nur der Anfangspunkt bleibt fest.

### 5. Rahmen

Funktioniert wie Linie, nur, daß statt der Anfangs- und Endpunkte einer Linie die beiden diagonalen Ecken eines Rechtecks angegeben werden.

### 6. Box

Wie Rahmen, nur wird eine ausgefüllte Schachtel gezeichnet. Die Strichstärke spielt dabei keine Rolle. gummi benutzt werden, wenn die Hintergrundfarbe als Stiftfarbe (Farbel) gewählt wird.

### 7. Kreis

Dient zum Zeichnen von Kreisen oder Elipsen. Zuerst wird der Mittelpunkt angewählt, von dort aus<br>wird ein Rechteck ausgefahren, in das dann der Kreis (die Ellipse) gelegt wird. Der Kreis wird in der aktuellen Strichstärke und Farbe erzeugt. Gemustert wird später.

## 8. Scheibe

Gefüllte ,,Kreise", ähnlich Box.

9. Kopie<br>Ein Bildbereich wird eingerahmt, der Rahmen verschoben und an die neue Stelle kopiert. Kann, wie z.B. Box, mehrmals gemacht werden.

### 10. Füllen

Von einem Punkt aus wird in der aktuellen Farbe, bzw. im aktuellen Muster, bis zu einem andersfarbigem Rand ausgefüIlt.

### 11. lnvers

Wie Box, nur wird die Fläche entsprechend invertiert.

### 12. Löschen

Nach Drücken der J-Taste wird der Bildschirm gelöscht. Jede andere Taste, auch die Feuerknöpfe, brechen die Operation ab.

### 13. Lupe

Ein Rechteck wird an die gewünschte Stelle bewegt, nach Drücken der Feuertaste der entsprechende Ausschnitt vergrößert, Als Cursor erscheint dann ein kleines, bewegliches Rechteck. Mit dem Druck auf die Feuertaste wird der angefahrene Punkt in die aktuelle Farbe geändert. Die Farben können günstig mit der C-Taste gewählt werden. Mit der Leertaste (oder Feuer2) gelangt man ins Bild zurück. Achtung: Die DEL-Taste hat hier keine Wirkung. Lupe schaltet ein gewähltes Muster ab.

14. Stift<br>Am unteren Bildrand erscheint ein Menü mit vier verschiedenen Strichstärken. Sie können nun einen Stift<br>auswählen, indem Sie in das entsprechende Feld fahren und Feuer drücken. Der ganz rechte Stift wird als Sprühdose benutzt und hat nur bei PUNKT Wirkung.

### 15. Farben

Es erscheint ein Farbmenü mit der dem Modus entsprechenden Anzahl Farben. Zum Zeicbnen kann die Stiftfarbe wie der Stift ausgewählt werden. Die Stiftfarbe (Farbel) wird immer im Bildrand angezeigt. Die oberste Zeile des Farbmenüs besitzt jedoch einen Pfeil an ihrer linken Seite, der anzeigt, daß Sie, wenn Sie den Schriftzug anfahren und Feuer drücken, weitere Menüzeilen wählen können. Diese sind: Farbe2 wählen (Farbe2 ist die Hintergrundfarbe für Muster) und Farbe ändern. Beim Ändern einer Farbe erscheint eine Farbpalette, die sich unter einem Rechteck durchschieben läßt, um der Farbe die entsprechende Ink zuzuordnen.

Bitte lesen Sie weiter auf Seite 56

.\*\*\*\*\*\*\*\*\*\*\*\*\*\*\*\*\*\*\*\*\*\*\*\*\*\*\*\*\*\*\*\*  $\mathbf{1}$  $2^{r*}$ **GPAINT V1.4** 县  $4*$  $\bullet$  $\overline{\mathbf{3}}$ GRAFIK/MALPROGRAMM  $\overline{a}$  $\overline{r}$  $\overline{\mathbf{a}}$ **VON**  $\bullet$  $\overline{\mathbf{5}}$ **GUENTHER RADESTOCK** 基  $\mathcal{F}$ 客 6 **FIIFR**  $\bullet$  $\overline{\mathbf{z}}$ **SCHNEIDER AKTIV**  $\bullet$ 8 .\* **CPC** 464/664/6128 tb\* \*\*\*\*\*\*\*\*\*\*\*\*\*\*\*\*\*\*\*\*\*\*\*\*\*\*\*\*\*\*\*\*\*\*\*  $\mathbf{q}$ 10 'benoetigt File "grafik.bin" 90 MODE 1: INK 0.0: INK 1.24: INK 2.14 : INK 3, 1: BORDER 0 100 ON ERROR GOTO 110:1 SCREEN1: GOTO  $120$ 110 WINDOW 6, 34, 6, 18: PEN 1: PAPER 3: CLS: SPEED INK 5,5 120 LOCATE 10, 4: PRINT"Gpaint v1.4": RESUME 130 130 LOCATE 3, 7: PRINT"Autor: **Guente** r Radestock": SYMBOL AFTER 256 140 LOCATE 6, 10: PRINT"is loading Co de ...":PAPER 0 150 MOVE 78, 110: DRAW 544, 110, 2: DRAW 544, 320: DRAW 78, 320: DRAW 78, 110 160 MEMORY 32767:LOAD"grafik.bin",3 2768: CALL 32768: CLEAR: MEMORY 14335 170 ON ERROR GOTO 0: SPEED KEY 15.1: CALL GBB48:KEY DEF 66,0,32 180 DEFINT a-z:DIM xink(15):INK 3.3 :CALL &BB06 190 FOR i=0 TO 15:READ xink(i):INK i, xink(i):NEXT 200 DATA 0, 24, 14, 6, 1, 3, 8, 9, 13, 15, 19 , 26, 12, 16, 4, 10 210 xmode=1:pn=0:muster=0:mnr=0:del \$=CHR\$(127):DEF FN m\$(a\$)=LEFT\$(a\$.  $LEN(a$) - 1)$ 220 color=1:color2=0:BORDER xink(1) : | MODE, xmode: as=2^(2-xmode): mxf=2^a  $s - 1$ 225  $x=320:y=200$ 230 | COPY2: | SCREEN2 240 | FORCE: | MENU: | GPEN, color: | GPAPE R, color2 250 IF muster THEN | SELECT.mnr: | PSM ALL, 66602 ELSE | GPEN, 1: | BOX, 144, 86, 176,70 260 | GPEN, 1: | PEN, pn: | PLOT, 56, 78 270 GOSUB 340: | CUR, ex, ey, ex, ey, 0: a\$ =INKEY\$:GOSUB 340 280 IF a\$<>"X" AND a\$<>" "THEN 270  $290$  fk=6\*((y-4)\54)+1-(x>104)-(x>21  $(0) - (x > 316) - (x > 424) - (x > 528)$ 310 ON fk GOTO 1610, 1570, 690, 1270, 1 450, 1850, 370, 450, 320, 320, 2030, 1915, 1210, 1240, 320, 320, 1280, 1390, 960, 112 0, 320, 320, 1020, 1070 320 | SCREEN1: GOSUB 360: GOTO 230 330 | COPY2: | SCREEN1: cmd=0: RETURN 340 WHILE JOY(0) > 15: WEND: RETURN

350 GOSUB 340: GOTO 920 355 WINDOW 1,80,1,11:CLS:MOVE 0,222 :DRAW 639, 222, 1: RETURN 360 a\$=UPPER\$(INKEY\$): IF a\$=""THEN **360 ELSE RETURN** 365 WINDOW 1,80,22,25:CLS:MOVE 0,64 : DRAW 639, 64: RETURN 370 'Stift **380 GOSUB 365**  $390a$  a\$=" Stift-Auswahl": | WRITE. @a **\$.22:1 INVERT.22** 400 FOR 1=0 TO 480 STEP 160: | FRAME.  $i+4, 2, i+152, 44$ 410 | PEN, i\160: | PLOT, i+80, 24: NEXT: | CUR, ex, ey, ex, ey, 0 420 a\$=INKEY\$: IF a\$=" "THEN 240 ELS E IF a\$<>"X"THEN 270 430 IF y<48 THEN pn=x\160 440 GOTO 240 450 'Muster 460 GOSUB 365: | GPAPER, 0 470 | BOX, 48-as, 32, 80, 14: FOR i=0 TO 7: | SELECT, i: | PSMALL, &473E+8\*i 480 | FRAME, 112+64\*i-as, 32, 112+64\*i+ 32, 14: NEXT 490 a\$(0)=CHR\$(255)+" Muster waehle  $" : f k = 0$  $\mathbf{n}$ 500 a\$(1)=CHR\$(255)+" Muster editie ren 510 | WRITE, @a\$(fk), 22: | INVERT, 22 520 GOSUB 340: | CUR, Ex, Ey, Ex, Ey, 0 530 a\$=INKEY\$:IF a\$=" "THEN 240 ELS E IF a\$<>"X"THEN 270 **GIP**IC 540 IF y>64 THEN 240 550 IF y>46 THEN fk=1-fk:GOTO 510 560 x1=x: IF x1<32 THEN x1=32 ELSE I F x1>600 THEN x1=600 570 mnr=((x1-32)\64)-1:muster=(mnr>  $= 0$ 580 IF fk=0 OR(NOT muster) THEN 240 ELSE x=0:y=0:|FRAME, 192-as, 368, 448, **238** 590 | SELECT, mnr: | PBIG: | PSMALL, 66602 : | XOR 600 | FRAME, 192+x\*8\*as+as, 364-16\*y, 1 92+x\*8\*as+6\*as, 354-16\*y 610 a\$=INKEY\$: IF a\$="" THEN 610 620 IF a\$=" "OR a\$="Z" THEN x=320:y =200:GOTO 230 ELSE IF a\$=CHR\$(16)TH EN | PCLEAR: GOTO 590 630 IF a\$=CHR\$(13) OR a\$=CHR\$(224) 0 R a\$="X"THEN | PSET, x, y: GOTO 590 640 IF a\$=CHR\$(242) OR a\$=CHR\$(8) THE N  $x=(x+31)$  MOD(32\as): GOTO 590 650 IF a\$=CHR\$(240) OR a\$=CHR\$(11) TH EN  $y=(y+7)$  MOD 8: GOTO 590 660 IF a\$=CHR\$(241) OR a\$=CHR\$(10) TH EN y=(y+1)MOD 8:GOTO 590 670 IF a\$=CHR\$(243) OR a\$=CHR\$(9) THE N  $x=(x+1)$  MOD(32\as):60TO 590

680 GOTO 610 690 'Farben 700 a\$(0)=CHR\$(255)+" Farbe-1 waehl ":fk=0 en 710 a\$(1)=CHR\$(255)+" Farbe-2 waehl en 720 a\$(2)=CHR\$(255)+" Farbe aendern 730 GOSUB 365:x1=640\(mxf+1) 740 | FRAME, as, 44, x1-as-as, 2: FOR i=1  $TO$  m $xf+1$ 750 | GPEN, i: | BOX, x 1\*i+as, 44, x 1\*i+x1 -as-as, 2: NEXT: | GPEN, 1 760 | WRITE, 2a\$(fk), 22: | INVERT, 22 770 GOSUB 340:1 CUR, ex, ey, ex, ey, 0 780 a\$=INKEY\$:IF a\$=" "THEN 240 ELS E IF a\$<>"X"THEN 270 790 IF y>64 THEN 240 800 IF y>46 THEN fk=(fk+1)MOD 3:GOT 0 760 810 IF fk=1 THEN color2=x\x1 ELSE c  $olor=x\$ 820 j=xink(color):BORDER j:IF fk<2 **THEN 240** 830 'Palette 840 POKE &C7E1,0:MODE 0:INK 0,0:FOR i=0 TO 8: INK i+2.0: | GPEN.i+2 850 | BOX, 16+68\*i, 136, 76+68\*i, 264: NE XT: | GPEN, 1: INK 1, 26, 0: | FRAME, 292, 26 0,344,140 860 FOR i=0 TO 8: INK i+2, (j+i+23) MO **D 27:NEXT** 870 GOSUB 360: IF a\$=CHR\$(242) OR a\$= CHR\$(8) THEN j=(j+26)MOD 27:GOTO 86  $\boldsymbol{G}$ 890 IF a\$=CHR\$(243) OR a\$=CHR\$(9) THE N j=(j+1)MOD 27:GOTO 860 900 IF a\$="X"OR a\$=CHR\$(13)OR a\$=CH R\$(224) THEN BORDER j:xink(color)=j ELSE IF a\$<>" "AND a\$<>"Z"THEN 870 910 MODE xmode: FOR i=0 TO 15: INK i, xink(i):NEXT:GOTO 230 **920 'Csr** 930 | GPEN, 1: IF cmd=0 THEN x1=x: y1=y 940 | CUR, ex, ey, ex1, ey1, cmd: a\$=LOWER \$(INKEY\$): IF a\$="m"THEN GOSUB 1010: | GPEN, 1:GOTO 940 ELSE IF a\$="c"THEN IF muster THEN GOSUB 1010:GOSUB 95 0: | COPY2: | GPEN, 1: GOTO 940 ELSE GOSU B 950:60TO 940 ELSE IF muster THEN | GPEN, mxf: RETURN ELSE | GPEN, color: R **ETURN** 950 color=(color+1)MOD(mxf+1):BORDE R xink(color): RETURN 960 'Malen **970 GOSUB 330** 980 GOSUB 920: IF a\$="x"THEN | PLOT, x , y: GOTO 980 990 IF a\$=del\$ THEN | COPY1:GOTO 980 1310 cmd=5:GOSUB 350:IF a\$="r"THEN ELSE IF a\$<>" "THEN 980

1000 GOSUB 1010: GOTO 230 1010 IF muster THEN | GPEN.color: | GP APER.color2: | PATTERN **1015 RETURN** pretter inin: D 1020 'line **1030 GOSUB 330** 1040 cmd=0:606UB 920:IF a\$=" "THEN 1000 ELSE IF a\$<>"x"THEN 1040 1050 cmd=4:GOSUB 920:IF a\$="x"THEN | LINE, x, y, x1, y1: x=x1: y=y1: GOTO 1050 1060 IF a\$="r"THEN GOSUB 1010:1 COPY 2:GOTO 1040 ELSE IF a\$=del\$ THEN | C OPY1:GOTO 1040 ELSE IF a\$<>" "THEN **1050 ELSE 1000** : Red UNA RS-Fd DAC 1070 'rays 1080 GOSUB 330 1090 cmd=0:GOSUB 920:IF a\$=" "THEN 1000 ELSE IF a\$<>"x"THEN 1090 1100 cmd=4:GOSUB 920:IF a\$="x"THEN | LINE, x, y, x1, y1: GOTO 1100 1110 IF a\$="r"THEN GOSUB 1010: COPY 2:GOTO 1090 ELSE IF a\$=del\$ THEN | C OPY1:GOTO 1090 ELSE IF a\$<>" "THEN 1100 ELSE 1000 1120 'lines 1130 sbm=1:cmbk=2:GOTO 1150 1140 | LINE, x, y, x1, y1: RETURN **1150 GOSUB 330** 1160 cmd=0:GOSUB 920:IF a\$=" "THEN 1000 ELSE IF a\$<>"x"THEN 1160 1170 GOSUB 340: cmd=2+cmbk: GOSUB 920 :IF a\$="r"THEN 1160 ELSE IF a\$=" "T HEN 1000 ELSE IF a\$<>"x"THEN 1170 1180 ON sbm GOSUB 1140, 1230, 1260, 12 72,2180,2210 1190 cmd=cmbk:GOSUB 920:IF a\$="x"TH EN 1180 ELSE IF a\$="r"THEN GOSUB 10 10: | COPY2: GOTO 1160 ELSE IF a\$=del\$ THEN | COPY1:GOTO 1160 ELSE IF a\$<> " "THEN 1190 ELSE IF sbm<5 THEN 100 **0 ELSE 230** 1210 'Rahmen 医自动电子 医下颌骨 1220 sbm=2:cmbk=1:GOTO 1150 1230 | LINE, x, y, x1, y: | LINE, x1, y, x1, y  $1:|\text{LINE}, \text{x1}, \text{y1}, \text{x}, \text{y1}:|\text{LINE}, \text{x}, \text{y1}, \text{x}, \text{y:R}$ **ETURN** 1240 'Box 1250 sbm=3:cmbk=1:GOTO 1150 1260 | BOX, x, y, x1, y1: GOTO 1010 1270 'Invers 32a 80 1271 sbm=4:cmbk=1:GOTO 1150 1272 | XOR: | BOX, x, y, x1, y1: GOSUB 340: GOTO 1010 1280 'Kreis  $1285$  cmbk=1 **1290 GOSUB 330** 1300 cmd=0:GOSUB 920:IF a\$=" "THEN 1000 ELSE IF a\$<>"x"THEN 1300 ELSE  $mx = x : my = y$ 

1300 ELSE IF a\$=" "THEN 1000 ELSE I F a\$<>"x"THEN 1310 1320 IF x=x1 OR y=y1 THEN 1310 ELSE rx=ABS(x-mx):ry=ABS(y-my):msk=&FFF XOR(as-1):stp!=rx/ry:s!=rv\*rv 1330 ON cmbk GOSUB 1360, 1410 1340 cmd=1:60SUB 920:IF a\$=" "THEN 1000 ELSE IF a\$="r"THEN GOSUB 1010: | COPY2:GOTO 1300 ELSE IF a\$=del\$ TH EN | COPY1:GOTO 1300 ELSE IF aS=" "T HEN 1000 ELSE IF a\$<>"x"THEN PRINT CHR\$(7):: GOTO 1340 1350 mx=(x+x1)\2:my=(y+y1)\2:GOTO 1 330 1360 h1=rx AND msk:i1=0:FOR i=2 TO ry STEP 2:h= $(SQR(s!-(i-0.5)*(i-0.5))$ )\*stp!)AND msk: IF h1>h THEN hh=h+as ELSE hh=h 1370 | LINE, mx+h1, my+i1, mx+hh, my+i1: |LINE, mx-h1, my+i1, mx-hh, my+i1 1380 | LINE, mx+h1, my-i1, mx+hh, my-i1: |LINE, mx-h1, my-i1, mx-hh, my-i1:i1=i: h1=h:NEXT: | LINE, mx+h, my+i1, mx-h, my+ ii: | LINE, mx+h, my-ii, mx-h, my-ii: RETU **RN** 1390 'Scheibe 1400 cmbk=2:GOTO 1290 1410 MOVE mx-(rx AND msk), my: DRAW m x+(rx AND msk), my: FOR i=2 TO rv STE P  $2: h = (SQR(s) - (i - 0.5) * (i - 0.5)) * stol$ ) AND msk: MOVE mx-h, my+i: DRAW mx+h, m y+i: MOVE mx-h, my-i: DRAW mx+h, my-i: N EXT: GOSUB 1010: RETURN 1420 IF x<0 THEN x=0 ELSE IF x>560 **THEN x=560** 1430 IF y<0 THEN y=0 ELSE IF y>350 **THEN y=350** 1440 RETURN **1450 'Lupe** 1460 GOSUB 330: WINDOW 1,80, 1,25: cmd  $= 1$ 1470 GOSUB 1420:  $x1 = x + 80 - as: y1 = y + 48:$ GOSUB 350: IF a\$=" "THEN 230 ELSE IF a\$<>"x"THEN 1470 1480 | ZOOM, x, y+48:mx=40:my=12 1490 IF mx>=80 OR mx<0 OR my>24 OR my<0 THEN x=x+mx-40:y=y+2\*my-24:GOS UB 1420: GOTO 1480 1500 | GPEN, 1: | XOR: GOSUB 1565 1510 GOSUB 360: GOSUB 1565: IF a\$="X" OR a\$=CHR\$(13) OR a\$=CHR\$(224) THEN | FORCE: | WSCREEN1: PLOT x+mx, y+2\*my, co lor: | WSCREEN2: LOCATE mx\as+1,25-my: PAPER color: PRINT" "; : PAPER 0:60TO 1500 1530 IF a\$="C"THEN GOSUB 950 ELSE I F a\$=" "OR a\$="Z"THEN 1460 1540 IF a\$=CHR\$(242) OR a\$=CHR\$(8) TH EN mx=mx-as ELSE IF a\$=CHR\$(243)OR a\$=CHR\$(9)THEN mx=mx+as

1550 IF a\$=CHR\$(240) OR a\$=CHR\$(11) T HEN my=my+1 ELSE IF a\$=CHR\$(241)OR a\$=CHR\$(10) THEN my=my-1 **1560 GOTO 1490** 1565 | FRAME, 8\*mx+as, 16\*my+2, 8\*mx+6\* as, 16\*my+12: RETURN 1570 GOSUB 365:a\$="Bild loeschen Ok": | WRITE, @a\$, 24: | FRAME, 452, 2, 636, 46: | CUR, ex, ey, ex, ey, 0 1590 a\$=LOWER\$(INKEY\$):IF a\$="x"AND v<=46 AND x>=452 THEN | WSCREEN1:CL G 0:| SCREEN2: GOTO 230 ELSE 240 1610 REM 'Diskmenue **1620 GOSUB 355** Directory": | WAITE, ea\$, 3  $1630$  a\$="  $1640$  a\$=" Bild speichern": | WRITE, @  $a$, 4$  $1650 a$ \$=" Bild laden": | WRITE. @a\$.5 1660 a\$=" Zeichensatz laden": | WRIT E, ea\$, 6  $1670 a$ = "$ Ausschnitt laden": WRITE  $, @$ a\$, 7:a\$=" File(s) loeschen": WRI TE, 8a\$, 8 1680 n=6:GOSUB 1700:IF a\$=" "THEN 2 30 ELSE ON fk GOTO 1840, 1830, 1810, 1 845, 2240, 1690 1690 GOSUB 1770: | ERA, En\$: GOTO 1610  $1700$  fk=1 1710 | INVERT, fk+2: GOSUB 360: | INVERT , fk+2: IF a\$="Z"THEN a\$=" "ELSE IF a \$=CHR\$(13) OR a\$=CHR\$(224) THEN a\$="X 1730 IF a\$="X"OR a\$=" "THEN 340 1740 IF a\$=CHR\$(240) OR a\$=CHR\$(11) T HEN IF fk>1 THEN fk=fk-1 1750 IF a\$=CHR\$(241) OR a\$=CHR\$(10) T HEN IF fk<n THEN fk=fk+1 **1760 GOTO 1710** 1770 CLS:a\$="Filename:":| WRITE, @a\$, 2: PRINT: PRINT: n\$="": CALL &BB81 1780 GOSUB 360: IF a\$=CHR\$(13) THEN C ALL &BB84: RETURN 1790 IF a\$=CHR\$(127) THEN IF n\$<>""T HEN n\$=FN m\$(n\$):PRINT CHR\$(8)" "CH R\$(8);:GOTO 1780 ELSE 1780 1800 IF LEN(n\$)<16 THEN n\$=n\$+a\$:PR INT CHR\$(1); a\$; : GOTO 1780 ELSE 1780 1810 GOSUB 1770: | LOAD, 49152, en\$: j=0 :FOR i=&C7D0 TO &C7DF:j=j+PEEK(i):N EXT: IF 1 MOD 256<>PEEK(GC7E1)OR 1=0 THEN 230 ELSE FOR i=0 TO 15:xink(i  $)=PEEK(6C7D0+i):INK i, xink(i):NEXT:$ xmode=PEEK(&C7E0):GOTO 220 1830 GOSUB 1770: j=0: FOR i=0 TO 15: P OKE  $GCD00+i$ , xink(i):  $j=j+xink(i)$ : NEX T:POKE &C7E0, xmode:POKE &C7E1, J MOD 256: | SAVE, 49152, en\$: GOTO 230 1840 MODE 2: CAT: WHILE INKEY\$="": WE ND: MODE xmode: | COPY2: GOTO 1610 1845 GOSUB 1770: LOAD, 69710, En\$: GOT
a\$=de1\$THEN | COPY1:GOTO 2050 ELSE I 1850 'S-Menue Sil 19, 18, 19, 20, 20 F a\$<>"x"THEN 2070 ELSE fk=0:GOSUB 1860 GOSUB 355 3030:GOTO 2070 1870 a\$=" Aufloesung": | WRITE, @a\$, 3 2110 | XOR: | GPEN, 1: | FRAME, mx, my, x1-x +mx, y1-y+my: RETURN :a\$=" Text": | WRITE, @a\$, 4 1880 a\$=" Vergroessern": | WRITE, @a\$ 2120 GOSUB 330 .5:a\$=" Verkleinern": | WRITE, @a\$, 6 2130 cmd=0:GOSUB 920:IF a\$=" "THEN 230 ELSE IF a\$<>"x"THEN 2130 1900 a\$=" Drehen": | WRITE. @a\$. 7:n=5 2140 cmd=6:GOSUB 350:IF a\$=" "THEN :GOSUB 1700: IF a\$=" "THEN 230 ELSE 230 ELSE IF a\$="r"THEN 2130 ELSE IF ON fk GOTO 1910, 1940, 2200, 2170, 2120 1910 CLS:aS=" Mode 0 (160\*200)":| W a\$<>"x"THEN 2140 ELSE IF x1<x THEN RITE, ea\$, 3:a\$=" Mode 1 (320\*200)":  $f = x 1 : x1 = x : x = 1 : f = y 1 : y1 = y : y = f$ | WRITE, @a\$, 4:a\$=" Mode 2 (640\*200) 2150 | TURN, x, y, x1, y1 2160 cmd=1:GOSUB 350:IF a\$=" "THEN ":| WRITE, @a\$, 5:n=3:GOSUB 1700:IF a\$ 230 ELSE IF a\$=del\$THEN | COPY1:GOTO  $=$  "THEN 230 ELSE xmode=fk-1:GOTO 2 2130 ELSE IF a\$="r"THEN | COPY2:GOT 20 0 2130 ELSE IF a\$="x"THEN 2150 ELSE 1915 'Fuellen 1920 | COPY2: | SCREEN1: cmd=0 2160 2170 sbm=5:cmbk=1:GOTO 1150 1930 GOSUB 350: IF a\$=" "THEN 230 EL 2180 IF x<>x1 AND y<>y1 THEN | SMALL SE IF a\$=del\$THEN | COPY1:GOTO 1930 ELSE IF aS<>"x"THEN 1930 ELSE | FILL x1, y1, x, y, , x1, y1: GOSUB 1010: GOTO 1930 2190 GOTO 340 2200 sbm=6:cmbk=1:GOTO 1150 1940 GOSUB 355: a\$="Text eingeben:": 2210 mx=2\*x1-x+as\*SGN(x1-x):my=2\*y1 n\$="":f\$="":| WRITE, @a\$, 2:| GPEN, 1:x= -y+2\*SGN(y1-y):IF x1=x OR y1=y THEN 4:1 XOR RETURN ELSE IF my>398 THEN y1=(400 **1945 GOSUB 1980** -y)\2+y-2 AND 510:my=y1 ELSE IF my< 1950 a\$=INKEY\$: IF a\$=""THEN 1950 EL 0 THEN y1=y\2+2 AND 510:my=y1 SE GOSUB 1980: IF a\$=CHR\$(13) THEN IF 2220 j=1024-as: IF mx>=640 THEN x1=( n\$=""THEN 225 ELSE 1990 ELSE IF a\$ 640-x)\2+x-as AND j:mx=x1 ELSE IF m <" "OR ASC(a\$)>127 THEN 1945 x<0 THEN x1=x\2+as AND j:mx=x1 1960 IF a\$=del\$ THEN IF n\$<>""THEN  $2230$  | MAGNIFY, x, y, x1, y1: x1=mx: y1=my x=x-ASC(RIGHT\$(f\$,1)): | CHAR, ASC(RIG :GOTO 340 HT\$(n\$,1)),x,300,el:f\$=FN m\$(f\$):n\$ 2240 GOSUB 1770: IF a\$=""THEN 230 EL =FN m\$(n\$):GOTO 1945 ELSE 1945 SE | LOAD, 16384, En\$: muster=0 1970 1=0: | CHAR, ASC(a\$), x, 300, el: x=x 2250 | SCREEN2: cmd=0: GOSUB 340: GOSUB +1:f\$=f\$+CHR\$(1):n\$=n\$+a\$:a\$=del\$:I 920: IF a\$=" "THEN 230 ELSE IF a\$<> F x>=640 OR LEN(n\$)>80 THEN 1960 EL **SE 1945** "x"THEN 2250 2260 cmd=3:60SUB 350:IF a\$=" "THEN 1980 MOVE x, 308: DRAWR 0, -8: DRAWR 8, 230 ELSE IF a\$="r"THEN 2250 ELSE IF 0: RETURN a\$<>"x"THEN 2260 ELSE GOSUB 3000 1990  $y=200:x1=4:y1=y:cmd=2:x=x-as:$ 2270 | SCREEN1: cmd=1: GOSUB 350: IF a\$ COPY2: | SCREEN1  $=$ " "THEN 230 ELSE IF  $a$ \$="r"THEN 225 2000 GOSUB 920: IF a\$=" "THEN 230 EL 0 ELSE IF a\$<>"x"THEN 2270 ELSE fk= SE IF a\$=del\$THEN | COPY1:GOTO 2000 128: GOSUB 3030: GOTO 2270 ELSE IF a\$="r"THEN | COPY2: | SCREEN2: 3000 IF  $x1 < x$  THEN  $j=x : x=x1 : x1 = j$ GOTO 1940 ELSE IF a\$<>"x"THEN 2000 3010 IF  $y1 THEN  $j=y:y=y1:y1=j$$ ELSE GOSUB 340 3020 mx=x:my=y:RETURN 2010 j=x1:FOR i=1 TO LEN(n\$):| CHAR, ASC(MID\$(n\$,i,1)),j,y1,el:j=j+l:NEX 3030 | COPY, fk, mx, my, x1-x+mx, y1-y+my T:GOSUB 1010:GOTO 2000 , x, y: RETURN 2030 'Kopieren LONGON COM COM COM 大家。 **2040 GOSUB 330** 2050 cmd=0:GOSUB 920:IF a\$=" "THEN 230 ELSE IF a\$<>"x"THEN 2050 2060 cmd=3:GOSUB 350:IF a\$=" "THEN 230 ELSE IF a\$="r"THEN 2050 ELSE IF a\$="x"THEN GOSUB 3000 ELSE 2060 **LESERBRIEFE UND FRAGEN SIND UNS STETS WILLKOMMEN, WIR BEANTWORTEN SIE ENTWEDER** 2070 GOSUB 2110: cmd=1: GOSUB 350: GOS DIREKT ODER AUF DER LESERBRIEFSEITE UB 2110: IF a\$="r"THEN | COPY2: GOTO 2 050 ELSE IF a\$=" "THEN 230 ELSE IF

100 \*\*\*\*\*\*\*\*\*\*\*\*\*\*\*\*\*\*\*\*\*\*\*\*\*\*\*\*\*\*  $200'$  \* **GRAFIK-DATALADER ERZEUGT**  $\ast$ **BINAERFILE GRAFIK.BIN**  $\ast$ 300  $\mathcal{F}$ 400 '\* **FUER PROGRAMM GRAFIK.BAS**  $\bullet$ \*\*\*\*\*\*\*\*\*\*\*\*\*\*\*\*\*\*\*\*\*\*\*\*\*\*\*\*\*\*\* 500 **550 MEMORY & OFFF** 560 CLS: PRINT"BITTE WARTEN, IHR CPC ARBEITET..." 650 a=68000:e=69005:zb=1000:e=e+1 660 FOR i =a TO e:READ d\$:IF LEFT\$(  $d$ \$.1) = " $C$ " THEN flag =1 670 IF (flag AND ps<>VAL(d\$)) THEN PRINT"Fehler in Zeile "zb+1:END 680 IF (flag AND i=e) THEN CLEAR:SA VE"GRAFIK.BIN", B, 68000, 61D05:END 690 IF flag THEN i=i-1:zb=zb+1:ps=0 :d\$="":flag = 0:GOTO 730 700 d\$="&"+d\$:POKE i, VAL(d\$):ps=ps+ **VAL(d\$):** 730 IF i < e THEN NEXT i 1001 DATA 01, 09, 80, 21, 27, 81, C3, D1, B C, 77, 80, C3, 52, 82, C3, C0, 84, C3, 28, 81, C3, 31, 81, C3, 37, 81, C3, G0D5A 1002 DATA 3C, 81, C3, 40, 81, C3, 6A, 81, C 3, AA, 81, C3, B4, 81, C3, AF, 81, C3, BB, 81, C3, CA, 81, C3, C2, 81, C3, & 109E 1003 DATA F1, 81, C3, B9, 84, C3, E5, 84, C 3, C1, 85, C3, F4, 85, C3, 11, 86, C3, 4F, 86, C3, B4, 86, C3, 28, 87, C3, 61107 1004 DATA 75, 87, C3, D3, 87, C3, F2, 87, C 3, 2E, 88, C3, 55, 88, C3, 69, 88, C3, 39, 88, C3, 85, 88, C3, 81, 8C, C3, & 100C 1005 DATA DE, 8C, C3, 95, 88, C3, A0, 8A, C 3, CO, 89, 43, 55, D2, 50, 4C, 4F, D4, 47, 50, 45, CE, 47, 50, 41, 50, 45, 60D83 1006 DATA D2, 58, 4F, D2, 46, 4F, 52, 43, C 5, 46, 52, 41, 40, C5, 42, 4F, D8, 53, 43, 52, 45, 45, 4E, B1, 57, 53, 43, & ØAEC 1007 DATA 52, 45, 45, 4E, 81, 53, 43, 52, 4 5,45,4E, B2,57,53,43,52,45,45,4E,B2, 43, 4F, 50, 59, B1, 43, 4F, 60994 1008 DATA 50,59,B2,4D,45,4E,D5,50,4 5, CE, 4C, 49, 4E, C5, 4D, 4F, 44, C5, 49, 4E, 56, 45, 52, D4, 57, 52, 49, 6080A 1009 DATA 54, C5, SA, 4F, 4F, CD, 53, 45, 4 C, 45, 43, D4, 50, 41, 54, 54, 45, 52, CE, 50, 42, 49, C7, 50, 53, 40, 41, 60A8F 1010 DATA 4C, CC, 50, 53, 45, D4, 50, 43, 4  $C$ , 45, 41, D2, 4C, 4F, 41, C4, 53, 41, 56, C5, 43, 41, D4, 40, 41, 47, 4E, 60AD5 1011 DATA 49, 46, D9, 53, 40, 41, 4C, CC, 5 4, 55, 52, CE, 46, 49, 4C, CC, 43, 4F, 50, D9, 43, 48, 41, D2, 00, 00, 00, 60A2A 1012 DATA 00,00,DD, 7E, 00, C3, DE, BB, D D, 7E, 00, C3, E4, BB, 3E, 01, C3, 59, BC, AF, C3, 59, BC, CD, AC, 84, ES, GOEF4 1013 DATA D5, E5, D5, CD, C0, BB, D1, DD, 6 E, 04, DD, 66, 05, ES, CD, F6, BB, E1, DD, SE, 06, DD, 56, 07, DS, CD, F6, &1196 1014 DATA BB, D1, E1, CD, F6, BB, D1, E1, C

3, F6, BB, DD, 6E, 00, DD, 66, 01, DD, 5E, 04, DD, 56, 05, ES, 87, ED, 52, & 10F2 1015 DATA E1, 30, 01, EB, E5, B7, ED, 52, 2 3, 23, CB, 85, E5, C1, E1, C5, DD, 5E, 02, DD, 56,03,E5,CD,C0,BB,E1,G103B 1016 DATA DD. 5E. 06. DD. 56.07. E5. CD. F 6, BB, E1, 2B, 2B, C1, 0B, 0B, 78, B1, 20, E0, C9, 3E, C0, C3, 08, BC, 3E, G0DA1 1017 DATA 40, C3, 08, BC, 3E, C0, CD, 53, 8 B, 77, C9, 3E, 40, CD, 53, 8B, 77, C9, 21, 00, C0, 11, 00, 40, 18, 06, 21, 60ABA 1018 DATA 00,40,11,00,C0,0E,19,06,0 8, CS, 01, 50, 00, ED, 80, 01, B0, 07, 09, EB, 09, EB, C1, 10, F0, C5, 01, 60920 1019 DATA 50, CO, 09, EB, 09, EB, C1, 00, 2 0, E2, C9, 21, 20, 68, 22, AB, 95, 11, 93, 8D, 06, 51, C5, 06, 07, CD, 32, GOAF8 1020 DATA 82, 10, FB, 01, 18, 00, 09, 06, 0 7, CD, 32, 82, 10, FB, 2A, AB, 95, CD, 26, BC, 22, AB, 95, C1, 10, E1, 06, 00A7B 1021 DATA 22, C5, 06, 14, CD, 32, 82, 10, F B, 2A, AB, 95, CD, 26, BC, 22, AB, 95, C1, 10, EC, C9, C5, 1A, 06, 04, 07, 60B7E 1022 DATA 07, F5, CD, 42, 82, F1, 10, F7, 1 3, C1, C9, E6, 03, E5, 2A, A9, 95, 85, 6F, 30, 01, 24, 7E, E1, 77, 23, C9, 60D63 1023 DATA 3E, 01, CD, 59, BC, AF, 32, CC, 9 5, DD, E5, E1, 11, C2, 95, 01, 0A, 00, ED, B0, CD, 78, 84, CD, B3, 83, 18, & ØDFA 1024 DATA 05, CD, B3, 83, 18, 14, 3A, CC, 9 5, B7, C2, E1, B3, CD, FD, B3, CD, 19, BD, 06, 00, 10, FE, CD, 19, BD, CD, 60E20 1025 DATA 24, BB, B7, 20, 3F, CD, 09, BB, 3 0, DC, FE, 0C, 38, F1, 21, F5, 82, E5, F5, CD, FD, 83, F1, 11, 00, 00, 21, 60DA? 1026 DATA 00,00, FE, F0, CA, 98, 83, FE, F 1, CA, 9F, 83, FE, F2, CA, AA, 83, FE, F3, CA, A5, 83, E1, FE, E0, CA, E1, & 13E5 1027 DATA 83, FE, SA, CA, DD, 83, FE, 0D, C A, E1, 83, C3, E3, 83, F5, CD, FD, 83, F1, 21, 00,00,11,00,00,CB,47,&0EDE 1028 DATA C4, 9B, 83, CB, 4F, C4, 9F, 83, C B, 57, C4, AA, 83, CB, 5F, C4, A5, 83, FE, 20, CA, DD, 83, E6, 10, 32, CC, G1047 1029 DATA 95, 01, 60, 83, CS, 3A, C2, 95, F E,03,38,24,FE,05,38,3F,20,4D,E5,D5, CD, 43, 83, E1, CD, F3, 83, &0D91 1030 DATA ED, 5B, B3, 95, 19, 22, BB, 95, E 1, CD, F3, 83, ED, 58, 81, 95, 19, 22, 89, 95, C9, E5, 2A, B3, 95, 19, 22, & 0EB1 1031 DATA BB, 95, 2A, AF, 95, 19, 22, 87, 9 5, D1, 2A, B1, 95, 19, 22, B9, 95, 2A, AD, 95, 19, 22, 85, 95, C9, CD, 24, &OCBA 1032 DATA 83, 2A, B3, 95, 22, BB, 95, 2A, B 1,95,22,B9,95,C9,21,43,B3,E5,AF,67, 6F, B3, C8, ED, 5B, CE, 95, &0E87 1033 DATA 2E, 02, E6, 80, C8, EB, CD, F3, 8 3, EB, C3, F3, 83, 2A, B9, 95, ED, 58, BB, 95, CD, 63, 84, 30, 10, 2A, BS, 60FA0 1034 DATA 95, ED, SB, B7, 95, CD, 63, 84, 3

0, 11, 21, 85, 95, 11, AD, 95, 01, 08, 00, ED, 80, CD, C4, 83, C3, 73, 82, & OD4E 1035 DATA CD, B3, 83, 18, F8, 2A, BD, 95, C 9, 2A, BD, 95, C3, F3, 83, ED, 5B, BF, 95, C9, EB, 2A, BF, 95, CD, F3, 83, & 111E 1036 DATA EB, C9, 3E, 02, 32, BD, 95, 3A, C E, 95, 32, BF, 95, 3E, 06, 32, C1, 95, C9, 3A, C1, 95, 3D, 28, 04, 32, C1, &OC1C 1037 DATA 95, C9, 3E, 08, 32, BF, 95, 32, B D, 95, C9, CD, 09, BB, 38, FB, C9, 3E, 20, 18, 02, 3E, 58, FS, CD, D7, 83, & 0D2E 1038 DATA 3E, 00, CD, 59, BC, F1, CD, 0C, B B, C3, 92, 84, F5, 7C, 2F, 67, 7D, 2F, 6F, 23, F1, C9, ED, 5B, B3, 95, 2A, &0E37 1039 DATA B1, 95, CD, C0, BB, ED, 5B, AF, 9 5, 2A, AD, 95, 3A, C2, 95, B7, 28, 2D, 3D, 28, 08, 30, CA, F6, BB, 3D, 28, &0DB0 1040 DATA 04, 3D, CA, F6, BB, D5, ED, SB, B 3,95,E5,CD,F6,BB,E1,D1,D5,CD,F6,BB, D1, 2A, B1, 95, E5, CD, F6, & 1372 1041 DATA BB, E1, ED, SB, B3, 95, C3, F6, B B, 21, 08, 00, 11, 00, 00, ES, DS, CD, C3, BB, 21, FØ, FF, D1, D5, CD, F9, & 1058 1042 DATA BB, E1, E3, 11, F8, FF, CD, C3, B B, E1, 11, 10, 00, C3, F9, BB, B7, CB, 7C, C0, CB, 2A, C0, D5, 11, BF, 01, & 1084 1043 DATA ED, 52, E1, D0, 11, 7F, 02, ED, 5 2, C9, 21, C4, 95, 11, AD, 95, 06, 04, D5, SE, 23, 56, 23, 1A, EB, 23, 4E, & 0BA6 1044 DATA E1, 77, 23, 71, 23, EB, 10, EF, C 9, 21, AD, 95, 11, C4, 95, 06, 04, 7E, 23, 4E, 23, ES, EB, SE, 23, 56, 23, 60875 1045 DATA EB, 77, 23, 71, E1, 10, EF, C9, D D, 6E, 00, DD, 66, 01, DD, 5E, 02, DD, 56, 03, C9, DD, 7E, 00, 32, D0, 95, &0D5C 1046 DATA C9, CD, AC, 84, 3A, D0, 95, FE, 0 3, CA, BA, BS, D6, 01, DA, EA, BB, FS, CD, C0, BB, 21, ED, BB, 22, 86, 85, & 10CA 1047 DATA 21,00,00,E5,D1,F1,CA,6D,8 5, 18, 63, CD, AC, 84, ED, 53, 83, 95, 22, 81, 95, 06, 04, DD, 23, 10, FC, &0D02 1048 DATA CD, AC, 84, ED, 53, AF, 95, 22, A D. 95, 3A, DO, 95, D6, 01, 38, OF, 21, 1A, 85, 22, 88, 85, 21, 00, 00, E5, 60B97 1049 DATA D1, 28, 5A, 18, 33, 21, 00, 00, E 5, D1, E5, D5, E5, 2A, B3, 95, 19, E3, ED, 5B, B1, 95, 19, D1, ED, 53, B3, & ØDED 1050 DATA 95, 22, 81, 95, CD, CO, BB, D1, 2 A, AF, 95, 19, E3, ED, 5B, AD, 95, 19, D1, ED, 53, AF, 95, 22, AD, 95, C3, GOF 9F 1051 DATA F6, BB, CD, 6D, 85, 2A, CE, 95, C D, F3, 83, EB, 21, FA, FF, ES, DS, CD, 6D, 8S, 2A, CE, 95, E5, D1, 29, 19, & 1143 1052 DATA CD, F3, 83, EB, 21, 02, 00, CD, 6 D, 85, D1, E1, CD, 87, 85, 21, 02, 00, 11, 00, 00, D5, E5, CD, 87, 85, 21, 60C83 1053 DATA FE, FF, ED, 58, CE, 95, CD, 87, 8 5, E1, D1, C3, 1A, 85, 3A, CE, 95, 87, 87, 87, ES, 6F, 26, 00, CD, F3, 83, & 1084 1054 DATA 19, E3, 11, F2, FF, 19, 22, B1, 9

5, 21, 82, 80, 01, 06, 11, 7E, E5, 2A, B1, 95, 85, 6F, 30, 01, 24, C5, D5, COC4D 1055 DATA CD, EA, BB, 2A, CE, 95, D1, 19, E B, C1, E1, 23, 10, E6, C9, DD, 7E, 00, 47, FE. 01, 21, 76, 80, 3E, 04, 38, 60097 1056 DATA 0B.21.7A.8D.3E.02.28.04.2 1, 7E, 8D, 3D, 22, A9, 95, 32, CE, 95, 78, C3, 0E, BC, DD, 6E, 00, 2D, 26, 609A0 1057 DATA 00, 50, 16, 04, 29, 29, 19, 29, 2 9, 29, 29, C9, 3E, 01, CD, 2C, BC, F5, CD, E3, 85, D1, 06, 08, C5, 06, 50, 60967 1058 DATA 7E, AA, 77, 23, 10, FA, 01, 80, 0 7,09, C1, 10, F0, C9, CD, E3, 85, 22, B3, 95, DD, 6E, 02, DD, 66, 03, 46, &OC8F 1059 DATA 23, SE, 23, 56, EB, CS, ES, CD, 0 9, 89, 7E, CD, AS, 88, CD, 06, 89, EB, 2A, 83, 95, E5, 06, 08, C5, CD, 32, 60E69 1060 DATA 82,01, FC,07,09, C1, 10, F5, E 1, 23, 23, 23, 23, 22, B3, 95, E1, 23, C1, 10, D5.C9.CD, AC, 84, ED, 53, & ØCDC 1061 DATA B3, 95, 22, B1, 95, CD, AF, 81, C 0, 84, 81, 11, 00, 40, 06, 19, C5, 05, 06, 50, ED, 5B, 83, 95, 21, 80, 3F, &OCAF 1062 DATA 0E, 01, 00, 20, 13, 3A, CE, 95, 4 F, D5, C5, E5, 2A, B1, 95, CD, F0, B8, CD, 2C, BC, E1, C1, D1, 13, 77, 23, 60077 1063 DATA 10, E5, 2A, B1, 95, 2B, 2B, 22, B 1,95,01,06,08,C5,01,50,00,21,B0,3F, ED, BO, 01, BO, 07, EB, 09, &0A71 1064 DATA EB, C1, 10, EE, 21, 50, C0, 19, E B, C1, 10, B3, C3, BB, 81, DD, 7E, 00, 87, 87, 87, 87, 87, 21, A9, 94, 85, & 0E43 1065 DATA 6F, 30, 01, 24, 22, D3, 95, C9, C D, AD, 89, ED, 58, D3, 95, 21, D5, 95, 06, 08, 0E, 04, D5, 3E, 09, 32, D2, 60B95 1066 DATA 95, 1A, 32, D1, 95, C5, E5, CD, 8 6, 88, 69, 04, 0E, 00, 3A, D2, 95, 3D, 32, D2, 95, 3A, D1, 95, CC, 20, 87, & OCD1 1067 DATA 17, 32, D1, 95, 30, 03, 70, B1, 4 F, CB, 0D, 10, E6, 3A, A2, 89, A1, 47, 3A, A3, 89, EE, FF, B1, EE, FF, B0, GOE1B 1068 DATA E1, 77, 23, C1, 00, 20, C8, D1, 1 3, 13, 13, 13, 10, 85, 09, 3E, 08, 32, 02, 95, 13, 1A, C9, CD, C8, 86, 21, & ØAED 1069 DATA D5, 95, 22, 83, 95, 21, 00, 40, 1 1,00,C0,0E,08,06,04,E5,2A,B3,95,7E, 23, 22, B3, 95, E1, C5, 4F, &0A7D 1070 DATA 06, 19, C5, 06, 14, 1A, AE, A1, B 6, 12, 23, 23, 23, 23, 13, 13, 13, 13, 10, F1, C1, 10, EB, 01, 31, F8, EB, 608D9 1071 DATA 09, EB, 09, C1, 10, D3, C5, 01, F C, 07, EB, 09, EB, 09, C1, 00, 20, C5, C9, 3E, 01, CD, 2C, BC, 32, 83, 95, 60C3C 1072 DATA 11, B8, 40, 2A, D3, 95, 06, 08, C 5, E5, D5, 11, B0, 3F, 0E, 20, 7E, E5, 2E, 08, 17, 30, 06, F5, 3A, B3, 95, & 0AB3 1073 DATA 18,02, FS, AF, FS, 3A, CE, 95, 4 7, F1, 12, 13, 00, 10, FB, F1, 2D, 20, E6, E1, 23, AF, B1, 20, DC, D1, 06, 60020

1074 DATA 08, CS, 01, 20, 00, 21, BO, 3F, E

D, B0, 21, E0, 07, 19, EB, C1, 10, EF, 21, 50, C0, 19, EB, E1, 23, 23, 23, GOAE6 1075 DATA 23, C1, 10, B3, C9, C0, C8, 86, D D, 6E, 00, DD, 66, 01, 11, D5, 95, 06, 08, C5, E5, 01, 04, 00, EB, ED, B0, &OCDA 1076 DATA EB, E1, CD, 26, BC, C1, 10, F0, C 9, ED, 58, D3, 95, DD, 6E, 00, 26, 00, 29, 29, 19, ES, DD, 7E, 02, FS, 1F, GODE7 1077 DATA 1F, 1F, E6, 03, 85, 6F, 30, 01, 2 4, F1, E6, 07, 47, 04, AF, 37, 1F, 10, FD, AE, 77, CD, 11, BC, E1, 7E, 23, GØAEC 1078 DATA 38, 07, C0, 46, 23, 77, 23, 70, C 9, 77, 23, 77, 23, 77, C9, 2A, D3, 95, 06, 20, 36,00,23,10,FB,C9,11,609A5 1079 DATA 00, 38, C3, 9B, BC, DD, 6E, 00, D D, 66, 01, ES, DD, E1, DD, 46, 00, DD, 6E, 01, DD, 66, 02, 11, 00, 38, C9, 60C4A 1080 DATA DD, 6E, 02, DD, 66, 03, E5, CD, 3 F, 88, CD, 77, BC, E1, CD, 83, BC, C3, 7A, BC, DD, 6E, 02, DD, 66, 03, ES, & 0F6A 1081 DATA CD, 3F, 88, CD, 8C, BC, E1, 11, 0 0,40,01,00,00,3E,02,CD,98,BC,C3,8F, BC, C9, CD, 11, BC, 01, AA, &0C59 1082 DATA 01, D8, 01, 88, 03, C8, 01, 80, 0 7, C9, CD, AD, 89, CD, AC, 84, FD, 21, A1, 89, DD, 21, 00, 40, FD, 36, 03, 60C3A 1083 DATA 01, ES, DS, CD, F0, BB, CD, 2C, B C, FD, 77, 02, FD, BE, 01, D1, E1, C8, CD, 34, 8A, CD, 11, BC, 01, 3F, 01, & OEFA 1084 DATA 28,08,01,7F,02,30,03,01,9 F, 00, ED, 43, AB, 89, FD, 36, 04, 00, FD, 36, 05,00,7D, FE, C8, 30, 7F, &094A 1085 DATA FD, 75, 00, D5, CD, 1D, BC, D1, C D, 9B, 89, 20, 72, 1B, CB, 01, 30, 05, 2B, CB, 7A, 20, 05, CD, 9B, 89, 28, & 0C0B 1086 DATA F1, 13, CB, 09, 30, 01, 23, E5, E 5, CD, 29, BC, 22, A7, 89, E1, CD, 26, BC, 22, A9, 89, E1, FD, 46, 00, 7E, 60D80 1087 DATA FD, AE, 01, B1, A9, FD, AE, 01, 7 7, ES, 2A, A7, 89, 04, 3A, A5, 89, CD, 73, 89, 32, A5, 89, 05, 05, 2A, A9, 60CDA 1088 DATA 89, 3A, A6, 89, CD, 73, 89, 32, A 6,89,04,E1,CB,09,30,18,E5,2A,A7,89, 23, 22, A7, 89, 2A, A9, 89, &0C2D 1089 DATA 23, 22, A9, 89, 2A, AB, 89, ED, 5 2, E1, 38, 07, 23, 13, CD, 98, 89, 28, B6, DD, 6E, 00, 26, 00, DD, 5E, 01, GOAE6 1090 DATA DD, 56, 02, FD, 35, 03, C8, DD, 2 3, DD, 23, DD, 23, C3, CF, 88, F5, CD, 98, 89, E3, 7C, E1, 28, 02, AF, C9, 60F14 1091 DATA B7, 3E, FF, C0, FD, 34, 03, 28, 1 0, DD, 28, DD, 28, DD, 28, DD, 70, 00, DD, 73, 01, DD, 72, 02, C9, FD, 35, 60022 1092 DATA 03, C9, 7E, FD, AE, 02, A1, C9, 0 0,00,00,00,00,00,00,00,00,00,00,00,00, CD, E1, BB, CD, 2C, BC, 32, 608B1 1093 DATA A2, 89, CD, E7, BB, CD, 2C, BC, 3 2, A3, 89, C9, DD, 6E, 00, DD, 66, 01, 22, CA, 95, 36, 00, 23, 36, 00, DD, GOCF2 1094 DATA 23, DD, 23, CD, AC, 84, 22, B1, 9

5, ED, 53, 83, 95, DD, 7E, 04, D6, 20, D8, 21, 11,97,28,0A,47,7E,87,60C84 1095 DATA 3C, 23, 3D, 20, FC, 10, F7, 7E, 2 3, B7, C8, 47, C5, 7E, 23, E5, 2A, B1, 95, ED, 58, 83, 95, CD, 1F, 8A, E3, & ØDCA 1096 DATA 7E, 23, E3, CD, 1F, 8A, 2A, CE, 9 5, E5, 19, 22, B3, 95, 2A, CA, 95, 7E, D1, 83, 77, E1, C1, 10, D8, C9, 06, GOE 1A 1097 DATA 08, 17, 30, 08, E5, D5, C5, F5, C D, EA, BB, F1, C1, D1, E1, 23, 23, 10, EE, C9, CB, 3C, CB, 1D, CD, 11, BC, 60F3A 1098 DATA 28,05,D0,CB,3A,CB,1B,CB,3 A, CB, 1B, C9, 2A, B1, 95, ED, 5B, B3, 95, CD, 1D, BC, 7C, DD, 86, 00, 67, 60D88 1099 DATA 22, F5, 95, 79, 32, F7, 95, 2A, A D, 95, ED, 58, AF, 95, CD, 10, BC, 22, F8, 95, 79, 32, FA, 95, ED, 48, FA, & 0F9C 1100 DATA 95, C5, 2A, F5, 95, 3A, F7, 95, E 5,4F,CD,04,96,22,F5,95,E1,CD,E5,BD, CD, 2C, BC, 47, 3A, FA, 95, & 1030 1101 DATA 4F, 2A, F8, 95, 7E, A8, B1, A9, A 8, 77, CD, 04, 96, 22, F8, 95, C1, 10, D3, C9, CD, 06, B9, 21, FC, 95, CD, 60F33 1102 DATA 3A, 8B, 21, AD, 95, CD, 3A, 8B, 2 1, B1, 95, CD, 3A, 8B, 3A, AD, 95, 21, B1, 95, 96, 3C, 32, FB, 95, 11, FC, 60D37 1103 DATA 95, 1A, 96, 38, 15, 3A, AD, 95, 7 7, 3A, FB, 95, 3D, EB, 86, 32, AD, 95, 21, 26, BC, 22, 05, 96, 18, 0A, 1A, 60A6D 1104 DATA 32, AD, 95, 21, 29, BC, 22, 05, 9 6, 2A, AF, 95, ED, 5B, B3, 95, B7, ED, 52, E5, 2A, FE, 95, ED, 52, 38, 18, 60DSC 1105 DATA 2A, AF, 95, 22, B3, 95, E1, E5, E D, 5B, FE, 95, 19, 22, AF, 95, 3E, 2B, 2B, 32, 07, 96, 18, 0C, 2A, FE, 95, 60C3C 1106 DATA 22, AF, 95, 3E, 23, 23, 32, 07, 9 6, E1, E5, CD, 47, BA, 2A, B3, 95, CD, 07, 96, 22, B3, 95, 2A, AF, 95, CD, & 0C9E 1107 DATA 07, 96, 22, AF, 95, E1, 28, CB, 7 C, 28, E4, C9, E5, CD, AC, 84, DD, 23, DD, 23, DD, 23, DD, 23, CD, 34, BA, &0E98 1108 DATA E3, C1, 71, 23, 70, 23, 73, 23, 7 2, C9, F5, C5, 0E, 00, CD, 0F, B9, 3A, 02, C0, 6F, 78, CD, 0C, 89, AF, B5, &0CD2 1109 DATA 21, CB, B1, 28, 03, 21, C6, B7, C 1, F1, C9, CD, 1D, BC, CD, ES, BD, 32, A2, 89, C9, CD, 2C, BC, F5, CD, 1D, G0FB0 1110 DATA BC, D1, 42, C3, E8, BD, CD, 0B, 8 C, ED, 48, FF, 95, 04, 3A, FC, 95, 32, B1, 95, 3A, AD, 95, 32, B3, 95, C5, 60F69 1111 DATA ED, 5B, AF, 95, 2A, B3, 95, 26, 0 0, ES, CD, 6F, 8B, E1, CD, 0B, 96, 22, B3, 95, ED, 5B, FE, 95, 2A, B1, 95, GOED4 1112 DATA 26,00, CD,00, BC, ES, CD,08,9 6, CD, 00, BC, E3, CD, 09, 96, CD, 00, BC, E1, CD, 00, 8C, CD, 0B, 96, 22, 60C9D 1113 DATA B1, 95, C1, 10, C4, E0, 58, FE, 9 5, CD, 09, 96, CD, 09, 96, ED, 53, FE, 95, ED, 58, AF, 95, CD, 09, 96, ED, & 1046 1114 DATA 53, AF, 95, 2A, 02, 96, 11, 01, 0

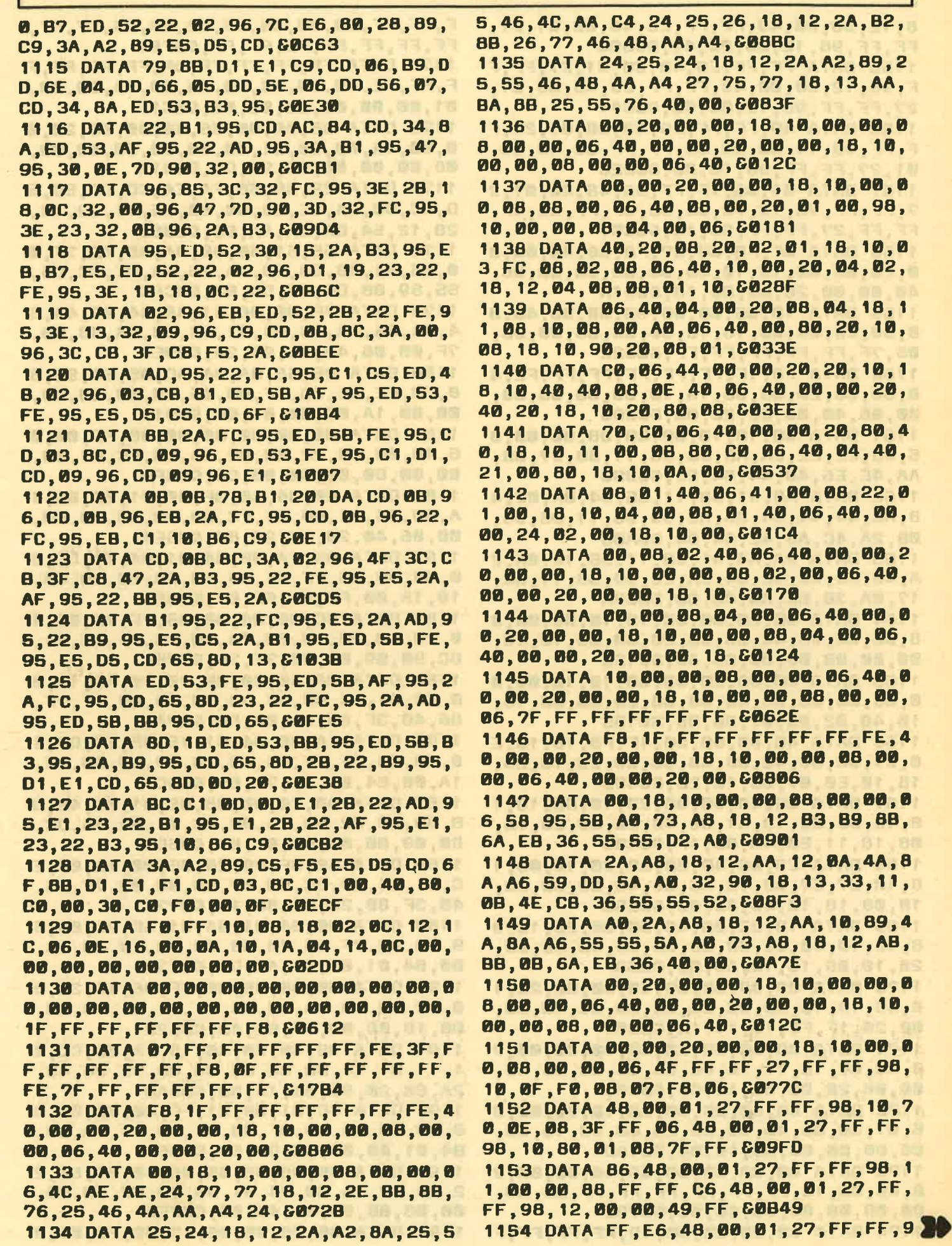

8, 12, 00, 00, 49, FF, FF, E6, 48, 00, 01, 27, FF.FF.98.12.00.00.49.60B8B 1155 DATA FF, FF, E6, 48, 00, 01, 27, FF, F F.98.12.00.00.49.FF.FF.E6.48.00.01, 27, FF, FF, 98, 12, 00, 00, 60C41 1156 DATA 49, FF, FF, E6, 48, 00, 01, 27, F F, FF, 98, 11, 00, 00, 88, FF, FF, C6, 48, 00, 01, 27, FF, FF, 98, 10, 80, 60026 1157 DATA 01,08,7F, FF, 86, 48, 00, 01, 2 7, FF, FF, 98, 10, 70, 0E, 08, 3F, FF, 06, 4F, FF, FF, 27, FF, FF, 98, 10, 60007 1158 DATA OF, FO, 08, 07, F8, 06, 40, 00, 0 0, 20, 00, 00, 18, 10, 00, 00, 08, 00, 00, 06, 40,00,00,20,00,00,18,6031A 1159 DATA 10,00,00,08,00,00,06,40,0 0,00,20,00,00,18,10,00,00,08,00,00, 06, 7F, FF, FF, FF, FF, FF, &062E 1160 DATA F8, 1F, FF, FF, FF, FF, FF, FE, 4 0,00,00,20,00,00,18,10,00,00,08,00, 00,06,40,00,00,20,00,80806 1161 DATA 00, 18, 10, 00, 00, 08, 00, 00, 0 6,46,EE,EE,2A,AD,DD,98,11,5D,97,08, AA, 4E, E6, 48, 44, 84, 2E, 608D0 1162 DATA A8, 91, 58, 11, 55, 54, 0A, 02, 4 8, A6, 44, 44, C4, 2A, AC, 99, 98, 11, 95, 96, 08, 2A, 4C, A6, 42, 44, 84, 60A05 1163 DATA 2A, A4, 91, 58, 11, 55, 14, 0A, 2 A, 48, A6, 4C, 4E, 84, 2A, EC, 9D, 58, 11, 5D, 17,0A,3B,6E,A6,40,00,6089A 1164 DATA 00, 20, 00, 00, 18, 10, 00, 00, 0 8, 00, 00, 06, 40, 00, 00, 20, 00, 00, 18, 10, 00,00,08,00,00,06,40,6012C 1165 DATA 00, 00, 20, 00, 00, 18, 10, 00, 0 0,08,00,00,06,40,00,00,20,00,00,18, 10,40,02,08,07,80,06,601B5 1166 DATA 40,00,00,20,1F,F8,18,10,E 0, 07, 08, 08, 40, 06, 40, 00, 00, 20, 10, 08, 18, 10, E0, 07, 08, 10, 20, 6049B 1167 DATA 06,40,00,00,20,10,08,18,1 0,40,82,08,13,A1,06,40,00,00,20,10, 08, 18, 11, 50, 4A, 88, 1F, 8040C 1168 DATA E3, 06, 40, 00, 00, 20, 10, 08, 1 8, 10, E7, E7, 08, 18, A6, 06, 40, 00, 00, 20, 10,08,18,10,40,42,08,60550 1169 DATA 18, 2C, 06, 40, 00, 00, 20, 10, 0 8, 18, 10, 40, 82, 08, 08, 38, 06, 40, 00, 00, 20, 10, 08, 18, 10, A0, 05, 6033F 1170 DATA 08,08,30,06,40,00,00,20,1 0,08,18,10,40,05,08,08,30,06,40,00, 00, 20, 1F, F8, 18, 11, 10, 60381 1171 DATA 08, 88, 08, 20, 06, 40, 00, 00, 2 0,00,00,18,11,10,08,88,08,20,06,40, 00,00,20,00,00,18,00,6028D 1172 DATA 00,00,00,00,00,10,00,00,0  $8, 07, C8, 06, 40, 00, 00, 20, 00, 00, 18, 00,$ 00,00,00,00,00,10,00,6016D 1173 DATA 00,08,00,00,06,40,00,00,2 0,00,00,18,FF,FF,FF,FF,FF,FF,D0,00, 00,08,00,00,06,40,00,6079E 1174 DATA 00, 20, 00, 00, 19, FF, FF, FF, F

F, FF, FF, D0, 00, 00, 08, 00, 00, 06, 7F, FF, FF, FF, FF, FF, FB, FF, FF, &0F84 1175 DATA FF, FF, FF, FF, DF, FF, FF, FF, F F, FF, FE, 40, 00, 00, 20, 00, 00, 1A, 00, 00, 01,00,00,00,00,00,00,60C1F 1176 DATA 08,00,00,06,40,00,00,20,0 0,00,1A,00,00,01,00,00,00,00,00,00, 08,00,00,06,43,9C,D4,&031A 1177 DATA 29, 58, 56, FA, E4, CC, DD, 5D, 5 D. 8C. DØ. 8A. CE. 08.00.00.06.41.49.14. 28, 12, 54, BA, BA, AA, 95, 60BBC 1178 DATA 55, 51, 50, 00, 8A, A8, 08, 3F, 0 0,06,41,48,98,29,DA,76,BA,CE,CC,DS, 55, 59, 88, DØ, 8A, CC, 08, &OC6C 1179 DATA 7F, 00, 06, 41, 48, 54, 29, 4A, 5 4, BA, 8A, AA, 95, 54, 91, 44, DØ, BA, 88, 08, 7F, 00, 06, 43, 9D, 94, 2D, 609ES 1180 DATA DB, 56, BA, 8A, AC, D5, 54, 9D, 5 8, DO, EE, 8E, 08, FF, 00, 06, 40, 00, 00, 20, 00,00,1A,00,00,01,00,60913 1181 DATA 00.00.D0.00.00.06.FF.00.0 6,40,00,00,22,00,02,1A,00,FC,01,00, 00,00,00,00,00,08,08,00,604F0 1182 DATA 00, 06, 40, 3F, 80, 21, 00, 04, 1 A, 00, 84, 01, 00, 01, FC, DO, 00, 00, 08, CO, 00, 06, 40, 20, 80, 20, 80, 805E4 1183 DATA 08, 1A, 00, B4, 01, 04, 01, DC, D 0,00,00,08,FF,7E,06,40,20,80,20,40, 10, 1A, 00, FC, 01, 0E, 01, 60689 1184 DATA 8C, DØ, 06, 00, 08, FF, 7F, 06, 4 0, 20, 80, 20, 20, 20, 1A, 00, FC, 01, 0E, 01, 8C, DØ, 09, 00, 08, 7F, 7F, 607BF 1185 DATA 06,40,20,80,20,10,40,1A,0 0, B4, 01, 04, 09, DC, DO, 10, 80, 08, 7F, 7F, 86,40,3F,80,20,08,80,607A1 1186 DATA 1A, 00, 84, 01, 15, 05, 54, DO, 1 0,80,08,3F,7F,86,40,3B,80,20,05,00, 1A, 00, 84, 01, 0E, 7F, 8C, 806C1 1187 DATA DØ, 10, 80, 08, 00, 01, 86, 40, 3 B, 80, 20, 02, 00, 1A, 00, DC, 01, 04, 05, DC, 00,09,80,08,00,01,86,00600 1188 DATA 40, 3F, 80, 20, 05, 00, 1A, 00, E C, 01, 04, 09, DC, D0, 07, C0, 08, 00, 7F, 86, 40, 3F, 80, 20, 08, 80, 1A, 80779 1189 DATA 00, B4, 01, 0A, 01, AC, D0, 00, 6 0,08,00,7F,86,40,38,80,20,10,40,1A, 00, 84, 01, 0A, 01, AC, DO, 6073A 1190 DATA 00, 30, 08, 00, 7F, 06, 40, 38, 8 0, 20, 20, 20, 1A, 86, 84, 01, 11, 01, 74, D0, 00, 18, 08, 00, 7F, 06, 40, 60522 1191 DATA 38, 80, 20, 40, 10, 1A, 00, CC, 0 1, 11, 01, 74, DO, 00, 00, 08, 00, 7E, 06, 40, 2A, 80, 20, 80, 08, 1A, 00, 605A0 1192 DATA CC, 01, 00, 01, FC, D0, 00, 00, 0 8,00,00,06,40,3F,80,21,00,04,1A,00, 84, 01, 00, 00, 00, 00, 00, 60568 1193 DATA 00,08,00,00,06,40,37,80,2 2,00,02,1A,00,84,01,00,00,00,00,00, 00, 08, 00, 00, 06, 40, 00, 602E6 1194 DATA 00,20,00,00,12,00,FC,01,0

0,00,00,90,00,00,08,00,00,04,7F,FF, FF, FF, FF, FF, E3, FF, FF, &0A26 1195 DATA FF, FF, FF, FF, 1F, FF, FF, FF, F F.FF.F8.00.00.00.00.00.00.00.00.00.00, 00,00,00,00,00,00,00,60AOE 1196 DATA 00,00,00,00,00,00,00,00,00,0 0,00,00,00,00,00,00,00,00,00,00,00, 00,00,00,00,AA,AA,AA,G01FE 1197 DATA AA, 55, 55, 55, 55, AA, AA, AA, A 55, AA, AA, AA, AA, 55, 55, 60048 1198 DATA 55, 55, 11, 11, 11, 11, 22, 22, 2 2, 22, 44, 44, 44, 44, 88, 88, 88, 88, 11, 11, 11, 11, 22, 22, 22, 22, 44, 80586 1199 DATA 44, 44, 44, 88, 88, 88, 88, 88, 8 8, 88, 88, 00, 00, 00, 00, 22, 22, 22, 22, 00, 00,00,00,88,88,88,88,60784 1200 DATA 00,00,00,00,22,22,22,22,0 0,00,00,00,40,40,40,40,FF,FF,FF,FF, 04, 04, 04, 04, 04, 04, 04, 605A0 1201 DATA 04, 04, 04, 04, 04, FF, FF, FF, F F, 40, 40, 40, 40, 40, 40, 40, 40, 03, 03, 03, 03, 81, 81, 81, 81, C3, C3, 609A6 1202 DATA C3, C3, 66, 66, 66, 66, 3C, 3C, 3 C, 3C, 18, 18, 18, 18, 0C, 0C, 0C, 0C, 06, 06, 06, 06, 3E, 3E, 3E, 3E, 7C, 8062A 1203 DATA 7C, 7C, 7C, 98, 98, 98, 98, 89, 8 9,89,89,C7,C7,C7,C7,E3,E3,E3,E3,91, 91, 91, 91, 19, 19, 19, 19, 60F48 1204 DATA SA, SA, SA, SA, BD, BD, BD, BD, 6 6,66,66,66,08,08,08,08,08,08,08,08, 66,66,66,66,BD,BD,BD,G109B 1205 DATA BD, 5A, 5A, 5A, 5A, 1C, 1C, 1C, 1 C, 32, 32, 32, 32, 79, 79, 79, 79, 7F, 7F, 7F, 7F, 7F, 7F, 7F, 7F, 3E, 3E, 609B5 1206 DATA 3E, 3E, 1C, 1C, 1C, 1C, 00, 00, 0 0,00,00,00,00,00,00,00,00,00,00,00,00, 00,00,00,00,00,00,00,600EC 1207 DATA 00,00,00,00,00,00,00,00,00,0 0,00,00,00,00,00,00,00,00,00,00,00, 02,00,00,00,00,A9,94,G013F 1208 DATA 00,00,00,00,00,00,00,00,0 0,00,00,00,00,00,00,00,00,00,00,00, 00,00,00,00,00,00,00,60000 1209 DATA 00,00,00,00,00,00,00,00,00,0 0,00,00,08,00,00,00,00,00,00,00,00,00, C3, 26, BC, 00, C9, 00, C9, G03FF 1210 DATA 00, C9, 00, 00, 00, 00, 00, 00, 0 0,00,00,00,00,00,00,00,00,00,00,00,00, 00,00,00,00,00,00,00,00,000 1211 DATA 00,00,00,00,00,00,00,00,0 0,00,00,00,00,00,00,00,00,00,00,00, 00,00,00,00,00,00,00,60000 1212 DATA 00,00,00,00,00,00,00,00,0 0,00,00,00,00,00,00,00,00,00,00,00,00, 00,00,00,00,00,00,00,60000 1213 DATA 00,00,00,00,00,00,00,00,0 0 , 00 , 00 , 00 , 00 , 00 , 00 , 00 , 00 , 00 , 00 , 00 , 00,00,00,00,00,00,00,60000 1214 DATA 00,00,00,00,00,00,00,00,0

0,00,00,00,00,00,00,00,00,00,00,00, 00,00,00,00,00,00,00,60000 1215 DATA 00,00,00,00,00,00,00,00,0 0,00,00,00,00,00,00,00,00,00,00,00. 00.00.00.00.00.00.00.60000 1216 DATA 00,00,00,00,00,00,00,00,0 0,00,00,00,00,00,00,00,00,00,00,00, 00,00,00,00,00,00,00,60000 1217 DATA 00,00,00,00,00,00,00,00,0 0,00,00,00,00,00,00,00,00,00,00,00, 00,00,00,00,00,00,00,00,0000 1218 DATA 00,00,00,00,00,00,00,00,0 0,00,00,00,00,00,00,00,00,00,00,00,00, 00,00,00,00,00,00,00,00,0000 1219 DATA 00,00,00,00,00,00,00,00,0 0,00,00,00,00,00,00,00,00,00,00,02,05, 00,00,00,00,00,00,00,60007 1220 DATA 00,00,00,04,18,F0,18,F0,0 0,00,00,00,05,00,70,00,00,00,70,00, 00,00,00,0A,01,00,07,&0311 1221 DATA 20, 01, E0, 01, 38, 07, 20, 01, E 0,01,38,00,20,00,00,00,00,07,08,E0, 11, DO, 3F, F8, 17, 10, DE, 605D7 1222 DATA 20,00,00,00,00,06,00,30,0 0,48,18,48,06,30,01,88,00,68,12,18, 12,00,00,00,00,00,00,6027E 1223 DATA 00, 0A, 0F, 60, 1F, F0, 10, 90, 1 0,10,1F,70,0F,60,01,00,00,C0,00,00, 00,00,05,00,40,00,20,6046C 1224 DATA 00, 10, 00, 00, 00, 00, 05, 0F, E 0, 1F, F0, 20, 08, 00, 00, 00, 00, 05, 20, 08, 1F, FO, OF, EO, 00, 00, 00, 60466 1225 DATA 00,07,00,A0,00,40,01,F0,0 0,40,00,60,00,00,00,00,07,01,00,01, 00, 07, 00, 01, 00, 01, 00, 6038A 1226 DATA 00,00,00,00,04,58,00,38,0 0,00,00,00,00,07,01,00,01,00,01,00, 01,00,01,00,00,00,00,600A0 1227 DATA 00,04,18,00,18,00,00,00,0 0,00,07,18,00,06,00,01,80,00,60,00, 18,00,00,00,00,08,0F,60169 1228 DATA E0, 1F, F0, 10, 10, 10, 10, 1F, F 0,0F,E0,00,00,00,00,05,00,20,1F,F0, 1F, F0, 00, 00, 00, 00, 08, 60678 1229 DATA 18,20,10,10,16,10,13,10,1 <u>1, F0, 10, E0, 00, 00, 00, 00, 08, 08, 10, 10, </u> 90, 10, DO, 10, FO, 1F, 80, 60600 1230 DATA OF, 10, 00, 00, 00, 00, 09, 03, 0 0,02,80,02,40,02,20,1F,F0,1F,F0,02, 00,00,00,00,00,08,08,60341 1231 DATA F0, 10, F0, 10, 90, 10, 90, 1F, 9 0, 0F, 10, 00, 00, 00, 00, 08, 0F, C0, 1F, E0, 10, BO, 10, 90, 1F, 90, 0F, 607F2 1232 DATA 00,00,00,00,00,00,08,00,10,0 0, 10, 1E, 10, 1F, 18, 01, F0, 00, F0, 00, 00, 00,00,08,0E,E0,1F,F0,&046B 1233 DATA 11, 10, 11, 10, 1F, FØ, ØE, EØ, Ø 0,00,00,00,08,01,E0,13,F0,12,10,1A, 10, 0F, FO, 07, EO, 00, 00, 6065D 1234 DATA 00,00,04,18,00,18,00,00,0

0,00,00,04,58,00,38,00,00,00,00,00, 07, 01, 00, 03, 80, 06, 00, 00519 1235 DATA 0C, 60, 08, 20, 00, 00, 00, 00, 0 7,02,80,02,80,02,80,02,80,02,80,00, 00,00,00,07,08,20,00,80360 1236 DATA 60.06.C0.03.80.01.00.00.0 0,00,00,08,00,20,00,10,18,10,18,90, 00, F0, 00, 60, 00, 00, 00, 60408 1237 DATA 00, 07, 23, B0, 46, 66, 4C, C8, 5 9, 88, 37, 10, 00, 00, 00, 00, 08, 1F, E0, 1F, F0,01,10,01,10,1F,F0,6070B 1238 DATA 1F, E0, 00, 00, 00, 00, 06, 1F, F 0, 1F, FØ, 11, 10, 11, 10, 1F, FØ, ØE, EØ, ØØ, 00,00,00,08,0F,E0,1F,C067A 1239 DATA FØ, 10, 10, 10, 10, 10, 10, 08, 2 0,00,00,00,00,08,1F,F0,1F,F0,10,10, 10, 10, 1F, FØ, ØF, EØ, ØØ, &Ø5DC 1240 DATA 00,00,00,07,1F,F0,1F,F0,1 1, 10, 11, 10, 10, 10, 80, 00, 00, 00, 07, 1F, F0, 1F, F0, 01, 10, 01, 10, 604CE 1241 DATA 00, 10, 00, 00, 00, 00, 08, 0F, E 0, 1F, F0, 10, 10, 11, 10, 1F, 10, 0F, 20, 00, 00,00,00,08,1F,F0,1F,G03EB 1242 DATA F0,01,00,01,00,1F,F0,1F,F 0,00,00,00,00,04,1F,F0,1F,F0,00,00, 00,00,06,0E,00,1E,00,60566 1243 DATA 10,00,10,00,1F,F0,0F,F0,0 0,00,00,00,09,1F,F0,1F,F0,03,80,06, CO, OC, 60, 18, 30, 10, 10, 60672 1244 DATA 00,00,00,00,07,1F,F0,1F,F 1F, FØ, 00, EØ, 01, CØ, 03, CØ514 1245 DATA 80,07,00,03,00,01,80,00,C 0, 1F, E0, 1F, F0, 00, 00, 00, 00, 09, 1F, F0, 00, E0, 01, C0, 03, 80, 07, &071C 1246 DATA 00, 0E, 00, 1F, F0, 00, 00, 00, 0 0,08,0F,E0,1F,F0,10,10,10,10,1F,F0, ØF, EØ, 00, 00, 00, 00, 08, 60569 1247 DATA 1F, FO, 1F, FO, 01, 10, 01, 10, 0 1, FO, 00, EO, 00, 00, 00, 00, 06, 0F, EO, 1F, F0, 10, 10, 10, 10, 3F, F0, 60786 1248 DATA 2F, E0, 00, 00, 00, 00, 08, 1F, F 0, 1F, F0, 01, 10, 01, 10, 1F, F0, 1E, E0, 00, 00,00,00,07,08,E0,11,60664 1249 DATA F0, 13, 90, 1F, 10, 0E, 20, 00, 0 0,00,00,08,00,10,00,10,1F,F0,1F,F0, 00, 10, 00, 10, 00, 00, 00, 00456 1250 DATA 00,08,0F, F0, 1F, F0, 10,00, 1 0,00,1F,F0,0F,F0,00,00,00,00,00,1F, F0, 1F, F0, 10, 00, 10, 00, 6068A 1251 DATA ØF, FØ, Ø7, FØ, ØØ, ØØ, ØØ, ØØ, Ø C, 1F, FØ, 1F, FØ, 10, 00, 10, 00, 1F, FØ, 1F, F0, 10, 00, 10, 00, 0F, F0, 60770 1252 DATA 07, F0, 00, 00, 00, 00, 08, 1E, F 0, 1F, FØ, 01, 00, 01, 00, 1F, FØ, 1E, FØ, 00, 00,00,00,08,00,F0,01,60634 1253 DATA F0, 1F, 00, 1F, 00, 01, F0, 00, F 0,00,00,00,00,08,10,10,1E,10,13,10, 11,90,10,F0,10,70,00,60585 1254 DATA 00,00,00,08,1F,E0,1F,F4,0

1, 10, 01, 10, 1F, F4, 1F, E0, 00, 00, 00, 00, 08, OF, EO, 1F, F4, 10, 10, 60678 1255 DATA 10, 10, 1F, F4, 0F, E0, 00, 00, 0 0,00,08,0F,F0,1F,F4,10,00,10,00,1F. F4, 0F, F0, 00, 00, 00, 00, 0066E 1256 DATA 07.00.40.00.20.00.10.00.2 0,00,40,00,00,00,00,08,10,00,10,00, 10,00,10,00,10,00,10,60142 1257 DATA 00, 10, 00, 10, 00, 10, 00, 00, 0 0,00,00,05,00,08,00,10,00,20,00,00, 00,00,08,0E,80,1F,40,60162 1258 DATA 11,40,11,40,1F,C0,1F,80,0 0,00,00,00,08,1F,F0,1F,F0,10,40,10. 40, 1F, CO, 0F, 80, 00, 00, 60654 1259 DATA 00, 80, 07, 0F, 80, 1F, C0, 10, 4 0, 10, 40, 88, 80, 80, 80, 80, 80, 88, 8F, 80, 1F, CO, 10, 40, 10, 40, 1F, 604D2 1260 DATA F0, 1F, F0, 00, 00, 00, 00, 08, 0 F, 80, 1F, CO, 12, 40, 12, 40, 13, CO, 08, 80, 00,00,00,00,07,00,40,&05BE 1261 DATA 1F, E0, 1F, F0, 00, 50, 00, 10, 0 0,00,00,00,08,4F,80,9F,C0,90,40,90, 40, FF, C0, 7F, C0, 00, 00, 60942 1262 DATA 00,00,08,1F, FO, 1F, FO, 00,4 0,00,40,1F,C0,1F,80,00,00,00,00,04, 1F, DØ, 1F, DØ, 00, 00, 00, 60606 1263 DATA 00,07,40,00,80,00,80,00,F F, DO, 7F, DO, 00, 00, 00, 00, 06, 1F, FO, 1F, F0,07,00,00,80,18,00,607F7 1264 DATA 10,40,00,00,00,00,04,1F,F 0, 1F, F0, 00, 00, 00, 00, 00, 1F, C0, 1F, C0, 00,40,00,40,1F,C0,1F,&05BA 1265 DATA C0, 00, 40, 00, 40, 1F, C0, 1F, 8 0,00,00,00,00,08,1F,C0,1F,C0,00,40, 00,40,1F,C0,1F,80,00,60682 1266 DATA 00,00,00,08,0F,80,1F,C0,1 0,40,10,40,1F,C0,0F,80,00,00,00,00, 08, 7F, CO, 7F, CO, 10, 40, 6065A 1267 DATA 10,40,1F,C0,0F,80,00,00,0 0,00,08,0F,80,1F,C0,10,40,10,40,7F, C0, 7F, C0, 00, 00, 00, 00, 60652 1268 DATA 07, 1F, CO, 1F, CO, 00, 80, 00, 4 0,00,40,00,00,00,00,07,09,80,13,00, 17,40,1E,40,0C,80,00,60569 1269 DATA 00,00,00,06,00,40,0F,F0,1 F, F0, 10, 40, 00, 00, 00, 00, 08, 0F, C0, 1F, CO, 10, 00, 10, 00, 1F, CO, 60559 1270 DATA 1F, C0, 00, 00, 00, 00, 08, 1F, C 0, 1F, CO, 10, 00, 10, 00, 0F, CO, 07, CO, 00, 00,00,00,00,1F,C0,1F,&0565 1271 DATA C0, 10, 00, 10, 00, 1F, C0, 1F, C 0,10,00,10,00,0F,C0,07,C0,00,06,00, 00,08,10,00,1F,00,02,0061A 1272 DATA 00,02,00,1F,C0,1D,C0,00,0 0,00,00,08,4F,C0,9F,C0,90,00,90,00, FF, C0, 7F, C0, 00, 00, 00, 60852 1273 DATA 00,08,18,40,10,40,16,40,1 3,40,11,C0,10,C0,00,06,00,00,06,0E, 80, 1F, 50, 11, 40, 11, 40, 604AD 1274 DATA 1F, DØ, 1F, 80, 00, 00, 60, 00, 0

# VZEICENSERVI

Die große Börse für jeden Zweck in SCHNEIDER AKTIV. Kostenlos für Privat-Inserenten. Spottbillig für gewerbliche Anbieter. Einfach Coupon ausschneiden, fotokopieren o.ä., ausfüllen und ab die Post - Freimachen nicht vergessen! - Unsere Adresse steht auf dem Coupon, ebenso die Preise für gewerbliche Anbieter! Achtung! Wir weisen ausdrücklich darauf hin, daß wir offensichtlich gewerbliche Anzeigen nicht kostenlos veröffentlichen und uns jedweden Abdruck kostenloser Anzeigen vorbehalten müssen, insbesondere, wenn deren Inhalt gegen geltendes Recht verstößt. Private Chiffreanzeigen werden nicht aufgenommen. Für Privatanbieter: etwa bis zu acht Zeilen à 28 Anschläge. Für gewerbliche Anbieter: 5 DM p.mm. bei beliebiger Größe.

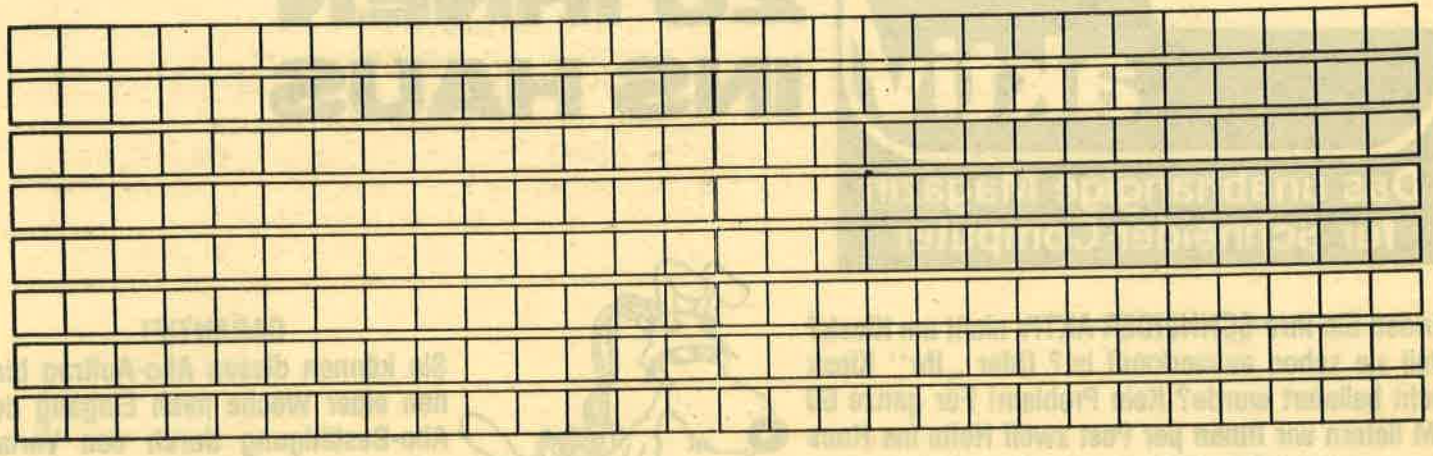

**SCHNEIDER AKTIV ANZEIGENABTLG** POSTFACH 1161 **D-8044 UNTERSCHLEISSHEIM** 

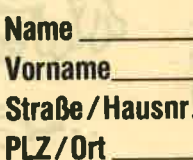

# **DAS SONDERANGEBO** PRIVATE KLEINANZE NI LO NDI KOST コ **bualty** diem

Das bietet Ihnen ab sofort SCHNEIDER AKTIV: KLEINAN-ZEIGEN SIND KOSTENLOS FÜR PRIVATANBIETER! Suchen Sie etwas, haben Sie etwas zu verkaufen, zu tauschen, wollen Sie einen Club gründen? Coupon ausfüllen, auf Postkarte kleben oder in Briefumschlag stecken und abschicken. So einfach geht das. Wollen Sie das Heft nicht zerschneiden, können Sie den Coupon auch fotokopieren. Oder einfach den Anzeigentext uns so schicken, auf Postkarte oder im Brief. Aber bitte mit Druckbuchstaben oder in Schreibmaschinenschrift!

salew deaths die michains zeuil - Abmechnutschunder,

Und: Einschließlich Ihrer Adresse und / oder Telefonnummer sollten acht Zeilen à 28 Anschläge nicht überschritten werden.

**ACHTUNG: WICHTIGER HINWEIS!** 

Wir veröffentlichen nur Kleinanzeigen privater Inserenten

kostenlos, gewerbliche Anzeigen kosten pro Zeile zu 29 Buchstaben DM 5,00 plus Mehrwertsteuer! Wir versenden für Privat-Inserenten keine Beleg-**Exemplare!** 

tivi novospenos

DIE INSERTION IST NICHT VOM HEFTKAUF ABHÄNGIG! Chiffre-Anzeigen sind nicht gestattet! Wir behalten uns vor. Anzeigen, die gegen rechtliche, sittliche oder sonstige Gebote verstoßen, abzulehnen!

Anzeigenabdruck in der Reihenfolge ihres Eingangs, kein Rechtsanspruch auf den Abdruck in der nächsten Ausgahe!

Wir behalten uns vor, Anzeigen, die nicht zum Themenkreis des Heftes - Computer - gehören, nur insoweit zu berücksichtigen, wie es der Umfang des kostenlosen Anzeigenteils zuläßt.

**NUTZEN SIE UNSEREN BEQUEMEN POSTS** 

 $\mathbf{X}$  ( )  $\mathbf{V}_1$   $\mathbf{V}_2$  )

 $\Rightarrow$ 

1 N S H F M J S

I HNEN

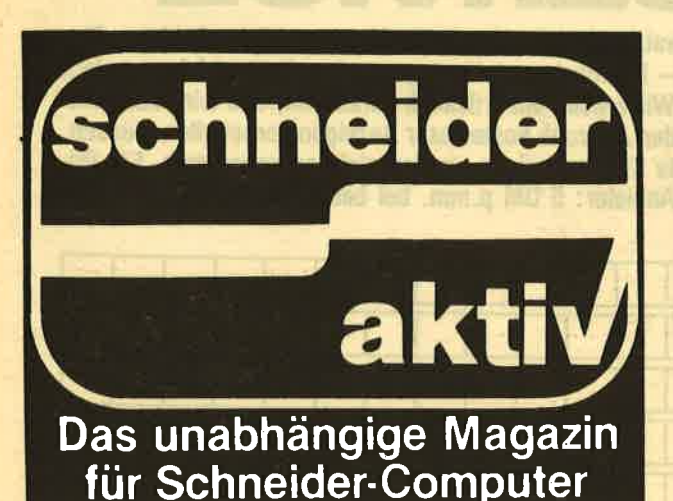

**Finden Sie Ihre SCHNEIDER AKTIV nicht am Kiosk?** Weil sie schon ausverkauft ist? Oder ..Ihr" Kiosk nicht beliefert wurde? Kein Problem! Für ganze 60 DM liefern wir Ihnen per Post zwölf Hefte ins Haus (Ausland 80 DM). Einfach den Bestellschein ausschneiden - fotokopieren oder abschreiben, in einen Briefumschlag und ab per Post (Achtung: Porto nicht vergessen). SCHNEIDER AKTIV kommt dann pünktlich ins Haus.

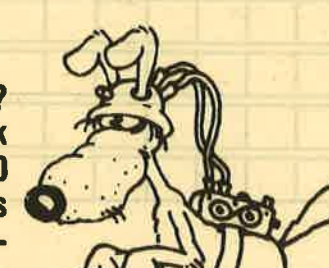

## **GARANTIE!**

LMASSIG

Sie können diesen Abo-Auftrag binnen einer Woche nach Eingang der Abo-Bestätigung durch den Verlag widerrufen — Postkarte genügt. Ansonsten läuft dieser Auftrag jeweils für zwölf Ausgaben, wenn ihm nicht vier Wochen vor Ablauf widersprochen wird, weiter. **ALLIE MAR** 

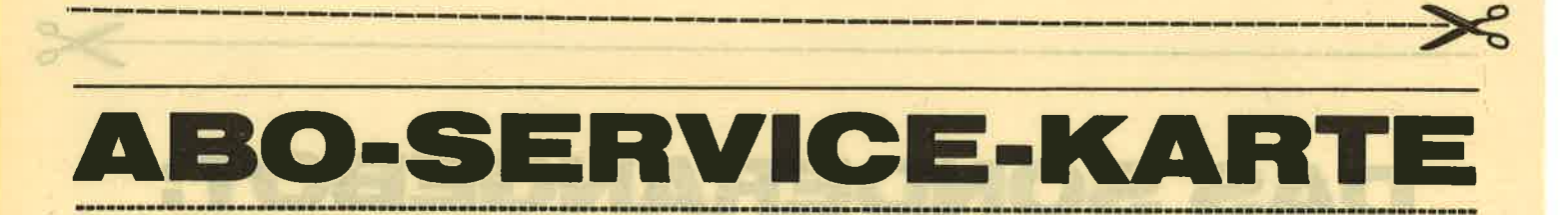

Ich nehme zur Kenntnis. daß die Belieferung erst beginnt, wenn die Abo-Gebühr dem Verlag zugegangen ist!

others format known for pro-2018 to

Itr Privatesassunun keine Belan

**IOF BUSINESS RUADITER MOVE THEN** man antipoled will increase filmin

fraudishevenioni sula 00.2 dil

**SCHNEIDER AKTIV ABO-SERVICE 10/87** POSTFACH 1161 D-8044 **UNTERSCHLEISSHEIM**  Ja, ich möchte von Ihrem Angebot Gebrauch machen. **Bitte senden Sie mir bis auf Widerruf** 

ab sofort jeweils die nächsten zwölf

Ausgaben an untenstehende Anschrift. Wenn ich nicht vier Wochen vor Ablauf kündige, läuft diese Abmachung automatisch weiter.

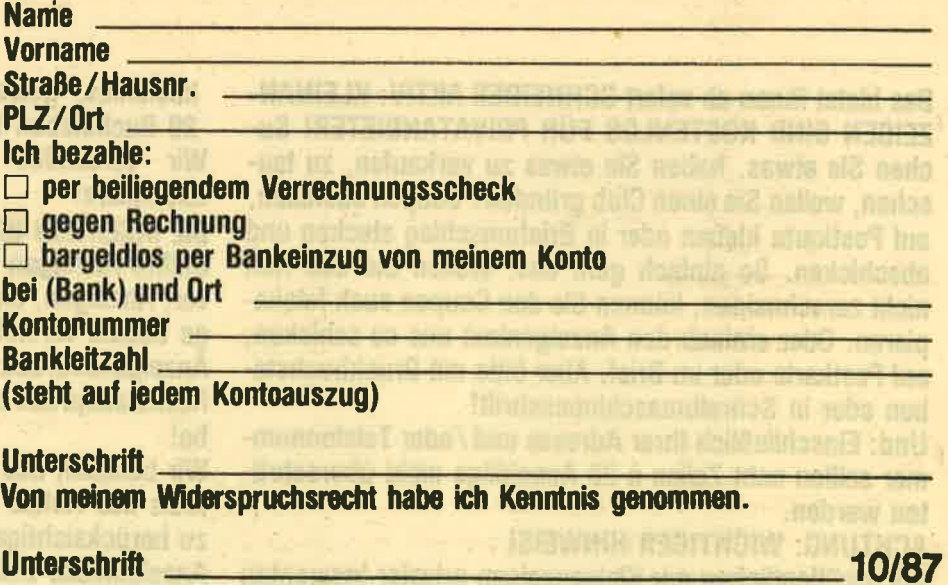

46

**GEWINNSPIEL** 

# $\overline{\phantom{0}}$

 $\overline{\mathbf{4}}$ 

 $\overline{\mathbf{5}}$ 

 $6$ 

 $\overline{7}$ 

 $\mathbf{B}$ 

 $\boldsymbol{\Theta}$ 

 $(10)$ 

47

ir wissen, es ist lästig, einen Fragebogen auszufüllen. Trotzdem bitten wir Sie um Ihre Mitarbeit, denn wir möchten SCHNEIDER AKTIV noch besser, noch attraktiver machen. Dazu müssen wir allerdings wissen, wer unsere Leser sind, was sie wollen und erwarten. Deswegen bitten wir Sie, sich einige Minuten mit diesem Fragebogen zu beschäftigen, ihn auszufüllen und uns zurückzuschicken. Um Ihnen den Entschluß zu erleichtern, können Sie mit Ihrem Fragebogen auch gewinnen! Zum Beispiel einen Schneider PC 1640! Oder einen Amiga 500 mit Farbmonitor. Oder Ihren Traumcomputer aus dieser **Preisklasse!** 

**BAYS MARK** 

Bitte kreuzen Sie die zutreffenden Kästchen an und vergessen Sie nicht, die wenigen Fragen - in Druckschrift bitte - zu beantworten. Das Ganze dann in einen Fensterbriefumschlag - wenn Sie keinen haben, müssen Sie leider die Adresse selbst schreiben - mit 80 Pfennig frankieren und in den nächsten Briefkasten.

**ACHTUNG! WIR NEHMEN NUR ORDNUNGSGE-MÄSS FRANKIERTE SENDUNGEN AN!** Briefe mit Nachgebühr werden zurückgesandt!

**UNSERE FRAGEN AN SIE:** 

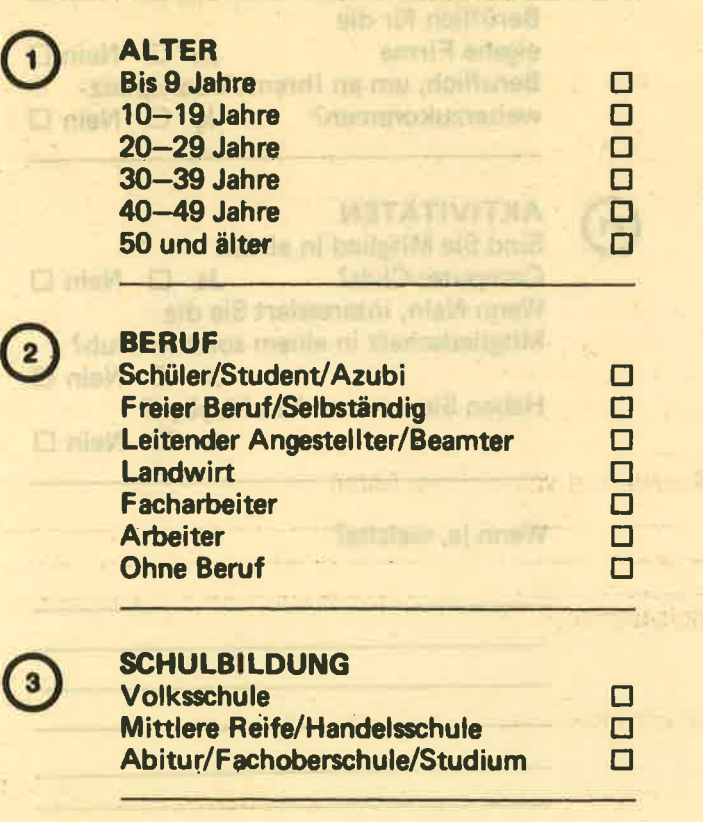

**FAMILIENSTAND Alleinlebend Verheiratet** Verheiratet mit Kindern

**HAUSHALTS-NETTOEINKOMMEN**  $\Box$ **Bis DM 1000**  $\Box$ **Bis DM 2000 Bis DM 2500**  $\Box$  $\Box$ **Bis DM 3000**  $\Box$ **Bis DM 4000** Über DM 4000  $\Box$ 

Hinweis: Wenn Sie diese Frage beantworten, bitte das Netto-Einkommen aller Beschäftigten des Haushaltes angeben!

Arbeiten Sie beruflich mit einem Com- $Ja \Box$  Nein  $\Box$ puter? Wenn ja, mit welchem?

**BESITZ Haben Sie einen Computer?** 

 $Ja$   $\square$ Nein O

 $\Box$ 

 $\Box$ 

 $\Box$ 

Wenn Ja, welchen?

Wenn Nein, wollen Sie einen Computer Ja<sub>[10</sub>] Nein [11] kaufen? Wenn ja, welchen?

Wenn Sie mehrere Computer haben, welchen benutzen Sie hauptsächlich?

# chneider GEWINNSPIEL

Haben Sie zum Computer noch Peri-<br>pherie?

lch will besitze kaufen  $\square$  $\Box$  $\Box$  $\Box$  $\Box$  $\Box$  $\overline{\square}$  $\Box$  $\Box$  $\Box$  $\Box$  $\Box$  $\Box$  $\Box$  $\Box$ Plotter . . . . . . . . . . . . . . □ Floppy ... tr Kassettenrecorder . . . . . . . □ Interface  $\ldots\ldots\ldots\ldots\ldots\Box$ Toolkit is subsequent and D Akustik-Koppler tr Modem . . . . . . . . . . . . . . . □ Joystick <sub>→ ← ← ←</sub> ← ← ← ← ← ← ← ← □ Monitor . . . . . . . . . . . . . . 0  $\vdash$ ernseher  $\dots\cdots\cdots\cdots\Box$ Matrix-Drucker . . . . . . . . . □ Schreibmaschine . . . . . . . . □  ${\sf Typenrad\text{-}Drucker} \ \dots \dots \ \Box$ lch Sonstiges ............. 0

**SOFTWARE** 

Welche Software (keine Spiele) besitzen Sie? voirmm, bitte des filmtto-Bitako

bolums animhunti era namirkirknat

13

15

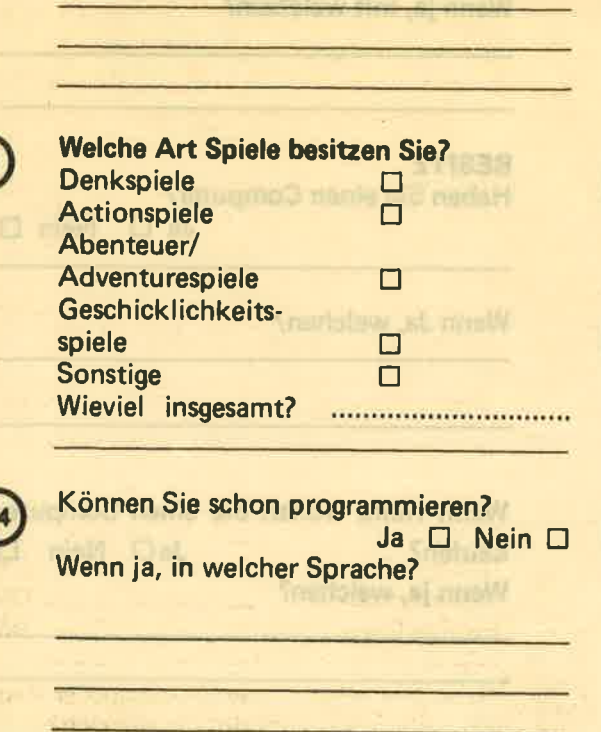

Welche der Programmier-Sprachen möchten Sie geme lernen?

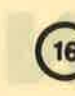

 $(17)$ 

18

19

20

21

Maben Sie zum Computer noch Periation (18) An welchen Listings im Heft sind Sie hauptsächlich interessiert:<br>Den ich ich will besitze kaufen der Anwenderprogramme track track track track track track track track track track Drucker . . . . . . . . . . . . . . . . 0 D

> Wieviele Stunden im Monat verbringen Sie durchschnittlich vor lhrem Computer?

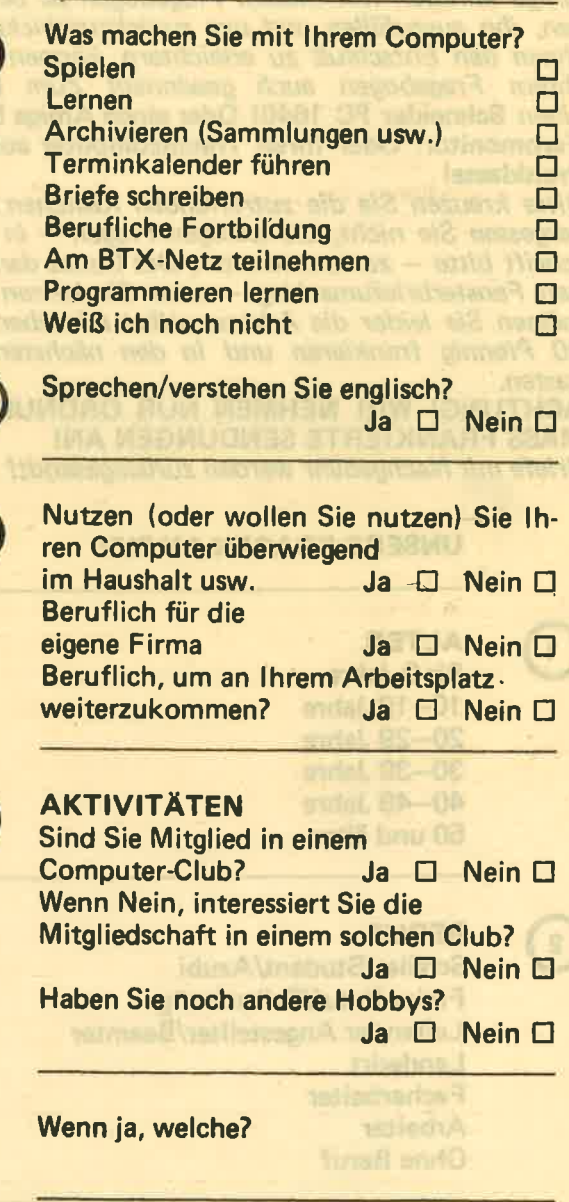

B

# **GEWINNSPIEL**

chne

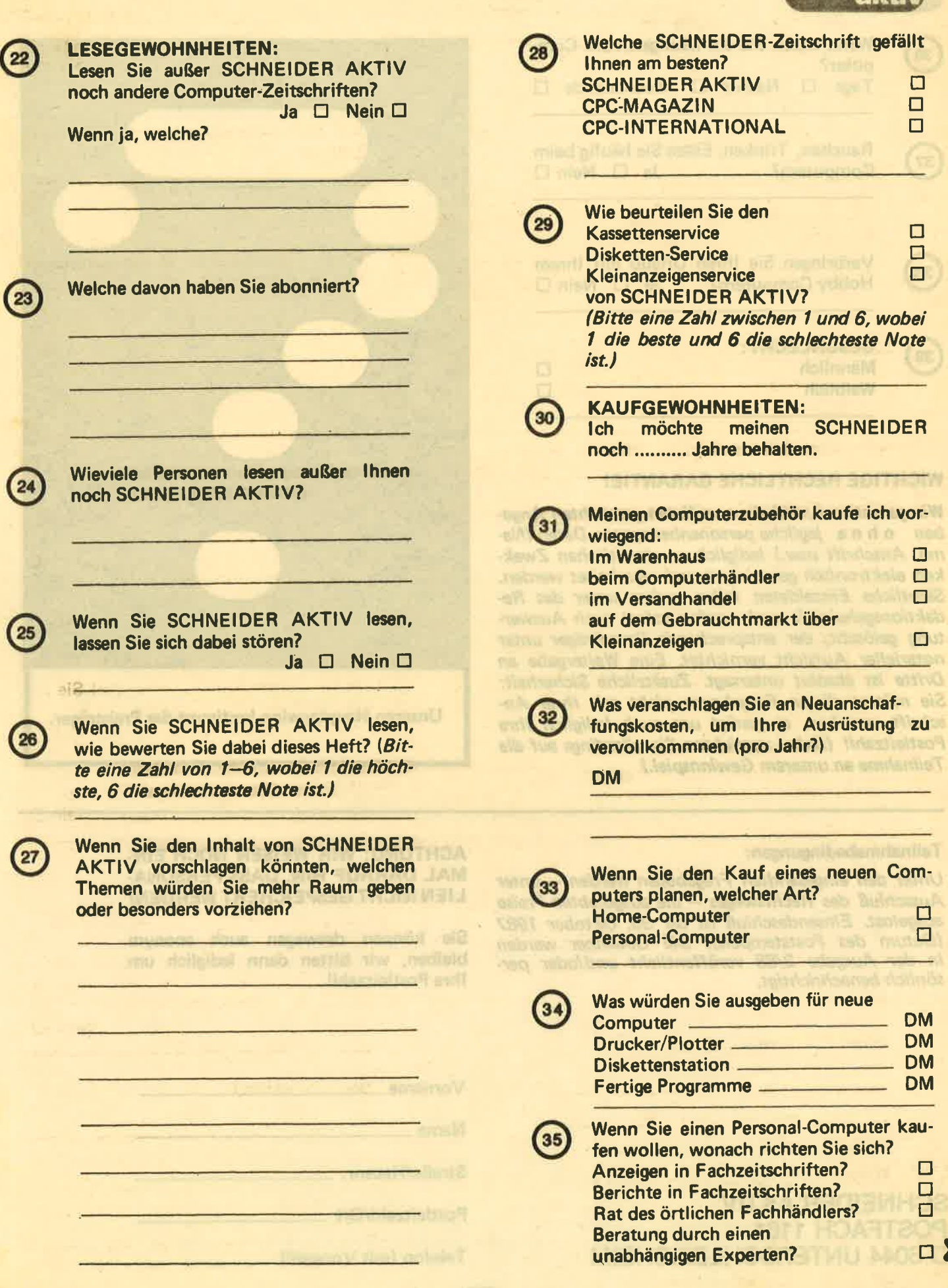

# **GEWINNSPIEL**

 $\Box$ 

 $\Box$ 

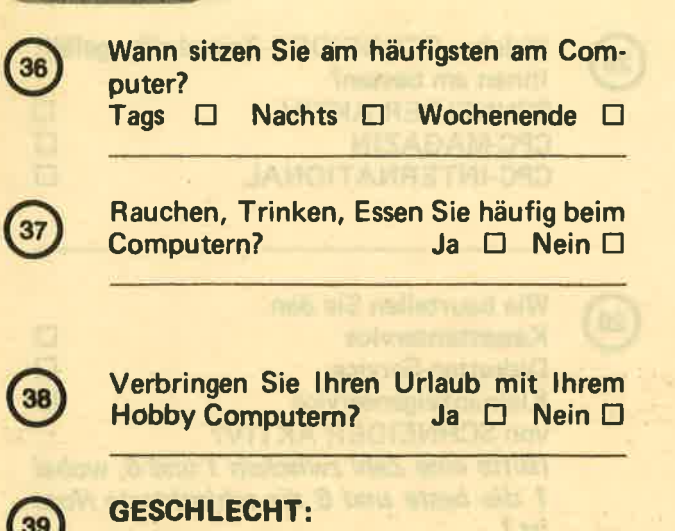

#### **WICHTIGE RECHTLICHE GARANTIE!**

**Männlich** 

**Weiblich** 

Wir garantieren, daß die von Ihnen gemachten Angaben ohne jegliche personenbezogenen Daten (Name, Anschrift usw.) lediglich zu statistischen Zwekken elektronisch gespeichert und verarbeitet werden. Sämtliche Einzeldaten fallen zudem unter das Redaktionsgeheimnis und werden sofort nach Auswertung gelöscht, der entsprechende Datenträger unter notarieller Aufsicht vernichtet. Eine Weitergabe an Dritte ist absolut untersagt. Zusätzliche Sicherheit: Sie müssen diesen Fragebogen nicht mit Ihrer Anschrift versehen, es genügt uns auch lediglich Ihre Postleitzahl! (Dabei verzichten Sie allerdings auf die Teilnahme an unserem Gewinnspiel.)

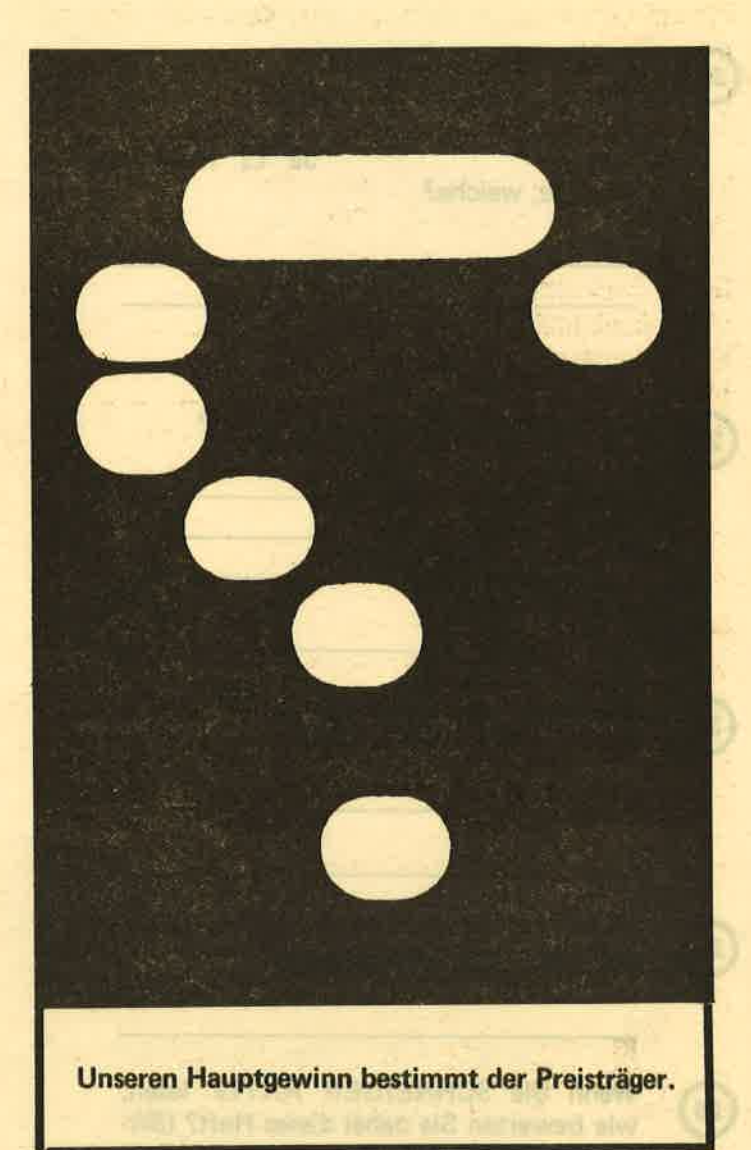

#### Teilnahmebedingungen:

147

Unter den eingesandten Fragebogen werden - unter Ausschluß des Rechtsweges - die ausgelobten Preise ausgelost. Einsendeschluß ist der 30. Oktober 1987 (Datum des Poststempels). Die Gewinner werden in der Ausgabe 2/88 veröffentlicht und/oder persönlich benachrichtigt.

## **ACHTUNG: WIR WEISEN NOCH EIN-MAL DARAUF HIN. DASS PERSONA-LIEN NICHT GESPEICHERT WERDEN!**

Sie können deswegen auch anonym bleiben, wir bitten dann lediglich um **Ihre Postleitzahl!** 

Vorname.

 $Name$ <sub> $\qquad$ </sub>

Straße/Hausnr.

Postleitzahl/Ort

Telefon (mit Vorwahl)

## **SCHNEIDER AKTIV** POSTFACH 1161 **D-8044 UNTERSCHLEISSHEIM**

# PROGRAMMSERVICE

Hiermit bestelle ich in Kenntnis Ihrer Verkaufsbedingungen die Listings dieses Heftes auf

□ Kassette (30 DM) □ Diskette (30 DM)

ich zahle: (Zutreffendes bite ankreuzen!) per beigefügten Scheck [ Schein [

Gegen Bankabbuchung am Versandtag Meine Bank (mit Ortsname) Meine Kontonummer Meine Bankleitzahl Vorname<br>Str./Nr. 10/87

(steht auf jedem Bankauszug)

Verkaufsbedingungen: Lieferung nur gegen Vorkasse oder Bankabbuchung. Keine Nachnahme. **Umtausch bei Nichtfunktionieren.** 

**Unterschrift** Bitte ausschneiden und einsenden an

**SCHNEIDER AKTIV KASSETTENSERVICE 10/87** POSTFACH 1161 **D-8044 UNTERSCHLEISSHEIM** 

# LESER WERBEN LESE

<u>. De la completa de la completa de la completa de la completa de la completa de la completa de la completa de l</u>

**GEWINNEN SIE EINE COMPUTER-UHR! Und zusätzlich eventuell** noch ein großes Computer-Buch. Oder ein Paket Disketten. ODER AUCH EINEN COMPUTER -**ODER EINE DISKETTENSTATION!** Wie? Sie werben einen Abonnenten. Dann haben Sie auf jeden Fall schon die Computer-Uhr gewonnen. Zusätzlich verlosen wir unter allen. die mitmachen, jeden Monat vier weitere wertvolle Preise. Und alle sechs Monate gibt es einen Hauptpreis unter allen Abo-Werbern zu gewinnen. Also: Mitmachen. Mitgewinnen.

Ja, ich mache mit beim Abo-Wettbewerb. Ich habe

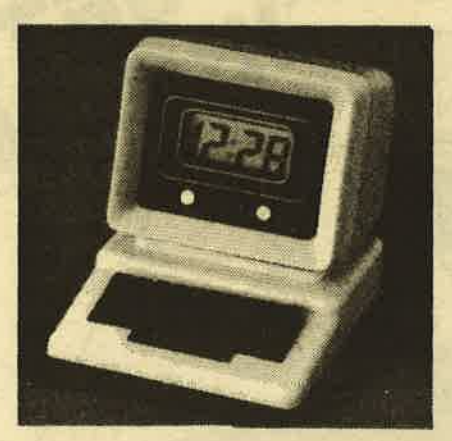

Herrn / Frau Straße/Hausnr. **PLZ/Ort** 

als neuen Abonnenten für SCHNEI-**DER AKTIV geworben.** 

Der neue Abonnent war bisher noch nicht Bezieher dieser Zeitschrift.

Als Prämie erhalte ich nach Eingang des Abo-Entgeltes auf jeden Fall eine Computer-Uhr, wie abgebildet, und nehme zusätzlich noch an der Verlosung des Monats sowie der halbjährlichen Hauptpreise teil. Mir ist bekannt, daß der Rechtsweg ausgeschlossen ist. Mainen Preis senden Sie an

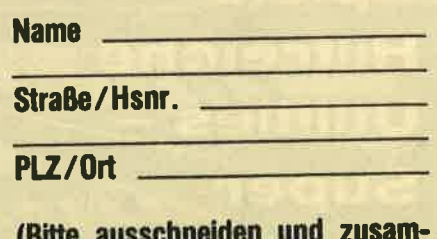

men mit der Abo-Bestellkarte links 10/87 einsenden!)

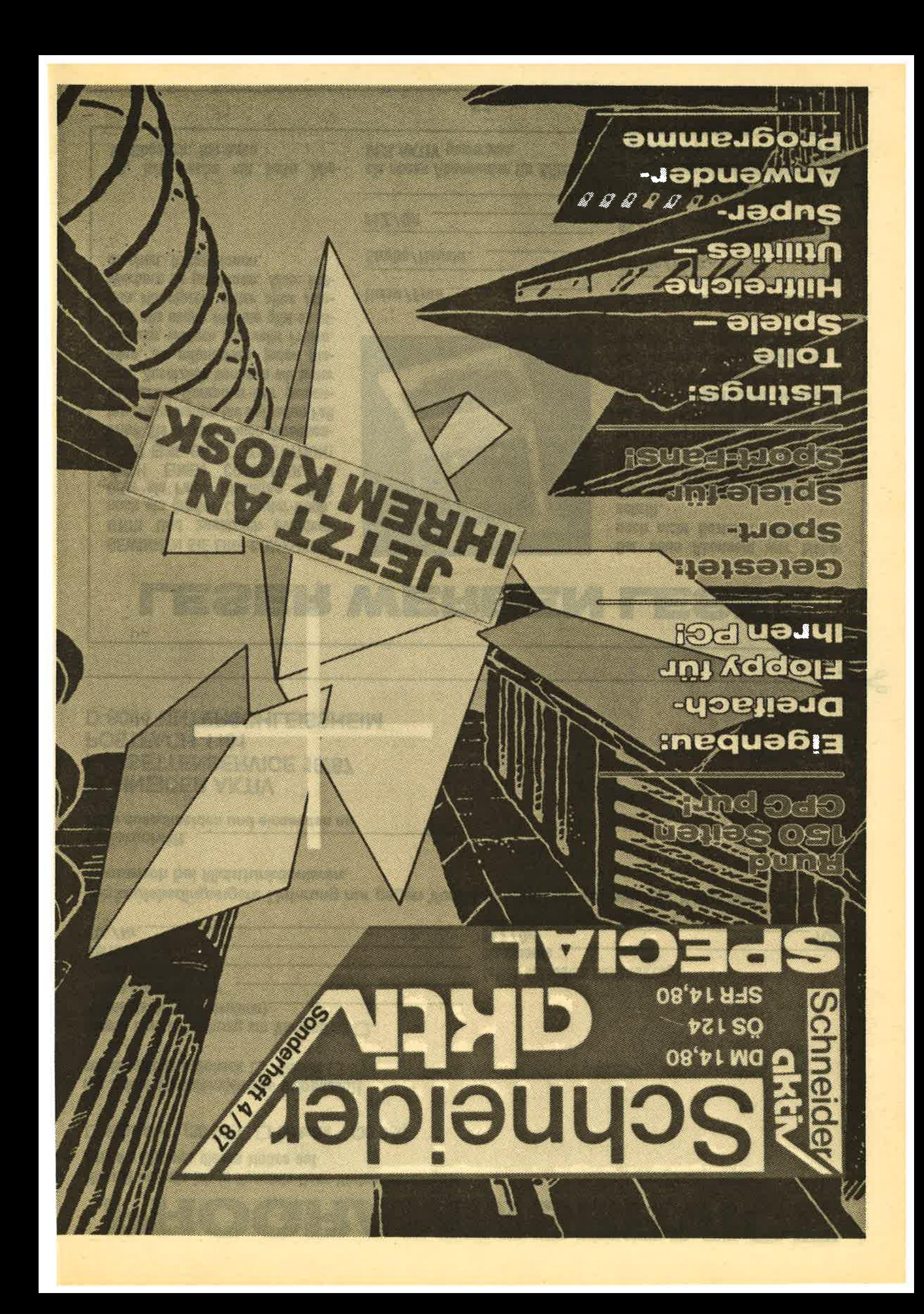

300 FOR i=0 TO 15:nr=2\*rhf(xink(i)) 8,0F,80,1F,D0,10,40,10,40,1F,D0,0F, 310 POKE GA000+2\*i.tbyte(nr) 80, 80, 00, 00, 00, 08, 0F, 60549 320 POKE GA001+2\*i, tbyte(nr+1):NEXT 1275 DATA CO, 1F, DO, 10, 00, 10, 00, 1F, D 330 FOR i=0 TO 15: INK i, xink(i): NEX 0, 1F, CO, 00, 00, 00, 00, 0A, 7F, CO, 7F, EO,  $\mathbf{r}$ 00, 30, 10, 90, 20, 90, 21, 807E6 340 MODE xmode 1276 DATA 60, 3F, 00, 1E, 00, 600BD 350 CALL GA020: FOR 1=0 TO 31: POKE & \*\*\*\*\*\*\*\*\*\*\*\*\*\*\*\*\*\*\*\*\*\*\*\*\*\*\*\*\*\*\*\* A000+i, tbyte(i):NEXT  $\blacksquare$ 360 GOTO 80  $+$ **GCOPY - HARDCOPYROUTINE**  $2<sup>1</sup>$  $-46$ 平  $-1$ **VNN** З  $\bullet$ **GUENTHER RADESTOCK** ● 著  $\overline{\mathbf{A}}$ **380 RETURN** 44 **FUER**  $\overline{\mathbf{s}}$  $P - 25$  $\overline{\mathbf{r}}$ **SCHNEIDER AKTIV**  $\bullet$ 6 tb\* 464/664/6128  $\overline{2}$  $-4$ **CPC** \*\*\*\*\*\*\*\*\*\*\*\*\*\*\*\*\*\*\*\*\*\*\*\*\*\*\*\*\*\*\*\* 8 'benoetigt File "hoopy.bin"  $\mathbf{q}$ 50 MEMORY GSFFF:LOAD"hcopy.bin", GA0 150  $\frac{1}{2}$ 00 60 DEFINT a-z:DIM tbyte(31), xink(15  $-2 +$ 300 ), rhf(26)  $\bullet$  # 350 70 FOR i=0 TO 31: tbyte(i)=PEEK(&A00 400 ● 姜  $M+1$ : NEXT 80 RESTORE: FOR i=0 TO 15: READ xink( 450  $\bullet$  # 500 **i**) 90 INK i, xink(i):NEXT:BORDER 1:MODE **550** et" ſ 100 DATA 14, 0, 24, 6, 1, 3, 8, 9, 13, 15, 19 , 26, 12, 16, 4, 10 **110 PRINT** 120 PRINT" Goopy v1.1 Copyright  $(C)$  1985" **130 PRINT"** by Guenter Radest ock" **140 PRINT** 150 PRINT STRING\$(40,35) 160 PRINT"Grosse Hardcopys koennen **VAL(d\$):** Farben durch" 170 PRINT"unterschiedliche Graustuf en wiederge-" 0195 180 PRINT"ben. Kleine nicht.": PRINT 190 INPUT Hoopy GROSS oder klein (G **ИЙ2В** ';a\$:gk\$=UPPER\$(a\$) /k) 200 IF gk\$<>"G"AND gk\$<>"K"THEN 190 0090 210 a\$="\*.pic":|DIR,ea\$:INPUT"Filen  $ame:$ ",  $a$$ **0240** 220 LOAD""+a\$, 66000 1005 230 j=0:FOR i=0 TO 15:xink(i)=PEEK( **BBEE &67D0+i):j=j+xink(i):NEXT:xmode=PEE K(G67ED)** 240 IF j MOD 256<>PEEK(&67E1) OR j= 0104 1007 **0 THEN GOSUB 370: IF gk\$="G"THEN 340 0158** 250 IF gk\$="K"THEN 390 260 INPUT"Farben beruecksichtigen ( 8186  $j/n$ <sup>"</sup>; a\$ 270 a\$=UPPER\$(a\$): IF a\$="N"THEN 340 **017A** ELSE IF a\$<>"J"THEN 260 280 FOR i=0 TO 26:READ rhf(i):NEXT 0170 290 DATA 1, 15, 15, 3, 3, 12, 14, 14, 14, 13 , 13, 9, 2, 2, 8, 10, 10, 10, 5, 5, 6, 7, 7, 11, 4 0136  $, 4, 8$ 

370 INPUT"Bildmode (0-2)"; xmode: IF xmode<0 OR xmode>2 THEN 370 390 MODE xmode: FOR i=1 TO 15: INK i. 1:NEXT:CALL GA130:GOTO 80 100 . \*\*\*\*\*\*\*\*\*\*\*\*\*\*\*\*\*\*\*\*\*\*\*\*\*\*\*\*\*\* **HCOPYLADER** 200 '\*ERZEUGT BINAERFILE HCOPY.BIN\* 平 **FUER** 45 **PROGRAMM HCOPY.BAS**  $\bullet$ **SCHNEIDER AKTIV** ME\* CPC 464/664/6128 \*\*\*\*\*\*\*\*\*\*\*\*\*\*\*\*\*\*\*\*\*\*\*\*\*\*\*\*\*\*\* PRINT "Bitte warten, CPC arbeit 650 a=&A000:e=&A300:zb=1000:e=e+1 660 FOR i =a TO e:READ d\$:IF LEFT\$(  $d$ \$, 1) = " $C''$  THEN flag = 1 670 IF (flag AND ps<>VAL(d\$)) THEN PRINT"Fehler in Zeile "zb+1:END 680 IF (flag AND i=e) THEN SAVE Hoo py.bin", b, GA000, G300: END 690 IF flag THEN i=i-1:zb=zb+1:ps=0 :d\$="":flag = 0:GOTO 730 700 d\$="&"+d\$:POKE i, VAL(d\$):ps=ps+ 730 IF i < e THEN NEXT i 1001 DATA 00,00,55,55,44,11,55,41,& 1002 DATA 81, 00, 10, 01, 04, 01, 00, 14, & 1003 DATA 04, 11, 05, 50, 15, 00, 11, 00, & 1004 DATA 30, 30, 33, 64, 61, 74, 61, 20, 8 DATA 05, 00, 20, 31, 30, 30, 33, 05, & 1006 DATA 00, 26, 41, 30, 31, 38, 04, 00, & DATA 41, 30, 31, 38, 10, 00, 30, 34, 8 1008 DATA 2C, 31, 31, 2C, 30, 35, 2C, 35, & 1009 DATA 30, 2C, 31, 35, 2C, 30, 30, 2C, &

1010 DATA 31, 31, 20, 30, 30, 20, 26, 30, 8 1011 DATA 30, 39, 30, 04, 00, 30, 30, 39, 8

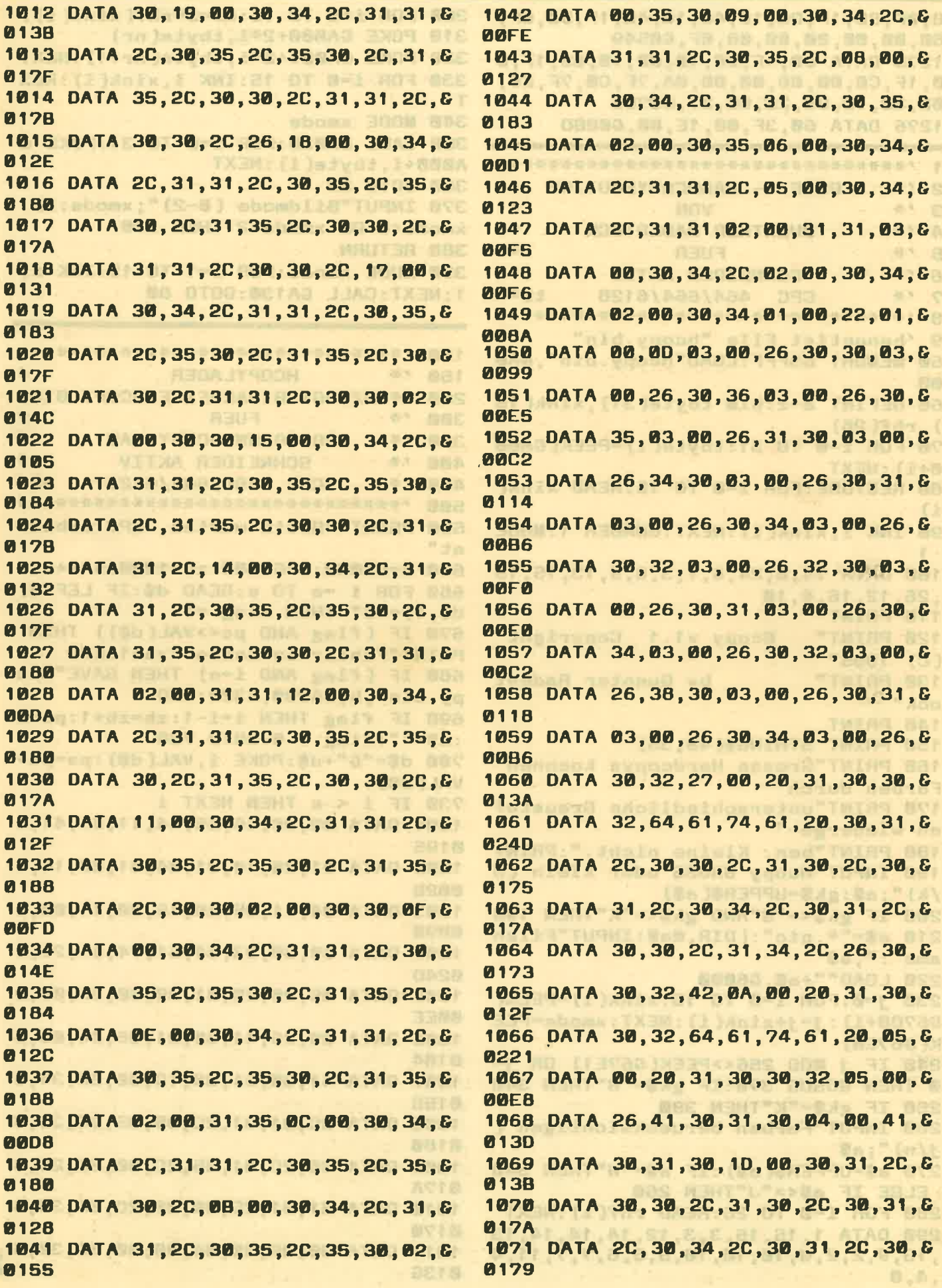

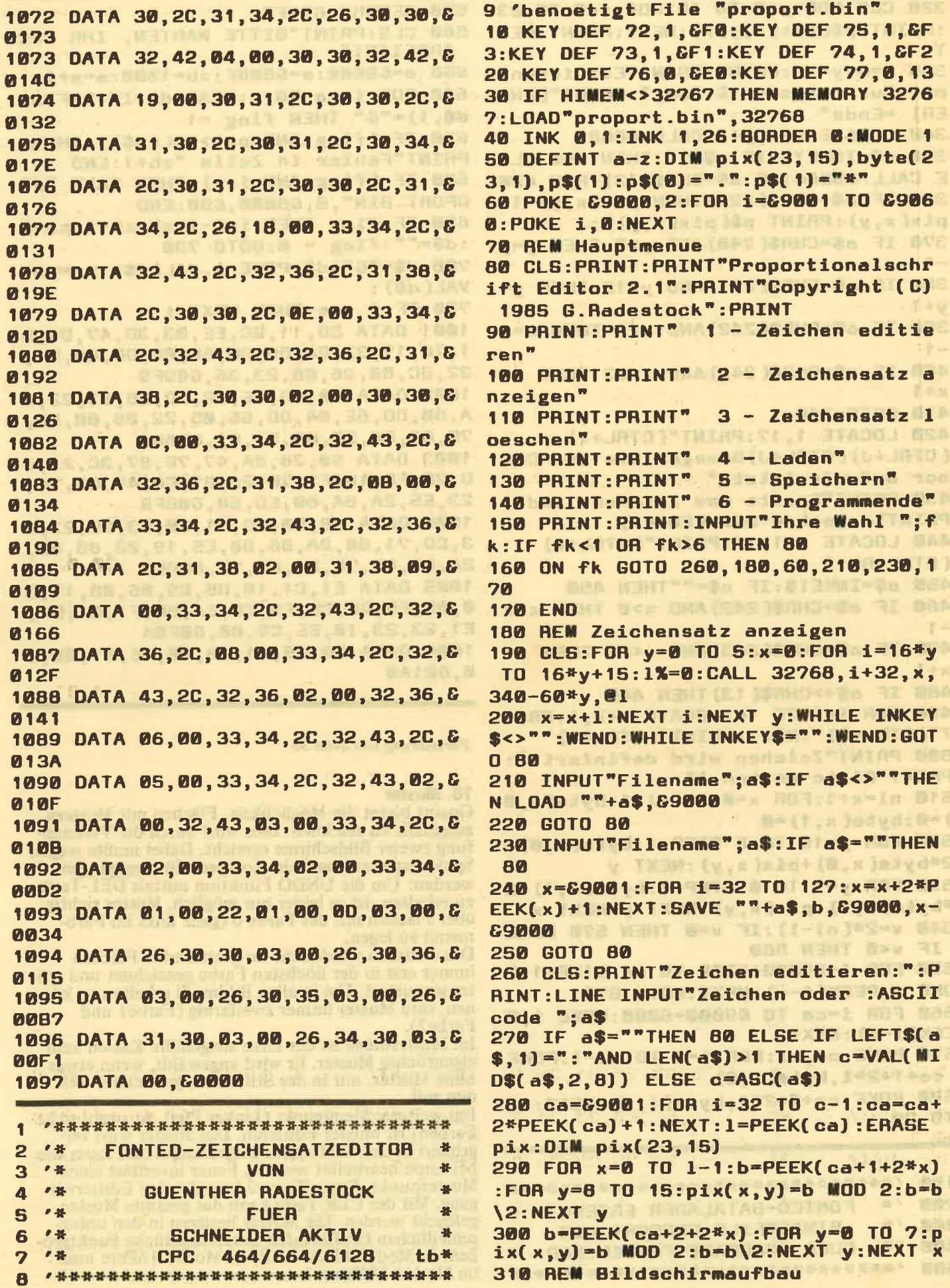

320 CLS:FOR y=0 TO 15:FOR x=0 TO 23 :PRINT p\$(pix(x,y));:NEXT:PRINT:NEX T 330 x=0:y=15:PRINT:PRINT"Editieren mit Cursortasten & Copy": PRINT"[ENT  $ERI =$ Ende" 340 LOCATE x+1, y+1: CALL GBB81 350 a\$=INKEY\$:IF a\$="" THEN 350 ELS E CALL &BB84: IF a\$=CHR\$(13) THEN 420 360 IF a\$=CHR\$(224) THEN pix(x,y)=1 $pix(x, y) : P R INT p$(pix(x, y))$ ; 370 IF a\$=CHR\$(240) AND y>0 THEN y=y  $-1$ 380 IF a\$=CHR\$(241) AND y<15 THEN y=  $y+1$ 390 IF a\$=CHR\$(242)AND x>0 THEN x=x  $-1$ 400 IF a\$=CHR\$(243) AND x<23 THEN x=  $x + 1$ 410 GOTO 340 420 LOCATE 1, 17: PRINT"(CTRL+T) (CTRL+J) (CTRL+J) Bewegen Sie den Cur sor auf die letzte" 430 PRINT"Spalte des Zeichens und": PRINT"druecken Sie [ENTER] 440 LOCATE x+1, 17: PRINT"(CTRL+Q) (CTRL+R) ^" 450 a\$=INKEY\$:IF a\$=""THEN 450 460 IF a\$=CHR\$(242) AND x>0 THEN x=x  $-1$ 470 IF a\$=CHR\$(243) AND x<23 THEN x=  $x + 1$ 480 IF a\$<>CHR\$(13) THEN 440 490 FOR i=1 TO 16:LOCATE x+2, i: PRIN T"(CTRL+R)":NEXT:PRINT"(CTRL+T)" 500 PRINT"Zeichen wird definiert:": PRINT"Bitte warten !" 510 nl=x+1:FOR x=0 TO nl-1:byte(x,0  $]-0:byte(x, 1)-0$ 520 FOR y=15 TO 8 STEP-1:byte(x,0)=  $2*byte(x, 0) + pix(x, y) : NEXT$  y 530 FOR y=7 TO 0 STEP-1:byte(x,1)=2  $#byte(x, 1) + plus(x, y) : NEXT$  y:NEXT x 540 v=2\*(n1-1): IF v=0 THEN 570 ELSE IF v<0 THEN 560 550 FOR i=&9000+5000 TO ca STEP-1:P OKE i, PEEK(i-v): NEXT: GOTO 570 560 FOR i=ca TO 69000+5000:POKE i, P EEK(i-v):NEXT 570 POKE ca, nl:FOR i=0 TO nl-1:POKE ca+1+2\*i, byte(i,0) 580 POKE ca+2+2\*i, byte(i, 1): NEXT: GO TO 70

\*\*\*\*\*\*\*\*\*\*\*\*\*\*\*\*\*\*\*\*\*\*\*\*\*\*\*\*\*\* 100 200  $\bullet$ **FONTED-DATALADER ERZEUGT** 300  $7*$ **BINAERFILE PROPORT.BIN** 长  $\bullet$  # 400 **FUER PROGRAMM FONTED.BAS** \*\*\*\*\*\*\*\*\*\*\*\*\*\*\*\*\*\*\*\*\*\*\*\*\*\*\*\*\*\*\* 500

**550 MEMORY & OFFF** 560 CLS: PRINT"BITTE WARTEN, IHR CPC **ARBEITET'** 650 a=C8000:e=C808F:zb=1000:e=e+1 660 FOR i =a TO e:READ d\$:IF LEFT\$(  $d$ \$, 1) = " $C$ " THEN flag =1 670 IF (flag AND ps<>VAL(d\$)) THEN PRINT"Fehler in Zeile "zb+1:END 680 IF (flag AND i=e) THEN SAVE "PR OPORT.BIN", B, &8000, &90:END 690 IF flag THEN i=i-1:zb=zb+1:ps=0 :d\$="":flag = 0:GOTO 730 700 d\$="&"+d\$:POKE i, VAL(d\$):ps=ps+ **VAL(d\$):** 730 IF i < e THEN NEXT i 1001 DATA CD, 11, BC, EE, 03, 3D, 47, D6, 0 1, 78, 17, 32, 86, 80, DD, 6E, 00, DD, 66, 01, 22, 8C, 80, 36, 00, 23, 36, 609F9 1002 DATA 00, DD, 6E, 02, DD, 66, 03, 22, 8 A, 80, DD, 6E, 04, DD, 66, 05, 22, 88, 80, DD, 7E, 06, 06, 20, 08, 21, 01, 60AD1 1003 DATA 90, 28, 0A, 47, 7E, 87, 3C, 23, 3 D, 20, FC, 10, F7, 7E, 23, B7, C8, 47, C5, 7E, 23, E5, 2A, 8A, 80, ED, 58, 60BFB 1004 DATA 88,80,CD, 71,80, E3, 7E, 23, E 3, CD, 71, 80, 2A, 86, 80, ES, 19, 22, 88, 80, 2A, 8C, 80, 7E, D1, 83, 77, 60DC2 1005 DATA E1, C1, 10, D8, C9, 06, 08, 17, 3 0,0B,ES,DS,CS,FS,CD,EA,BB,F1,C1,D1, E1, 23, 23, 10, EE, C9, 00, 60F0A 1006 DATA 00,48,01,C8,00,8E,01,00.0 **0,601A0** 

Fortsetzung von Seite 33

#### 16. Muster

Gpaint bietet die Möglichkeit, Flächen mit Mustern ausgefüllt zu zeichnen. Dies wird durch die Verknüpfung zweier Bildschirme erreicht. Dabei mußte wegen Speicherplatzmangel ein Kompromiß eingegangen werden: Um die UNDO Funktion mittels DEL-Taste zu erhalten, ist es leider nur möglich, Muster richtig über Flächen mit der Farbe 0 (ganz links im Farbmenü) zu legen.

Des weiteren werden die zu musternden Flächen immer erst in der höchsten Farbe gezeichnet und später gemustert. Um in allen Bildmodi arbeiten zu können, sind Muster immer zweifarbig (Farbel und Farbe2).

Im Mustermenü ist der linke ausgefüllte Kasten kein eigentliches Muster. Er wird angewählt, wenn etwas ohne Muster, nur in der Stiftfarbe, gezeichnet werden soll.

Ein weiterer Menüpunkt (Linker Pfeil, Auswahl siehe Farben) ist Muster Editieren. Das Muster wird vergrößert in den Bildschirm eingeblendet und kann wie bei Lupe bearbeitet werden. Feuer invertiert einen Musterpunkt, Space/Feuer2 beendet den Editiervorgang. Mit der CLR-Taste kann das gesamte Muster gelöscht worden. Die Muster besitzen in den unterschiedlichen Grafikstufen unterschiedliche Punktgrößen: in Mode0 8Pkte breit, im Mode1 16Pkte und im Mode2 32Pkte.

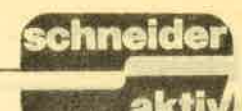

Wenn Sie ein Muster jedoch im Mode0 erstellen, so ändern sich nicht nur die ersten acht Punkte. Wenn Sie in Mode2 schalten (S-Menü), werden Sie feststellen, daß sich der Rest auch geändert hat, das Muster bleibt symmetrisch. So können Sie sich unter Umständen etwas Arbeit ersparen, wenn Sie ein Muster in einem niedrigeren Bildmodus erstellen.

#### 17. Diskmenü

Im Diskmenü werden Grafiken gespeichert und gela-<br>den und Zeichensätze geladen. Das Programm fordert dazu jeweils den Dateinamen des entsprechenden Files auf Diskette an.

Zeichensätze sind alle Files mit der Extension.CHR, Grafiken tragen die Extension .PIC oder .BIN. Beim Laden von Bildern überprüft das Programm eine Prüf summe in einem nicht benutzten Teil des Grafikspeichers. Wurde ein Bild mit Gpaint oder HGRGRAF<br>erstellt und diese Prüfsumme ist vorhanden, so werden der Modus und die Farben automatisch eingestellt, sonst müssen Sie das manuell vornehmen.

Ein mit senkrechten Streifen durchzogenes Bild deutet auf einen falsch eingestellten Bildmodus hin. Der Bildmodus wird mit dem Punkt Auflösung im S-Menü, die Farben mit Farbe ändern im Farbmenü verstellt. Wenn Sie die Grafiken in Basic-Programmen verwenden wollen, können Sie die Farben mit der folgenden

kleinen Schleife einstellen:<br>FOR I=0 TO 15:INK I,PEEK(&C7D0+I):NEXT Wenn beim Diskettenbetrieb ein Fehler auftritt, arbeitet der Rechner normal weiter. Daher sollten Sie nach dem Abspeichern immer das Inhaltsverzeichnis Ihrer Diskette überprüfen.

Mit der Funktion Ausschnitt laden können Teile aus anderen Bildern in die aktuelle Zeichnung kopiert werden. Die Farben werden dabei nicht berücksichtigt.

#### 18. S-Menü

Alle anderen wichtigen Funktionen, die im Hauptmenü nicht vorhanden sind, finden Sie im S-Menü. Dies sind:

#### 18.1 Auflösung

Verändern des Bildschirmmodus. Gpaint ist beim Start auf Model eingestellt, kann aber in allen Modi eingesetzt werden.

#### **18.2 Text**

Hiermit kann Text in Proportionalschrift in die Grafik eingefügt werden. Sie werden aufgefordert, eine Zeile Text in das obere Bildschirmfenster zu schreiben. Er<br>kann maximal 64 Zeichen lang sein und wird mit Drücken der ENTER-Taste beendet.

In der Grafik erscheint nun ein Strich mit der Länge des eingegebenen Textes. Er wird an die gewünschte Stelle bewegt und nach Drücken der Feuertaste erscheint der Text in entsprechender Farbe und Muster.<br>Durch zweimaliges Ausdrucken (um einen Punkt versetzt) können Sie auch Fettdruck erzielen. Nach Drükken der DEL-Taste kann der Text eventuell neu plaziert werden. Mit R gelangt man zurück in den Eingabemodus.

#### 18.3 Vergrößern

Rechteckige Flächen werden eingerahmt und um das Doppelte vergrößert. Der zweite Punkt des Rechtecks gibt dabei die Richtung an, in die vergrößert wird.

#### **18.4 Verkleinern**

Eine rechteckige Fläche wird eingerahmt und in Richtung auf den zuerst eingegebenen Eckpunkt des Rechtecks um die Hälfte verkleinert.

#### 18.5 Drehen

Diese Funktion ist eigentlich nur im Model sinnvoll, weil sie sonst wegen der nicht mehr quadratischen<br>Bildpunkte verzerrt. Der gewählte Anfangspunkt bildet die linke untere oder rechte obere Ecke eines Quadrates (im Mode1), welches nach rechts oder<br>links ausgezogen wird. Dieses Quadrat wird dann um 90 Grad gegen den Uhrzeigersinn verdreht. Es kann auch mehrmals hintereinander gedreht werden. Anm.: Vergrößern, Verkleinern und Drehen deaktiviert ein eventuell ausgewähltes Muster.<br>Gpaint läuft auf allen Rechnern der CPC-Serie unter AMS- und V-DOS im Diskettenbetrieb.

 $(JE)$ 

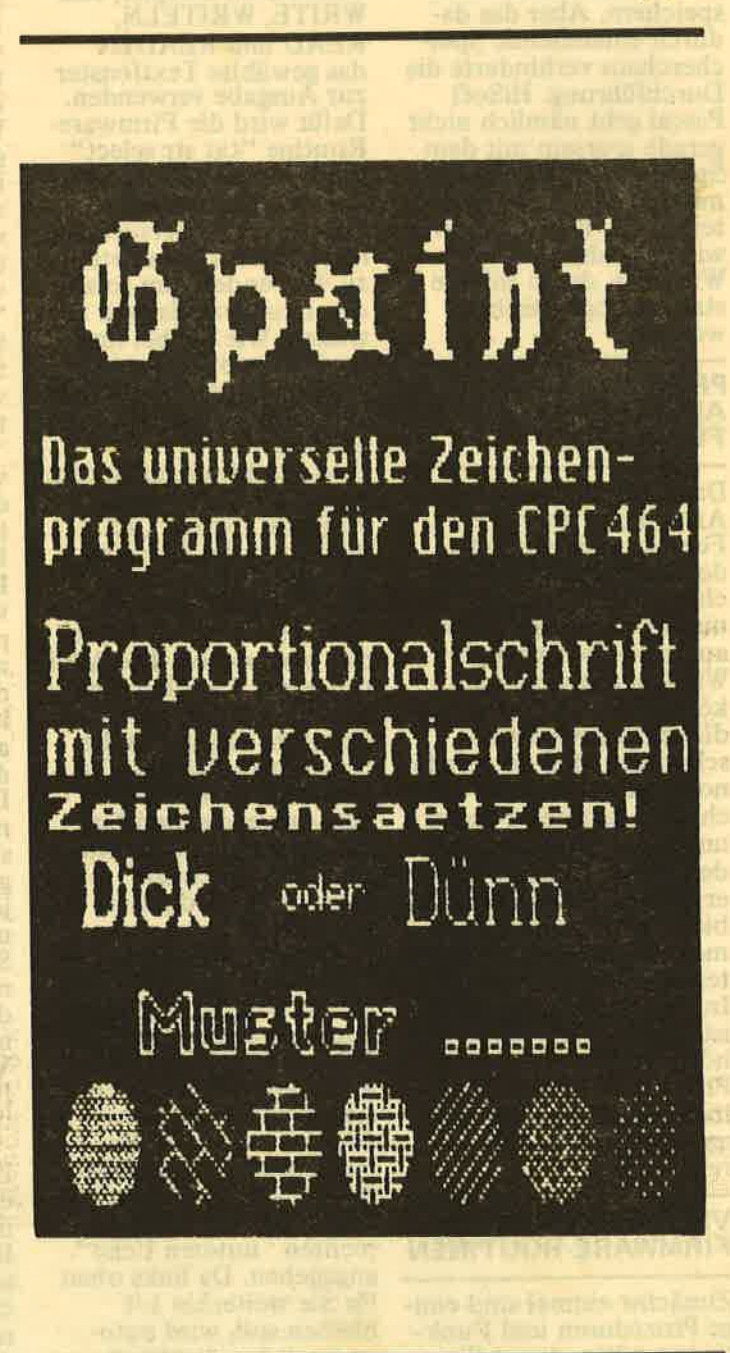

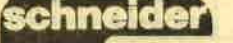

akt

# HISOFT PASCAL

Heute geht's ans RAM - es sollen nämlich Pull-Down Menüs programmiert werden. Sie kennen diese Art von Auswahllisten sicherlich von größeren Rechnern, etwa den Atari ST's oder dem Schneider PC.

GEM heißt dort das Zauberwort, der "Graphic Environment Manager (Manager der grafischen Umgebung). Da die CPC's aber keine solche Speicherplatz-Riesen sind, beschränken wir uns auf Textfenster und programmieren unser TEM, den "Text Environ-

ment Manager".

Als es darum ging, dieses Programm zu schreiben, kam zuerst einmal der Gedanke auf, die Fensterinhalte dynamisch abzuspeichern. Aber das dadurch entstehende Speicherchaos verhinderte die Durchführung. HiSoft Pascal geht nämlich nicht gerade sparsam mit dem<br>Speicher um, der dyna-<br>mischen Variablen zuge-<br>teilt wird. Beschränken wir uns daher auf vier Windows, deren Inhalte statisch abgespeichert werden.

#### **PROBLEMLOSES ARBEITEN MIT ALLEN FENSTERN**

Das dafür vorgesehene Array kann jeweils ein Fenster speichern, das den kompletten 80-Zei-<br>chen-Bildschirm einnimmt. Wenn Sie jedoch ausschließlich kleinere Windows verwenden, können Sie die zweite Indizierung soweit einschränken, daß sie gerade noch die Anzahl der Zeichen im größten Fenster<br>umfaßt. Dafür können Sie den ersten Indexbereich erweitern, so daß Sie problemlos mit allen sieben möglichen Windows arbeiten können.

In den Prozeduren selbst ist hierzu keine Änderung nötig; dafür kann es zu Programmabstürzen kommen, wenn Sie sich nicht an den gewählten Bereich halten.

#### **VERWENDUNG VON FIRMWARE-ROUTINEN**

Zunächst einmal sind einige Prozeduren und Funktionen nötig, damit Sie

überhaupt Window-Bereiche definieren und verwenden können. Die Prozedur "usewindow" veranlaßt zum Beispiel, daß **WRITE, WRITELN READ und READLN** das gewählte Textfenster<br>zur Ausgabe verwenden. Dafür wird die Firmware-Routine "txt str select" (text stream select) verwendet. Kommen Sie bitte nicht in Versuchung. hier die 8 als Parameter zu verwenden, um so auf den Drucker gelangen zu wollen. Wie Sie bei unserer Hardcopy-Prozedur gesehen haben, sind dafür andere Routinen notwendig.

Eine Funktion zur Bestimmung der Größe eines<br>Fensters, "wsize", ist<br>nötig, um die Windows abzuspeichern. Da sie vier Werte liefern muß. wurde sie eben als Prozedur geschrieben. Die Addition einer 1 zu den erhaltenen Werten erklärt sich dadurch, daß intern die obere linke Ecke als 0/0 bezeichnet wird, sie für den Anwender und für die später benötigte Rou-<br>tine "txt set cursor" je-<br>doch die Koordinaten  $1/1$  hat

Schließlich müssen Sie ein Fenster erst einmal definieren können. Dafür ist<br>"definewindow" da. Die Nummer des Fensters ist als Parameter selbstverständlich; die Begrenzungen werden in der Reihenfolge "Koordinaten der linken oberen Ecke / Koordinaten der rechten unteren Ecke angegeben. Da links oben für Sie weiterhin 1/1 bleiben soll, wird automatisch 1 subtrahiert.

Die Prozedur "put" speichert einen Fensterinhalt in dem dafür reservierten Speicherbereich. Zunächst wird die Fenstergröße be-<br>stimmt. Um die Zeichen zu lesen, wird auf Window 0 geschaltet, dessen Größe (ganzer Bildschirmbereich) Sie aus diesem Grund nicht verändern dürfen. Jetzt wird der Reihe nach der Cursor auf jede Stelle des Fensters gesetzt, das dort befind-<br>liche Zeichen gelesen und abgespeichert. Die Rou-<br>tine "txt r(ea)d char" ist zwar in der Lage, inverse Zeichen zu erkennen: es wird jedoch nicht vermerkt, daß das Zeichen invertiert war. Bei der Wiederherstellung des Fensters erscheint daher alles in ..Normalschrift". Diese Wiederherstellung wird von der Procedur "get" übernommen, die in sehr<br>verwandter Weise zu "put" arbeitet. Ihr Funktionsprinzip ist daher einfach zu erkennen. Eine weitere Firmware-Routine wird in der Prozedur "clw" (soll heißen: clear window) genutzt. Sie dient dazu, ein bestimmtes Bildschirmfenster zu löschen.

Beachten Sie bitte, in welchem Fenster Sie sich nach Verlassen der einzelnen Prozeduren befinden. Bei "get" und "put"<br>ist dies Window 0, bei allen anderen Prozeduren das jeweils angegebene. Das Hauptprogramm simuliert eine menügesteuerte Auswahl. Günstiger als hier wäre es wohl, jedes angezeigte Fenster mit Hilfe der Schneider Sonderzeichen zu umrahmen. Eine entsprechende Prozedur "frame" ist schnell geschrieben. Versuchen Sie's doch einfach selbst - natürlich unter Verwendung von 'wsize''

Die Routine könnte auch die Möglichkeit enthalten, in die Mitte der oberen Begrenzung eine Uberschrift (in inversen Zeichen) zu integrieren. Damit bekäme unser Window-System einen beinahe professionellen Touch.

Wenn Sie ein Fenster einmal mit "put" abgelegt haben, bleibt es gespei-<br>chert. Sie können folglich, sooft Sie wollen. andere Windows darüberlegen und den Hintergrund wieder herstellen. Auch nach einen "clw" ist dies noch möglich. Wenn Sie jedoch in dem betreffenden Fenster etwas verändern, müssen Sie es neu speichern, da sonst der veraltete Hintergrund wieder erscheinen würde.

#### **AUSLAGERN AUF DISKETTE SPART SPEICHERPLATZ**

Um den Zeitaufwand möglichst gering zu halten, sind kleine Fenster zu empfehlen. Im Prinzip steht dem Vorhaben jedoch nichts im Wege, eine<br>komplette Bildschirmseite auszulagern. Sie können theoretisch eine unbegrenzte Menge an Fensterinhalten mit TIN und TOUT oder unserer Dateiverwaltung aus der letzten Folge auf Diskette speichern und wieder laden. Somit müssen Sie nicht sämtliche Menütexte in dem vielleicht knappen RAM ablegen. Wie Sie wahrscheinlich bereits aus dem Aufbau der<br>Prozeduren "get" und "put" ersehen haben, können Sie jederzeit die **Position eines Fensters** vor seiner Wiederherstellung verändern – jedoch keinesfalls seine Größe, da sonst Chaos ausgegeben werden würde. Eine eventuell nötige Größenänderung kann jedoch nach "get" durchgeführt werden. Die nächste Folge wendet sich gleichermaßen an grafisch und mathematisch Interessierte. Dort werden Sie sehen, wie Sie zum Beispiel ein und dieselbe Routine dazu verwenden können, verschiedene Ausschnitte einer Funktion zu zeich-

 $(A, Ertl)$ 

nen.

## schne

```
20/12/1986
                                                                       #3Version 1.0
        HISOFT WINDOWS
110 \cdot 14*1
                         (c) by Alwin Ertl
120 f140
                                                000 d 0T = -2 R 703150 PROGRAM windows;
                                               00 b 07 s mod 804:
                                                                       無誤り
160
                                                           MYUTHO
                                                                       BUTTS
     TYPE
170
      stack = PACKED ARRAY [1..4,1..2000] OF char; [3]
                                                                       BULS
180
                                        J TEL 1x33 ; (Evelog ) assu
                                                                       ALC S
190
                                                 : I = 1 about = 5 \pi200
     VAR
                                                                       JUGIC
                                            (iv. a lasedeel sales)
210
      wstack : stack;
                                                             切開き
                                                                       损伤污
      i : integer;
220
                                                                EIME
                                                                       国外商
230
                                                                       日空西
     PROCEDURE usewindow (w : integer);
240
                                         Phorosophe clay (w : Jategor);
250
      BEGIN
                                                                       BAS
260
       ra := chr(w);
                                                     : Ow I weden Evening
                                                                       固定段
       user (#bbb4); {txt str select}
270
                                      user (Pebb5) (txt cind wind
                                                                       保温石
280
      END;
                                                                式取注
290
                                                                       misn
     PROCEDURE wsize (w : integer; VAR a, b, c, d : integer);
300
                                                                 INTERNET
                                                                      物料件
310BEGIN
                                                                       画面的
                                                                Corporate
320
       usewindow(w);user (#bb69); {txt get window} ( IS, BS, BT, BT, T) website a state
330
       a := ord(rh) + 1; b := ord(rd) + 1; (SS, BE, BT, BT, S) when there too.
340
                                                       5 FP3 Hostin Jacono
       c := ord(r1) + 1; d := ord(re) + 1350
                                                   -SHATNHALL 3 ad From
360
      END:
                                         econoclic aitadellect i directo
370PROCEDURE definewindow (w, a,b,c,d : integer);
380
    BEGIN
                                     MJTANI : DO NOVER OF
390
                                                      ELS I WOORFEWAND
                                                                       DBD
     usewindow (w);
400
       rh := chr(a-1); rd := chr(c-1); rawwestedall', [85) may mislims
                                                                       BOOD
410
                                                             County of the State
       r1 := chr(b-1); re := chr(d-1);
420
       user (#bb66); {txt win enable} who has seed and a set of additional
                                                                      位下百
430
                                      Coudosmol Intaŭ < Shl.nlotkuw
440
      END;
                                      writely ('3 > Delay umbenanne
                                                                       NEUR
450
                                       Windows Inied < A' Infedirw
                                                                       图色图下
     PROCEDURE put (w : integer);
460
                                                                       dadr
                                                            1312223470
      VAR
       a,b,c,d,z,i,j : integer; 'naturalizati im ida@ edits') =1150
                                                                       B891
480
                                   (notion) : 00 68881 OT / +1 & AU3
490
       ch : char;< (S) u fo
                                                                       BBBT
500
      BEGIN
                                                             a (f) adom
                                                                      -nemi
       wsize(w,a,b,c,d);510
                                                        füll-weiterdurmate
                                                                       HALL
       usewindow (0);
520
                                   Control } OR WORT OF ? - 1 RET
                                                                       様子 ヒド
530
       z := 0;直空看上
       FOR i := a TO b DO
540
                                                                  GUERY BIS / 2
550
        FOR j := c TO d DO
560
         BEGIN
          rh := chr(i); r1 := chr(j);570
          user (#bb75); {txt SET cursor}
580
          user (#bb60); {txt rd char}
590
600
          ch := ra;z := succ(z);610
620
          wstack [w, z] := ch
         END
630
640
      END;650
     PROCEDURE get (w : integer);
660
      VAR
670
```
## chneide

# **LISTING**

a, b, c, d, z, i, j : integer; accessories and some construction in the **688** 8.1, BOZZYNY - U admitster Fanciste **BEGIN** 211111 690  $790$ (d) -by Alask pat (s)  $wsize(w,a,b,c,d);$ usewindow (0); westarrows and the company and the second state of the second state of the second state of the 710  $z := 0$ : 720 FOR i := a TO b DO 730 **PROGRAM PACTIFICATION** 581 FOR j := c TO d DO 740  $=31$ 750 **BEGIN** rh := chr(i); rl := chr(j);<br>user (#bb75); {txt SET cursor} 760 770 细的 **780**  $z := succ(z);$ 31 8 14 790 write  $(wstate[w,z])$ **Jurisdie L.** Howard Street V3 8 41 800 **END** Si Sanguartan I S 810 END: 820 plance build content on the S. international PROCEDURE clw (w : integer); **830** 840 **BEGIN** placieda wa no. 850 usewindow (w): wher ( Sobbotk) ( LAR size sea 860 user (#bb6c) {txt clear window} 870 END: 880 :Trogethi : b, a,des fink, riggethi : w) avis. Belangone 890 BEGIN 900 page; definewindow (1,10,10,20,20); (assessment and all and all and all and all and all and all and all and all and a 910 definewindow (2,15,15,40,22); and the contract of the contract of the contract of the contract of the contract of the contract of the contract of the contract of the contract of the contract of the contract of the contract 920 usewindow (1);<br>write ('HAUPTAUS- WAHLLISTE------------1>Editie- ren'); usewindow (1); 930 940 write ('2>Diskette 3>Beenden Wahl mit Pfeiltaste'); 950 put  $(1)$ : 960 **970** FOR i := 1 TO 10000 DO : {warten} usewindow (2); 980 writeln (chr(24), 'Untermenue: DISKETTE'); but all and the state 998 O privato en analistado en writeln (' 1000 writeln ('1 > Inhaltsverzeichnis'); and the state of the state of the state of the state of the state of the state of the state of the state of the state of the state of the state of the state of the state of the state of 1010 1020 writeln ('2 > Datei loeschen'); writeln ('3 > Datei umbenennen'); 1030 Financial is a lon Bandridge 1040 writeln  $('4 > Datei ansehen')$ ; writeln ('  $\mathbf{1}$ 1050 **A REAL PROPE** write ('Bitte Wahl mit Pfeiltasten', chr(24)); 1060 FOR i :- 1 TO 10000 DO ; {warten} 1070  $-8.817$ 1080 clw $(2)$ ; **DEEDING CONTINUES**  $get(1);$ 1090 **Growth Call And Little and** 1100 usewindow (0); 4. 7. 1. 15 1110 FOR i := 1 TO 10000 DO ; {warten} **BOOK AFTER STREET** 1120 page  $-4\pi$   $8'$   $0$   $\pi$   $\ldots$   $-1$   $-4\pi$ 1130 END.

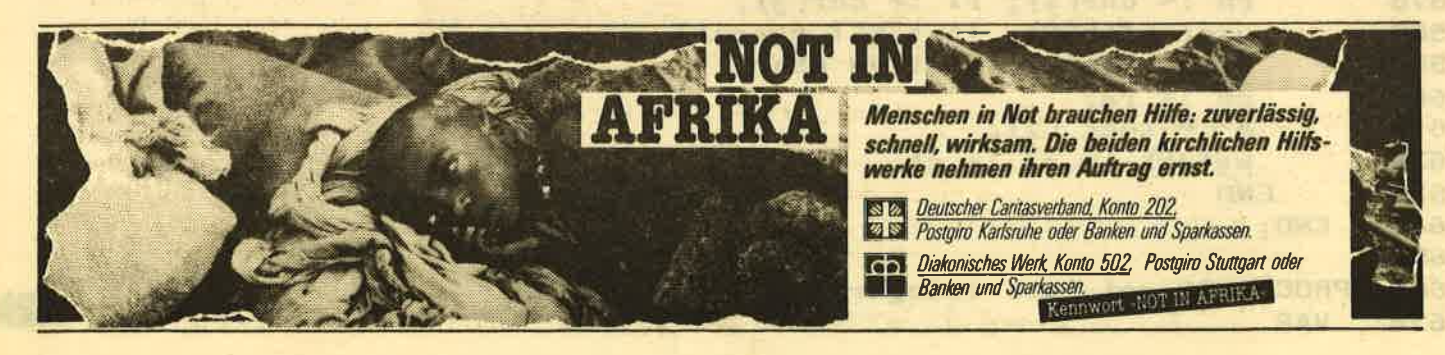

60

# **SERIE**

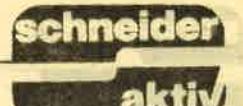

# **MASCHINEN-**SPRACHE LEICHT GEMACHT

Diesmal beschäftigen wir uns im ersten Teil mit der Ausgabe von Zeichen bzw. Texten. Im zweiten Teil nutzen wir Firmware-Routinen, mit denen die ROMs ein- und ausgeschaltet werden können und geben verschiedene Zeichenketten aus, die im ROM stehen. Der zweite Teil baut auf dem ersten auf und deshalb sollte ersterer nicht überlesen werden.

Programmierung dieses Ausgabeteiles sparen. Im CPC stehen mehrere Routinen zur Verfügung, die zur Zeichenausgabe eingesetzt werden kön-

nen &BB5A = TXT OUTPUT<br>&BB5D = TXT WR CHAR<br>&BDD3 = TXT WRITE **CHAR**  $\&$ BDD9 = TXT OUT **ACTION** 

Die geläufigste, und für unsere Zwecke auch sinnvollste, ist bei &BB5A zu<br>finden. Über diese Routine können sowohl Steuerzeichen als auch normale Zeichen ausgegeben werden. Außerdem werden durch diese

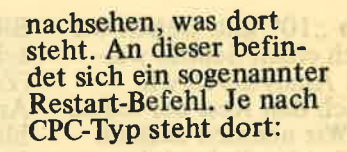

RST 1, & 9400 (CPC 464)<br>RST 1, & 93FA (CPC 664)<br>RST 1, & 93FE (CPC 6128)

Restarts dienen dazu, den Programmablauf zu steuern und erweitern dadurch den eigentlichen Befehlssatz des CPCs. Beim RST 1 springt das

#### **RST1 - SO GANZ NEBENBEI ERKLÄRT**

Programm in eine Routine im niederwertigen 16 KB-Bereich. Die obersten beiden Bit der<br>"Restartadresse" geben dabei den gewünschten ROM-State an. ROM-State (Rom-Status) ist<br>der "Schalt"-Zustand der<br>ROM/RAM-Konfiguration für das obere und untere Firmware-ROM. Mit anderen Worten: Mit diesen beiden Bit wird festgelegt, welches der<br>beiden Firmware-ROM-Hälften eingeschaltet ist. Es können sogar beide zugleich sein! Sie wissen ja, das Firmware-ROM (mit seinen 32 KByte) ist in ein unteres und oberes ROM (a 16 KB) aufgeteilt.

Betrachten wir nun die obersten Bit der drei Restart-Adressen. Um herauszufinden, wie der ROM-State ist, nehmen wir das High-Byte der Restart-Adresse und rechnen dieses in die Binärform um.

Das erste Byte hat (beim CPC 464) den Wert &94. Diese Zahl in Binärform umgerechnet ergibt: 10010100. Wer es nachrechnen will: **PRINT BIN\$(&94),** lautet die Umrechnung<br>mittels des CPC-Basic. Die obersten beiden Bit haben also die Folge

.10". Gleiches gilt auch für &93! Somit ist bereits erkennbar, daß für alle drei Restarts die RAM/ROM-Konfigura-

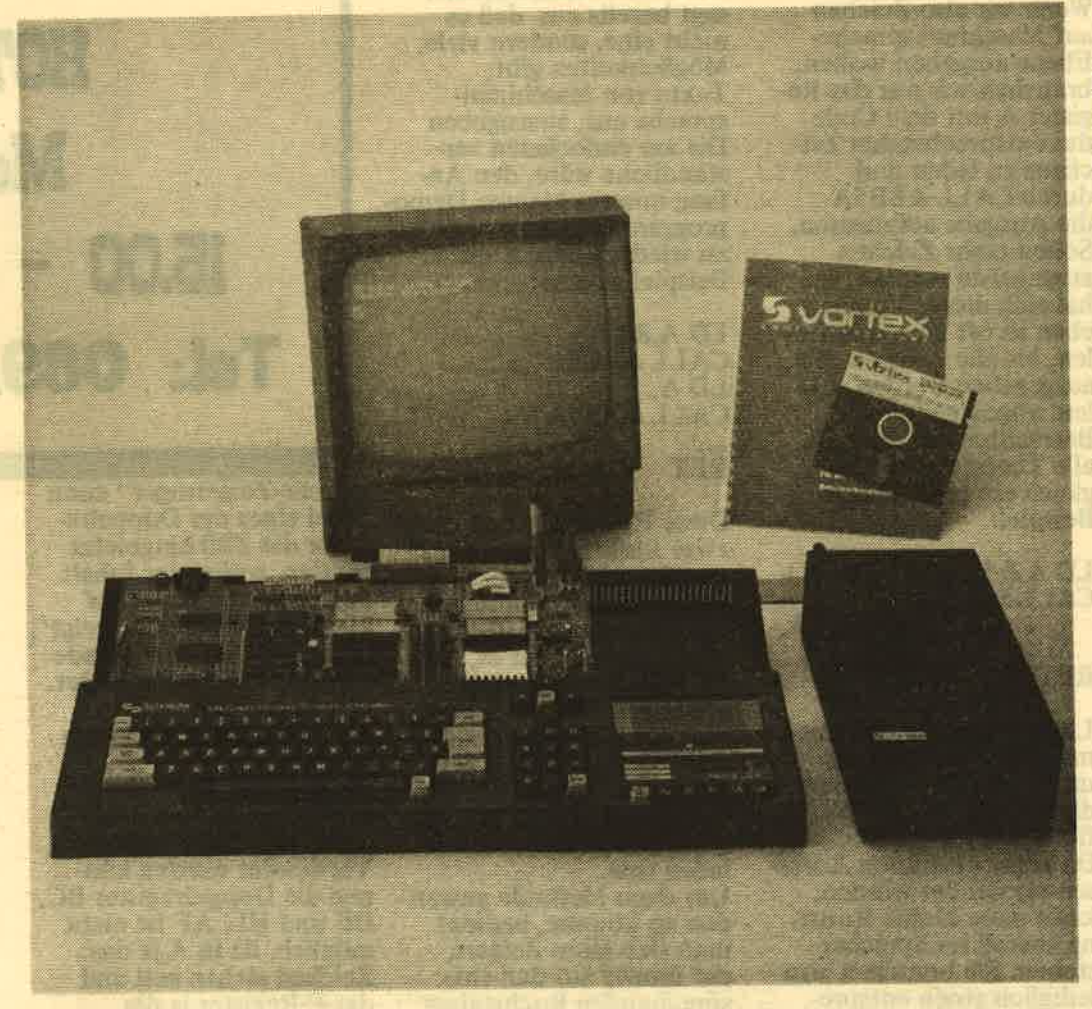

Zur Zeichenausgabe auf Maschinensprache-Ebene gibt es verschiedene Möglichkeiten. Sinnyoll ist es bestimmt, wenn hierzu<br>eine im CPC bereits vorhandene Firmware-Routine benutzt wird, denn dann kann man sich die

Der CPC kann viel mehr, als viele Spötter denken. Unsere Maschinensprache-Serie soll auch Ihnen helfen, den CPC besser zu beherrschen

Routine keine Registerinhalte und auch keine Flags verändert! Die Programmierung von Zeichenausgaben ist dadurch sehr einfach. Wer einen Disassembler besitzt, sollte bei der Adresse &BB5A einmal

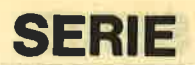

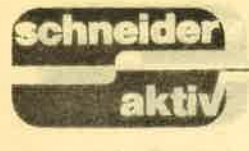

tion "10" gilt. Gehen wir<br>noch einen Schritt weiter: Analysieren wir gleich den Rest der Adres. se. Wir nehmen deshalb die beiden links stehenden Bit weg, dann ver- bleibt als höherwertiges Bvte der Binär-Wert 10100. In hexadezimaler Schreibweise ist dies &14. Die Einsprungadresse für den oben angegebenen Restart-Befehl beim CPC 464 ist also &1400. Wer ein ROM-Listing des CPC 464 hat, findet unter dieser Adresse die Routine zur Zeichenausgabe. Die Besitzer der anderen Computer müssen, da sich als High-Byte der<br>Wert &13 ergibt, bei folgenden Adressen nachsehen:

# cPc 664 - &13FA cPC 6128 - &l3FE

Wieder zurück zum ROM-State. In allen drei Fällen sind die oberen beiden Bit ,,l0".Ohne lange zu überlegen, kann deshalb festgestellt werden, daß bei diesen Restart's ein ROM ein und das andere ausgeschaltet ist. Dabei ist das links stehende Bit fiir das obere, das rechts stehende für das untere ROM zuständig. Ein gesetzes Bit bedeutet ROM gesperrt! Wird beim entsprechenden CPC eine der oben angeführten Restart-Adressen angesprungen, so wird das obere ROM gesperrt und das untere eingeschaltet.

Der Sinn der Routine, auf die von &BB5A aus gesprungen wird, ist im Firmware-Handbuch nachzulesen, d.h., dort sind hierzu die erforderlichen weiteren Angaben zu finden:

Einsprungadresse: &BB5A Name der Routine: TXT OUTPUT Funktion: tlbergebe ein Zeichen oder Steuercode an den Text-VDU. Aktion: Gibt Zeichen an den

Bildschirm aus und be. achtet Controlcodes (Zeichen &00 bis &lF). Arbeitet auf dem augenblicklich ausgewählten Ein-/Ausgabe-Gerät<br>(stream).<br>Als Einsprungbedingung

Als Einsprungbedingung<br>ist angegeben, daß der Akkumulator (Register A) das auszugebende (zu sendende) Zeichen zu beinhalten hat. Alle Register und Flags bleiben erhalten und sind somit nach Durchführung der<br>Aktion nicht verändert! Im Firmware-Handbuch können Interessenten noch mehr Angaben zu diesem Firmware-Einsprung finden. Für uns reichen aber die obigen. Wenn wir also Zeichen auf Maschinensprache-Ebene ausgeben wollen, brauchen wir nur das Register A mit dem Code des entsprechenden Zei-Chens zu laden und durch CALL &BB5A die Ausgabe aufzurufen. Sollen mehr Zeichen ausgegeben werden, so hat sich dieser Vorgang eben so oft zu wiederholen, bis alle Zeichen, die ausgegeben werden sollen, abgearbeitet sind. Betrachten wir aber, da alle Theorie grau ist, gleich ein praktisches Beispiel:

LD A,&41 (&3E, &41) CALL&BB5A (&cD, &5A, &BB) RET (&C9

Links sehen Sie die mnemonische Darstellung und rechts in Klammern die hexadezimalen Werte fiir dieses Programm. Da keine absoluten Adressen verwendet werden, kann diese kleine Routine überall im Speicher stehen. Sie braüchen also lediglich einen entsprefür dieses Programm zu reservieren (2.8.: MEMORY &9FFF) und dann diese Werte in die darüberliegenden Speicherstellen zu bringen (2.8.: POKE &A000, &38: POKE &A001

&41 usw.). Danach können Sie die kleine Routine aufrufen (2.B.: CALL &A000). Nach diesem Auf- ruf wird der Großbuchstabe A an der nächstmöglichen Cursorposition ausgegeben. Dieses kleine Programm ist aber nicht sehr sinnvoll, denn wer will schon immer nur den Buchstaben A ausgegeben? Wohl kaum jemand, deshalb wollen wir nun betrachten, wie ganze Wörter oder Sätze ausgegeben werden können.

#### VIELE WEGE FÜHREN NACH ROM

Die Zwischenüberschrift ,sagt bereits aus daß es nicht eine, sondern viele Möglichkeiten gibt, Texte von Maschinensprache aus, auszugeben Die am einfachsten verständliche wäre, den Anfang unseres kleinen Demoprogrammes immer wieder zu wiederholen: Zum Beispiel also so:

LD A, & 41<br>CALL & BB5A LD A,. CALL &BB5A RET

Diese Routine würde dann zwar funktionieren, aber es wäre wirklich alles sehr, sehr umständlich. Günstiger ünd weitaus übersichtlicher ist es, eine Tabelle mit dem auszugebenden Text anzulegen und das A-Register zuerst mit dem ersten Zeichen zu laden, um dieses dann ausgeben zu lassen, dann das zweite Zeichen laden usw. Um diese Methode anwenden zu können, bedient

man sich eines Zeigers, der immer auf den entsprechenden Buchstaben des Textes "zeigt". Es<br>wird also die Methode angewandt, die vor allem auch bei unseren ersten Leseversuchen eingesetzt wurde: Der Zeigefinger deutet auf den Buchstaben, der gerade "bearbei- auf die da<br>tet" wird. Als "Maschinen- ster zeigt.

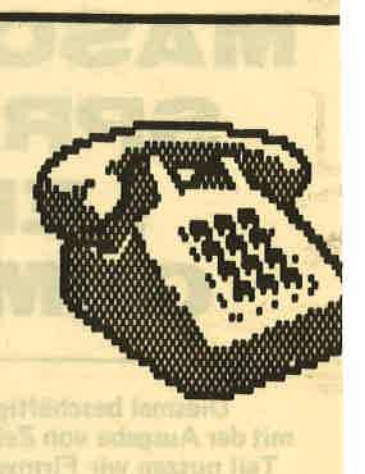

**ENHINE** io) M<sub>ol</sub> **19.00 Tel: 089/** 

sprache-Zeigetinger" kann gister des 280 eingesetzt werden, wobei der Inhalt des Doppelregisters auf<br>die Speicheradresse "zeigt", in welcher sich das gerade aktuelle Zeichen befindet.<br>Der Begriff, Zeiger" dürfte dadurch eigentlich klar sein. Welches der Doppelregi ster eingesetzt wird, ist dabei prinzipiell egal. Verwendet werden kön nen die Doppelregister BC, DE und HL. AF ist nicht möglich, da in A ja das Zeichen stehen soll und das F-Register ja die Flags beinhaltet! Das Laden des A-Registers kann dann durch den Be fehl LD A,(Doppelregister)<br>erfolgen. Die Befehlsform<br>LD A,(..) lädt in A den<br>Inhalt der Speicherstelle, auf die das Doppelregi dabei eines der DoppelreSERIE

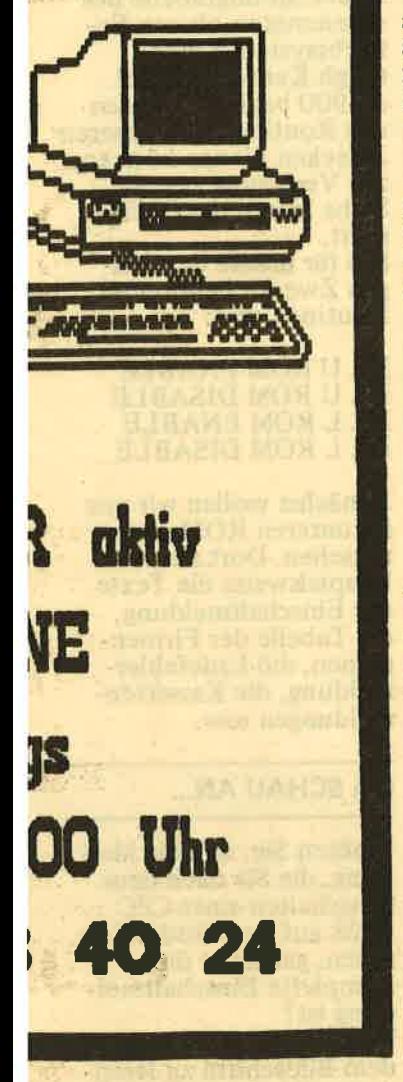

Um den Zeiger auf das nächste Zeichen wandern zu lassen, muß der Wert, den das Zeiger-Registerpaar enthält, nur erhöht werden. Hierzu wird am besten der Befehl INC (INCrementiere = erhöhe) verwendet.

Im nachfolgenden Beispiel verwenden wir das HL-Register als Zeiger, deshalb muß der "Erhö-<br>hungsbefehl" INC HL lauten.

Gleich wieder zur Praxis:

LD HL, TEXTTAB LOOP LD a, (HL)<br>CALL &BB5A **INC HL<br>JP LOOP RET** 

**TEXTTAB** defm "Schneider aktiv"

Dieses kleine Maschinenprogramm würde zwar die

Zeichenkette "Schneider aktiv" auf den Bildschirm ausgeben, aber das ist nicht alles, denn es gibt keine Abbruch-Bedingung! Außer dem gewünschten Text würden<br>weitere Zeichen ausgegeben werden und zwar bis zum "Sankt Nimmer-<br>leinstag". Das HL-Regi-<br>ster würde bis zum Wert &FFFF erhöht werden und dann bei &0000 wieder weitermachen usw. In der Zwischenzeit würden dann alle Zeichen, die in den durch HL adressierten Speicherstellen stehen, ausgegeben werden.

Das aber wollen wir ja<br>gar nicht! Es ist also unbedingt eine Abbruchbedingung in das Programm einzufügen. Auch hierfür gibt es verschie-<br>denste Möglichkeiten. Ein paar davon wollen wir nun behandeln und die Programme detailliert durchsprechen.

#### **ABBRUCH-BEDINGUNGEN**

1. Arbeiten mit dem **Zähler** 

LD HL, TEXTTAB LD B,&OF **LOOP**  $LD A, (HL)$ CALL &BB5A **INC HL DJNZ LOOP RET** 

**TEXTTAB** defw "Schneider aktiv"

Bei diesem Programm wird zu Beginn das HL-Register mit der Adresse geladen, an welcher das erste Zeichen des auszugebenden Textes steht. HL zeigt also auf den<br>Buchstaben "S". Danach<br>folgt der Befehl, in das<br>B-Register den Wert<br>&OF (dezimal 15) zu übernehmen. Diese Zahl ist die Anzahl der auszugebenden Zeichen. Da-<br>mit sind die Ausgangsbedingungen festgelegt. **Beim Label LOOP folgt** der Befehl, den Akku mit dem Inhalt der Speicherstelle zu laden, auf

die das HL-Register zeigt. Im A-Register steht deshalb nun der Code für "S" Der Aufruf von &BB5A gibt das Zeichen am Bildschirm aus. Nach Rückkehr von diesem Firmware-Aufruf sind alle Register unverändert. Das gilt also auch<br>für das HL-Register, welches immer noch auf den ersten Buchstaben zeigt. Der Befehl INC HL erhöht nun den Wert um eins, und somit zeigt die-<br>ses Registerpaar nun auf den zweiten Buchstaben. Dann folgt der Befehl<br>DJNZ LOOP (dekrementiere B und springe dann, wenn B nicht Null enthält, zum Label LOOP). Dieser Befehl erniedrigt als erstes also den Wert im B-Register. Da B den Wert & OF enthielt, wird dieser nun auf &OE erniedrigt. Da dieser Wert aber ja nicht Null ist, wird beim<br>Label LOOP weitergemacht. Zu diesem Zeitpunkt

zeigt HL auf den zweiten Buchstaben, der dann ausgegeben wird. Es wird also ein Buchstabe nach dem anderen ausgegeben, bis B den Inhalt 0 hat. Ist dies der Fall, dann wird nicht mehr zum Label LOOP gesprungen, sondern<br>der Befehl RET ausgeführt und zur aufrufenden Routine zurückgekehrt.

2. Prüfung auf ein bestimmtes Zeichen LOOP LD HLTEXTTAB<br>LOOP LD A, (HL)<br>CP A, 0<br>IP Z, FERTIG **CALL &BB5A INC HL** 

**JP LOOP FERTIG RET** 

**TEXTTAB** defw 'Schneider aktiv": defb  $&00$ 

Nun können wir uns etwas kürzer fassen. HL dient als Zeiger auf den Buchstaben im Text. Nachdem das A-Register mit dem

jeweiligen Textzeichen geladen wurde, erfolgt der Vergleich des Inhaltes mit dem Wert 0 (CP = ComPare = vergleiche).<br>Da erst am Ende der Textzeichenkette der Wert 0 auftritt, werden alle Zeichen des Textes ausgegeben. Enthält das A-Register aber diesen Wert. dann ist die Zero-Flagge durch den Vergleich gesetzt worden und die Be-<br>dingung für den Abbruch ist erfüllt. JP Z. FERTIG (Springe, wenn die Zere-Flagge gesetzt ist, zum<br>Label Fertig) wird durch-<br>geführt und dort steht der Befehl RET. Der Vergleich muß aber nicht unbedingt mit dem Wert 0 erfolgen, auch andere Werte können eingesetzt werden. Manche Assembler lassen auch den Vergleich mit ASCII-Zeichen zu, so daß ein<br>Vergleichsbefehl auch lauten kann: CP A, "r" In diesem Falle wird die Zero-Flagge dann gesetzt, wenn im Akku<br>der ASCII-Wert des Zei-<br>chens "r" steht. Ich hoffe, daß Sie auch<br>bei dieser kleinen Rou-<br>tine keine Probleme haben, sie zu verstehen. Ob Sie alles richtig verstanden haben, können Sie<br>aber leicht feststellen: Welche Zeichenkette wird ausgegeben, wenn der Vergleichs-Befehl<br>CP A, "v" lautet?<br>Wenn Ihre Antwort "Schneider aktiv" lautet, dann sollten Sie sich das Programm nochmals näher ansehen, denn das Zeichen 'V", wird nicht<br>mehr ausgegeben! **Falls Ihre Antwort rich**tig war, dann: Herzlichen<br>Glückwunsch, Sie haben das Programm vollkommen verstanden. Versuchen Sie nun doch, das Programm so umzuschreiben, daß trotz des Vergleiches auf den Buchstaben "v", dieser noch ausgegeben und dann erst der Programmlauf beendet wird!<br>Wer die Lösung nicht findet, hier ist sie: Der Befehl JP Z, FERTIG ist

**chneide** 

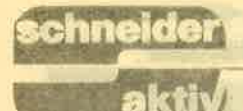

von seiner urspünglichen Position im Quelltext zu entfernen und nach dem Aufruf der Routine TXT OUTPUT einzusetzen! Da durch die Zeichenauseabe-Routine keine Anäerungen an den Registern und Flags erfolgten, kann der Vergleich also auch nach der Zeichenausgabe durchgeführt werden.

# 3. Vergleich auf gesetztes 7. Bit

Nun eine weitere Variante fiir eine Abbruchbedingung. Beim letzten Zeichen wird Bit 7 gesetzt und sobald ein gesetztes 7.Bit erkannt wird, wird die normale Abarbeitungsschleife verlassen und zur Beendigungsroutine gesprungen.

LD HL,TEXTTAB LOOP LD A,(HL) cP A,&90 JP P,FERTIG CALL &BB5A INC HL FERTIGSBC A,&80 CALL &BB5A RET

**TEXTTAB** defw "Schneider akti":defm "v"+&80

Wie Sie an diesem Programm sehen, kann nicht nur die Zero-Flagge der Auslöser zur Beendigung sein, es kann beispiels-<br>weise auch die P-Flagge (Plus-Flagge) eingesetzt<br>werden. Dieses Flag (Flagge) kann zu verschiedenen Zwecken eingesetzt werden. Unter anderem dient es auch zur Anzeige eines überlaufes und der ist bei obigem Ver- gleich gegeben. An dieser Stelle sei nun wieder einmal erwähnt, daß wir mit unserem Thema Maschinensprache niemals ein gutes Buch über dieses Thema ersetzen können und wollen. Das ist nicht unsere Absicht. Unser Bestreben ist es, Anwendungen aufzeigen und vor allem natürlich, wie man sinnvoll Programme für die CPCs schreibt. Deshalb heißt die Artikel-

folge bei uns auch nicht Maschinensprachekurs, sondern: Wir programmie ren in Maschinensprache.<br>Wem unsere Angaben nicht ausreichen, der muß in spezieller Literatur nachschlagen. Als Emp fehlung für die Maschinensprache selbst sei hier das Buch ,,Programmierung<br>des Z80" von Rodnay<br>Zaks (Sybex-Verlag Zaks (Sybex-Verlag<br>ISBN 3-88745-006-X),<br>in der deutschen Übersetzung von Bernd Ploss, genannt. Zur Erklärung zu obigem Programm sei nur erwähnt, daß dann, wenn die P-Flagge gesetzt wird, der Akku-Inhalt um &80 vermindert wird und erst dann die Ausgabe er- folgt. Selbstverständlich muß beim letzten Zeichen des Textes aber Bit 7 ge setzt sein, sonst klappt es nicht. Wie dies bewerk stelligt wird, ist im Bei. spiel zu sehen. Auch die M-Flagge kann Kriterium dienen, indem der Vergleichsbefehl CP A,&01 lautet und der bedingte Sprungbe-<br>fehl (also ein von einer Bedingung abhängiger Fouge of unsach ment<br>
Maschinensprachekurs, wichti, aber viele Basic-Pro-<br>
sondern: Wir programmie-<br>
ment david ment david a received in the ment david and reduced in the present<br>
ment maschinensprache. The multiplement of Note the most particular term in the space of the space of the space of the space of the space of the space of the space of the space of the space of the space of the space of the space of the space of the space of the sp

Die klare Gliederung der CPC-Firmware und deren Möglichkeit, über Sprung tabellen auf bereits exi stierende Routinen zu greifen zu können, ist vie len vergleichbaren Com-<br>putern gegenüber überlegen. Ein Vorteil dieser Struktur ist unter ande den zu können. Doch auf dieses Thema gehen wir erst zu einem späteren Zeitpunkt ein. Diesmal wollen wir uns mit einem ,,Vorbereitungsthema" be- schäftigen: Wir lesen Texte aus dem ROM. Um dies tun zu können, müssen wir aber die Mög-<br>lichkeit haben, diese ROMs, die ja dem RAM- Speicher parallel liegen, überhaupt einblenden<br>zu können.

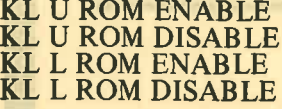

SERIE

#### ÜBERSICHT DER AB &B9OO STEHENDEN SPRUNGTABELLE

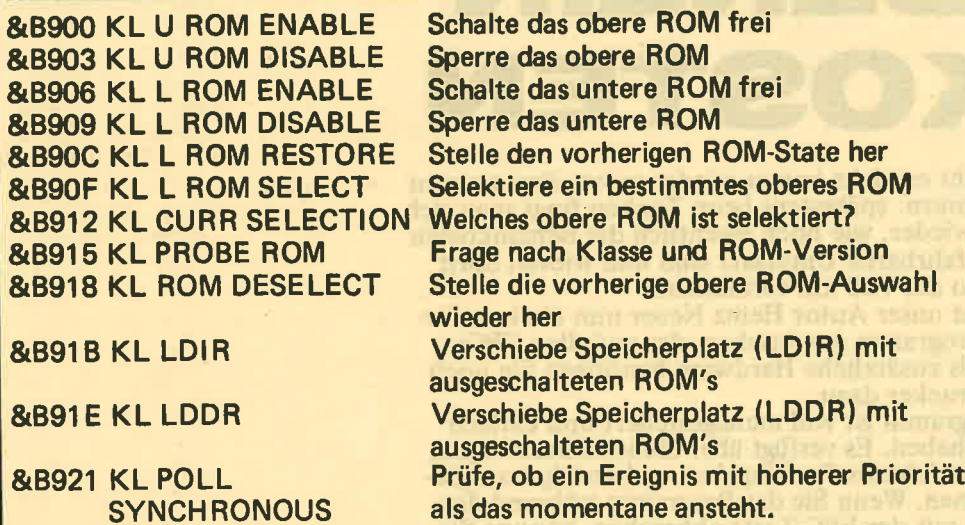

## ROM.ADRESSEN VERSCHIEDENER ME LDUNGEN

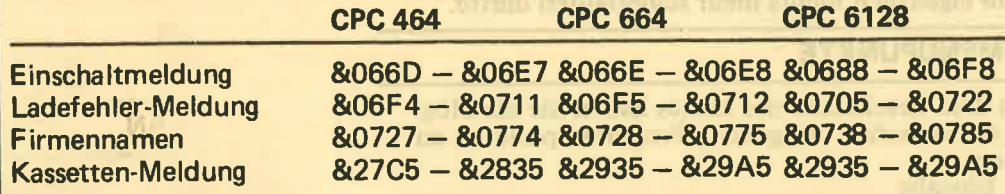

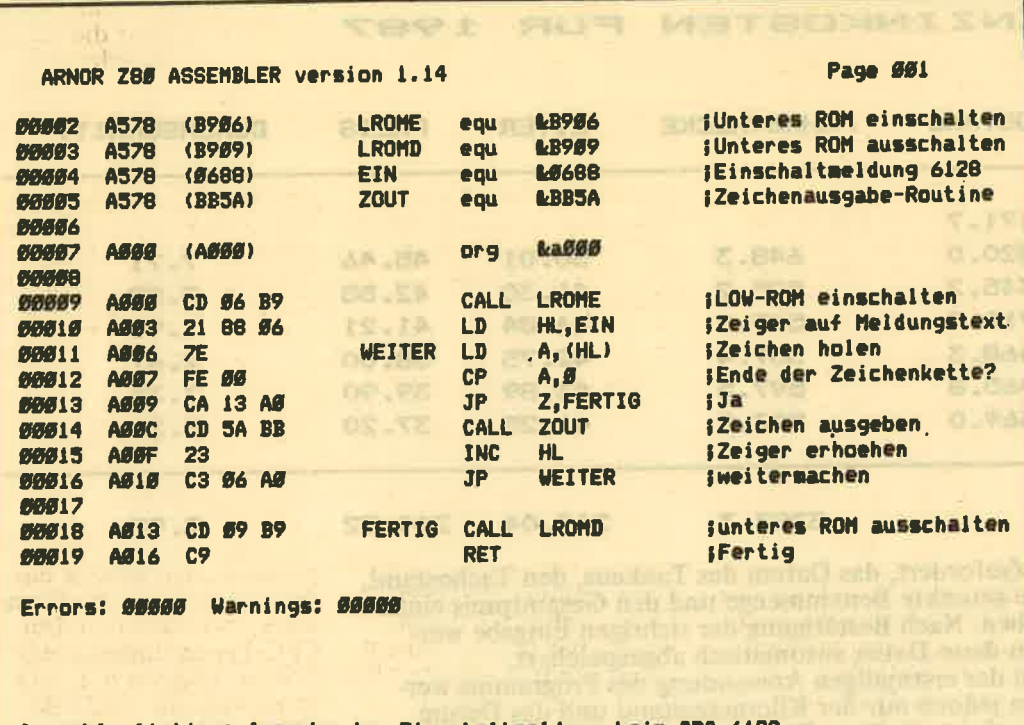

Assemblerlisting: Ausgabe der Einschaltmeldung beim CPC 6128

bei den CPC-Typen ist anders, auch die Texte stehen an anderen ROM: Soeicherstellen. (Siehe hierzu Aufstellung: ROM-

Adressen verschiedener Meldungen.) Die CPC 6128-Besitzer finden ein kommentiertes Assemblerlisting zur Ausgabe der Einschaltmel dung abgedruckt und kön nen dieses entweder mit einem Assembler umset zen lassen, oder die Werte

direkt poken (Wie das geht, haben wir schon mehrfach geschrieben!)<br>Um den Effekt deutlich werden zu lassen, emp- fiehlt sich das folgende kleine Basiclisting:

IO MODE I 20 CALL &AOOO 30 GOTO 20

(Daß das Maschinenprogramm vorhanden sein muß, versteht sich von selbst!)

Sollen andere Meldungen ausgegeben werden, dann muß dem HL-Regi ster in den Speicherstellen &A004 (LOW-Byte) und &4005 (Hieh-Byte) der entsprechende Adresswert mitgeteilt werden. Auch die Besitzer der anderen CPCs können mit diesem Programm arbeiten. Auch dann gilt: Adresse fär HL anpassen. Sollen Texte aus dem oberen ROM-Teil ausgegeben werden, dann sind die beiden Routinen zum Ein-/Ausschalten gegen die Routinen auszutauschen, die für das obere ROM zuständig sind. Das Thema ,,Textausga- be aus dem ROM- und RAM-Speicherstellen" ist damit beendet. Daß mit dieser Methode die RoM-Speicherstellen auch ausgelesen werden können, sei nur<br>deswegen erwähnt, damit Sie die Information erhalten, daß Schreibzugriffe immer mit dem RAM arbeiten. Einige Bemerkungen noch zum Schluß: Da das Programm so kurz ist, haben wir diesmal<br>kein Ladeprogramm abgedruckt und hoffen, daß Sie trotzdem keine Probleme haben. Falls Sie anstelle der Zeichenausgabe über &BB5A die Routine &BB5D verwenden wollen, dann denken Sie bitte daran, daß die Registerinhalte nicht erhalten bleiben und deshalb gerettet werden müssen (PUSH und POP). Viel Spaß beim Experi- mentieren! LM

# KOSTE

Wem geht es nicht immer wieder so wie den meisten Autofahrern: spätestens beim Tanken fragt man sich immer wieder, wie hoch eigentlich die Benzinkosten für den fahrbaren Untersatz sind und wieviel Sprit<br>das Auto auf 100 km verbraucht.

Dazu hat unser Autor Heinz Neuer nun ein komfortables Programm geschrieben, das auf allen CPCs läuft. Als zusätzliche Hardware benötigen Sie noch einen Drucker dazu.

Das Programm ist voll menügesteuert und einfach zu handhaben. Es verfügt über Sicherheitsabfragen, damit Sie fehlerhafte Eingaben rechtzeitig korrigieen können. Wenn Sie das Programm während des<br>Laufens mit der ESC-Taste abbrechen, können Sie nach Drücken der TAB-Taste wieder ins Menü zurückkehren. Außerdem ist eine Fehlerroutine eingebaut. so daß eigentlich nichts mehr schieflaufen dürfte.

### **DIE MENÜPUNKTE**

**BENZINKOSTEN** 

Nach dem Erscheinen des Menüs haben Sie die Möglichkeit, zwischen folgenden Programmpunkten zu wählen:  $\langle 1 \rangle$  Eingabe

Unter diesem Menüpunkt werden Sie vom Programm

FUR

1987

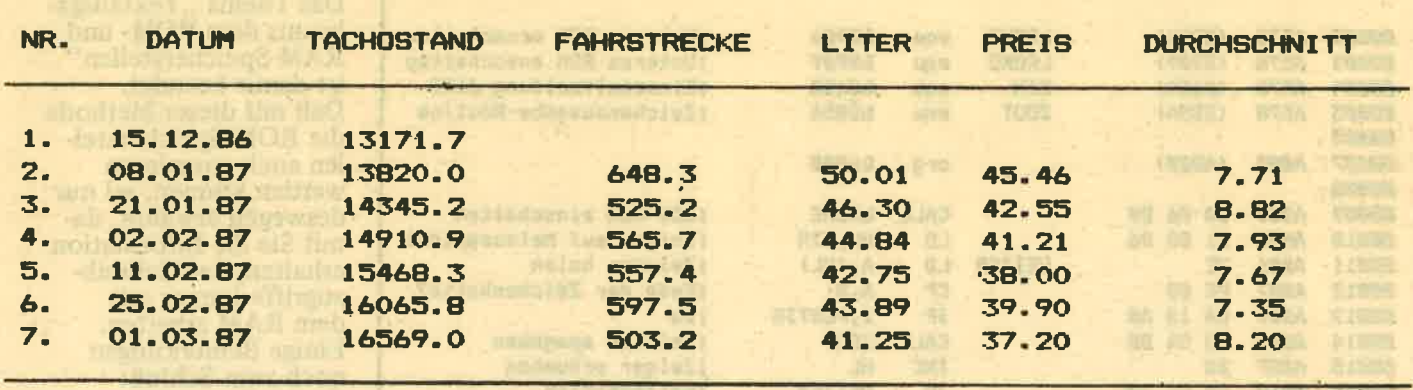

SUMME:

**MERS A STRA** 

referred land as indicated person THE R. P. LEWIS CO., LANSING MICH.

**Basic de month fratio** 

endo amp that had mad

1-98 Bid-ja 133 bill

indir, kobeg wie inhou<br>Biobel – III wie inhou

BURA & LIANG

STREET IN 2015 AND

mm it it the a tradium

on the most of the control with

iatsre tha na roth af rai<br>(it 8 million 1400 A 8 m

(sive and C.2000 x has

**Historian Develop** 

humbh Tell Malan

**Ib Hm 4 1034 435** 

 $\begin{array}{l} \mbox{a sp.}\xrightarrow{\hspace*{1.5cm}} \mbox{a sp.}\xrightarrow{\hspace*{1.5cm}} \mbox{a sp.}\xrightarrow{\hspace*{1.5cm}} \mbox{a sp.}\xrightarrow{\hspace*{1.5cm}} \mbox{a sp.}\xrightarrow{\hspace*{1.5cm}} \mbox{a sp.}\xrightarrow{\hspace*{1.5cm}} \mbox{a sp.}\xrightarrow{\hspace*{1.5cm}} \mbox{a sp.}\xrightarrow{\hspace*{1.5cm}} \mbox{a sp.}\xrightarrow{\hspace*{1.5cm}} \mbox{a sp.}\xrightarrow{\hspace*{1.5cm}} \mbox{a sp.}\xrightarrow{\hspace$ 

**DE OTUD DE** 

#### 3397.3

269.04 244.32

7.92

三名: 计 社会主义学家的

in in resolute an horton **MARK TANKING ROOM A ME AND DESCRIPTION AND A** 

||江西 31 110 158 37

**ISLME NOR U JV NOREA HIASIO MOR U IN ENGRA** 

**LEAVE MOR 1 JX BOOBS** 184800 NOR 1 JA 20083 **BABRO WALL RIGHT HITCHIO** 

TOBUSE WOR LLAN-RODS&

**FOR ABRIC MON UP BIBBB** 

**MONSTAN MEPROPRICA MOR** 

MOR BOCER J PRITER

**RTOLLON Bread** 

**BOOK IN STREE** 

**LIGH JOY ISSEES** 

munitory and finders

aufgefordert, das Datum des Tankens, den Tachostand, die getankte Benzinmenge und den Gesamtpreis einzugeben. Nach Bestätigung der richtigen Eingabe werden diese Daten automatisch abgespeichert. Bei der erstmaligen Anwendung des Programms werden jedoch nur der Kilometerstand und das Datum<br>abgefragt, da diese Werte dann als Startwerte für<br>alle nachfolgenden Eingaben dienen.

 $<$  2> Gesamtliste

Rufen Sie diesen Menüpunkt auf, so wird automatisch<br>die Datei "Benzin87.dat" geladen, falls bereits Daten

Bitte lesen Sie weiter auf Seite 70

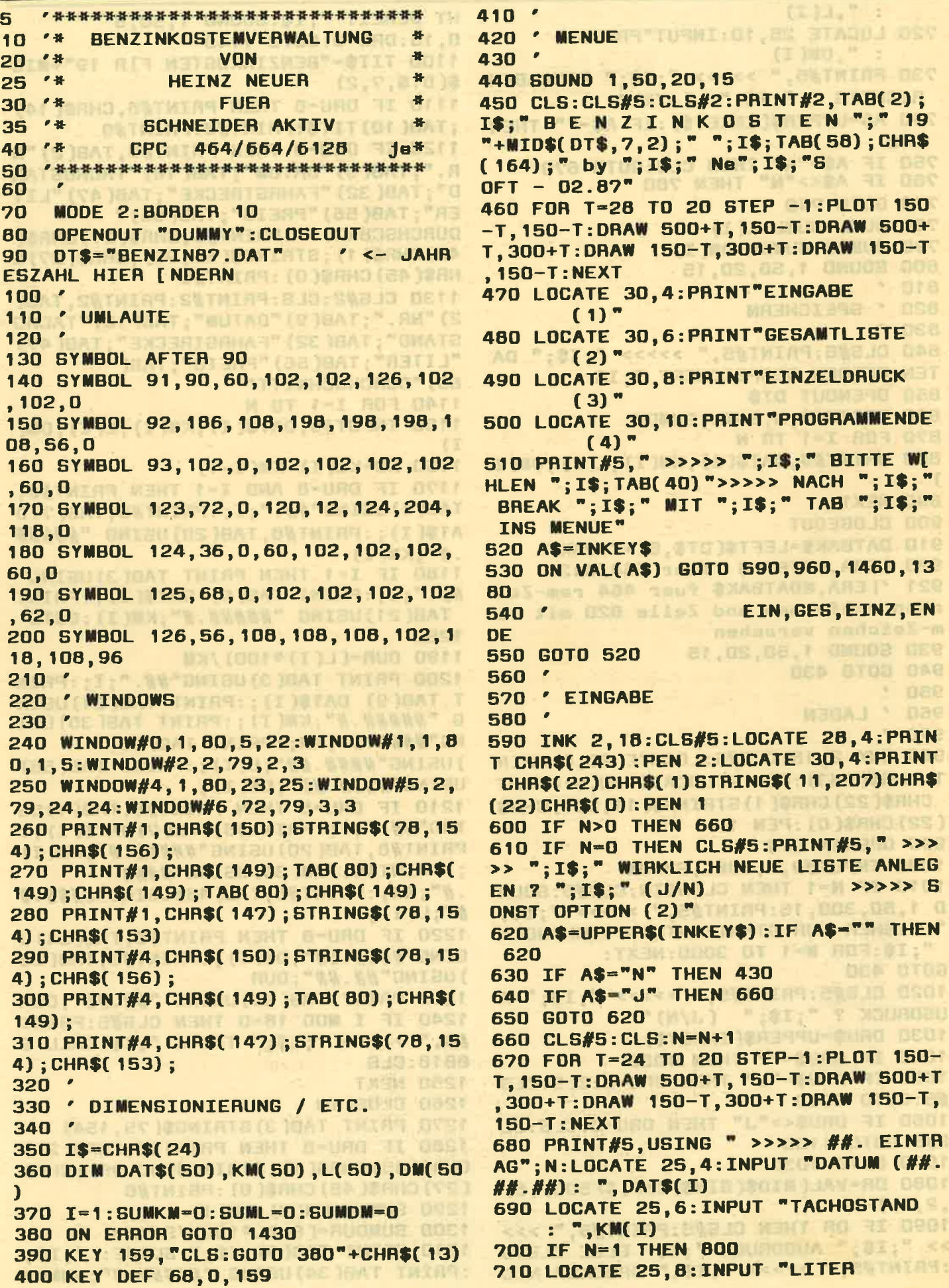

**R** 

 $:$  ".  $L(I)$ 720 LOCATE 25, 10: INPUT"PREIS  $: ", DM(I)$ 730 PRINT#5, " >>>>> "; I\$; " EINGABEN RICHTIG ? "; I\$; " (J/N) " 740 A\$-UPPER\$(INKEY\$): IF A\$-"" THEN 740 750 IF A\$="N" THEN CLS:GOTO 670<br>760 IF A\$<>"N" THEN 780 **770 GOTO 740** 780 SUML=SUML+L(I) 790 SUMDM=SUMDM+DM(I) 800 SOUND 1, 50, 20, 15  $T = T1 - 1$ 810 820 ' SPEICHERN 830 ' 840 CLS#5:PRINT#5," >>>>> "; I\$;" DA TEN WERDEN GESPEICHERT "; IS 850 OPENOUT DTS 860 WRITE#9, N, SUML, SUMDM 870 FOR I=1 TO N 880 WRITE#9, DAT\$(I), KM(I), L(I), DM(I  $\mathbf{I}$ **890 NEXT** 900 CLOSEOUT 910 DATBAK\$=LEFT\$(DT\$,8)+".BAK" 920 | ERA, DATBAK\$ 'fuer 664/6128 921 '| ERA, @DATBAK\$ fuer 464 rem-Zei chen entfernen und Zeile 920 mit re m-Zeichen versehen 930 SOUND 1, 50, 20, 15 **940 GOTO 430** 950 960 ' LADEN  $970$ 980 INK 2, 18: CLS#5: LOCATE 28.6: PRIN T CHR\$(243): PEN 2: LOCATE 30, 6: PRINT CHR\$(22) CHR\$(1) STRING\$(11, 207) CHR\$ (22) CHR\$(0) : PEN 1 **990 OPENIN DTS** 1000 INPUT#9, N, SUML, SUMDM 1010 IF N=1 THEN CLOSEIN: CLS#5: SOUN  $D$  1,50,300,15:PRINT#5," >>>>> ";I\$; " BISHER NUR STARTEINTRAG VORHANDEN "; I\$:FOR W=1 TO 3000:NEXT: **GOTO 430** 1020 CLS#5:PRINT#5," >>>>> "; I\$;" A USDRUCK  $?$  ";  $1$ \$; "  $(J/N)$ 1030 DRU\$=UPPER\$(INKEY\$) 1040 IF DRUS="" THEN 1030 1050 IF DRUS="J" THEN DRU=8:CLS:CLS #5:GOTO 1080 1060 IF DRUS<> "J" THEN DRU=0:CLS:CL S#5:GOTO 1130 **1070 GOTO 1030** 1080 DR=VAL( MID\$(BIN\$(INP(GF500), 8)  $, 2, 1)$ ) –1 1090 IF DR THEN CLS#5: PRINT#5, " >>> >> "; I\$; " AUSDRUCK "; I\$ ELSE CLS#5 :PRINT#5, " >>>>> "; I\$; " DRUCKER NIC

HT BEREIT "; I\$: SOUND 1,50,5 0.15:DRU=0:GOTO 1140 1100 TITS="BENZINKOSTEN F]R 19"+MID  $$(DT$, 7, 2)$ 1110 IF DRU-8 THEN PRINT#8, CHR\$(14) : TAB( 10) TITS: PRINT#8: PRINT#8 1120 IF DRU-8 THEN PRINT#8, TAB(2) "N R. "; TAB(9) "DATUM"; TAB(18) "TACHOSTAN D": TAB(32) "FAHRSTRECKE"; TAB(47) "LIT ER"; TAB(56) "PREIS"; TAB(65)" DURCHSCHNITT": PRINT#8, CHR\$(27) CHR\$( 45) CHR\$(1); STRING\$(80, 95); CHR\$(27)C **HR\$(45) CHR\$(0): PRINT#8** 1130 CLS#2: CLS: PRINT#2: PRINT#2, TAB( 2) "NR. "; TAB(9) "DATUM"; TAB(18) "TACHO STAND": TAB(32) "FAHRSTRECKE"; TAB(47) "LITER": TAB(56) "PREIS"; TAB( 65) "DURCHSCHNTTT" 1140 FOR I=1 TO N 1150 INPUT#9, DAT\$(I), KM(I), L(I), DM(  $\mathbf{I}$ 1160 KM=KM(I)-KM(I-1) 1170 IF DRU=8 AND I=1 THEN PRINT#8, TAB(1)USING"##."; I;:PRINT#8, TAB(7)D AT\$(I);:PRINT#8.TAB(20)USING "#####  $M^{\prime\prime}$ : KM(I) 1180 IF I=1 THEN PRINT TAB(3)USING" ##.";I;:PRINT TAB(9) DAT\$(I);:PRINT TAB(21)USING "#####.#";KM(I):GOTO 1250 1190 DUR=(L(I) \*100) /KM 1200 PRINT TAB(3)USING"##."; I;: PRIN  $T$ TAB(9) DAT\$(I);:PRINT TAB(21)USIN G "#####.#"; KM(I); : PRINT TAB(35) USI NG"####.#";KM;:PRINT TAB(46 )USING"####.##";L(I);:PRINT TAB(55) USING"####.##";DM(I); 1210 IF DRU=8 THEN PRINT#8, TAB(1)US ING"##."; I;: PRINT#8, TAB( 7) DAT\$( I);: PRINT#8, TAB(20)USING"#####.#";KM(I) ; : PRINT#8, TAB( 34) USING"#### .#"; KM; : PRINT#8, TAB(45) USING"####.#  $#$ "; L(I); 1220 IF DRU=8 THEN PRINT#8, TAB(54)U SING"####.##";DM(I);:PRINT#8,TAB(68 ) USING"##.##"; DUR 1230 PRINT TAB( 69) USING "##.##": DUR 1240 IF I MOD 18=0 THEN CLS#5: PRINT #5, " >>>>> "; I\$; " TASTE "; I\$: CALL & **BB18:CLS 1250 NEXT** 1260 CLOSEIN 1270 PRINT TAB(3) STRING\$(75,154) 1280 IF DRU=8 THEN PRINT#8, CHR\$(27) CHR\$(45)CHR\$(1); STRING\$(80,95); CHR\$ (27) CHR\$(45) CHR\$(0): PRINT#8 1290 SUMKW=KM(N)-KM(1) 1300 SUMDUR=(SUML\*100)/SUMKM 1310 PRINT TAB(9); I\$; " SUMME: "; I\$;

:PRINT TAB(34)USING "#####.#";SUMKM

; : PRINT TAB(46) USING"####.##"; SUML; 1540 TITS="BENZINKOSTEN F]R 19"+MID :PRINT TAB( SS) USING"####.##  $$(DT$, 7, 2)$ "; SUMDM; : PRINT TAB( 69) USING"##.##": 1550 IF DRU=8 AND N=1 THEN PRINT#8. CHR\$( 14) ; TAB( 10) TIT\$: PRINT#8: PRINT# **SUMDUR** 1320 IF DRU=8 THEN PRINT#8, TAB(7) "S A UMME : ";: PRINT#8, TAB(33) USING "#### 1560 CLS#2: CLS: PRINT#2: PRINT#2, TAB( 2) "NR. "; TAB(9) "DATUM"; TAB(18) "TACHO #.#";SUMKM;:PRINT#8,TAB(45)USING"##<br>##.##";SUML;:PRINT#8,TAB(54 **STAND": TAB(32) "FAHRSTRECKE"; TAB(47)** ) USING "####.##"; SUMDM; : PRINT#8, TAB( "LITER"; TAB( 56) "PREIS"; TAB( 65) "DURCHSCHNITT" 68) USING"##.##"; SUMDUR; : PRINT#8, CHR 1570 IF DRU=8 AND N=1 THEN PRINT#8,  $$(12):$ TAB(2) "NR. "; TAB(9) "DATUM"; TAB(18) "T 1330 PRINT#5." >>>>> ": I\$:" TASTE " : IS: CALL CBB06 ACHOSTAND"; TAB(32) "FAHRSTRECKE"; TAB **1340 GOTO 430** (47) "LITER"; TAB(56) "PREIS"; TAB(65) "DURCHSCHNITT": PRINT#8, CHR\$( 1350 **1360 ' PROGRAMMENDE** 27) CHR\$(45) CHR\$(1); STRING\$(80,95); C  $1370$ HR\$(27) CHR\$(45) CHR\$(0): PRINT#8 1380 INK 2, 18: CLS#5: LOCATE 28, 10: PR 1580 FOR I-1 TO N INT CHR\$(243):PEN 2:LOCATE 30, 10:PR 1590 INPUT#9, DAT\$(I), KM(I), L(I), DM( INT CHR\$(22) CHR\$(1) STRING\$(12,207) C T) **HR\$(22) CHR\$(0): PEN 1** 1600 KM=KM(I)-KM(I-1) 1390 X=0: PRINT#5, " >>>>> IN CA. 10 1610 IF DRU=8 AND N=1 THEN PRINT#8, SEKUNDEN ERFOLGT "; I\$; " RESET "; I\$; TAB( 1) USING"##."; I; :PRINT#8, TAB( 7) D : WHILE X<36: PRINT#5, CHR\$(144); : X=X+ AT\$(I);:PRINT#8,TAB(20)USING "##### 1:50UND 1,50,10,15:FOR W=1  $.*$ ";  $KM(I)$ 1620 IF I=1 THEN PRINT TAB(3)USING" TO 300:NEXT:WEND:CALL 0 ##.":I::PRINT TAB(9) DAT\$(I);:PRINT  $1400<sup>o</sup>$ TAB(21)USING "#####.#";KM(I):GOTO 1410 'FEHLERROUTINE 1420 . 1690 1430 IF ERR=32 THEN CLS: CLS#S: PRINT 1630 DUR=(L(I)\*100)/KM " >>>>> "; I\$; " DATEI NICHT VORHA 1640 PRINT TAB(3) USING"##."; I;: PRIN #5, NDEN "; I\$: SOUND 1, 50, 300, 15: FOR W=1 TAB(9) DAT\$(I);:PRINT TAB(21)USIN T G "#####.#";KM(I);:PRINT TAB(35)USI TO 3000: NEXT: RESUME 430 1440 CLS: CLS#5: PRINT#5, " >>>>> "; I\$ NG"####.#";KM;:PRINT TAB(46 ;" PROGRAMMFEHLER "; I\$; ERR;" IN "; E ) USING"####.##";L(I);:PRINT TAB(55) RL: SOUND 1, 50, 300, 15: FOR W=1 TO 300 USING"####.##";DM(I); 1650 IF DRU=8 AND I=N THEN FOR VS=0 **D: NEXT: RESUME 430** TO N+4: PRINT#8: NEXT: PRINT#8, TAB(1)  $1450$ USING"##."; I;: PRINT#8, TAB( 7) DAT\$(I)  $1460$   $'$ **EINZELDRUCK** ;:PRINT#8, TAB( 20) USING"####  $1470$ #.#";KM(I);:PRINT#8,TAB(34)USING"## 1480 INK 2, 18: CLS#5: LOCATE 28, 8: PRI ##.#";KM;:PRINT#8,TAB(45)USING"#### NT CHR\$(243): PEN 2: LOCATE 30, 8: PRIN T CHR\$(22) CHR\$(1) STRING\$(11, 207) CHR  $.$  ##"; L(I); 1660 IF DRU=8 AND I=N THEN PRINT#8, \$(22) CHR\$(0) : PEN 1 TAB( S4) USING"####.##"; DM( I); : PRINT# 1490 DR=VAL( MID\$(BIN\$( INP(&F500), 8) 8, TAB(68) USING"##.##"; DUR  $, 2, 1)$ ) –1 1670 PRINT TAB( 69) USING "##.##"; DUR 1500 IF DR THEN DRU-8:CLS#5:PRINT#5 1680 IF I MOD 18-0 THEN CLS#S: PRINT " >>>>> "; I\$; " AUSDRUCK "; I\$; TAB(4 #5, " >>>>> "; I\$; " TASTE "; I\$: CALL & 6) " >>>>> "; I\$; " DRUCKER AUF BLATTA NFANG "; I\$ ELSE CLS#5: PRINT **BB18:CLS 1690 NEXT** #5," >>>>> "; I\$;" DRUCKER NICHT BER EIT "; I\$: SOUND 1, 50, 50, 15: DRU=0: GOT **1700 CLOSEIN** 1710 PRINT TAB(3) STRING\$(75,154) 0 1510 1720 SUMKN=KN(N)-KN(1) **1510 OPENIN DTS** 1730 SUMDUR=(SUML\*100)/SUMKM 1520 INPUT#9, N, SUML, SUMDM 1740 PRINT TAB(9); I\$; " SUMME: "; I\$; 1530 IF N=1 THEN CLOSEIN: CLS#5: SOUN :PRINT TAB(34)USING "#####.#";SUMKM D 1,50,300,15:PRINT#5," >>>>> ";I\$; ;:PRINT TAB(46)USING"####.##";SUML; BISHER NUR STARTEINTRAG VORHANDEN : PRINT TAB( 55) USING"#### . ## "; I\$:FOR W-1 TO 3000:NEXT: "; SUMDM; : PRINT TAB( 69) USING"##.##"; GOTO 430

3. JIBUSI + ™あね. W

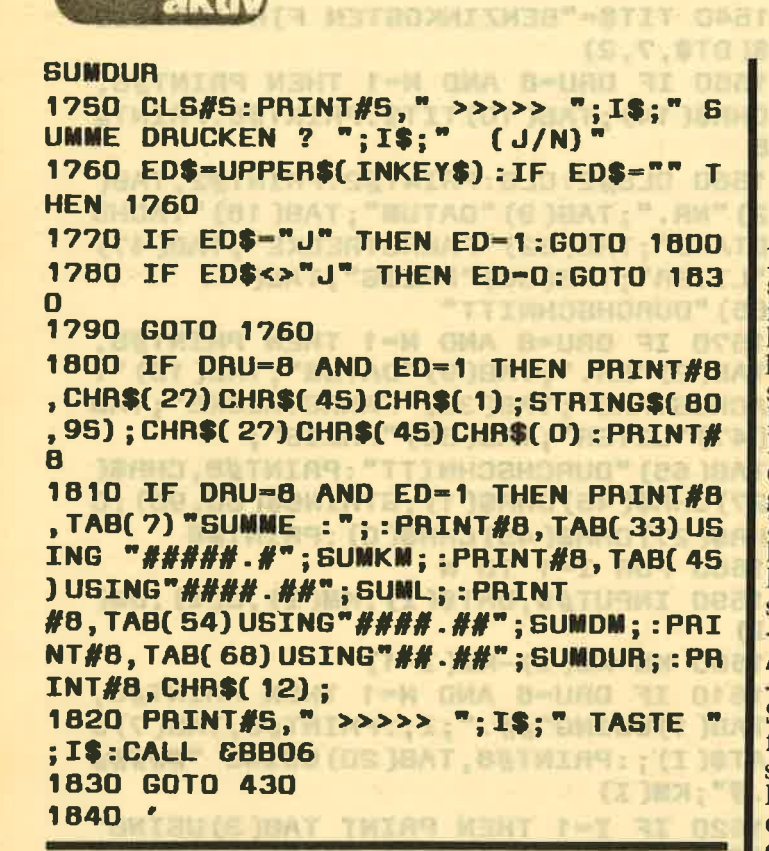

#### Fortsetzung von Seite 66

vorhanden sind. Danach können Sie sich auf dem Bildschirm oder wahlweise auch auf dem Drucker die bereits vorhandenen Daten ansehen beziehungsweise ausgeben lassen.

Diese Daten werden folgendermaßen ausgegeben:<br>Lfd. Nr., Datum des Tankens, jeweiliger Tachostand, Fahrtstrecke, getankte Literzahl, der Preis sowie der durchschnittliche Benzinverbrauch.

Am Schluß werden dann automatisch auch die Summen für die gefahrenen Kilometer, die getankten Liter und der Preis ausgegeben. Außerdem wird auch noch der Durchschnittsverbrauch über alle zurückgelegten Strecken berechnet. Damit haben Sie dann auch<br>noch die Möglichkeit, Ihren Benzinverbrauch laufend zu beobachten und eventuellen stärkeren Schwankungen nachzugehen. Manchmal deutet ja ein ungewöhnlicher Anstieg des Durchschnittsverbrauchs auf Mängel bei Ihrem Fahrzeug hin.

#### $<$ 3> Einzeldruck

Hier können Sie sich immer den letzten Eintrag in Ihrer Datei ausdrucken lassen. Dazu muß das Papier immer auf den Anfang (genau!) eingespannt werden. Beim ersten Eintrag wird dann die Kopfzeile gedruckt, bei den weiteren Eintragungen jeweils die letzte Eingabe, wobei das Papier automatisch auf die entsprechende Position vorgeschoben wird.

Nach dem letzten Eintrag (zum Beispiel am Jahresende) können Sie sich auch die Summen ausdrucken lassen.

#### $\langle 4 \rangle$  Programmende

Wird dieser Programmpunkt aufgerufen, so wird Ihr Rechner nach cirka 10 Sekunden mit einem Systemreset zurückgesetzt. Innerhalb dieser Zeit können Sie mit einem Break das Programm abbrechen und mit der Tab-Taste dann wieder ins Menü zurückkehren.  $(IE)$ 

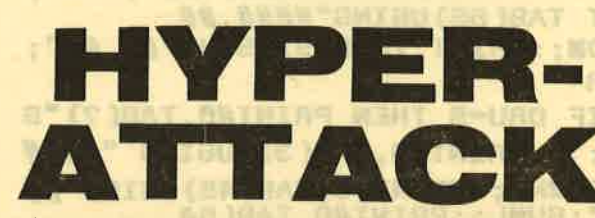

Bei diesem Programm unseres Autors Marco Jedamski handelt es sich um ein reines Action-Game, das im Wettkampf um Punkte allein oder mit bis zu drei Mitspielern gespielt werden kann. Da drei Levels vorhanden sind, kann man sich die gewünschte Spielschwierigkeit selbst auswählen.

Im Ladeprogramm ist eine Spielanleitung enthalten.<br>Man kann wählen, ob man diese lesen oder gleich mit dem Spielen anfangen will. Bevor dann das Hauptprogramm geladen wird, ertönt noch eine kleine Melodie. Zu Beginn des Spiels wird nach der Spielerzahl, Spiellevel und nach den Namen des (der) Spieler(s) gefragt.<br>Eine Fehleingabe ist durch das Programm ausgeschlossen.

#### **AUSSERIRDISCHE GREIFEN AN**

Sie sind mit Ihrem hypermodernen Verteidigungsabfangjäger in einem unterirdischen Tunnel. Und in diesem Tunnel befinden sich die Außerirdischen, die die Erde unterjochen wollen. Ihre Mission besteht nun darin, diese Gegner zu vernichten, die sich Ihnen in<br>den Weg stellen. Dazu haben Sie nur begrenzte Zeit

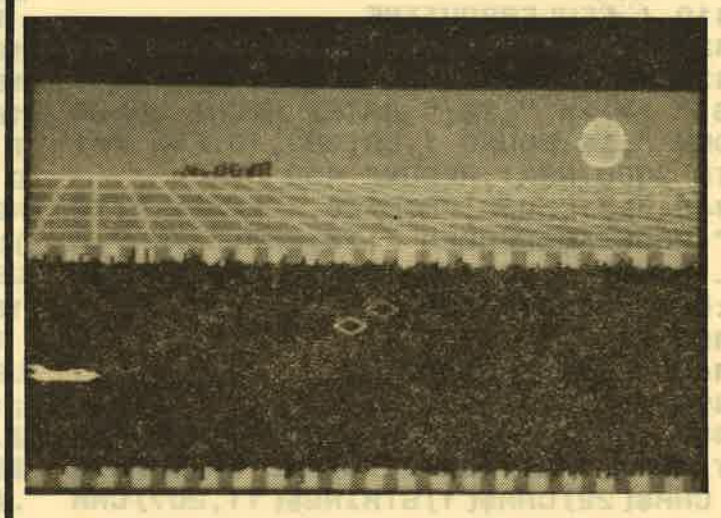

zur Verfügung. Damit man die Rest-Zeit, die noch verbleibt, erkennen kann, hat der Autor einen entsprechenden Rem-Hinweis im Listing vermerkt. Wird hier das Rem-Zeichen entfernt, so wird die Restzeit angezeigt. Der Autor weist allerdings darauf hin, daß da-<br>durch das Spiel an Schnelligkeit verliert. Die Entscheidung, dieses Rem-Zeichen zu entfernen oder nicht, liegt bei Ihnen.

### **MIT HIGH-SCORE-TABELLE**

Am Ende des Spieles erscheint eine Highscore-Tabelle mit den besten Tagesergebnissen. Diese sind nach dem Bubble-Sort-Verfahren vorher sortiert worden. Das Spiel wird mit dem Joystick gespielt und läuft auf allen CPC-Typen.

Der Bildaufbau unmittelbar vor dem Spielbeginn dauert einige Sekunden. Werden Sie also neiht unruhig, der Rechner ist nicht abgestürzt! Viel Spaß beim Spielen, retten Sie die Erde mit Ihrem Jäger.  $(IE)$ 

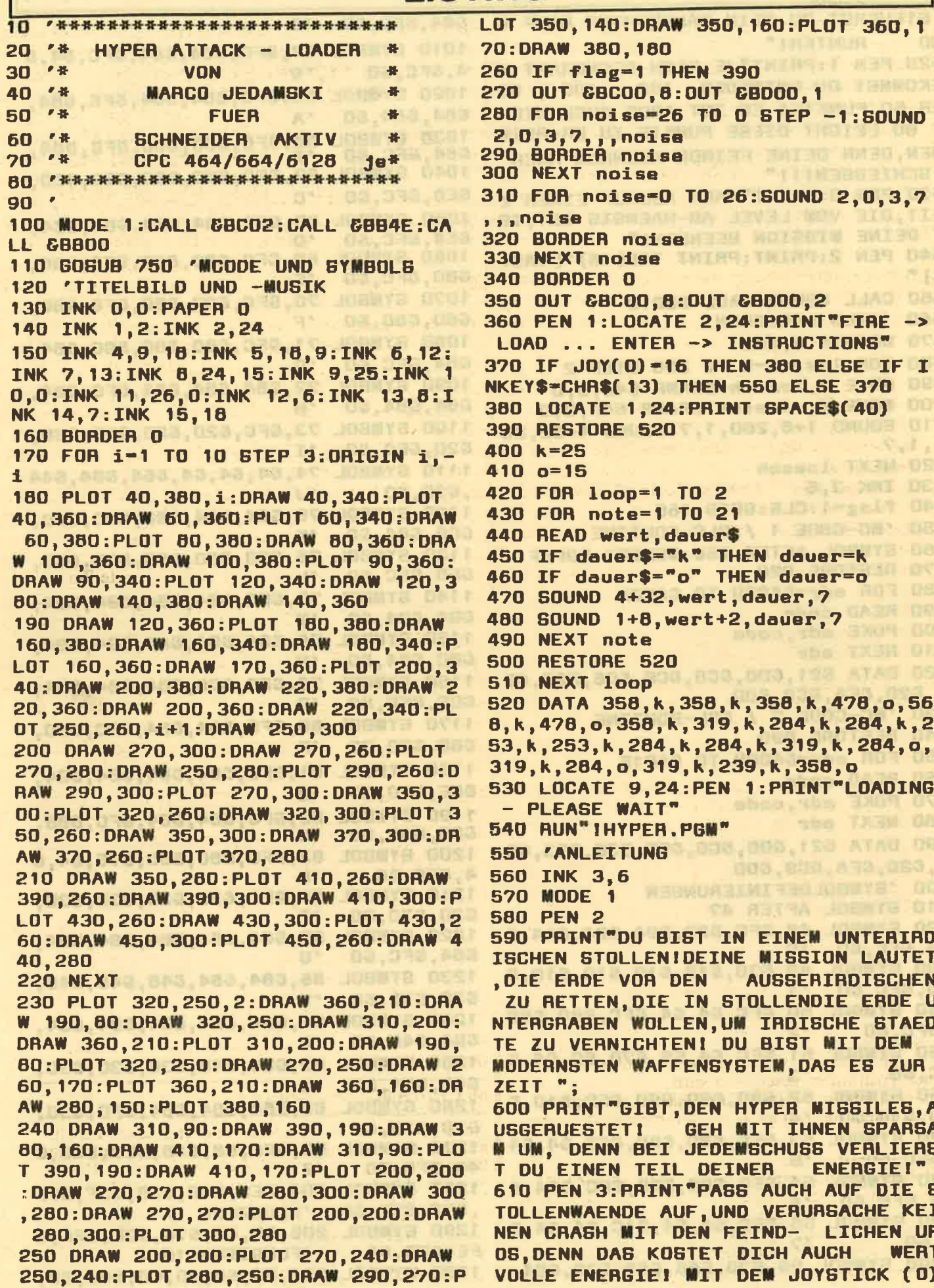

đ

BTEUERBT DU DEIN RAUMBCHIFF RAUF U **684, &FC, &O**  $^{\prime}$ <sup>8</sup> **ND RUNTER!" 1010 SYMBOL** 57, &FC, &84, &84, &FC, &4, & 620 PEN 1: PRINT"JE NACH GEGNERART B 4,6FC,60  $\cdot$  9 **EKOMMST DU ENTWEDER** 150, 100, 00 1020 SYMBOL 65.6FC.684.684.6FC.684. ER 50 PUNKTE! ES IST ABER AUCH NICH 684,684,60  $^{\prime}$ A T BU LEICHT DIEBE PUNKTE ZU ER-REIC **1030 BYMBNI** 00,6F0,600,600,6FC,604, HEN. DENN DEINE FEINDE KOENNEN AUCH **684, GFC, 60** 1040 SYMBOL 67, &FC, &80, &80, &80, &CO, SCHIESSEN!!!" **8EO, 8FC, 80** 630 PEN 3: PRINT"NACH ABLAUF EINER 7  $^{\prime}$ C EIT, DIE VOM LEVEL AB-HAENGIG IST, IS 1050 SYMBOL 68, &FC, &84, &84, &84, &C4, T DEINE **MISSION BEENDET!" GE4, GFC, GO**  $^{\prime}$ D 1060 SYMBOL **640 PEN** 2: PRINT: PRINT TAB(16) "[TAST 69, GFC, G80, G80, GF8, G80, E] " **&80, &FC, &0**  $E$ 1070 SYMBOL 650 CALL GBB00: CALL GBB18 70, GFC, G80, G80, GF8, G80, 680,680,60 660 'BILD LOESCHEN  $^{\prime}$ F 670 ORIGIN 0,200 1080 SYMBOL 71,6FC,680,680,6BC,684. **684, &FC, &O**  $^{\prime}$ G 680 FOR lossch-0 TO 200 STEP 2 1090 SYMBOL 72,684,684,684,6FC,684, 690 MOVE 0, loesch: DRAWR 640, 0, 0 700 MOVE 0,-loesch:DRAWR 640,0,0 684,684,60  $^{\prime}$ H 710 SOUND 1+8, 200, 1, 7: SOUND 4+32, 20 **1100 SYMBOL** 73, GFC, 620, 620, 620, 620,  $1, 1, 7$ **620, &FC, &O**  $^{\prime}$  I 720 NEXT loesch **1110 SYMBOL** 74, 64, 64, 64, 664, 684, 644 **730 INK 3.6**  $\ddot{\phantom{a}}$ , &3C, &0 740 flag=1:CLS:GOTO 160 **1120 SYMBOL** 75,684,684,688,690,680, 750 'MC-CODE 1 / RLC-ROUTINE **CC8, C84, CO** "K 760 SYMBOL AFTER 256:MEMORY & SFFF **1130 SYMBOL** 76,680,680,680,680,600, **770 RESTORE 820 &EO, &FC, &O**  $^{\prime}$ L 780 FOR adr=&AOOO TO &AOOA **1140 SYMBOL** 77, GFC, GB4, GB4, GB4, GB4, 790 **READ code 684,684.60**  $^{\prime}$  M 800 POKE adr, code **1150 SYMBOL** 78, 884, 804, 6A4, 684, 694, 810 NEXT adr 'N **880, 884, 80** 820 DATA 621,600,6C0,6CB,606,623,68 **1160 SYMBOL** 79, &FC, &CC, &84, &84, &84, C, 620, 6FA, 6C9, 600 GCC, GFC, GO  $^{\prime}$ 0 'MC-CODE 2 / BRL-ROUTINE **830 1170 SYMBOL** 80, GFC, 684, 684, GFC, 680, **840 RESTORE 890** 680,680,60  $P$ 850 FOR adr-6A00B TO 6A015 **1180 SYMBOL** 81, GFC, 684, 684, 684, 694, 860 READ code  $^{\prime}$ Q **&BE, &FD, &O** 870 POKE adr, code **1190 SYMBOL** 82, GFC, G84, G84, GFC, G88, 880 NEXT adr 688,683,683 **'R** 890 DATA 621, 600, 600, 608, 63E, 623, 68 **1200 SYMBOL** 83, &FC, &80, &80, &78, &4, & C.820, &FA, &C9, &OO 'S **4, &FC, &O** 900 'SYMBOLDEFINIERUNGEN **1210 SYMBOL** 84, GFC, G30, G30, G30, G30, 910 SYMBOL AFTER 47  $^{\prime}$ T 630,630,60 920 SYMBOL 48, GFC, G8C, G94, GB4, GA4, G **1220 SYMBOL** 85, 684, 684, 684, 684, 684,  $^{\prime}$ O **C4, &FC, &O** 684, GFC, 60  $^{\prime}$ U 930 SYMBOL 49, 670, 610, 610, 610, 610, 6 **1230 SYMBOL** 86, 684, 684, 648, 648, 648,  $^{\bullet}$  1 **10, &FC, &O** 630,630,60  $\cdot$ v 940 SYMBOL 50, GFC, 64, 64, GFC, 680, 680 **1240 SYNBOL** 87, 684, 684, 684, 684, 684,  $^{\circ}2$ **, &FC, &O CB4, C48, CO** - W 950 SYMBOL 51, GFC, 64, 68, 670, 6C, 64, 6 **1250 SYMBOL** 88, 884, 848, 830, 830, 830, **FC, &O**  $^{\prime}$ <sub>3</sub> 648,684,60  $\mathbf{X}$ 960 SYMBOL 52,690,690,690,6FC,610,6 **1260 SYMBOL** 89,684,684,684,6FC,630, 10,610,60  $^{\circ}$ 4 630,630,60  $'Y$ 970 SYMBOL 53, GFC, 680, 680, GFC, 64, 64 **1270 SYMBOL** 90, &FC, &8, &10, &20, &20, & 'S , GFC, 60 40, &FC, &O  $^{\prime}$  Z 980 SYMBOL 54, GFC, G80, G80, GFC, G84, G 1280 SYMBOL 204, GEO, G70, G38, G3F, G7F 84, &FC, &O  $^{\prime}6$ , G7F, G3F, GO 'FLUGZEUG 1A 990 SYMBOL 55, GFC, 64, 64, 61C, 64, 64, 6 **1290 SYMBOL** 205, 60, 60, 678, 6CE, 6FF, 6  $^{\prime}$ 4,60 FE, &FC, &O 'FLUGZEUG 18 1000 SYMBOL 56, &78, &48, &48, &78, &84, 1300 SYMBOL 206, 60, 60, 60, 60, 680, 60,
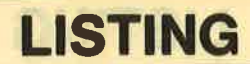

'FLUGZEUG 2A 60.60 1310 SYMBOL 207,60,60,610,614,61F,6 'HAUS 1 ED, GBF, GF5 1320 SYMBOL 208.60.6F.63B.62E.63B.6 EE, GBB, GFF 'HAUS 2 1330 SYMBOL 209, 63, 61F, 61D, 6F7, 6BD, 'HAUS 3 GF7.680.6F7 1340 SYMBOL 210, 624, 618, 630, 67E, 60B 67E, 67E, 699 'FEIND 1A 1350 SYMBOL 211, 60, 60, 60, 60, 624 'FEIND 1B 1360 SYMBOL 212, 60, 60, 60, 60, 6E, 60, 6 'GESCHOSS 1A-VERTEIDIG  $0.60$ **UNG** 1370 SYMBOL 213, 60, 60, 60, 68E, 6F1, 68 E 'GESCHOSS 18-VERTEIDIG **UNG** 1380 SYMBOL 214, 60, 62, 65, 638, 6F8, 63 **'GESCHOSS 2A-GEGNER** 8,85,62 1390 SYMBOL 215, 60, 60, 60, 60, 66 'GESCHOSS 28-GEGNER 1400 SYMBOL 216, 60, 6E9, 68D, 6CF, 68B, 'EN **GE9** 1410 SYMBOL 217, 60, 677, 645, 667, 646, 'ER **&75** 1420 SYMBOL 218, 60, 675, 645, 677, 652, **&72 'GY** 1430 SYMBOL 220, 610, 610, 638, 6AA, 6AA **.638.610.610 'FEIND 2A** 1440 SYMBOL 221, 60, 60, 6C6, 610, 610, 6 0,644,682 'FEIND 2B 1450 BYMBOL 222, 618, 624, 642, 681, 681 , &42, &24, &18 'FEIND 3A 1460 SYMBOL 223, &O, &O, &24, &18, &18, & 'FEIND 3B 24, 80, 80 1470 SYMBOL 224, 60, 6F7, 685, 6E5, 615, 'BONUSZEIGER 50 G15, GF7, GO 1480 SYMBOL 225, &O, &BF, &AD, &AD, &AD, 'BONUSZEIGER 100 GAD, GBF, GO 1490 SYMBOL 226, GO, GBF, GA5, GB5, G8D, 'BONUSZEIGER 150 680,6BF,60 **1500 RETURN** 

XGDXGDXG Sparkasser Caritasverbar **Jftrag** Banken u Werk Karlsruhe Stuttgart İğ  $\overline{A}$ **Jickonsches** ے<br>تاب ŧ .⊆ Postcjii o  $\frac{a}{a}$ Postgiro Deutsch assig, peiden ischen

\*\*\*\*\*\*\*\*\*\*\*\*\*\*\*\*\*\*\*\*\*\*\*\*\*\*\*\*  $10$ 20  $7 - 16$ **HYPER ATTACK - MAIN** a. 30  $7 - 36$ **VON** 40  $\epsilon$  as **MARCO JEDAMSKI** "春 50 **FUFR**  $F =$ 60 **SCHNEIDER SR AKTIV** "\* CPC 464/664/6128 2Π 80 on 100 'INITTIALISIERUNG 110 CLEAR 120 RANDOMIZE TIME 130 ENT 1, 25, 5, 1 140 ENT 1,25,5,1:ENT 2,15,5,2 150 ENV 2, 15, 5, 2: ENV 3, 1, 10, 30, 10, -1.5 160 SPEED KEY 255,255 170 DEFINT  $a-z$ 180 SPEED INK 100, 100 **190 'VORGEGEBENE HIGHSCOREDATEN 200 RESTORE 210** 210 DATA MASTER, 3000, STONE, 2000, T.O .M., 1000, NOBODY I, 900, D.J., 800, NOBO DY II, 700, Z80 A, 600, CPC 464, 500, SOM **EBODY, 400, THE BEST, 300** 220 FOR hiscta=1 TO 10 230 READ nameta\$(hiscta), scoreta(hi sctal 240 NEXT hiscta 250 'ABFRAGE NACH ANZAHL DER SPIELE **R UND LEVEL** 260 INK 3,6 **270 MODE 1** 280 PEN 1 290 PRINT TAB(6) "WILLKOMMEN ZU 'HYP ER ATTACK'" 300 PRINT STRING\$(10,11) **310 PEN 2** 320 LOCATE 3, 17: PRINT "WIEVIELE SPIE LER MACHEN MIT (1-3) ?" 330 SOUND 1+8, 501, 100, 1, 3: SOUND 4+3 2,500,100,1,3 340 player\$=INKEY\$:player=VAL(playe r\$):IF player<1 OR player>3 THEN 34 0 350 WHILE INKEY\$<>"":WEND 360 PRINT STRING\$(2,11):PEN 3 370 PAINT" NUN NUR NOCH DAS SPIELL **EVEL**  $(1-3)$  ?" 380 SOUND 1+8,400,100,1,3:50UND 4+3 2,401,100,1,3 390 level\$=INKEY\$:level=VAL(level\$) : IF level<1 OR level>3 THEN 390 **400 CLS 410 PEN 2** 420 LOCATE 14,25: PRINT "HYPER ATTACK

430 PRINT STRING\$(20,10) 440 FOR eingabe=1 TO player

**450 LOCATE 1,10** 

g 19-

450 PHINT"DEIN NAME, PLAYER"; **470 PEN 2** 480 PRINT singabe; **490 PEN 1** 500 PRINT"(MAX. LAENGE: 101)" 510 SOUND 1+8, (eingabe\*60)+1, 100, 1, 3: SOUND 4+32, (eingabe\*60), 100, 1, 1 520 WINDOW#1, 5, 15, 12, 12 530 INPUT#1, "", name\$(eingabe) 540 IF LEN(name\$(eingabe))<1 THEN n ame\$(eingabe)="NOBODY"+STR\$(eingabe n 550 IF LEN(name\$(eingabe))>10 THEN 530 560 name\$(eingabe)-UPPER\$(name\$(ein gabe)) 570 CLS#1 580 NEXT eingabe 590 'BILD LOESCHEN 600 FOR b1-40 TO 1 STEP -0.5: SOUND 2, INT(RND\*200) +1, 1, 7: OUT &BC00, 1: OU T GBD00, b1: CALL GBD19: NEXT b1 610 CLS: OUT 68C00, 1: OUT 68D00, 40 620 'ABFRAGE OB NAECHSTER SPIELER O **DER SPIEL ZU ENDE** 630 OUT 6BCOO, 6: OUT 6BDOO, 25: BORDER  $\blacksquare$ 640 IF games<>player THEN games=gam es+1:60TO 660 ELSE GOTO 2790 650 'VARIABLEN 660 energy=600 670 very=12 680 feia=19 690 feib-INT(RND\*8)+12 700 feiaalt=20 710 feibalt=feib 720 ti-level\*(INT(RND\*20+20)) 730 schritt=1 740 borcol=0 317-303 750 color=12 「サー(E-キリンテ工具、IFS)KIA場 760 rlc-&A000 .891 STOR.8\*T OXUSE 770 srl=6A00B .GOT . UDR. 780 zaehler=0 and the model of the 790 'AUFBAU 800 MODE 0 **810 PEN 2** 820 POKE &B28F, 66 830 LOCATE 6, 20: PRINT"PLAYER "; game S 840 LOCATE 6,22: PRINT"B I T T E" 850 LOCATE 5, 24: PRINT"W A R T E N" 860 FOR wai=1 TO 1500:NEXT wai:FOR prnt-1 TO 30: PRINT: SOUND 2, 100, 3, 7, 2,2:NEXT prnt 870 CLS: OUT &BCOO, 1: OUT &BDOO, O **880 MODE 0** 890 PAPER O 900 'HINMEL **ATLE I** 910 FOR sky=320 TO 400 STEP 2 920 PLOT 1, sky, 1:DRAW 640, sky

930 NEXT sky **940 'SONNE** 950 ORIGIN 550, 355 **960 DFG** 970 FOR sun=1 TO 360 STEP 3 980 sunx-SIN(sun) \*20 990 suny=COS(sun) \*20 1000 PLOT sunx, suny, 2:DRAW 0,0 1010 NEXT sun 1020 'BODEN 1030 INK 3.9 **1040 ORIGIN 0.0** 1050 FOR floor=258 TO 316 STEP 2 1060 PLOT 1, floor, 3: DRAW 640, floor 1070 NEXT floor 1080 'SCHICHT UNTER ERDE 1090 FOR h-0 TO 640 STEP 32 1100 FOR j-1 TO 16 1110 PLOT h-j, 258, 5: DRAWR 0, -(RND\*1 **7)** 1120 PLOT h+j, 256, 4: DRAWR 0, -(RND\*1  $7)$ 1130 PLOT h-j, 32, 5: DRAWR 0, (RND\*17) 1140 PLOT h+j, 32, 4: DRAWR 0, (RND\*17) 1150 NEXT 1, h 1160 'STREIFEN 1170 streamx=316 **HEITOVE** 1180 streamy=258  $1190$   $1=-60$ 1200 streamcolor=4 1210 FOR stream-1 TO 640 STEP 14 1220 PLOT stream, streamx, streamcolo r:DRAW 1, streamy: 1=1+29 1230 streamcolor=streamcolor+1:IF **S** treamcolor>5 THEN streamcolor=4 1240 NEXT stream  $1250$   $1=0$ 1260 WHILE 1<63 1270 PLOT 0, 258+1, 15: DRAW 640, 258+1  $1280$   $1=1+12$ **1290 WEND 1300 LOCATE 5.5** 1310 PRINT CHR\$(15) CHR\$(10); CHR\$(22 ) CHR\$(1) CHR\$(207) CHR\$(208) CHR\$(209) CHR\$(22) CHR\$(0) 1320 GOSUB 3120 'BILD WIEDER ZEIGEN 1330 'ENERGIEANZEIGENAUFBAU 1340 LOCATE 1,25:PEN 1 1350 PRINT CHR\$(216) CHR\$(217) CHR\$(2  $18)$ 1360 FOR estr=176 TO 250 STEP 4 1370 PLOT estr, 12, color: DRAWR 0, -5 1380 color=color+1:IF color>13 THEN color=12 1390 SOUND 1+8, 1100, 2, 7: SOUND 4+32, 1101,2,7 1400 NEXT estr 1410 color=1 1420 FOR estr=248 TO energy STEP 4 1430 PLOT estr, 12, color: DRAWR 0, -5

1440 color-color+1:IF color>2 THEN color=1 1450 SOUND 1+8, 1000, 2, 7: SOUND 4+32, 1001,2,7 1790 1460 NEXT estrette and the streets 1470 abzug-600 **1480 'HAUPTPROGRAMM** 1490 'JOYSTICKABFRAGE  $1500 - 1 - J0Y(0)$ 1510 IF j-1 THEN very-very-1:LOCATE  $\overline{\phantom{a}}$  ; 1, very+1: PRINT" 1520 IF j-2 THEN very-very+1:LOCATE  $, 50, 5, 5, 1$ 1, very-1: PRINT" 1530 IF 1-16 THEN GOSUB 1740 1540 'NAECHSTER SPIELER ? 1550 IF ti<1 THEN score(games) =scor e(games) + (energy/10) : PEN 9: LOCATE 2 **1890 RETURN** 12: PRINT "WISSION COMPLETED!": FOR t iout-energy TO 175 STEP -1:PLOT tio 1900 'GEGNER ut, 12, O: DRAWR 0, -5: SOUND 1+8, tiout, 1,7:50UND 4+32, tiout+2, 1,7:NEXT tio ut: GOTO 2650 1560 IF abzug<176 THEN 2470 1570 'WENN ZEITANZEIGE GEWUENSCHT, D ANN DAS REM-ZEICHEN HERAUSEDITIEREN  $\mathbf{S}$ 1580 'VORSICHT: SPIELGEWSCHWINDIGKEI T WIRD BEEINTRAECHTIGT!!! 1590 'LOCATE 8, 3: PRINT TI 1600 PEN 7: LOCATE 1, very 1610 PRINT CHR\$(204) CHR\$(205) CHR\$(2 2) CHR\$(1); CHR\$(15) CHR\$(8); CHR\$(8) CH R\$( 8) CHR\$( 206); CHR\$( 22) CHR\$( 0) 1620 'ABFRAGE OB ENERGYABZUG ٠. 1630 IF very<12 THEN very=very+1:LO CATE 1, very-1: PRINT"  $"$ ; :verlust=75 : GOSUB 2330 **RICHTUNG** 1640 IF very>21 THEN very=very-1:LO CATE 1, very+1: PRINT" "; : verlust=75 **:GOSUB 2330** 1650 IF feiaalt<-2 AND feibalt-very THEN GOSUB 1710 1660 gebew=INT(RND\*(6-level)): IF ge bew<>1 THEN 1680'SOLL SICH GEGNER B **EWEGEN ?** 1670 IF zaehler<1 THEN GOSUB 1920 E **LSE GOSUB 1970** 1680 geschu=INT(RND\*(20-level)):IF geschu=1 THEN GOSUB 2140'SOLL GEGNE **A SCHIESSEN ?** 2110 RETURN **1690 GOTO 1500** 1700 'ENERGIEABZUG BEI CRASH MIT GE **GNEA 1710 verlust=30 1720 GOSUB 2340** 1730 RETURN 1740 'SCHUSSROUTINE DES VERTEIDIGER S 1750 'AUSGABE DER HYPER MISSILE 2180 'VERTEIDIGER GETROFFEN 7 1760 FOR shoot2=3 TO 20 STEP 2

1770 LOCATE shoot2, very 1780 PRINT CHR\$(15) CHR\$(15); CHR\$(21 2) CHR\$(22) CHR\$(1) CHR\$(8); CHR\$(15) CH R\$(1); CHR\$(213) CHR\$(22) CHR\$(0): 1800 LOCATE shoot2, very: PRINT" "; 1810 'UFO GETROFFEN ? 1820 IF shoot2=feiaalt AND very=fei balt THEN 2240 1830 IF shoot2=feiaalt-1 AND very=f eibalt THEN 2240 1840 SOUND 1+8,25,5,5,,1:SOUND 4+32 1850 NEXT shoot2 1860 LOCATE shoot2+1, very: PRINT"; 1870 verlust=20 1999 1999 1999 1999 1999 1880 GOSUB 2360 **Reserve the Second Street West 2360** (DOCHOUR )THI, I ONUGS 1910 'WELCHER GEGNERTYP ? 1920 zaehler=19:art=INT(RND#3) 1930 IF art=0 THEN fa=210:fb=211 1940 IF art=1 THEN fa=220:fb=221 1950 IF art=2 THEN fa=222:fb=223 1960 'AUSGABE DES GEGNERISCHEN UFO' 1970 color=INT((RND\*4)+1)+11 1980 LOCATE feia, feib: PEN color 1990 PRINT CHR\$(fa); CHR\$(15) CHR\$(11 ); CHR\$(8) CHR\$(22) CHR\$(1) CHR\$(fb) CHR  $$(22)$  CHR\$ $(0)$ ; 2000 SOUND 1+8, INT(RND\*400)+1, 1, 7:8 OUND 4+32, INT(RND\*200)+1, 1, 7 2010 LOCATE feicalt, feibalt: PRINT" 2020 zaehler-zaehler-1 2030 'FESTLEGEN DER NEUEN BEWEGUNGS 2040 feiaalt=feia:feibalt=feib 2050 feibneu=INT(RND\*2) 2060 feia=feia-1 2070 IF feibneu=1 THEN feib=feib+1 ELSE feib=feib-1 2080 IF feib<12 THEN feib=12 ELSE I F faib>21 THEN faib=21 2090 IF feia<1 THEN LOCATE 1, feibal t: PRINT" ":LOCATE 1, feib: PRINT" ": f eia=19:feiaalt=20 2100 ti=ti-1:score(games)=score(gam es) +5: verlust -2: GOGUB 2360 2120 'SCHUSSSTEUERUNG DES GEGNERS 2130 'AUSGABE DER RAKETE 2140 FOR shoot1=feia TO 1 STEP -2 2150 LOCATE shoot1, faib 2160 PRINT CHR\$(15) CHR\$(12); CHR\$(21 4) CHR\$(8) CHR\$(22) CHR\$(1); CHR\$(15) CH R\$( 2) ; CHR\$( 215) CHR\$( 22) CHR\$( 0) ; 2170 LOCATE shoot1, feib: PAINT"

2190 IF (shoot1-2 OR shoot1-1) AND feib-very THEN verlust-50:GOSUB 234 n 2200 SOUND 1+8, 100, 4, 15, 2, 2: SOUND 4  $+32, 50, 4, 15, 2, 2$ 2210 NEXT shoot1 2220 RETURN 2230 'VERTEIDIGER HAT GEGNER GETROF **FEN** 2240 score(games) "score(games) +((ar  $t+1$ ) \*50) 2250 zaehler=0 2260 LOCATE feicalt, feibolt: PRINT C **HR\$(**art+224) 2270 FOR 1-31 TO 1 STEP -(INT(RND\*3 )+1): 50UND 1, INT(RND\*300)+1, 1, 7, , , 1 :NEXT:FOR 1-1 TO 31 STEP INT(RND\*3) +1: SOUND 1, INT(RND+300) +1, 1, 7, ,, 1: N **EXT** 2280 FOR wai-1 TO 10:NEXT wai 2290 LOCATE feicalt, feibalt: PRINT" 2300 feio=19:feioalt=20:feib=INT(RN D\*8)+12: feibalt=feib 2310 RETURN 2320 'ENERGIEABZUG UND ABFRAGE OB V **ERTEIDIGER TOT** 2330 PRINT CHR\$(22) CHR\$(0); 2340 60UND 2,250,50,7,,,15<br>2350 BORDER 26:FOR wai-1 TO 50:NEXT wai:BORDER borcol 2360 eneralt=energy 2370 energy=energy-verlust 2380 FOR abzug=eneralt TO energy ST  $EP - 1$ 2390 PLOT abzug, 12, 0: DRAWR 0, -5 2400 IF abzug<250 THEN borcol=6:BOR **DER borcol** 2410 NEXT abzug 2420 RETURN  $2430$  ti=ti-2 2440 score(games) =score(games)+5 2450 verlust=5:GOSUB 2360 2460 'VERTEIDIGER TOT -> NAECHSTER **SPIELER** 2470 BORDER O 2480 OUT &BCOO, 8: OUT &BDOO, 1 2490 FOR expl=1 TO 31 2500 BORDER INT(RND\*26)+1 2510 SOUND 2, 0, 10, 7, , , expl 2520 PLOT 170, 320, INT(RND\*15) +1: DRA WR RND\*-180+90, RND\*20+10 2530 NEXT expl 2540 OUT &BCOO, 8: OUT &BDOO, 2 2550 SPEED INK 1, 1: BORDER 0, 26 2560 FOR roll=25 TO 0 STEP -1 2570 OUT &BC00, 6: OUT &BD00, roll 2580 SOUND 2, 0, 3, 7, , , INT(RND#31) +1 2590 FOR wai=1 TO 30:NEXT wai 2600 NEXT roll

**2610 CLS** *<u>Chullon</u>* 2620 SPEED INK 100, 100: BORDER 0 2630 score(games) = score(games) +(ene rgy/10):GOTO 630 2640 'BILD LOESCHEN FUER NAECHSTEN **SPIELER 2650 BORDER 0** 2660 FOR aufruf1=0 TO 7 2670 SOUND 1+8,400,6,7 2680 IF INT(aufruf1/2) THEN CALL rl  $\mathbf{c}$ 2690 SOUND 4+32, 410, 8, 7 2700 NEXT aufruf1 University 2710 FOR aufruf2=0 TO 7 2720 SOUND 1+8,500,8,7 2730 IF INT(aufruf2/2) THEN CALL ST 1 2740 SOUND 4+32,510,6,7 2750 NEXT aufruf2 2760 CLB:LOCATE 5, 13: PRINT"BONUE "; level\*2\*100:FOR wai=1 TO 1200:NEXT wai:score(games)=score(games)+level \*2\*100 2770 GOTO 630 2780 'HIGHSCORETABELLE **2790 MODE 0** 2800 PEN 1:LOCATE 2,25:PRINT"HIGHSC ORE TOP TENI" 2810 PRINT STRING\$(22,10) 2820 FOR loop=1 TO player 2830 FOR ver=1 TO 10 2840 IF scoreta(VER)<score(loop) TH EN help=score(loop):score(loop)=sco reta(ver):scoreta(ver)=help:help\$=n ame\$(loop):name\$(loop)=nameta\$(ver) :nameta\$(ver)=help\$ 2850 NEXT ver, loop 2860 color=1 2870 FOR sprnt=1 TO 10 2880 PEN color 2890 color=color+1:IF color>9 THEN  $color=1$ 2900 LOCATE 1, SPRNT+5: PRINT" "namet a\$(sprnt); SPACE\$(11-(LEN(nameta\$(sp rnt))))":"scoreta(sprnt) 2910 NEXT sprnt 2920 PEN 8: PRINT: PRINT TAB(3) "TASTE **DRUECKEN!" 2930 CALL &BB00** 2940 'EFFEKT >> BORDERBLINKEN << 2950 WHILE INKEY\$="":FOR wert=60 TO 127:0UT & 7F00, & 11:0UT & 7F00, wert: N EXT wert: BORDER INT(RND\*27), INT(RND **\*27) : WEND** 2960 MODE 1: BORDER 0 **2970 PEN 2** 2980 LOCATE 6, 13: PRINT"FEUER UM NOC HMAL ZU SPIELEN!" 2990 tas\$=INKEY\$: IF tas\$="" THEN 29 90

chne

3000 IF (J0Y(0) AND 16) THEN games-0:GOTO 250 3010 CLS:LOCATE 5, 13: PEN 1: PRINT"SA Y GOOD BYE TO 'HYPER ATTACK'":CALL GBB00: CALL GBB18: CALL GBC02: CALL GB B4E: CALL GBBOO: MODE 1: PEN 1 3020 END 3030 'HAUPTPROGRAMM ENDE 3040 'BLENDEN 3050 FOR b1-40 TO 0 STEP -1 3060 OUT &BC00, 1: OUT &BD00, b1 3070 OUT 68C00, 6: OUT 68D00, INT(b1\*0  $.625)$ 3080 CALL &BD19 3090 SOUND 2, 100, 1, 6 **3100 NEXT 3110 RETURN** 3120 FOR b1=0 TO 40 3130 OUT &BCOO, 1: OUT &BDOO, bl 3140 OUT &BC00,6:0UT &BD00, INT(b1\*0  $.625)$ 3150 CALL &BD19 3160 SOUND 2,50,1,7 3170 NEXT bl 3180 RETURN

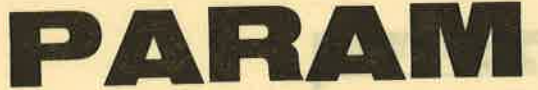

Mit dem Programm "Param" von Schneider aktiv-Autor Holger Schlichting wird es dem User möglich gemacht, auf komfortable Weise einige Programmfunktionen aufzurufen, die unter Basic nur begrenzt oder überhaupt nicht zur Verfügung stehen. Tippen Sie den Datalader ab und speichern Sie ihn zur Sicherheit vor dem Start ab. Ein eventuell durch Datafehler verursachter Absturz des Rechners wird somit nicht zur Katastrophe. "Param" läuft nur auf dem CPC 464.

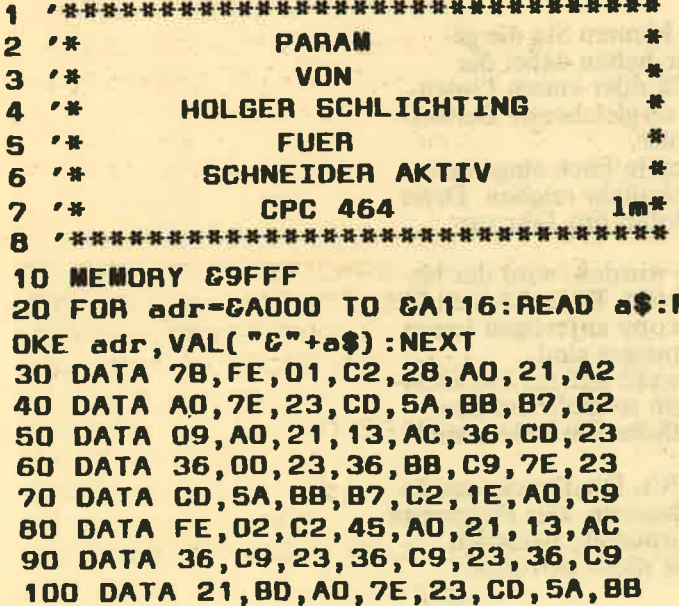

110 DATA 87, C2, 38, A0, C9, FE, 03, C2 120 DATA 6D, AO, 21, D8, AO, 7E, 23, CD 130 DATA 5A, 88, 87, C2, 40, A0, 21, 00 140 DATA 00, 21, 00, CO, 11, 00, 40, 01 150 DATA 00,40,7E,02,23,03,3E,FF 160 DATA BC, C2, 62, AO, C9, FE, 04, C2 170 DATA 95, A0, 21, 00, 00, 21, EA, AO 180 DATA 7E, 23, CD, 5A, BB, B7, C2, 78 190 DATA A0, 21, 00, 00, 21, 00, C0, 01 200 DATA 00,40,0A,77,23,03,3E,FF 210 DATA BC, C2, 8A, AG, C9, 21, FC, AO 220 DATA 7E, 23, CD, 5A, 88, 87, C2, 98 230 DATA AO, C9, 4C, 69, 73, 74, 73, 63 240 DATA 68, 75, 74, 7A, 20, 65, 69, 6E 250 DATA 67, 65, 73, 63, 68, 61, 60, 74 260 DATA 65, 74, 20, 21, 00, 4C, 69, 73 270 DATA 74, 73, 63, 68, 75, 74, 7A, 20 280 DATA 61, 75, 73, 67, 65, 73, 63, 68 290 DATA 61, 6C, 74, 65, 74, 20, 21, 00 300 DATA 53, 63, 72, 65, 65, 6E, 20, 20 310 DATA 20, 3E, 20, 40, 65, 60, 6F, 72 320 DATA 79,00,40,65,60,6F,72,79 330 DATA 20, 20, 20, 3E, 20, 53, 63, 72 340 DATA 65, 65, 6E, 00, 46, 61, 6C, 73 350 DATA 63, 68, 65, 20, 50, 61, 72, 61 360 DATA 6D, 65, 74, 65, 72, 65, 69, 6E 370 DATA 67,61,62,65,20,21,00

Nach Programmstart können die einzelnen Funktionen durch CALL & A000, parameter aufgerufen werden. Mit CALL & A000,1 wird der Listschutz eingeschaltet und mit CALL & A000,2 wieder abgestellt. Nach einem CALL & A000,3 wird der Bildschirm im<br>Speicher bei & 4000 abgelegt. Mit CALL & A000,4 kann man ihn wieder aus dem Speicher holen. Ein im Speicher vorhandenes Basicprogramm wird durch die CALLs nicht beeinträchtigt.

"Param" gibt automatisch eine Fehlermeldung aus, wenn die Parameterübergabe nicht in Ordnung ist. Um das Programm schneller zu machen, wurde auf eine RSX-Befehlserweiterung verzichtet. Die CALLs suchen sich ihre Einsprungadressen von selbst.

 $(TB)$ 

Für CPC 464/664/6128: 48<br>Prog. f. Mathematik, Chemie u. Physik (120 KB). Disk 3": 39, - DM; Kass: 33, - DM. Info gg. Freiumschlag 0,80<br>DM bei: Henning Schnitger,<br>Langenweg 144, 2900 Oldenburg od. Tel. 0441/301492

Verk. Orig.-Programme f. Schneider CPC (Kass. od.<br>Disk.). Info gg. Rückporto.<br>G. Radons, Kolbenzeil 18, 69 Heidelberg

Wer kann mir f. das Spiel A View to a Kill eine dt. Spielanl. schicken! Gerd Tuaschek, Riesstr. 6, 8860 Nördlingen/ Nähermemmingen

Orig.-Joyce-Software zu tauschen: Biete dBase II, Joyce-Mailing-System u. Supercalc 2. Suche Wordstar, Turbo-Pascal, AMX-Seitengestalter, Grafpfad 3, CPS8256, RS 232, Prowort, Cracker, Vardat II, Desktop Publishing f. Joyce. Erwin Maußham-<br>mer, Westendstr. 5, 8501 Oberferrieden

6128er Anwender sucht andere 6128er Anwender im Raum Siegen f. Erfahrungsaustausch u.v.a. Prog.-Verbesserung im Bereich HELP PIP, CAD! Keine Club-Gründung! Tel. 0271/55463, Pit

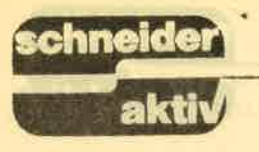

00.05.35.00.00. DD.15.0A.0A.53.

FOICE, 00, 77, 80

14, 30, 00, 53, 50,

A3, 19, 80, 80

SD, 80, 31, 85, 88

UT, SU, TU, US, AB

10,00.00.15,00

99.50.00.09.11

OA.34.15.83.0A

68,89,78,88,A8

68,23,74,33,53

28,00,00,05,AC

AT.08.18.68.68

EV.WA.04.00.75

OS AV. PC HV. DA

67,65,72,63,68

00, fs 05, kr, 53

108,00,00,00,00

97,38,00,88,06

ev. se, 198, da 189<br>sv. ed. 199, ds, dc

EV, 03, 18, 86, 10

18,5%,13,08,05

20. ED. 30. 27. DO

**BELOWA'S THE** 

donub Util Canada (OP)

Fehl wind blane sto.

acht in Ordenteg ist.<br>Comm. wurde auf:<br>CALL inter Die CALL.

and an executive and an-

**Complete intervent** 

2.6 art Nest Tuchun

is V . values i . Fiesco.

**Mark College Law College Of** 

Лабов пру папо

Un, 15,05.00

#### KSI OWA (OTHER HI-0006 FOO FAR . OO . DA / BE  $\blacksquare$  ( )  $\blacksquare$  $\blacksquare$ **SPI**  $\exists$  c 80 13A3-0/88W 13A3-00085

**LISTING** 

Welcher Schüler will im Laufe eines Schuljahres nicht mal sehen, wie er in den einzelnen Fächern steht, welche Noten er erreicht hat, wo er noch etwas mehr als bisher tun muß? Hier haben Sie das Programm dazu. Dieses Listing unseres Autors Markus Burger macht es möglich, pro Fach die Noten auf dem Bildschirm oder wahlweise auch auf dem Drucker im Zusammenhang auszugeben. **TAR** 

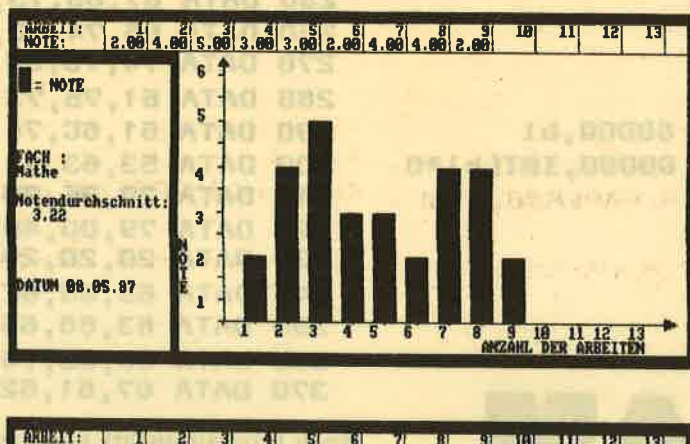

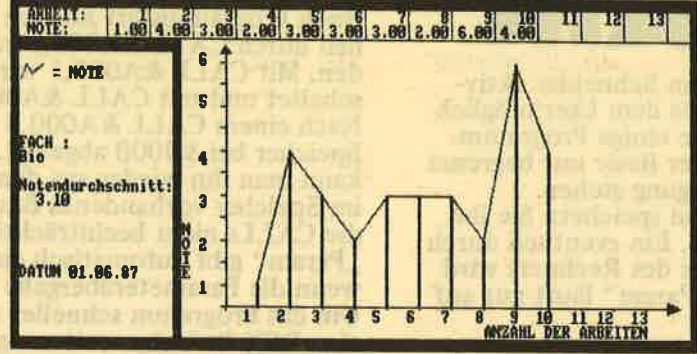

Nach dem Start des Programms können Sie die gewünschte Grafikart eingeben. Sie haben dabei die Wahl zwischen einer Balkengrafik oder einem Liniendiagramm. Oder Sie wählen die vergleichende Darstellung mit dem Klassendurchschnitt.

Sie können bis zu dreizehn Noten je Fach eingeben. Und das sollte ja wohl für ein Schuljahr reichen. Denn<br>wo werden schon mehr als 13 Noten pro Jahr vergeben?

Nachdem alle Noten eingegeben wurden, wird der bisher erreichte Durchschnitt angezeigt. Dann können Sie sich auf Wunsch auch eine Hardcopy anfertigen lassen und wissen genau, wie Ihre Leistungen sind.<br>Bei diesem Programm wurde bewußt auf zuviele REM-

Zeilen verzichtet. Dafür wurde um so mehr auf eine strukturierte Form und verständliche Variablennamen Wert gelegt.

Das Programm läuft auf allen CPCs. Die Druckausgabe wurde für einen DMP 2000 geschrieben. Das Programm läuft aber auch ohne Drucker normal ab, natürlich dürfen Sie dann die Druckroutine nicht aufrufen. KUCA, SUUIS ATAO DOI

TUD-8.00303 TUD-0506 tesa. STORE CALL BROOK 3.1.001.S 0MUDB 0906 **TXBM GOTS** MFIOTEN OTTE 00 01 0-1d 809 0STE 3130 QUT 55COO.1.00 wo:a, mana Tuo op/c (USa. ermus JJAS GOTE  $,03.5.00003.08/6$ **Ld TASH OVIE** MIRAGAS UUT **HESPIT** 

37A30 63.13 0186

MILDIMENSION CLASS

**IA HESTAL-OT STE COOS Y** 

BOOR: DORGS I BASSING

**MILANSONSTSUART SECE** 

d of he-id and benc

TUO: f, 00388 TUO 0300

Sicherheit von dem Stan Data fehitr verursauften Abd effgoundladd nor adulu sinne : bok 090 mmb

> 血剂 É

事例

45%

**THA** 

运行  $\pi$ 

Ø.

图 民族安全 华新 经公司 图 好 等 经分析 地 1

**TARAS AND AN** 

※本土町の新町に対応が市中の山の名 → 白

DATE START TROPAL-OF

(C. P. Per My Labar 200

**D. H. Ph. DV ATAGERS** CS. JV. ON ATAC ON

VE UMIA CO, SA, BURIO

80.52/50 JF ATA0-08

BE, CO (OI), DC ATAG DE

15,04,00 ATA0 08

25, On DE ATAD TH

HUE ASSUMM - F.

**相互调整 一 半** 

1000 C

78

360 REM Data fuer Position Zahlen A \*\*\*\*\*\*\*\*\*\*\*\*\*\*\*\*\*\*\*\*\*\*\*\*\*\*\*\*\*\*  $\overline{2}$ rbeitsanzahl  $\bullet$  # 4 NOTENSPIEGEL 370 DATA 7, 11, 15, 19, 22, 26, 30, 34, 38, a. 6条 **VON** 6 41.45.48.52  $\overline{\mathbf{a}}$  $\overline{\mathbf{B}}$  $\bullet$  -15 **MARKUS BURGER** 380 WINDOW SWAP 1.0 10 '\*  $\overline{\mathbf{a}}$ **FUER** 390 CLS#2:WINDOW SWAP 0.2:PEN 1:LOC  $12$   $4$ **SCHNEIDER AKTIV** ATE 2, 1: PRINT"ARBEIT:"  $1e<sup>4</sup>$ 14 '\* CPC 464/664/6128 400 LOCATE 14, 1: PRINT" 1  $\overline{2}$ 3 \*\*\*\*\*\*\*\*\*\*\*\*\*\*\*\*\*\*\*\*\*\*\*\*\*\*\*\*\*\*  $16$  $7<sup>•</sup>$  $\overline{a}$ 5 6  $20'$ 410 LOCATE 50, 1: PRINT"8  $\bullet$  $1<sub>n</sub>$ **30 CLEAR** 40 zah1%=1 100 200 000 420 H=352: I=384: FOR X=90 TO 640 ST **50 RESTORE** EP 40: MOVE X.H: DRAW X.I.1: NEXT X 60 MODE 2: INK 1,24: INK 0,0: PEN 1: PA 430 LOCATE 2, 2: PRINT"NOTE: ": WINDOW PER 1:CLS **SWAP 2,0 70 REM ZEICHNEN DES RAHMEN 440 REM MENUE** 80 MOVE 0, 0: X=399: Z=639: DRAW Z, 0, 0: 450 LOCATE 1, 3: PRINT WELCHE GRAFIKA DRAW Z.X:DRAW O.X:DRAW O.O RT: BALKEN ===> A **KURVE**  $2 = 2$ 90 MOVE 2,2:DRAW 637,2,1:DRAW 637,3 B 96:DRAW 2,396:DRAW 2,2 460 LOCATE 1.6: PRINT"BALKEN MIT KLA 100 MOVE 4, 4: DRAW 635, 4: DRAW 635, 39 SSENSCHNITT ===> C 4: DRAW 4, 394: DRAW 4.4 470 art\$=INKEY\$:IF Art\$="" THEN 470 **110 REM FESTLEGUNG WINDOWGROESSE** 480 art\$=UPPER\$(art\$) 120 WINDOW#0, 2, 19, 24, 5: PAPER#0, 0:CL 490 IF art\$<>"A" AND art\$<>"a" AND  $6$   $#0:$  PEN 1 art\$<>"B" AND art\$<>"b" AND art\$<>" 130 WINDOW#1,21,79,24,4:PAPER#1,0:C art\$<>"c" THEN 470 C" AND **LS#1:PEN 1** 500 IF art\$="a" OR art\$="A" THEN MO 140 WINDOW #2,2,79,3,2:PAPER#2,0:CL **VE 220,50** S #2:PEN 1 510 IF art\$="B" OR art\$="b" THEN MO 150 MOVE 8, 350: DRAW 631, 350, 1 **VE 230,50** 160 MOVE 8, 384: DRAW 631, 384, 1: MOVE 520 IF art\$-"C" OR art\$-"c" THEN MO 8,336:DRAW 151,336 **VE 220,50** 170 REM ZEICHNEN DER X UND Y ACHSE 530 CLS#0:LOCATE 1,3:INPUT#0, "FACH 180 MOVE 201, 335: DRAW 201, 50, 1: DRAW  $:$  ", FACH\$ 622,50 535 CLS#0:LOCATE 1,3:INPUT#0, "DATUM **190 REM PFEILSPITZEN** : ", DATUM\$ 200 FOR x=196 TO 205: MOVE 200, 342: D 540 LOCATE 1,5: INPUT#0, "ARBEITSANZA **HAW x, 335, 1: NEXT x** HL: ", ARBANZ 210 FOR x=44 TO 56: MOVE 622, 50: DRAW 550 IF arbanz>13 OR arbanz<1 THEN 5 610, x: NEXT x 40 220 REM Zeichnen der Koordinatenabs **560 MOVE 230,50** chnitte 570 LOCATE 1,7:PRINT#0, "EINGABE DER 230 a=200:b=196:FOR x=50 TO 325 STE NOTEN:" P 25: MOVE o, x: DRAW b, x: NEXT 580 FOR noteanz=1 TO ARBANZ 240 a=50:b=46:F0R x=200 T0 590 STEP 590 LOCATE 1, 8: PRINT"  $" :$ LOCA 30: MOVE x, a: DRAW x, b: NEXT TE 1,8: INPUT#0, "", NOTE 250 WINDOW SWAP 0, 1:LOCATE 1, 14:PEN 600 IF NOTE>6 OR NOTE<1 THEN 590  $\mathbf{I}$ 610 notensumme=notensumme+note 260 LOCATE 1, 14: PRINT"N 620 IF ARTS<>"C" AND ARTS<>"c" THEN 270 LOCATE 1, 15: PRINT"O 650 ELSE LOCATE 1, 10 : PRINT"KLASSE 280 LOCATE 1, 16: PRINT"T LOCATE 1, 11: PRINT" NNOTE": 290 LOCATE 1, 17: PRINT"E": MOVE 159, 1 ":LOCATE 1, 11:INPUT#0, "", KLASSEN 6:DRAW 159,348,0 300 LOCATE 36, 21: PRINT "ANZAHL DER A **NOTE** 630 IF KLASSENNOTE>6 OR KLASSENNOTE **RBEITEN"** <1 THEN 620 310 PEN 1 640 KLASSENSUMME=KLASSENSUMME+KLASS 320 FOR x=1 TO 6:READ d:LOCATE 2,d: **ENNOTE** PRINT zahl%:zahl%=zahl%+1:NEXT x 650 WINDOW SWAP 0,2:LOCATE 12+C,2:C 330 DATA 18, 15, 12, 9, 5, 2 =C+5: PRINT USING"#.##"; NOTE 340 FOR b=1 TO 13:READ o 660 WINDOW SWAP 2,0 350 LOCATE o, 20: PRINT b: NEXT b

670 IF art\$="a" OR aRT\$="A" THEN GO **SUB 1160** 680 IF art\$="8" OR art\$="b" THEN GO **SUB 1220** 690 IF art\$="c" OR art\$="C" THEN GO **SUB 1270** 700 NEXT noteanz **710 CLS#0** 720 IF ARTS="a" OR ARTS="A" OR artS ="c" OR art\$="C" THEN MOVE 10,304: FOR Z=304 TO 330 STEP 2: R=10: L=20: DRAW R, Z: DRAW L, Z: NEXT :LOCATE 3,2: **PRINT"= NOT** E 730 IF ARTS="c" OR art\$="C" THEN MO VE 10,256:FOR z=256 TO 290 STEP 4:D **RAW R, Z:** DRAW L, Z:NEXT:LOCATE 3,5: PRINT"=KLASSENSCHNITT 740 IF ARTS="B" OR ARTS="b" THEN MO VE 10, 304: DRAW 15, 320: DRAW 20, 310: DRAW 25, 314: DRAW 30, 3 20:LOCATE 5,2:PRINT"= NOTE 750 LOCATE 1, 7: PRINT"FACH : 760 LOCATE 1, 8: PRINT FACHS 770 LOCATE 1, 10: PRINT "Notendurchsch nitt:' 780 REM BERECHNUNG DURCHSCHNITT 790 LOCATE 3, 11: durchschnitt=notens umme/arbanz:PRINT USING"#.##";durch schnitt 800 IF ort\$="C" OR ort\$="c" THEN LO CATE 1, 13: PRINT"Klassenschnitt: 810 IF ART\$="C" OR ort\$="c" THEN LO CATE 3, 14: klassendurchschnitt=klass ensumme/ arbanz: PRINT USING"#. ##";klassendurchschnitt 815 LOCATE 1, 16: PRINT "DATUM : " 816 LOCATE 7, 16: PRINT DATUMS 820 LOCATE 1, 18: PRINT "  $D -$ Druck N - Neustart er 830 wahl\$=INKEY\$:IF wahl\$="" THEN 8 30 840 wahl\$-UPPER\$(wahl\$) 850 IF wahl\$="D" OR wahl\$="d" THEN 870 860 IF wahl\$<>"N" AND wahl\$<>"n" TH EN 820 ELSE GOTO 30 870 LOCATE 1, 18: PRINT **BBO REM HARDCOPY AUS DATA BECKER IN TERN** 890 FOR 1-8A000 TO &AOBF 900 READ byte: POKE i, byte: s"s+byte: **NEXT** 910 DATA Gcd, Gba, Gbb, Gcd, Ge7, Gbb, G3  $2,$  Gbd 920 DATA GaO, Gcd, G6c, GaO, G21, G8f, GO 1,622 930 DATA &be, &a0, &11, &00, &00, &3e, &0 7,632

940 DATA GcO, GaO, Gcd, G7c, GaO, GOe, GO **0,63a** 950 DATA GcO, GaO, G47, Ge5, Gd5, Gc5, Gc d.GfO 960 DATA &bb, &c1, &d1, &21, &bd, &a0, &b e, &e1 970 DATA &37, &20, &01, &a7, &cb, &11, &2  $b, E2b$ 980 DATA & 10, &e9, &cd, &af, &a0, &79, &c  $d,$  $6d$ 990 DATA GaO, G13, Ge5, G21, G7f, G02, G3 7, Ged 1000 DATA &52, &e1, &38, &05, &2a, &be, & a0, £18 1010 DATA &cc, &23, &7c, &b5, &c8, &2b, & 11,800 1020 DATA 600, 622, 6be, 6a0, 63e, 607, 6 **bd, &20** 1030 DATA &b9, &7c, &b4, &20, &b5, &3e, & 04,632 1040 DATA Gc0, Ga0, G18, Gae, G3e, G1b, G cd, &a6 1050 DATA GaO, G3e, G41, Gcd, Ga6, GaO, G **3e, 607** 1060 DATA Gcd, Ga6, Ga0, Gc9, Ge5, G3e, G **42, &cd** 1070 DATA G1e, Gbb, Ge1, G28, G02, Ge1, G  $c9,63e$ 1080 DATA 60d, 6cd, 6a6, 6a0, 63e, 60a, 6 cd, Ga6 1090 DATA GaO, G3e, G1b, Gcd, Ga6, GaO, G **3e, &4c** 1100 DATA &cd, &o6, &a0, &3e, &7f, &cd, & a6, *Ga*O 1110 DATA 63e, 602, 6cd, 6a6, 6a0, 6c9, 6 **cd, &2e** 1120 DATA 6bd, 638, 6fb, 6cd, 62b, 6bd, 6 c9, &3a 1130 DATA GcO, GaO, Gfe, GO7, Gc8, Gaf, G  $cb, E11$ 1140 DATA Geb, G11, Geb, G11, Ge9, G00, G 00,800 1150 CALL 6A000: GOTO 710 1160 REM Balkengrafik 1170 FOR ausfuell=50 TO 50\*NOTE+25 STEP<sub>2</sub> 1180 links=220+balkenbreit:rechts=2 20+balkenbreit+20:MOVE 220+balkenbr eit, 50 1190 DRAW links, AUSFUELL: DRAW recht s, AUSFUELL: NEXT ausfuell 1200 BALKENBREIT=BALKENBREIT+30 **1210 RETURN** 1220 REM Kurvengrafik 1230 DRAW 230+breite, 50\*NOTE+25:MOV E 230+BREITE, 50:DRAW 230+BREITE, 50\* **NOTE+25** 1240 MOVE 229+BREITE, 50: DRAW 229+BR **EITE, 50\*NOTE+25** 1250 breite=breite+30

1260 RETURN

1270 REM balkengrafik Klassendurchs chnitt

1280 FOR ausfuell=50 TO 50\*NOTE+25 STEP<sub>2</sub>

1290 links=220+balkenbreit:rechts=2 20+balkenbreit+10:MOVE 220+balkenbr eit, 50

1300 DRAW links, AUSFUELL: DRAW recht s.AUSFUELL:NEXT ausfuell

1310 BALKENBREIT=BALKENBREIT+30

1320 MOVE 230+BREIT, 50

1330 FOR ausfuell=50 TO 50\*KLASSENN **OTE+25 STEP 4** 

1340 li=230+breit:re=230+breit+10:M **OVE 230+breit, 50** 

1350 DRAW li, AUSFUELL: DRAW re, AUSFU ELL: NEXT ausfuell

1360 BREIT-BREIT+30

**1370 RETURN** 

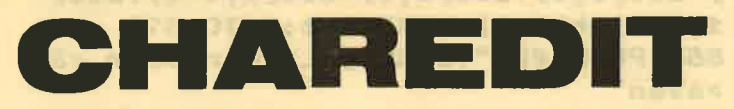

Das Programm "Charedit" unseres Autors Wolfgang Küting ist ein komfortabler Zeicheneditor, der den kompletten Zeichensatz (ASCII 32-255) des CPCs bearbeiten kann.

Die Besonderheit: Es wird kein Programm erstellt, welches nachher den Zeichensatz definiert, sondern es wird der Speicherbereich des Zeichensatzes (HIMEM +1 bis HIMEM +2048) abgespeichert. Es nimmt dann auf der Diskette 2k ein und wird nachher mit Symbol after 32:hi=himem+1:load"name".hi wieder eingeladen.

Nach dem Start werden 4 Fenster installiert. Im oberen befindet sich der Zeichensatz, in der Mitte ist ein<br>Edit-Fenster und ein Fenster, das die Werte der Zeilen in Hex und dezimal ausgibt. Das untere Fenster ist für Anweisungen und Eingaben zuständig.

Zu Beginn wird ein Zeichen ausgesucht (über Joystick oder mit dem Cursorblock) und mit Fire oder Copy angeklickt oder man kommt mit "P" in die Laderoutine.

Danach erscheint das Zeichen im Edit-Fenster sowie daneben in der Originalgröße

Mit dem Joystick/ den Cursortasten wird es nun editiert (Fire oder Copy löscht oder setzt einen Punkt).<br>Folgende Edit-Funktionen sind zusätzlich eingebaut:

- $D =$  Drehen des Zeichens um 90 Grad
- $I = Inverteren$  des Zeichens
- = Spiegeln senkrecht S
- $W =$  Spiegeln waagerecht<br> $P =$  Zum Saven oder Laden
- 
- $N =$  Zeichen o.k., neues editieren
- $L =$  Löschen des Zeichens
- 
- O = Originalmatrix übernehmen<br>
C = Speichern der Matrix, wird in die Original-<br>
matrix des nächsten Zeichens geschrieben (zum Kopieren)

Ein Programm so recht für die CPC-User, die oft mit selbsteditierten Zeichen arbeiten wollen und bisher nicht das richtige "Handwerkszeug" dafür zur Ver- $(JE)$ fügung hatten.

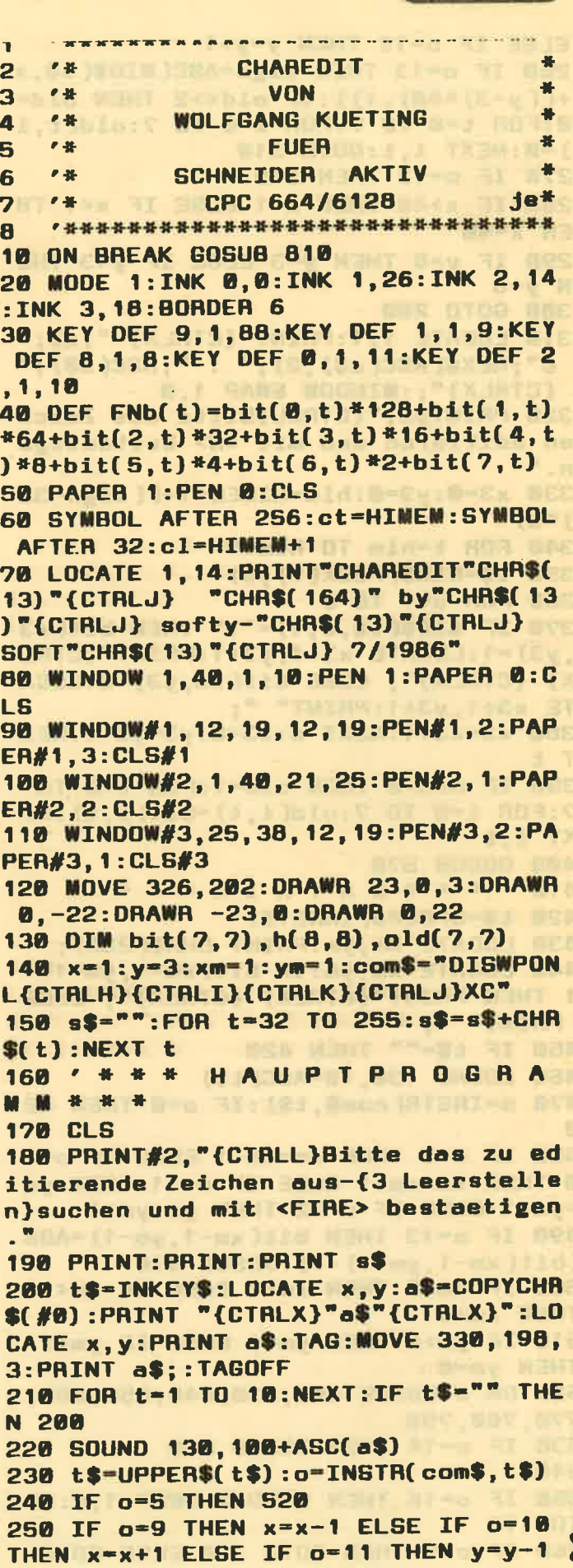

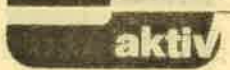

ELSE IF o=12 THEN y=y+1 260 IF o=13 THEN sign=ASC(MID\$(s\$,x +((y-3)\*40), 1)) : IF ald<>2 THEN old= 0:FOR t=0 TO 7:FOR i=0 TO 7:old(t,i ) =0:NEXT i, t:GOTO 310 270 IF o=13 THEN 310 280 IF x>40 THEN x=1 ELSE IF x<1 TH  $EN \times = 40$ 290 IF y>8 THEN y=3 ELSE IF y<3 THE  $N \vee B$ 300 GOTO 200 310 LOCATE 1, 1: PRINT"{CTRLX} ";a\$;" 6"; HEX\$(ASC(a\$), 2);" : "; ASC(a\$); {CTRLX}";: WINDOW SWAP 1.0 320 PRINT#2, "{CTRLL}Bitte das Zeich en editieren und mit <N> bestaetige  $n.$ " 330 x3=0:y3=0:him=HIMEM+1+((sign-32  $1*0$ 340 FOR t=him TO him+7 350 i\$=BIN\$(PEEK(t),8) 360 FOR u=1 TO 8 370 IF MID\$(1\$,u,1)="1" THEN bit(x3 , y3) =1:LOCATE x3+1, y3+1:PRINT"{CTRL X} {CTRLX}"; ELSE bit(x3,y3)=0:LOCA TE x3+1, y3+1: PRINT" "; 380 x3=x3+1:NEXT u:x3=0:y3=y3+1:NEX T<sub>t</sub> 390 IF old=0 THEN old=1:FOR t=0 TO 7: FOR  $i=0$  TO 7: old(i,t) = bit(i,t) : NE XT i.t **400 GOSUB 570** 410 ' \* \* \* \* M A T R I X \* \* \* 420 t\$=UPPER\$(INKEY\$) 430 LOCATE xm, ym: PRINT CHR\$(233); 440 LOCATE xm, ym: IF bit(xm-1, ym-1) = 1 THEN PRINT"{CTRLX} {CTRLX}"; ELSE PRINT" "; 450 IF t\$="" THEN 420 460 SOUND 130, 10#ASC(t\$) 470 o=INSTR(com\$,t\$):IF o=0 THEN 42  $\blacksquare$ 480 IF o=9 THEN xm=xm-1 ELSE IF o=1 0 THEN xm=xm+1 ELSE IF o=11 THEN ym =ym-1 ELSE IF o=12 THEN ym=ym+1 490 IF o=13 THEN bit(xm-1,ym-1)=ABS  $(bit(xm-1, ym-1) - 1): GOSUB$  570 500 IF xm>8 THEN xm=1 ELSE IF xm<1 THEN xm=8 510 IF ym>8 THEN ym=1 ELSE IF ym<1 THEN ym=8 520 ON o GOSUB 600,630,640,650,660, 770,780,790 530 IF o=14 THEN GOSUB 800  $540$ 550 IF o=16 THEN WINDOW SWAP 1,0:60 TO 170 560 IF o<9 THEN GOTO 330 ELSE GOTO

#### 420

570 FOR t=0 TO 7:s(t)=FNb(t):LOCATE #3, 1, t+1: PRINT#3, "&"; HEX\$(s(t), 2); : "; DEC\$(s(t), "{3  $#$ }"); : NEXT t 580 SYMBOL sign, s(0), s(1), s(2), s(3)  $, s(4), s(5), s(6), s(7)$ 590 TAG: MOVE 330, 198, 3: PRINT CHR\$(s ign);:TAGOFF:RETURN 600 FOR t=0 TO 7: FOR i=0 TO 7: h(7-i  $, t$ ) =bit(t,i) :NEXT i,t 610 FOR t=0 TO 7: FOR i=0 TO 7: bit(t  $,i) = h(t, i)$ : NEXT i, t 620 GOTO 570 630 FOR t=0 TO 7:FOR i=0 TO 7:bit(i , t) =ABS(bit(i, t)-1) :NEXT i, t:GOTO 5 70 640 FOR t=0 TO 7:FOR 1=0 TO 3:h(i,t  $= bit(i, t): bit(i, t) = bit(7-i, t): bit(i)$  $7-i$ , t)=h(i, t):NEXT i, t:GOTO 570 650 FOR t=0 TO 3:FOR i=0 TO 7:h(i,t  $J=bit(i, t):bit(i, t)=bit(i, 7-t):bit(i)$  $i$ ,  $7-t$ ) =h( $i$ ,  $t$ ) : NEXT  $i$ ,  $t$ : GOTO 570 660 PAINT#2, "{CTRLL}<L>aden oder <S >aven" 670 t\$=UPPER\$(INKEY\$):IF t\$="" THEN 670 680 IF t\$="L" THEN z=1 ELSE z=0 690 PRINT#2, "{CTRLL}Bitte Filename eingeben:  ${8.}$   ${8.}$   ${6.}$   ${CHL-H}$ , :: INPUT#2 "", f\$:f\$=LEFT\$(f\$,8)+".chr" 700 PRINT#2, "{CTRLL}Bitte Disc einl egen, <ENTER>":CALL &BB06 710 IF z=1 THEN 730 ELSE 720 720 SAVE f\$, b, cl, ct-cl: GOTO 740 730 SYMBOL AFTER 32:hi=HIMEM+1:LOAD f\$, hi 740 PRINT#2, "{CTRLL}<W>eiter aender n, <N>eustart oder <E>nde" 750 t\$=UPPER\$(INKEY\$):IF t\$="" THEN 750 760 IF t\$="W" THEN PRINT#2, "{CTRLL} ":o=16:WINDOW SWAP 1,0:RETURN ELSE IF t\$="N" THEN RUN ELSE PEN 1: PAPER 0:MODE 1:CALL 68800:END 770 FOR t=0 TO 7: FOR i=0 TO 7: bit(i , t) = old(i, t) : NEXT i, t: old=3: GOTO 57 Ø 780 o=16: RETURN{3 Leerstellen} 790 FOR t=0 TO 7:FOR 1=0 TO 7:bit(i .t)=0:NEXT i,t:GOTO 570 800 FOR t=0 TO 7:FOR i=0 TO 7:old(i ,t)=bit(i,t):NEXT i,t:old=2:RETURN 810 CALL GBB00: CALL GBB4E: MODE 2: EN D **ACUTANCUTANCUTANCUTAN** 

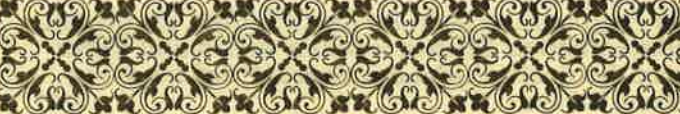

## **SERVICE**

tchne

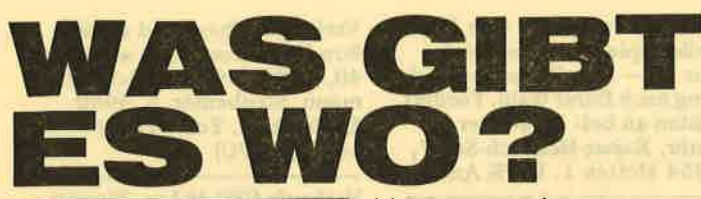

Wir wollen hier keine Gratiswerbung - es findun sich auch die Vertreiber jener Soft- und Hardware, die bei uns nicht auf Gegenliebe stieß - machen, aber ein Testbericht ist völlig sinnlos, wenn wir nicht auch mitteilen, wo das Besprochene zu beziehen ist. Leider können nicht alle Händler berücksichtigt werden, die die Ware im Sortiment führen. Dies soll nur ein letzter Hinweis für den jenigen Interessenten sein, der bei seinem Fachhändler auf leere **Regale stieß.** 

Koronis Rift (7/87) Enduro Racer (9/87)

**Activision Deutschland GmbH Postfach 760680** 2000 Hamburg

Zombi (7/87) Reisende im Wind (7/87) Ballbreaker (7/87) Die Formel (8/87) Grevfell (8/87) One (8/87) **Bride of Frankenstein**  $(8/87)$ Dogfight (8/87) **Kinetik (8/87)** OCP Art Studio (8/87) Spy vs. Spy (9/87) **Challenge of Gobots**  $(9/87)$ **Triaxos (10/87) Starfox (10/87)** 

ariolasoft GmbH Postfach 1350 4830 Gütersloh

#### **Proword (10/87)**

**Arnor (Deutschland)** Hans-Henny-Jahn-Weg 21 2000 Hamburg 76

#### Vereinsverwaltung

..Byte me"-Computersysteme **Wilhelmstraße 7** 5240 Betzdorf

**Tips & Tricks zum CPC Band 2 (8/87)** MS-DOS-Führer (9/87) **Peeks und Pokes** zum CPC (9/87) Maschinensprachebuch zum CPC (9/87)

Data Becker Merowingerstr. 30 4000 Düsseldorf

**Dirman (10/87) Tracer (10/87)** 

D. Gunkel Software Jülicherstr. 312 5100 Aachen

CPC-Com DFÜ-Programm (7/87)

Holtkötter Versand **Albert Schweitzer Ring 9** 2000 Hamburg 70

Siren Software (7/87)

PR8-Soft Erbachshof 1

Ace of Aces (7/87)

**Rushware GmbH** An der Gümpgesbrücke 24 4044 Kaarst 2

Drucker DMP 40000  $(7/87)$ 

Fachhandel

Star Writer PC (9/87)

**Star Division Uelzener Str. 12** Lüneburg

Delta 4 PC-Datei (7/87) **1ST-Word Plus PC-Text**  $(7/87)$ 

**RS232 Schnittstelle** von Pace (7/87) Pitstop II - PC 1512  $(9/87)$ 

**Schneider Data Computer Vertriebs GmbH Rindermarkt 8** 8050 Freising

Markenlaufwerke zum **Bausatz (10/87)** 

**NEC Deutschland Postfach** 8000 München

**NBB (TEAC) Gewerbegebiet** 8036 Herrsching

## **BÖRSE**

Disk.!

Suche billige Spiele f. CPC 464 (nur Tapel). Listen an: Thomas Stickel, Lindenstr.<br>28, 7907 Langenau

**CPC-Computer-Club**, Magic" sucht noch Mitglieder aus aller Welt! Einmalige Gelegen-<br>heit! Listen an Arnd Ziesemer, Gabelsbergerstr. 18,<br>7800 Freiburg. Tel. 442829<br>v. 19–20 Uhr! Bis dann! Arnd verlangen!

Achtung! CPC-User! Verk.<br>Orig.-Softwre f. CPC, Kass. u. Disk. wg. Systemwechsel.<br>Außerdem MP-Netz-TV-Modulator u. 5 1/4-Laufwerk (BASF) - Doppelkopf.<br>Schreibt an: H. Kretzschmar, Postfa. 210405, 4100 Duis $burg<sub>1</sub>$ 

Typenraddrucker Olivetti Dy211 (NP 2.000, - DM) f.<br>700, - DM zu verkaufen. Ser. u. par. Schnittst. umschaltbar, 16 Zeichen/Sek. m. 2 Typenr., 1A-Zustand m.<br>Handbü. Infos: Tel. 0203/ 2833116 od n. 17 Uhr 0203/33 73 83

Suche f. CPC 6128 Prog. auf Disk. f. Modellbahn zum Steuern, System Märklin-Digital. Robert Schulte, Schützenstr. 2, 5900 Siegen,<br>Tel. 0271/51546 ab 18 Uhr,<br>außer 17.–30. Sept.

Magic Brush (9/87) Stairway to Hell (9/87) Donkey Kong (9/87) **Express Raider (9/87)** Prohibition (10/87) Gremlin Take 4 (10/87) Shadow Skimmer (10/87) Ziggurat (10/87) **Montie Mike's** Deathride (10/87)

**Waldeck Software** Tulpenstr. 30 2870 Delmenhorst

**Bezugsquelle Bausatz (10/87)** 

P. Konradv **GE-Soft** Graurheindorferstr. 21 8036 Herrsching Tel. 0228/694221

**SUCHE Print Manager, The** Advanced Art Studio m. Handbuch, Protext-Prowert,<br>Promerge, Maxam, Screensaver zu Copyshop! Habe alle CPC Copy-Prog. u. neueste<br>Spiele! Stefan Westner, Hochbergweg 34, 7070 Schwä-<br>bisch-Gmünd. PS: Habe 6128

\*\* Schneider PC 1512 \*\* Verk. Filecard 22 MB bootfähig; 2. Laufwerk sowie div. Software: Textverarb., Spiele (Schach, Space Invader...),<br>Utilities preiswert. Tel. 02244/ 3811

**ACHTUNG HANDWERKERI** Super-Handwerkerpaket zum unglaublichen Preis. Für IBM-PC u. Kompatible,<br>Infos gg. Freiumschlag, Georg Huonker, Erlenbachhof, 7463 Rosenfeld-Leidringen

Verk. Orig.-Prog.1 3" Disk.1<br>Mission Elevator u. Copy Master, St. 30,-; zus. 50,-Suche Kontakt zu zuverl. Tauschpartner, only Disk. Call 05828/414, melden bei Dieter Schenk, Almstorf 10, 3119 Himbergen 3

Universelles Dateiverw.-Prog f. CPCs (22K Datenspeicher). C/D 25/35,- DM. Info: C.<br>Günther, Luitpoldstr. 9, 8034 Germering

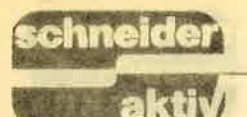

## **BÖRSE**

CPC.COMPUTER CLUB FÜSSEN Wir suchen neue Mitglieder aus aller Weltl Bitte Info anfordem! Markus Kehle v. Freybergstr.6l 8958 Füssen – Tel. 08362/<br>6645 – Anmeldung auch per Telefont

Achtung! Ich löse meine Prog-<br>sammlung auf! Alles Origi-<br>nale! 50 % des Neupreises! Info gegen frank. Rückumschlag o. Anruf bei: Manfred<br>Lipowski – In der Waune 165 4620 Castrop Rauxel 4 -Tel.02805172287

PC: Liga-Verw. 4-22 Vereine <sup>+</sup>alle Ergebn. der F-Bundesl. von 1963-1987 VK 45-NN 49,- M. Koethe, Medersbach 6

8413 Regenstauf

HEY, FREAKS lch suche einen einzelnen Farbmonitor und Drucker !!! Angebote an:<br>Jürgen Schwanzer Hauptstraße 33 8744 Mellrichstadt

Der A-U-G sucht Schneider-Clubs zur Zusammenarbeit in einer großen Gemein-schaftl Ziel: Problemlösungen/Anfäng.-Hilfe / Intereesenvertretung. Info geg. Rück- porto bei Dieter Moeckel, Wunsiedler-Str. 11, 8591 Thiersheim

Suche dringend CPC-Club oder User im Raum Fulda zwecks Kontakt mit Gleichgesinnten u. Einstiegehilfe am CPC 6128. Adr.: Thomas Lorösch, Am Steinberg 10, 6405 Eichenzell-Kerzell TeI.06659/2839

10 Spiele f. CPC 464 auf<br>Kass. f. 30,- DM (Scheine im Brief) bei Eernd Ehring, Eisackstr. 9, 1000 Berlin 62. Keine Listen.

An 6128-Anwender! Biete zum Tausch bzw. zum Kauf viel selbstgestrickte Prog. Prog.-Liste kann angefordert werden (3,- DM in Briefm. beilegen) bei Heinz Gärtner, R.-Koch-Str. 5-7, 6803 Edingen

Bäckereiprog. f. CPC 6128. Schreibt Rechn., Lieferscheine f. 16 Kunden u. Filialen. Verwaltet Bestand u. Retouren, erstellt Backzettel u. Rezepte. Info v. B. Abels, Scharhörnstr. 10, 2956 Moormerland

Verkaufe Copy-Master (RSE)<br>35,—; Schneider Basic-Kurs 1 u. 2 je 25,—; Data Becker Schulbuch u. Trainingsbuch<br>je 20,—; Master Chess 12,—. Hans-Gerd Erlemann, Ohring-<br>str. 3, 4352 Westerholt

\* CPC-464-Schneider \* fcPc-6128/CPC-664\* Tausche Software auf Tape f.<br>Schneider Computer!!! Suche drihgend Datenverw., Silent Service. Liste an Andreas Günther, Bürgermeister-<br>Trupp-Str. 25, 6700 Lu.-Oppau

Suche Sportspiele (2.8. World Games, Indoor Sports), Adventures (Short Circuit<br>o.ä.) u. Geschicklichkeits-Tausch z.B. gg. Winter Gaspiele (z.B. Marble Madness). meg. Antwort an: Thomae. Sprünken, Händleweg 9, 8858 Neuburg/Donau!!!

Verk. umständehalber meine Schneider-Software wie z.B. Barbarian, Antiriad, Leviathan, Saboteur II u. Merce-<br>nary. Dies sind alles Originale (keine Raubkopien!). Liste<br>bei: Dieter Köhler, Brandstätterstr. 26, 8501 Cadolzburg

Ich verk. folgende Orig. Prog. : Schneider-Basic -Lehrbuch 25,-; Headline für alle<br>CPCs 80,-; A View to a Kill (Disk.) 20,-; Dark Powers<br>(Disk.) 15,- DM; Richard cloots, Tel. 0245 1/46609

\* Tausche \* Liste gg. frank. Rückumschlag. Adresse : Andreas Ludwig, Wilhelmstr.<br>19, 6501 Budenheim

Suche Chip Sonderheft 1,<br>2, 3 Schneider 464 Software auf Disk. Angebote an Rüdiger Kruse, Walbeckerstr. 51, 3332 Grasleben, Tel. 05357/ 1335

CPC 464 grün u. DDI 650,-i 6 Data Becker Bücher 22O,-i alle CPC Internat. 110,-Sonderhefte (4 CPC/2HC) f.<br>60,-; 13 Leerdisk. 75,-; 3 Prog. (Hitchhiker's, Cyrus 2, Superpack 80) 195,-. Auch einzeln. Tel. 07351/71754

Textomat Plus u.a. Program-A. Krallmann, Beringallee 1, 2940 Wilhelmshaven, Tel. 04421/83552

Hey Du! habe Top-Software<br>zum Tauschen (nur Disk.) Ruf mal an: 05254/60501

Das Superangebot: eine Disk. voller Spiele u. Anwend. f. nur 10,- DM. Zusammenstellung nach Eurer Wahl. Fordert Listen an bei: Lars-Peter Kuhr, Kaiser-Heinrich-Str. 7, 8354 Metten 1. 100% Antw.

Eiete CPC 6128, kaum gebraucht, Extras u. SW f. 600 DM (dBase, CBasic, COBOL-Compiler, Tasword, Mini-Office, Assembler, Monitor, Lisp u. div. Utilities = 10 Disk.), alles zus. nur 798,- DM von Kremer, T. 02205/ 3038

Suche f. CPC 6128 Software aller Art. Biete Spiele etc. od. Geld (Tel. 08334/1513) Zuschriften m. Listen an: Michael Deni, Oberthal 4, 8944 Grönenbach

Verk. Cumana 3-Zoll Zweitfloppy u. Vortex 5 1/4 Zoll-Adapter gg. Gebot, Tel. 706971 ab 17 Uhr

LICHTGRIFFEL mit Programm für CPC 464 oder CPC 664 + CFC 6128 nur 49,- DM. Versand gegen Scheck/Nachnahme. lnfo gratis! Fa. Schißlbauer, Postfach 11715, 8458 Sulzbadr, Te|.09661/6592 bis 21h

Tausche Software aller Art. Liste an Michael Schaefer, Rhein-Maas-Str. 3, 5100 Aachen. Nur Tape (464)

Verkaufe orig. Kass.-Software z.B. Werner; Winter Games; Moon Buggy je 20,- DM. Habe auch noch anderel Michael Meissner, Walchenseestr. 35, 7000 Stuttga<del>rt</del><br>50, Tel. 0711/532711. Auch Softw.-Tausch. Nur Kass.

Achtung! CPC 6128-Userll Tausche Software m. Freaks aus ganz Europa. Sendet<br>Eure Listen an (nur Disk. 3") Eure Listen an (nur Disk. 3")<br>Ralf Korpies, Jahnstr. 25, 8370 Regen. Hoffentlich<br>bald!!

Verk. CPC 6128, Farbmon. inkl. Lit., Software f. 950,—<br>DM. Tel. 04261/835588 ab 19 Uhr

AVALONI Achtung: Ab Nov.<br>ist es soweit! AVALON - das<br>Grafik-Adventure is coming!! 338 KB m. Sound! bis bald: TPJ. Thorsten Blum, Kastanienweg 2, 5g16 Hillscheid

Verkaufe: They Sold a Mil-<br>lion II (gebraucht) f. nur 40,- DM. Info: Kai Schwettmann, Steubenstr. 6, 4990 Lübbecke l, Tel. 05741/ <sup>1686</sup>(f. CPC)

Verkaufe CPC 464 m. Floppy, Zeitungen, Handbücher u. Computertisch. VB: 1.800,- DM Gerd HoIz, Lützeratherstr. 39, 5000 Köln 91, Tcl. 0221/86290

Suche: Variatus Umbausatz 464 nur in gutem, kompl. Zustand. Verkaufe: Je <sup>2</sup> x 464, grün, DDI, FDl, Vortex SP 256, Haube, Dr.-Kabel sehr viel Software u. Lit. Neupreis je mind. 3.500,- DM, Verk.-Preis je 1.750,- VB. Tel. 0214/54928

CPC-User-Club Kinzig sucht noch Mitglieder u. Kontakte zu anderen Clubs in der näheren Umgebung. Wer könnte einem unserer Clubmitgl. bei Schneider ComPack weiterhelfen? CPG-Userclub Kinzig, c/o Richard Luppert, 6456 Langenselbold, Gartenstr. 18, Tel. 06184/2307

Suche zwecks Clubgründung Mitglieder (GPC-User) im Raum St. Gallen (CH) u. Rheintal. Interessenten wenden sich an: Frank Hengartner, Vorburg, CH-9473 Gams<br>(SG)

An alle Schneider-Computer-Freaks. Wir, der Schneider-Amstrad-Computerclub, suchen noch Mitglieder. Alter:<br>10–15 Jahre. Clubbeitrag 70 Pf. im Monat. Zeitung kommt monatlich kostenlos. Näheres: Chr. Hartmann, Sandweg 115, 2900 Oldenburg

Suche Tauschpartner! Tausche Software aller Art auf Diskt Auch Zeitschriften! Suche Chemie-, Copy- u. Sound-Programme! Bitte m. Liste<br>an: Robert Theuer, Lange Minute 23, 2819 Morsum 100% Antwort

Tausche Grünmon. u. 4 Super-Spiele (Bomb Jack usw.) um 100,- DM gg. Farbmon. Giebor Brokamp, Upn Timpen, 4598 Cappeln-Tenstedt, Tel.044781487

\*\* CPC Computer Club \*\* Wir suchen noch Mitglieder aus aller Welt. Bitte Info anfordern! Markus Kehle, v. Freybergstr. 61, 8958 Füssen/ Allgäu. Tel. 08362/6645

Tausche Softw. f. 6128; kostenlose Liste anfordern bei Andreas Rohl, Brückenstr. 8,2051 Kollow

Verk. CPC 464 Farbe, 512 KB, DDI-I, FDl, Drucker NLQ 401, dBase II, Multiplan, Wordstar, div. Spiele u. Bücher, neu über 3.000,-DM, f. nur 2.200,- DM. Tel. ab 18 Uhr 04534/7952

Sicherheitskopien von allen<br>3" Disk? Orig. u. Zieldisk. m.<br>5,- DM an: R. Ullrich, Daimlerstr. 6a, 2850 Bremerhaven

Verk. Orig.-Kass. f. CPC <sup>464</sup> 2w.4,- u. 20,- DM. Liste sg. 80 Pf. Briefm. bei Steffen Schäfer, Osianderstr. I l, 7410 Reutlingen 22

Verk. CPC 6128, Grünmon. (9 Mon.), Vortex FI-XRS LW m. Schnittst. u. DMP 2000: VB 1.890,— DM kompl. Dazu div. Prog.: Wordstar, dBasc je l2O,-; Starwriter 3.0, Fibu MT je 150,—, Vereinsverw. 60,—; div. Spiele (D <sup>+</sup>C), Bücher etc. Tel. <sup>075441</sup> 4130, E. Städele

VERKAUFE f. CPG 464: Super Tape-to-Tape-Kopierprog. m. allen Raffinessen, Speedlock, Headerless, Turbolader? Kein Problem. Headerreader: 58724 Bytes freil!! Bis 4000 Baud. Nur 39,70. A. Buhl, Gegen den Woog 14, 6799 Altenglan. Tel. 06381/ 1830

Achtung - Softwaretausch Tausche Softw. aller Art. Fib CPC 6128 auf Disk. Nur bei rascher Bearbeitung! Thorsten Stumpf, Balthaar-Neu' mannstr. 2, 7 52O Bruchsal

Hilfe! Suche Druckeranpassung f. CPC 6f28 Drucker cP 500 CPC Seikosha f. Superhardcopy. Tausche Atari-Computer 800XL m. Datasette, Spielen, Malprog. gg. softw. f. cPc 6128. Dieter Bark, Bremsbergallee 2, 2392 Glücksburg <sup>2</sup>

Suche Kopierprog. Tape-Disk. sowie Anl. zu diesen Prog. u. zu Turbo-Pascal f. CPC 6128. Bitte Angebote schicken. Verk. Orig.-Kass.-Softw. billig Liste gg. 0,80 DM Rückporto v. R. Klein, Finsterheckstr. 22, 6580 ldar'Oberstein I

Wg. Systemwechsel: JoYce Orig.-Programme: dBase 2 m. Handbuch 120,-; RH-dat 50,—; Fairlight 30,—. Tel.<br>07031/805752

CPC 464 (grün), Vortex Sp.-Erw. 320K, Vortex Doppelfloppy 5.26" ", orig. Wordstar, CBasic-Compiler u.v.a.<br>VB 1.200,- DM. Bücher zu Schneider (Prog.-Sprachen, Betriebssystem, dBase etc.) Liste anfordern ab 19 Uhr: Tel. 06421/22470

Verk. meine Originale. Zum Ruft an unter 07456/6151. Mark verlangen!

Achtungt Verk. Datenverarb.-Prog., das die 128 KByte des CPG 6128 voll ausnutzt bei schnellster Verarbeitung. Umfangreiches Druckermenü. Rene Fischer, Teckweg 12, 7909 Dornstadt

Verk. Orig.-Kass.: Soul of a Robot, Molecule Man, Kane, Super Pipeline 2, Star Commando zus. f. nur 25,— DM (Vorauskasse). Neupreis wäre 60,-. Nur schriftlich an Wolfgang Röttger, Fehmarnwin-kel 16, 23 Kiel I

PC 1512/640K, MM/SD: VB 1.250,- DM. 3-M-Trokkenkopierer 151 m.250 Blatt Papier: VB 250,— DM. CPC-DFU: RS-232 (V24) m. Softw. VB 130,- DM. Tel. 09544/2398

#### \_\_\_\_\_\_\_\_\_\_\_\_\_\_\_\_\_\_\_\_\_\_\_\_\_\_

#### DISKETTEN m, Gar.

3" Markendisk, DM 6,50 2CF Allg. Austro-Agent. Ringstr.10 D-8057 Eching, Tel.: 08133/ 6116<br>\*\*\*\*\*\*\*\*\*\*\*\*\*\*\*\*\*\*\*\*\*\*\*\*

Lauffähiges, CAD-Prog. f 027t155463 professionelles . 6128 sucht Pit . Keine Firmenangebote, nur 6128er Anwender! Privat!

Suche f. CPC 6128 Akustikkoppler u. Drucker, bitte preiswert! Da ich noch in der Lehre binl Tel. 06753/2977, Helmut

Verk. CPC 464, Grünmon., 2 Orig.-Kass., Spiele, Zeitf. 800,- DM. Bernd Holzner, An der Steige 5, 8801 Wettingen, Tel. 09869/ 754

Orig.-Spiele f. CPC zu verkaufen! Airworf, Combat Lynx, Infiltrator, Hunter Killer, Red Arrows, Strike Force Harier, Marsport. Je Disk. 25,- DM. Lotto 6 aus 49: Disk. 30,-DM. Game Box 1: Kass. 10,- DM. Tel. 089/6370808 ab l8 Uhr

Wer kann helfen? Ich suche dringend eine Möglichkeit, um die 64K-Speichererw.-Karte der Firma DA-TA-MEDIA auch unter CP/M 2.2 m. dem CPC 464 u. DDI 1 nutzen zu können. Leider ist die Firma erloschen, u. die Orig.-Softw. deshalb nicht mehr erhältl. Günther Behrendsen, Dorfstr. l2a, 2086 Ellerau, Tel. 04106/7 1589

Tauschpartner gesucht! Prog. aller Art wie z.B. Spiele Grafikprogramme etc.l Schickt Eure Listen an: Frank Vielstädte, Tecklenburger Weg 28,4836 Herzebrock-Clarholz

Ich suche Software f. CPC 6128. Schicken Sie lhre Angebote an: Manfred Steger, Postf. 1209,6837 St. Leon-Rot 2. auch Public-Domain u. CP/M-Software.

Public Domain User Gruppe. Wir geben CP/M-Programme auf 3"-Disk. f. CPC u.Joyce zu geringem Unkostenbeitrag ab; ca. 2000 dok. Prog. Gat-Disk. 12,- DM, Info 2,- DM. PDUG, Postf. lll8, 6464 Linsengericht <sup>1</sup>

Verk. Matrixdrucker: Shinwa CP 80 m. Centr.-Schnittstelle. In sehr gutem Zustand. VB 400,- DM. Tel. 089/ 6370808 ab 18 Uhr

Suche Zweitlaufw. f. 464/ DDI, preiswerte Maus m. Softw.; sowie jede Art v. Toto u. Lotto Programmen!! T. Born, Kempener Str.93, 5000 Köln 60

\* Verk. CPC 6128 \* m. Drucker DMP 2000, Datenrec., Software f. über 6.000,- DM, Disk.-Box f. 56 Disk. abschließbar, Bücher f. über 600,-. NP: über 8.000,- DM. VB 2.2OO,- DM. Tel. 08431/3127

Tausche Programme auf Disk. (3 zoll u. 5 L14 Zoll.) Schickt bitte nur bespielte Disk. an: T. Dahmen, Vellwig-Str. 33, 4690 Herne 1. PS. Nicht Vortex! Super! Super!

Software aller Art f. Schneider CPC zu verkaufen bei Michael Deni, Oberthal 1, 8944 Grönenbach, 08334/ 1513. Fordert Listen an!

CPC 464 defekt? Funktionsfäh. CPC 464 ohne Tastatur<br>f. 130,— DM sowie Grünmon GT 65 f. 130,-. Tel. GE o2o9125472

Sonderangebot! Schneider PC m. 20 MB Harddisk abzugeben, Preis 1.500,- DM VB. Ratenzahlung möglich. R. Helmecke, Am Falltor 26, 6301 Staufenberg-Treis. Tel. 0640615497

+ Verk. Orig.-Kass. + The Hobbit mit Buch 20,-; Gremlins 15,-, Sorcery 15,-; Defend or Die 10,—; Grand Prix<br>Rallye II 10,—. Meldet Euch unter 07931/32231

Achtung ! Suche ! Drucker f. Schneider CPC günstig, gut erhalten. Ab 17<br>Ühr Tel. 07434/2309

Gratisinfo für alle CPC-Versionen anfordern bei Friedrich Neuper 8473 Pfreimd Postfach 72. Postkarte genügt

LTS / Lern- und Trainingssoftware Dr. Kolb Psych.-<br>päd. Praxis, Bergstr. 34 päd. Praxis, Bergstr. 34<br>69 Heidelberg, Tel. 06221 -<br>474711 od. 3035 55

o LADEN STARTEN<br>STAUNEN o

10 Punkte, die Sie überzeu-<br>gen werden:

1. Das Softwarepaket mit optimalem Nutzwert, das nur begeistern kann! 2. Urteil der Fachpresse:

(CPC-Magazin) "Ein im Preis /Leistungsverhältnis unschlag-<br>bares Biorhythmuspro-

gramm.''<br>3. BIORHYTHMUS-TOTAL <sup>+</sup>PARTNERANALYSE. 4. Sehr komfortabler Bildschirm, ausführliche Hinweise und Informat. für jeden Tag, doppelte Grafik, sehr viel Text.

5. Bei Druckerbetr. ca. <sup>7</sup> DIN-A4 Seiten / Monat. (Inter. Nebcnverdienst) 6. Mehrseitige Einführungsbroschärc.

7. Läuft auf allen CPC'S 8. Zur Zeit das umfangreichste Progr. dieser Art.<br>9. Unglaublicher Preis 9. Unglaublicher Preis<br>(DM 40,—)<br>10. Zusätzlich erhalten Sie

bei Best. gratis ein Mathematik-Lernprogramm. Bestellung an: Hilterscheid, 2 HH-80, Hofweide 31. Tel. 040 / 7301767.

+ STOP + Schneider-Prog. f. CPC 464 zu wahnsinnigen Superpreisen. Liste gg. Rückjun., Eichenweg 21, 8312 Dingolfing anfordern. Riesige Auswahl zu Superpreisen. Da geht die Post ab!

### SERIE

chneid

## RICHTIG PROGRAMMIEREN<br>IN BASIC Diesmal wird gesucht

So langsam nimmt unser gramm die endgültige<br>Form an. Nach der Ein-

mit Sicherheit wissen: <br>Also "Boulder" oder ,,Bould" oder auch nur ,,B"!

Geben Sie allerdings nur einen Buchstaben ein, so wird das Programm alle Softwarenamen, die Sie in Ihrer Datei haben und

die diesen Buchstaben irgendwo enthalten, auf dem Bildschirm anzeigen. Wenn es dann doch nicht der Name ist, den Sie suchen, muß die Mög- lichkeit des Fortsetzens des Suchens von dem nächsten Datensatz an möglich sein.

Ferner sollte das Pro-<br>gramm auch die Möglichkeit bieten, nach dem gefundenen richtigen Namen einen weiteren Suchnamen einzugeben oder auch zum Menü zurückzukehren.

Wir können es nicht oft genug wiederholen: Alle diese Uberlegungen sind nicht zu unterschätzen und dürfen nicht auf die leichte Schulter genommen werden. Denn bevor Sie sich hinsetzen, um ein Programm zu schreiben und "wild"<br>die Tasten bearbeiten müssen Sie sich unbedingt klar darüber sein, was das Programm oder das jeweilige Programmteil können soll und welche Anforderungen Sie an Ihre Software stellen. So handom internacional die diesem bachalista in the chirac is a specific the same proposition in the same of the same of the same of the same of the same of the same of the same of the same of the same of the same of the

So, nun genug der Vorrede, jetzt geht es um das diesmalige Listing.<br>Zeile 4000 dürfte auch den Neueinsteigern klar sein: Der Bildschirm wird gelöscht. In Zeile 4010 lassen wir das Programm zum Beschreiben der Statuszeile nach 4980 springen.

Der Vorteil solcher Unterprogramme haben wir ja in den vorhergegangenen Folgen immer wieder beschrieben.

Das Return in 4990 bringt uns dann zurück zur Zeile 4020. Dort wird der Disketteninhalt gelesen (cat) und automatisch auf den Bildschirm ge-

bracht, bevor in den nächsten Zeilen abgefragt wird, in welcher Datei ein Programmname gesucht werden soll. Die locate- Befehle, die zur Ausgabe des Textes benutzt wer den, haben wir in den vor herigen Folgen schon mehrmals besprochen und dürften lhnen klar sein.

In der Zeile 4070 geht es dann zur Unterroutine zum Einlesen der Daten. Diese Routine steht ab 8030 im Programm und wurde ebenfalls schon be sprochen. Wenn die Da ten dann im Speicher sind, kehrt die Leseroutine zurück und weiter geht es in Zeile 4080, 4090 und 4100 mit der Abfrage, welches Pro-<br>gramm gesucht werden soll. Der eingegebene Programmname wird dann in dem String such\$ abgelegt.

Wie immer, haben wir auch hier einen solchen Namen (aus dem sich die Bedeutung leichter her auslesen läßt) gewählt, damit Sie sich leichter tun, wenn Sie das Listing lesen wollen

Denn daß in such\$ der Name des zu suchenden Programmes abgelegt<br>wird, leuchtet auch den Neueinsteigern in Basic leichter ein, als wenn wir xyz\$ gewafilt hätten. Zeile 4l l0 wandelt den eingegebenen Programm namen in die Großschreib weise um. In der gleichen Zeile wird c=l gesetzt, damit wir in der Such schleife auch tatsächlich mit dem ersten Datensatz beginnen.

Die eigentliche Such schleife umfaßt die Zeilen 4120 bis 4140. Als Laufvariable wird y be-

unteren Bildschirmrand eine Hilfszeile gesetzt, aus der der Programmbenutzer dann später er-<br>fährt, wie es im Programmlauf weitergehen kann.

Er hat nun nämlich die Möglichkeit, weiter zu suchen. einen neuen Proeram'mnamen zum Suöhen einzugeben, in einer anderen Datei zu suchen oder dieses Unterprosramm abzubrechen und äum Hauptmenü zurückzukehren. Entscheidend dafär sind die Befehle in den nachfolgenden vier Zeilen.

Zuerst der Fall, daß Sie den Programmnamen gefunden haben und nun zurück zum Menü wollen. In der Zeile 49lO wartet das Programm auf einen Tastendruck. Drükken Sie nun die Taste "A" (Tastennummer 69), so wird über die Zeile 2990 das Menü ange. sprungen.

Drücken Sie jedoch die Taste "I" (Taste Nr. 35), so wiid über die Zeile 494O der Inhalt der Variablen pn\$, ort\$ und so weiter gelöscht, neu dimensioniert und dann die Zeile 4000 angespnrngen, wo die Such routine neu beginnen kann.

Wenn Sie einen neuen Programmnamen ein-<br>geben wollen (in der gleichen Datei), so wird zur Zeile 4080 verzweigt, wo Sie dann den neuen Na men eingeben können. Sie haben aber auch die Möglichkeit,Ihren CPC weitersuchen zu lassen. Dazu wird die "W"-Taste gedrückt. Dann setzt in Zeile 49lO das Pro gramm den Schleifenzähler um eins höher (denn es soll ja vom nächsten<br>Zeichensatz an weitergesucht werden) und kehrt zur Suchschleife zurück. Nach dem Abtippen die ses Teilprogrammes mergen Sie den alten Teil hin zu. Nun haben Sie schon fast ein fertiges Programm, mit dem schon allerlei gemacht werden kann.

Noch ein Wort zum Ab schluß für die diesmalige Folge: Sicher hätte man ter programmieren können. Aber diese Programm soll ja ein Basic-Demo- Programm sein und Sie auch zum Mitarbeiten und selber Programmie-<br>ren anregen.  $(JE)$ ren anregen.

4000 CLS<br>4010 GOSUB 4980<br>4020 CAT 4030 LOCATE 10,22:PRINT"In welcher<br>Datei sollen Datensaetze gesucht we rden?' 4040 LOCATE 35,24: INPUT""; dat\$ 4050 cLs 4060 z=0:GOSUB 8030 4070 GOSUB 4980<br>4080 LOCATE 20,11:PRINT"Bitte den N amen des Programms eingeben, 4090 LOCATE 27,12:PRINT"der gesucht<br>| werden soll"<br>4100 LOCATE 37,15:INPUT""; such\$ 4110 such\$=UPPER\$(such\$):c=1 412e FOR y=c TO z 4130 IF INSTR(pn\$(y),such\$) THEN GO<br>TO 4200 4<mark>140 NEXT y</mark><br>4150 CLS 4150 CLS<br>4160 LOCATE 20,12:PRINT "Gesuchtes

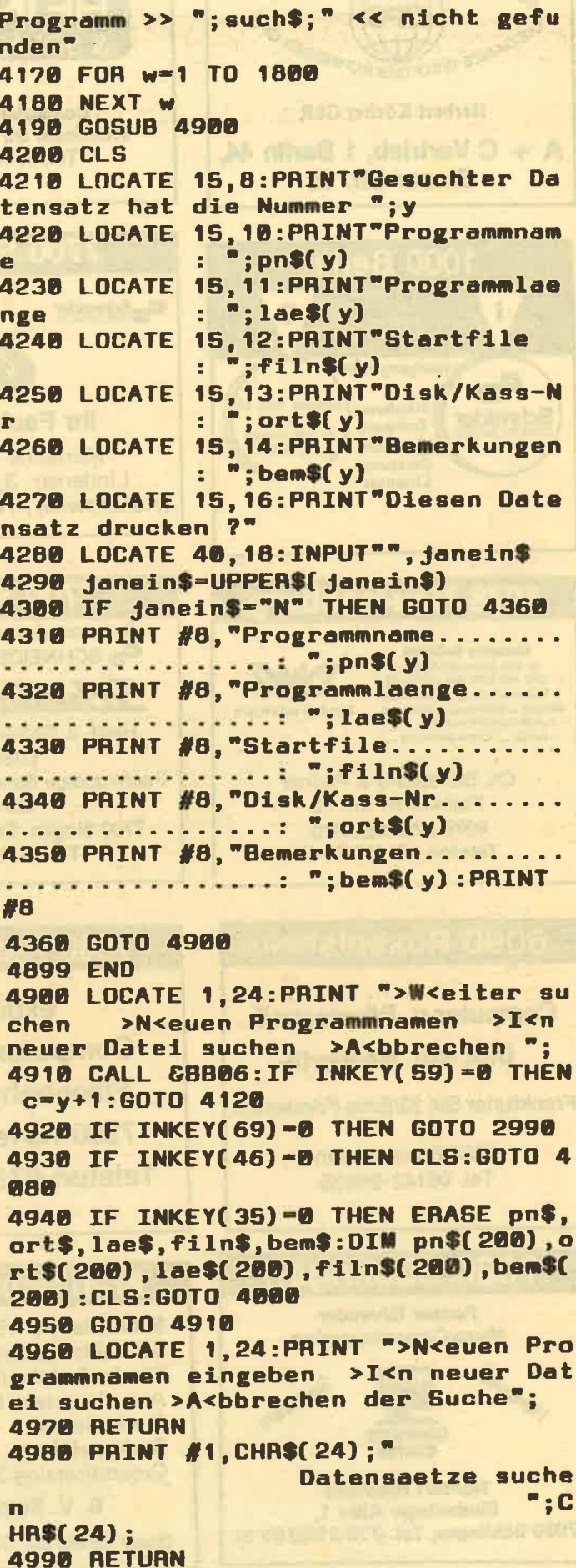

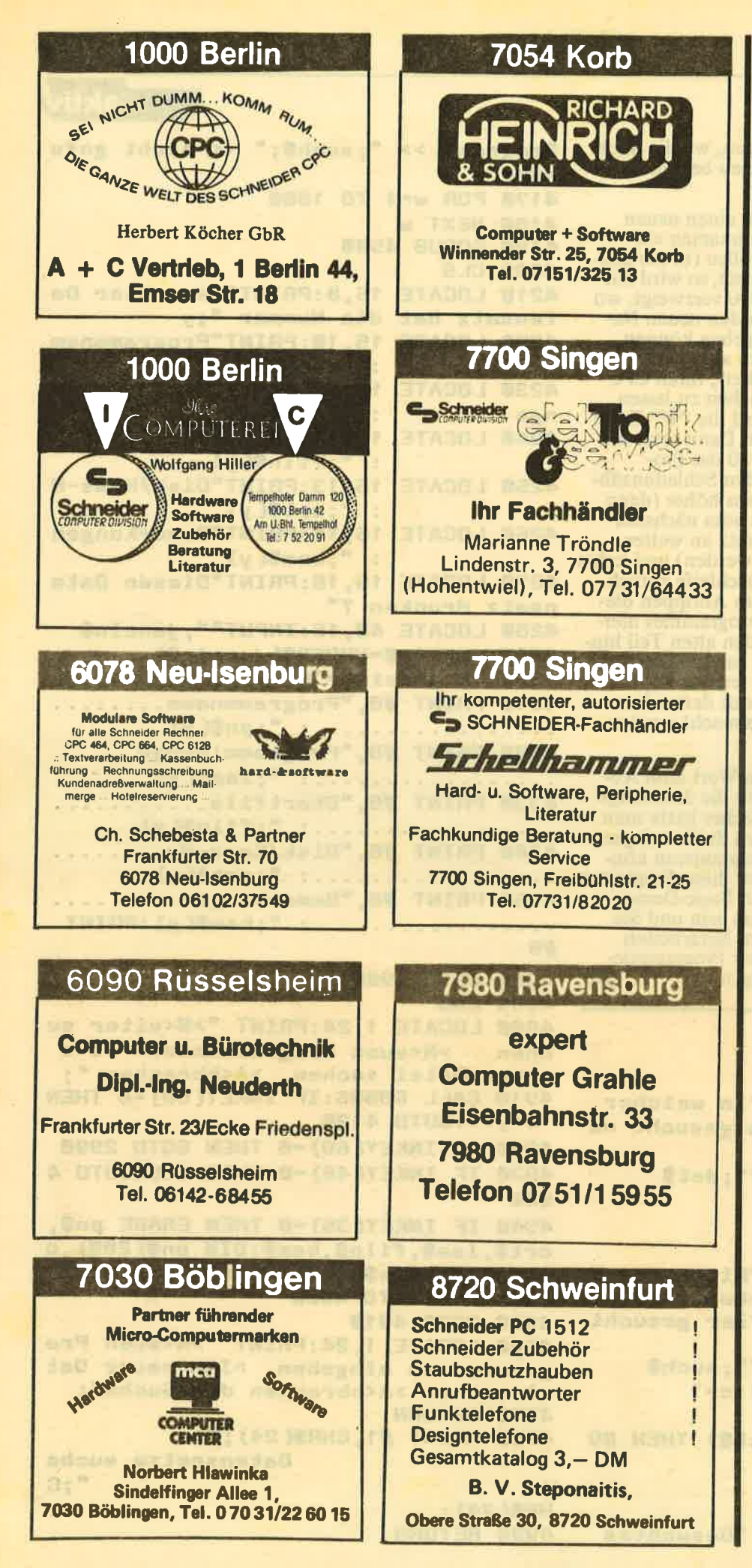

## **BÖRSE**

Suche Pagemaker f. CPC 6128 u. andere Softw. Biete<br>Commodore 16 m. Zubeh., Zeitschr., Spielen, 2 Joy-adapter. Kaufe mögl. billig alles f. CPC 6128. Info: Tel. 0631/40656 od. Monika Duda, Barbarossaring 32 6750 Kaiserslautern (m. 80-Pf.-Briefm.)

\*\* SUPER-TOP-ANGEBOT Verk. Spitzensoftware f. 10,-DM pro Disk.: 100% Rückantwort!! Schreib an Ralf Weinzierl, Braungarten 1, 8354 Metten

++SUPERANGEBOT++ eine Disk. bespielt m. Euren Spiele- u. Anwendungswün-<br>schen f. nur 10,- DM, Fordert Listen an bei: Lars-Peter Kuhr, Kaiser-Heinrich-Str. 7, 8354 Metten 1.100% **Antwort** 

Bin Anfängerin u. suche zuverl. Kontakt zu Tauschpartner (innen)n f. CPC 464 Tape u. Disk. Hildegard Schlicker, Weilersgrund 58, 5024 Pulheim

Verkaufe Seikosha GP-500 CPC, wenig benutzt, m. Orig.-Verp.! Preis: 230/200,-DM m./ohne Kabel, incl. 200<br>Blatt Papier u. Software auf 3" od. Kass. Preis f. Abholer, ansonsten plus Porto. Tel. 04402/6644

Suche DD1, Lichtgriffel u. Speechsynthesizer. Schickt Eure Listen an: Markus Hofmann, Waldstr. 5, 8484 Grafenwöhr 1

Suche Anschluß an CPC 6128 Clubmitglieder f. Informations- u. Prog.-Austausch. Zuschriften bitte an: Albert Polke, Krebsbachste. 16, 8941 Ungerhausen

Disk-Controller v. DDI f. CPC 464, zum Anschl. eines Disk-Laufwerks. Mit CPIM Disk 50,- DM. Tel. 06021/ 52431

Hallo, Freaks! Mache euch eine Sicherheitskopie v. Disk<br>3" (Rücksendung 1 Tag). Orig.-Disk. u. Leer-Disk. u. 1.-DM an Josef Berger, Sandrartstr. 55, 8500 Nürnberg 90

\*\*\*Top Angebot\*\*\*<br>CPC 464, DDI-1, GT 64<br>inkl. div. Disk., Diskettenbox, 10 Zeitschr., 1 Joystick, div. Softw. f. 1.000,- DM zu verk. R. Luhmann, Grüffkamp 16, 2300 Kiel 17, Tel.<br>0431397441

## **TEST**

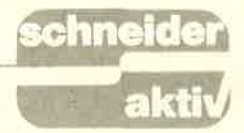

# GREMLIN-TAKE 4 Vier auf einen Streich

Sampler oder Compilations, wie sie auch oft genannt werden, erfreuen sich in der letzten Zeit immer größerer Beliebtheit. Angefangen hat dieser Trend mit dem Sampler ,,They Sold A Million", auf dem mehrere Spiele zum Preis von einem angeboten wurden. Ocean machte diesen Trend vor, andere Softwarehäuser ahmten ihn nach. Die neueste Compilation bescherte uns die englische Firma Gremlin Graphics, die uns durch Spiele der ,,Monty"-Serie bekannt ist. lm vorliegenden Fall gibt es gleich vier Spiele, als da wären: Rocco, Thing on a Spring, Project **Future und Grumpy Gumphrey** Supersleuth. Erfreulich, daß hier kein Lückenfüller eingebaut wurde und iedes einzelne eine Besprechung wert ist.

Im Übrigen haben wir bei dieser Spielesammlung ganz bewußt auf eine Bewert ungsgrafik verzichtet. um die unterschiedlichen Wertungen nicht zu verwischen.

ROCCO - HARTER SCHLAGABTAUSCH IM RING

Die Namensähnlichkeit mit einem Filmboxer ist wahrscheinlich ein<br>"absichtlicher Zufall". Mit Sicherheit wünscht sich Gremlins Graphics den gleichen Erfolg, wie ihn der Filmkollege bereits hat. Bei Rocco darf der Spieler endlich einmal in den Ring steigen und seine Schläge an die gefürchteten Gegner Cimbel Lin, Ted Matare, Jansen Sind und Fighter Bull austeilen. Selbstverständlich immer schön nacheinander und streng nach den Regeln der Boxkunst. Besiegen Sie alle vier, dann ist Ihnen der Weltmeisterschattsgürtel sicher. Von sich selbst sehen Sie allerdings nur den Rücken und mit Ihrer Beinarbeit (Beweglichkeit) ist es nicht weit her. Gut, daß Ihre Gegner daraus keinen Nutzen ziehen und sich der Stehparty angepaßt haben.<br>Am unteren Bildschirmrand befin-

der immer dann hektisch wird, wenn jemand zu Boden geht. Jeder Treffer entzieht dem Gegner Energie, bei Null ist der K.o. fällig. Zäh wie Schwergewichtsboxer allerdings sind, werden drei Niederschläge notwendig, um als Sieger aus einem Kampf hervorzugehen. An der Unbeweglichkeit der Kontrahenten liegt es auch, daß nur Kopfschläge möglich sind. Freuen Sie sich also, daß Sie es mit einer Computer-Simulation zu tun haben und nicht selbst die Beulen davontragen.

Die Grafik ist recht gut und sauber herausgearbeitet, so daß auch Einzelheiten deutlich zu erkennen sind. Wird ein Boxer getroffen, so spritzen Schweißtropfen weg. Bei einem K.o. strauchelt er ein wenig und sinkt dann langsam zu Boden. Im Ring hat man es allerdings immer nur mit dem gleichen Gegner zu tun. Lediglich ein Bild am linken unteren Bildschirmrand zeigt das Aussehen des tatsächlichen Gegners.

Über Joystick oder Tastatur lassen sich vier verschiedene Bewegungen ausüben Rechter und linker Haken sowie die passende Deckungsbewegung dazu. Viel ist dies nicht, aber es reicht aus, um alle vier Gegner schnell zu besiegen. Aus dem Boxkampf wird schnell ein vorausschau barer Schlagabtausch und die Motivation ist entsprechend niedrig.

#### THING ON A SPRING -PUZZLESPIEL MIT BETTFEDERN

Thing on a Spring ist der einzige Hitpäradenstürmer auf der Kassette und war erst vor einigen Wochen noch in den Charts vertreten. Es gibt sogar einige Umsetzungen auf ändere Computer, etwa den Commodore C64. Daß gerade im letzteren Fall ein hervorragender Sound möglich ist, muß Schneider-User<br>nicht neidisch machen. Als erfreuliche Überraschung entpuppte sich die Titelmelodie auf dem CPC. Ein böser Gnom verwüstet die Erde und hortet alle Schätze in seiner Fabrik tief im Erdinneren. Bevor jedoch die Welt endgültig vor die

D

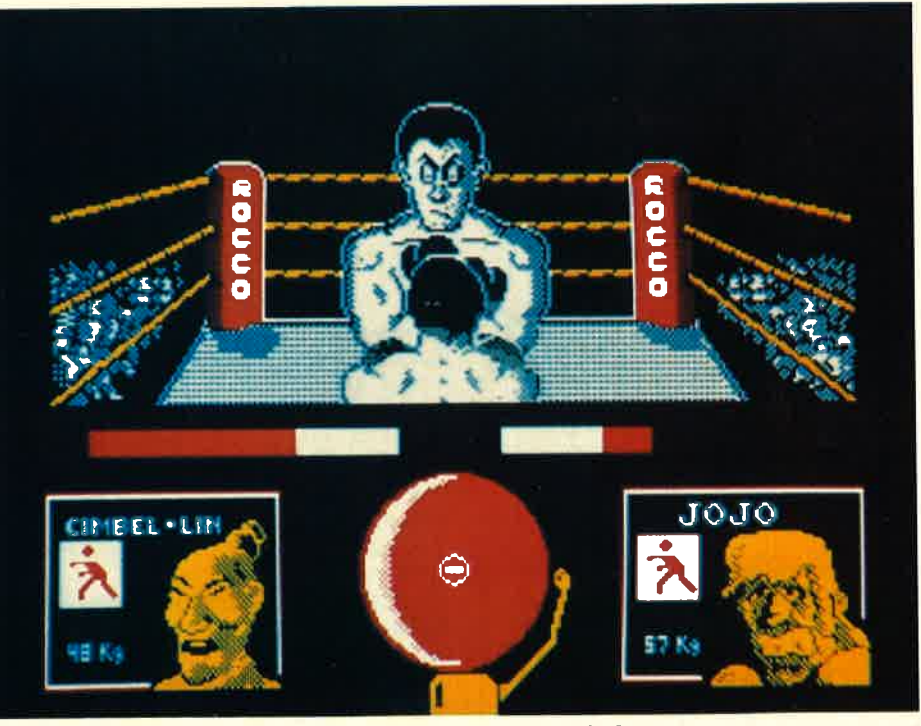

det sich der Gong des Ringrichters, Gremlin Take 4: Rocco, der Figth um die Weltmeisterschaft

TEST

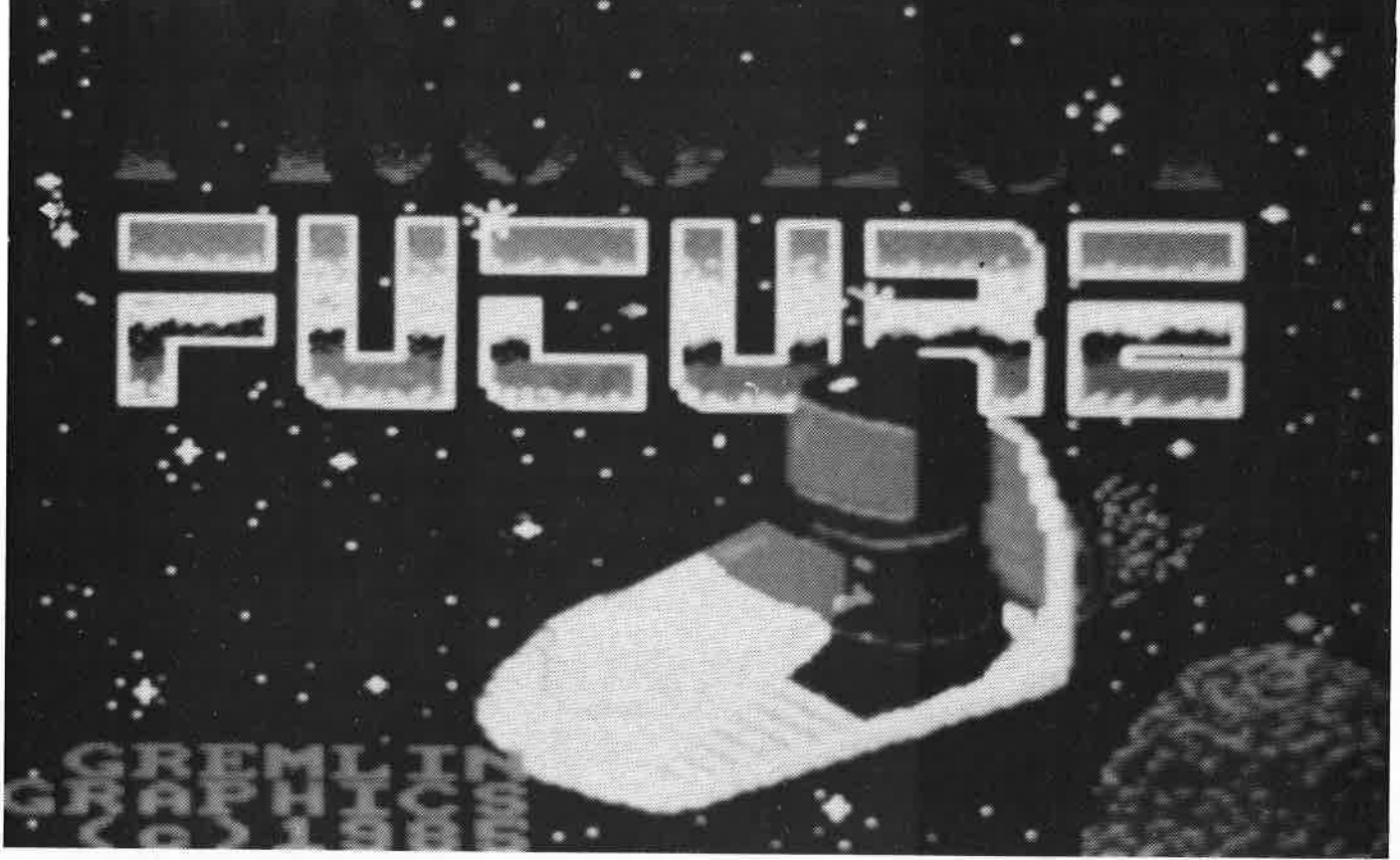

Projekt Future: Codeknacken im Weltall

Hunde geht, muß wieder einmal<br>der Held mit dem Joystick gesteuert werden Aber diesmal ist es<br>nicht Superman oder James Bond. sondern nur das,.Thing on a<br>Spring", das Ding auf der Feder.<br>Jenes merkwürdige Wesen ist bereits. in die Fabrik eingedrungen und muß sich neun Puzzlesteine zusam-<br>mensuchen. Wenn diese Aufgabe gelöst ist, dann erfährt man, wie der Gnom umzubringen und die Welt zu retten ist. Nun nur noch 5 Schal-<br>ter umgelegt und Werkzeug eingesammelt, und der Dank des Vaterlandes ist dem kleinen Hüpfer<br>gewiß

Doch der Häßliche hat viele Fallen<br>in seiner Fabrik aufgestellt und<br>Leibwächter angeheuert, um unlieb-<br>same Besucher fernzuhalten. Außerdem braucht das Ding ab und zu ein paar Tropfen öl für die Feder. um nicht zu verrosten ölkanister'gibt es genug, nur herankommen muß man

Thing on a Spring war zu recht in den Hitparaden. Es ist ein wahnsinnig gutes Spiel, bei dem alles gesucht. Hervorragendes Grafiken.<br>viele verschiedene Räume, guter Sound und nicht zuletzt auch

Spielspaß durch eine etwas schrullige Idee.

### FUTURE PROJECT GEPLANTE SELBST-<br>ZERSTÖRUNG

Die SS-Future ist ein riesiges Raum-<br>schiff, das aus fünf verschiedenen<br>Decks besteht. Ihre Aufgabe ist es, die Selbstzerstörung zu äktivieren,<br>nähere Gründe werden allerdings nicht angegeben. Zu Fuß (Sie haben mit Ihrem kleinen Raumflitzer gerade angedockt) irren Sie also durch das Labyrinth, um nachein ander 8 Codes zu finden. Wenn Ih nen dies gelungen ist, dann können Sie sicher sein, daß sich in Zukunft niemand mehr in dem Raumschiff verirren wird. Aber auch Sie sollten sich schleunigst entfernen, denn das Selbstzerstörungssystem ist ak- tiviert und die SS-Future wird explodieren. Machen Sie also kehrt und erzählen Sie den Erdenbewoh nern, wie mutig Sie waren.<br>Die Grafik von Project Future ist<br>nichts Besonderes, der Sound bie-<br>tet nicht mehr als ein paar Piepstöne und trotzdem kann das Spiel<br>den Strategen und Tüftlern unter den Schneider-Besitzern viel Spa{J

bereiten. Wer auf grotse Action Wert legt, ist hier allerdings falsch.

#### GRUPY GUMPHREY **SUPERSLEUTH** \_ KAUFHAUSDETEKTIV IN NöTEN

Bei dem Spiel mit dem unaussprech- baren Namen übernehmen Sie die Rolle eines altersschwachen, wohlbeleibten Kaufhausdetektives, der als ,,Mädchen für alles'' eingesetzt<br>wird. Über den Bildschirm scrollt eine Meldung mit dem jeweils näch-<br>sten Auftrag. So sind zum Beispiel einige Enten aus der Zooabteilung ausgebrochen und Sie müssen nun das richtige Werkzeug zusammensuchen (ein Gewehr bietet sich hier an), um dem Federvieh den Garaus zu machen Die Zeit, die Ihnen jeweils zur Verfügung steht, ist von Ihnen alles, dann verbessert sich das Punktekonto, Versagen Sie, dann müssen Sie vor den Chef treten, der Ihnen eine "Zigarre" ver-<br>paßt. Vier solcher Verwarnungen<br>und Sie haben die Papiere in der Hand und stehen wieder auf der Straße.

Die Aufträge sind unterschiedlicher Natur. Mal sollen Sie Enten er-

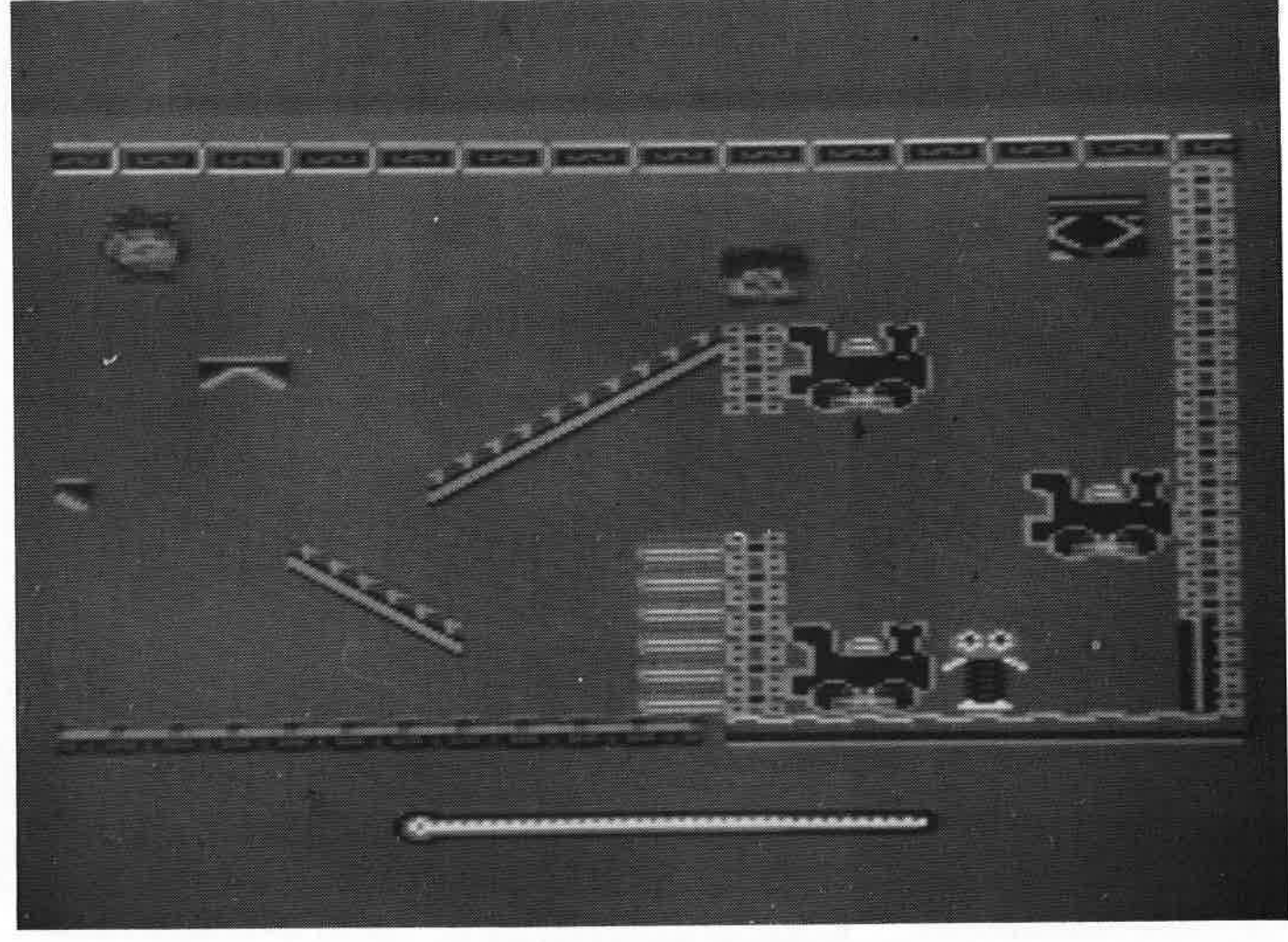

schießen (wahrscheinlich, damit diese nicht die Kundschaft beißen), mal dürfen Sie einen Säugling mit einem Lutscher beruhigen. Auf<br>jeden Fall haben Sie eine Menge zu tun und müssen den (gar nicht smarten) Detektiv mit dem Joystick und der Kombination durch<br>ein Spiel mit 39 Räumen steuern.<br>Die Grafik ist dabei recht zufriedenstellend und der Sound sogar sehr gut. Für Abwechslung und Spielspaß ist durch die verrücktesten Aufträge gesorgt.

#### **FAZIT: ES LOHNT**

Gremlin Take 4 ist sicher nicht der beste Sampler den es gibt, da andere Firmen die Compilations oftmals nur mit Hitparadenstürmern bestücken. Trotzdem stimmen Preis<br>und Leistung überein, denn als echten Flop kann man keines der Spiele bezeichnen. Anscheinend hat man sich sogar bei der Zusammenstellung Gedanken gemacht. Jeden-<br>falls muß für ein bißchen Spielespaß keine öde Weltraumballerei in Kauf genommen werden. (GS/C. Borgmeier)

Thing on: Hüpfend in den Kampf gegen das Böse

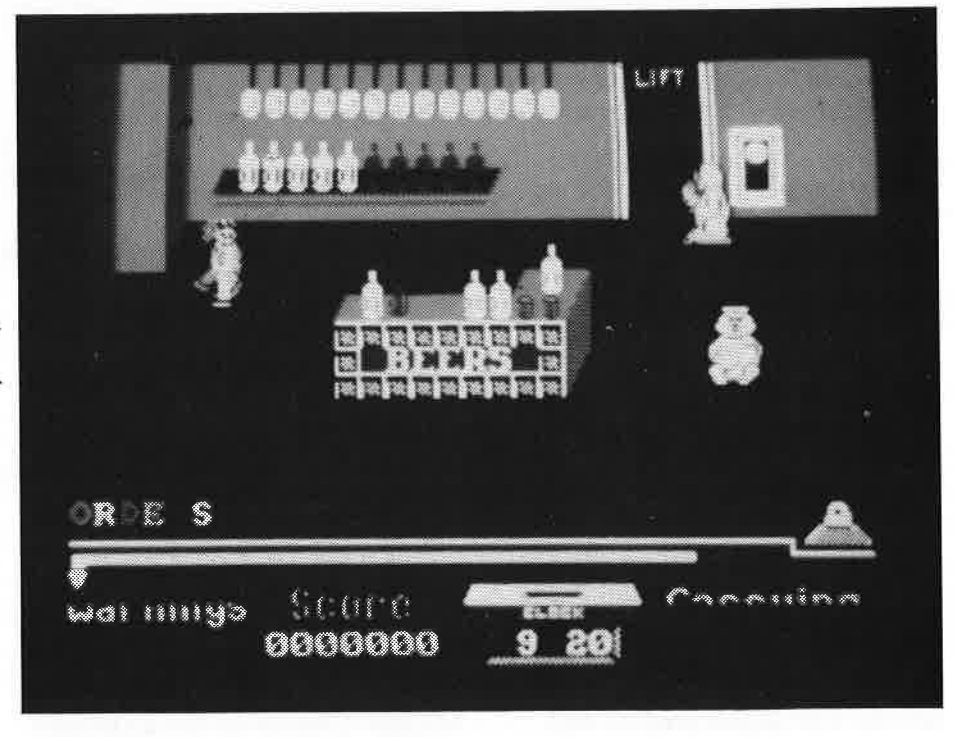

Grupy Gumphrey . . . kein alltäglicher Job

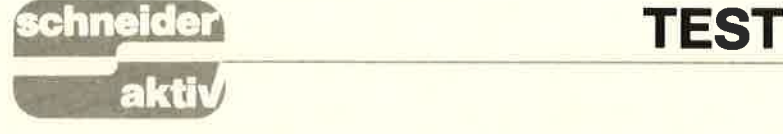

# IOUNTIE MIKE'S<br>DEATHRIDE Die Eisenbahn ist groß<br>in Mode

Nachdem der Express Raider in den<br>Spielhallen einen großen Erfolg hatte und auch in die Homecompu-<br>ter einzog, darf man sich über Spiele ähnlicher Machart nicht mehr<br>wundern. Daß diese Nachfolger nicht unbedingt schlechter sein müssen als das Erstwerk, beweist auch der "Todesritt des Mountie Mick" von Ariolasoft.

#### AKTION,,SICHERE EISENBAHN"

Der Trans-Canadian-Express bricht zu seiner weiß Gott wievielten Fahrt auf . Doch diese Fahrt sollte anders werden als sonst. Etwa zehn Kilometer nach der letzten größeren Ortschaft bemerken vereinzelte Spazier-<br>gänger auf dem Geldtransportwagen ein paar merkwürdige Gestalten.<br>Wegen der doch nicht allzu geringen Entfernung zum Zug können sie-<br>aber nicht eindeutig erkennen, ob es sich um Menschen oder nur um eine optische Täuschung handelt. Daher meldet auch niemand den Vorfall beim nächsten Bahnhof. Leider handelt es sich aber nicht im geringsten um eine Täuschung, son-<br>dern um die gefürchteten McCluskey Bande, vor der keine Eisenbahnlinie in ganz Kanada mehr sicher ist. Aber die Gangster haben ja nicht mit Mick, dem unermüdlichen Mountie, der immer auf der Suche nach Verbrechern ist, gerechnet.<br>Und tatsächlich bemerkt er den Und tatsächlich bemerkt er den<br>Überfall (so ein Zufall aber auch!)<br>Bei nächstbester Gelegenheit<br>springt er auf den fahrenden Zug<br>Flink wie ein Wiesel springt er von Waggon zu Waggon, allen Gefahren trotzend. Und von diesen gibt es wirklich mehr als genug: Der Tankwagen ist leckgeschlagen und Benzin läuft aus, auf dem unser guter Mick ausrutschen und vom<br>Zug fallen könnte. Auf der Strecke gibt es viele dunkle Tunnel, in denen Mick gut ein Trittbrett verfehlen könnte. Selbstverständlich ist die McCluskey-Bande, die den guten Mick natürlich schon lange be- merkt hat. auch nicht ganz tatenlos und schikaniert unseren Helden, wo sie nur kann. Sie beschießt

ihn mit Pistolen und legt ihm brennende Dynamitstangen vor die Beine. Mick hat es wirklich nicht leicht. Er muß sich schon sehr anstrengen, um nicht in die Leichtge- wicht-Hilfsmountie-Klasse zurückgestuft zu werden.

Die Ladezeit wird von einem grafisch hervorragenden Ladebild überbrückt,<br>welches Mick, gerade auf dem Zug stehend, sich mit seinem Ballermann<br>gegen die Banditen verteidigend, zeigt. Nach Programmstart erlebt<br>man dann eine herbe Enttäuschung: In einem kleinen Fenster am unte-<br>ren Bildschirmrand scrollen ständig die Highscore-Liste und die Aufforderung, das Spiel mit der Feuertaste zu starten,. Der restliche Bildschirm wird vom Programmnamen und den üblichen Co genommen. Leben, dargestellt durch kleine Mountie Micks, am Anfang drei an pyright-Meldungen ein-Dazu ertönt ein sehr ansprechendes Musikstück (übrigens vom Soundspczialisten WE M.U.S.I.C) das sich wirklich hören lassen kann.<br>Betätigt man nun die Feuertaste, befindet man sich gleich mitten im<br>Spielgeschehen. Der Bildschirm ist folgendermaßen eingeteilt: Am obe-<br>ren Rand befindet sich eine Bergketren Rand befindet sich eine Bergentliche Zug, d.h., eigentlich sieht<br>man nur zwei Waggons. Ganz unten man nur zwei Wagenster, in welchem ständig die Anzahl der verbleibenden ler Zahl, und der verbleibende tionsvorrat unseres Helden gezeigt<br>werden. Knapp unterhalb des Zuges kann man noch einen Zaun erkennen. Dieser scrollt etwas schneller zur Seite hinaus als der Zug, wodurch Eindruck entsteht, als betrachte Was der gute Mick jetzt zu tun hat, der Eindruck entsteht, als betrachte das dürfte ja wohl klar sein. Um die-<br>man den Zug im Vorbeifahren se Aufgabe zu erledigen, kann er von man den Zug im Vorbeifahren.

#### SCHNELLE SPIELWEISE ERFORDERLICH

Mountie Mick befindet sich zu diesem Zeitpunkt bereits auf einem der Waggons und macht sich auf die 11 men Wagen Suche nach den Verbrechern. Er portwaggon völlig leergeräumt ha-Suche nach den Verbrechern. Er Wagenboden frei bewegen. Frei muß sie stellen (im Klartext: "be- heißt, nach links oder rechts gehen seitigen"), bevor sie den Geldtrans-

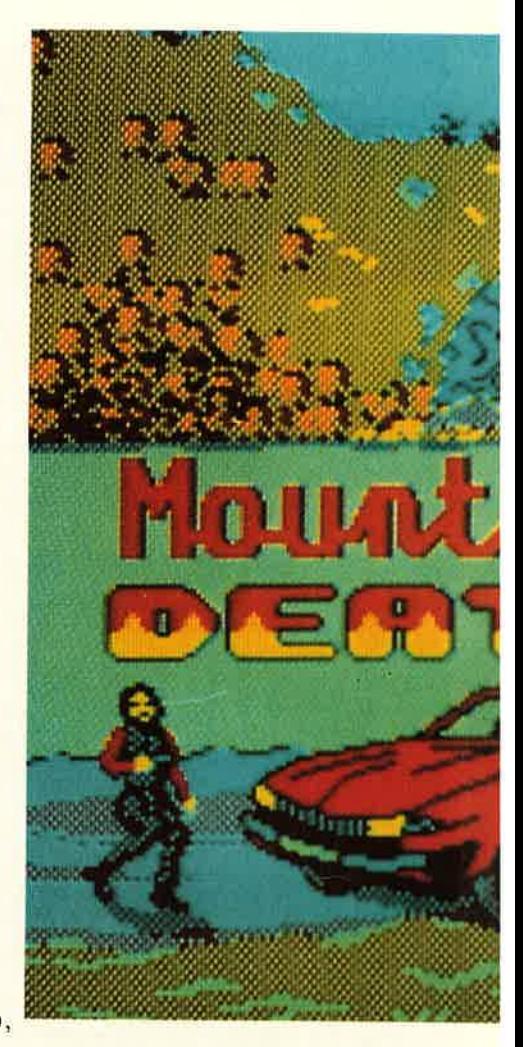

ben. Der Spieler steuert unseren Mick mit der Tastatur oder dem Joys hen tick, wobei letzterer vorzuzieist. Mit der Taste für Oben springt Mick nach - na, wohin springt er wohl? Richtig, nach oben.<br>Betätigen der Tasten für links oder rechts bewegt unseren Helden in die jeweilige Richtung. Und jetzt gut aufgepaßt, am Spielstart ja nicht schlafen oder schnell noch eine schirm hinausgefahren werden, was zur Folge hätte, daß er eines seiner<br>drei Leben verliert. Waggon zu <sup>W</sup>aggon hüpfen Aber gut aufpassen, daß Tasse Kaffee besorgen, denn der Zug fährt ja (übrigens nach rechts) und Mick könnte aus dem Bilddie aufpassen schweren Wagen gerät. Ein er nicht zwischen Sprung daneben kann tödlich sein. Keine Angst, ein Held wie unser<br>Mick hat ja drei Leben. Er kann Mick hat ja drei Leben. Er kann sich dem Ladegut <sup>d</sup> er einzelals auch direkt auf dem oder, falls er seinen sportlichen Tag hat, auch hüpfen. Dabei wird er von

## **TEST**

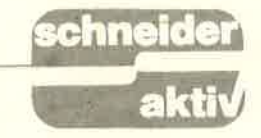

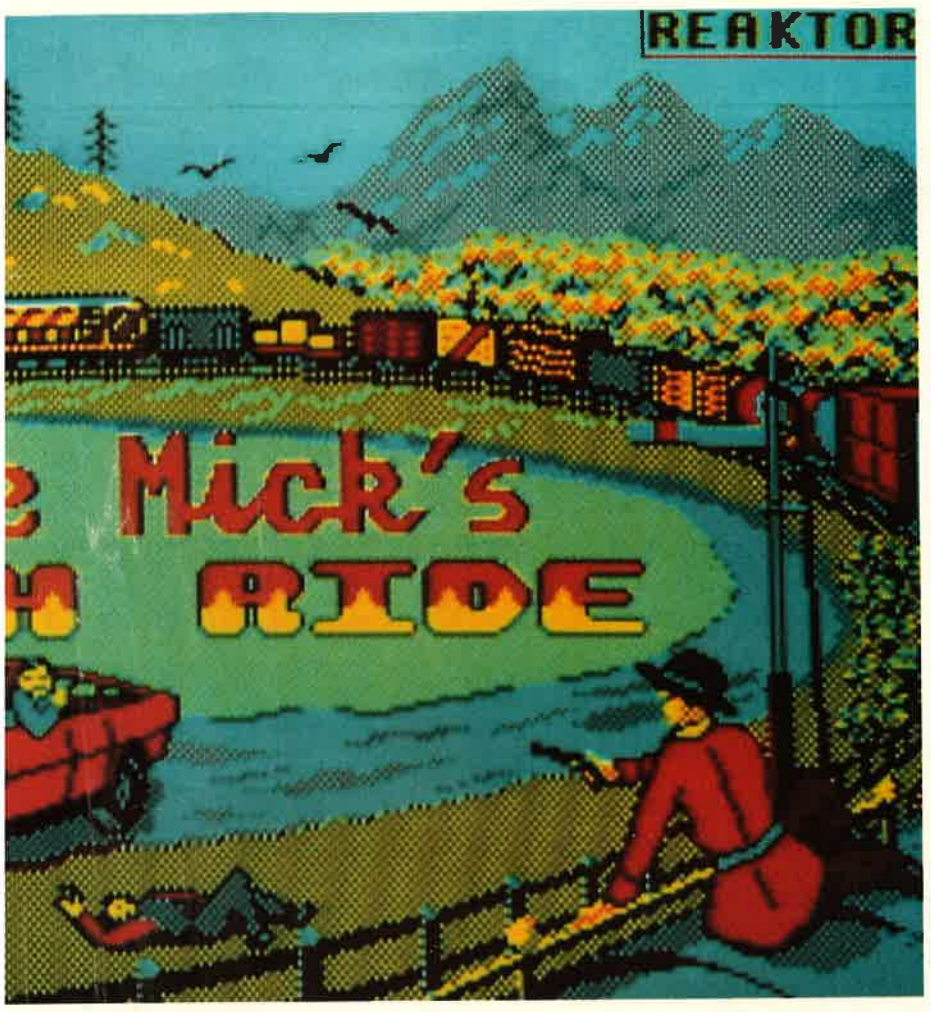

**Mounti Mick in voller Aktion** 

den Mitgliedern der McCluskev-Bande selbstverständlich behindert. Sie legen ihm brennende Dynamitstangen oder Granaten in den Weg.

Tritt Mick auf eine solche, wird eines seiner Leben "weggefegt" Außerdem beschießen sie ihn mit ihren Ballermännern, was ihm auch

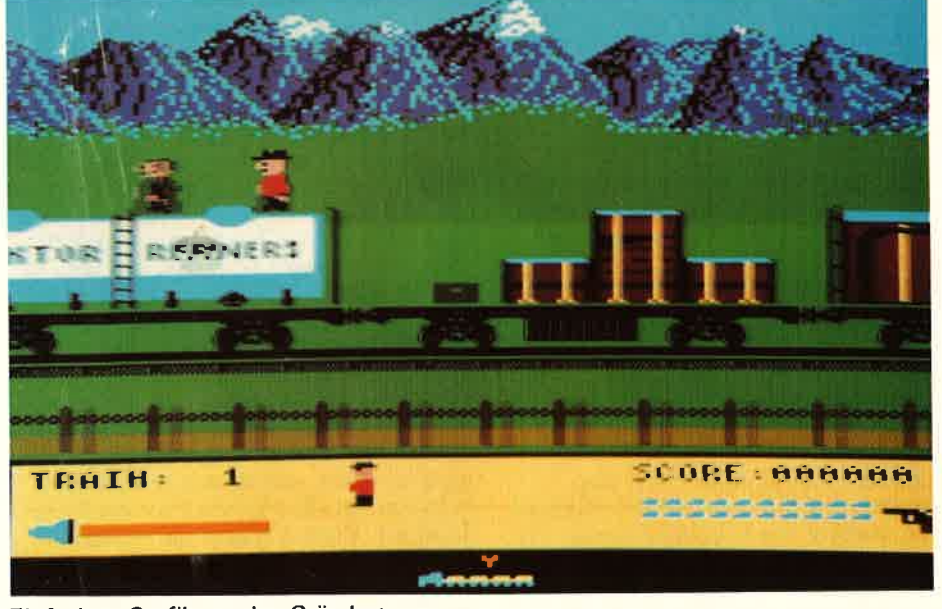

nicht gerade gut bekommt. Mick kann seinerseits aber auch feste zurückballern, jedoch sollte er spar-<br>sam mit der Munition umgehen, denn diese ist nur begrenzt vorhanden. Gott sei Dank haben die Gangster ein bißchen zu viel davon mitgenommen, so daß ihnen ab und zu eine ihrer vielen Munitionskisten zu schwer wird und sie diese einfach stehen lassen. Mick braucht sich nur über eine solche zu bewegen und schon ist sein Revolver wieder randvoll.

Hat Mick genug Gangster umgenietet, bevor seine drei Leben zu Ende gegangen sind, darf sich der wackere Mountie in die Highscore-Liste eintragen, allerdings sollte sein Name, Deckname, Codename, Nachname oder einfach seine Initialen nicht länger als drei Zeichen lang sein, denn sonst wird der Platz nicht reichen.

#### **KEINE BERAUSCHENDE GRAFIK**

Die ganze muntere Ballerei wird von Geräuschen, wie Rattern des Zuges oder dem üblichen "Peng-Peng" der Revolver, lautstark unterstützt. Die Grafik dagegen gehört nicht gerade zum Allerfeinsten. Grobauflösend und in Mode 0 erstellt, kann man sich des Eindrucks nicht erwehren, ein Spiel aus der Anfangszeit<br>der CPC-Computer (wie zum Beispiel Roland on the Run) vor sich zu haben. Insgesamt ist "Mountie<br>Micks Deathride" nicht gerade schlecht, aber auch nicht unbedingt das Gelbe vom Ei. Die Spielmotivation ist eher mittelmäßig. Man wird zwar am Anfang noch öfters auf das Programm zurückgreifen, weil die Aufgabe – speziell die Ballerfans unter uns – doch ziemlich stark reizt, aber nach einiger Zeit wird das Spiel wohl doch in der Schublade landen. Normalerweise sind wir aus dem Hause Airolasoft Besseres gewöhnt (man denke nur an Bride of Frankenstein oder den UBI-Knüller Zombie), aber sollte es bei dem einen Ausrutscher bleiben, dann wollen wir "Mountie Micks Deathride" gern vergessen.

 $(TB)$ 

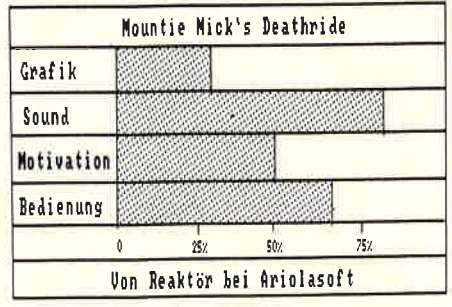

Einfachste Grafik aus den Gründertagen

## **TEST**

# TRIAXOS

In einem finsteren Kerker, weit in den Tiefen des Universums, wird ein Mensch gefangen gehalten, der das letzte Geheimnis der Naturwissenschaft enttarnt hat. Aber er ist von den finsteren Mächten der Galaxis, den Herrschern auf Triads, gefangen worden, um ihm das Geheimnis zu entreißen und damit eine Waffe zu bauen, gegen die es kein Gegenmittel gibt. Befreien Sie den Gefangenen, bevor die Milchstraße unterjocht wird! Um den Wissenschaftler zu befreien. haben Sie 30 Minuten Zeit Wahrlich nicht viel, denn immerhin geht<br>es in diesem Spiel, das von Ariolasoft vertrieben wird, darum, zu verhindern, dali der Gefangene sein Geheimnis preisgeben muß. Und<br>wenn Sie es in der vorgegebenen Zeit nicht schaffen, so werden die bösen Mächte auf Triads endlich das Wissen haben, eine Waffe zu bauen, die alles, aber auch wirklich alles, zerstört und gegen die es kein Gegenmittel gibt.<br>Also, machen Sie sich auf den Weg

enne

in dieses Gefängnis, das als das ausbruchsicherste im bekannten Universum gilt. Nach der Landung mit Ihrem Raumgleiter auf dem fernen Planeten, die glücklicherweise nicht<br>bemerkt wurde, müssen Sie sich jetzt durch das Labyrinth von Räumen und Gängen vorarbeiten, immer auf der Hut vor den Gegnern.

#### GUTE ORIENTIERUNG DURCH DREIDIMENSIONALEN RAUMWÜRFEL

Nach dem Durchschrciten der ersten Luftschleuse beginnt nun dieses Spiel. Sie müssen sich zuerst einmal orientieren, wo Sie sind. Dazu haben Sie als Spieler ein Hilfsmittel, das nicht zu verachten ist. Am rechten Bildschirmrand wird ständig ein<br>Würfel in dreidimensionaler Darstellung abgebildet, der an jeder Kante wiederum 4 kleine Würfel hat. Und jeder dieser kleinen Würfel stellt einen Raum in dem Gefängniskom-<br>plex dar. Durch entsprechende Farbmarkierungen an allen drei Kanten können Sie den eigenen Weg gut vert'olgen.

Auch den Weg Ihrer Gegner kön-<br>nen Sie durch andere Farbgebung der Raumwürfel gut verfolgen. Also, immer den Würfel im Auge be-<br>halten!

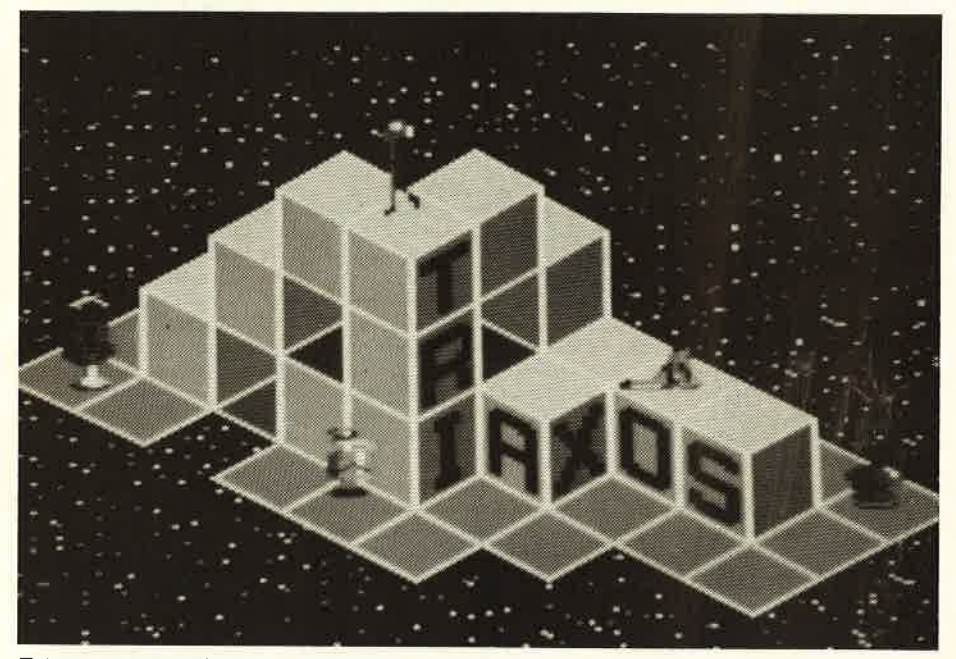

Triaxos: Anspruchsvolles Titelbild

Seien Sie nicht überrascht, wenn schwächsten in dem Abwehrsystem<br>beim Durchstreifen der Räume plötz- Doch, wer weiß, was Ihnen noch so<br>lich kleine grüne Droiden auftauchen begegnet? Diese Kampfroboter<br>Die tun Ihnen nichts,

## ACHTEN SIE AUF DIE GRÜNEN DROIDENI

Sie sind nur als Reinigungsroboter aul der Suche nach Gegenständen, die überall herumliegen. Sie sammeln alles auf, auch Waffen und andere Sachen Wenn Sie auf einen solchen Roboter schießen, läßt der alles fallen. was er bisher aufgesammelt hat. Und wenn Sie dann schnell genug sind, können Sie diese Gegenstände aufnehmen.

Das Aufnehmen dieser Sachen ist ganz einfach. Sie brauchen Ihren Helden. den Sie ganz einfach mit dem Joystick lenken können, nur über den gewünschten Gegenstand lenken und schon haben Sie lhre Ausrüstung verstärkt. Da diese grünen Roboter nicht zurückschießen, können Sie sich ihnen gefahrlos nähern. Nur schnell müssen Sie sein, clenn die Reinigungsroboter wollen sofort wieder ihre Aufgabe wahrnehmen und das was Sie fallengelassen haben, wieder aufsammeln. Anders sieht es schon mit den Kampfrobotern aus Die sind nicht so harmlos. Sie erkennen sie an einer Zahl, die auf ihrem Brustpanzer<br>aufgemalt ist. Eine "1" bedeutet<br>Kampfstärke eins. Das sind die ßen, bevor Sie pulverisiert werden.

#### KEIN AUSGANG? SPRENGEN SIE SICH DEN WEG FREI!

Wenn Sie in einem Raum angekommen sind, aus dem es scheinbar keinen Ausweg gibt, da Sie keinen Ausgang entdecken können, schauen Sie sich auf dem Bildschirm unten rechts eine verkleinerte Darstellung des jeweiligen Raumes an Da entdecken Sie versteckte Türen, die Sie, wenn Sie in Ihrer Ausrüstung noch Hanclgranaten haben. leicht aufsprengen können Dazu gehen Sie an die Stelle im Zimmer, an der so eine versteckte Tür ist und zünden eine Handgranate Das geht relativ leicht. Sie drücken clen Feuerknopf so lange, bis im Aktionskontrollfenster die Handgranate erscheint. Nun den Feuerknopf loslassen, nochmals kurz drücken und dann zur Seite gehen,<br>damit Sie nicht selbst von der Explosion zerrissen werden. Nach drei Sekunden erfolgt dann die Explosion und die vorher versteckte Tür ist sichtbar. Sie haben nun die Mög-<br>lichkeit, diesen Raum zu verlassen. Aber Sie haben noch cine andere Möglichkeit. manche Räume zu verlassen In einigen Zimmern finden

Sie in der Mitte des Raumes einen<br>farbigen Kreis. Stellen Sie sich dort hin und nach einigen Sekunden lösen Sie sich auf und sind im Hyperraum Jetzt den Joystick in die gewünschte Richtung drücken und

#### SIE KÖNNEN AUCH TELEPORTIEREN

schon sind Sie im Nachbarraum und materialisieren dort wieder. Dann heißt es mitunter schnell reagieren. denn die Abwehrroboter warten schon mit schul5bereiten Waffen!

#### KEINE SCHUSSMINUTION MEHR? TANKEN SIE EINFACH AUF!

Je mehr Gegner lhnen in die Quere kommen und je mehr Sie schießen müssen, desto schneller wird Ihre Munition zu Ende gehen, Behalten Sie den Vorrat im Auge! Droht er zu Ende zu gehen. so suchen Sie einen Raum auf, in dem Sie in der Mitte eine Säule finden. Berühren Sie eine solche Säule, so wird Ihr Vorrat an Schüssen wieder aufgefüllt.

Bei Ihren Streifzügen werden Sie noch auf andere Gegenstände treffen, die sich als sehr nützlich erweisen. So zum Beispiel ein Jet-Pack. das Sie dann benötigen, um mit Ihrem bcfreiten Gefangenen wieder zurück zum Raumgleiter zu gelangen. Oder den Sicherheitsschlüssel, der die Abwehrautomatik des geheimnisvo llen Gefängnisses ausschaltet.

#### VIER TEILE BRAUCHEN SIE, UM EINE SUPER.LASER-WAFFE ZU HABEN!

Und dann gibt es noch vier Einzelteile eines Super- Laser-Gewehres. gegen das die Abwehr-Roboter hilflos sind. Diese vier Teile gilt es zu suchen, dern ohne dieses Lasergewehr kommen Sie an einigen Robo-<br>tern nicht vorbei. Einige andere Überraschungen warten noch auf Sie, also lassen Sie sich nicht überraschen!

#### GUTE CPC.GRAFIK, SCHLECHTER SOUND

Das Spiel besticht durch gute Grafik<br>und gelungene Farbgebung. Jedoch fällt der Sound deutlich ab. Abgesehen von einer ganz netten Einleitungsmelodie hören Sie sonst nur Action-Geräusche.

Gespielt wird mit dem Joystick oder der Tastatur, wobei Sie von Feindliche Roboter in Aktion

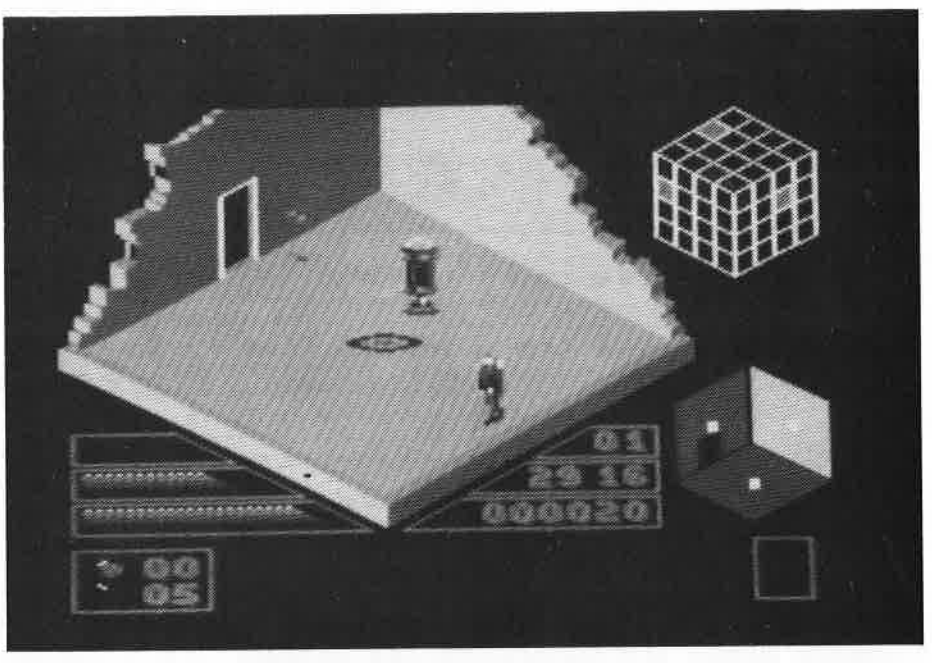

Teleportation in der Mitte des jeweiligen Raumes

der vorgegebenen Tastenbelegung abweichen und sich selbst Ihre Belegung definieren können. Sonderlich schnell ist das Spiel nicht, aber insgesamt ganz nett gelungen.

Die Kassettenversion kostet DM<br>29,95, für die Diskette müssen Sie DM 44,95 auf den Ladentisch legen. Die deutsche Bedienungsanleitung ist sehr knapp gehalten und beschränkt sich eigentlich mehr auf<br>die Rahmenhandlung, ohne auf die Feinheiten der Bedienung einzuge-<br>hen. Da müssen Sie schon selbst ausprobieren, wie Sie am besten vorzugehen haben! Und Sie können

sicher sein, daß das Spiel noch einige Überraschungen in sich birgt.<br>(*IE*)

..'''' : : ti

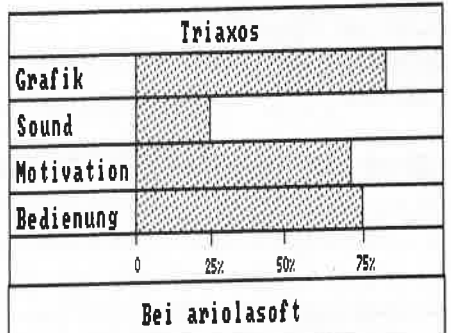

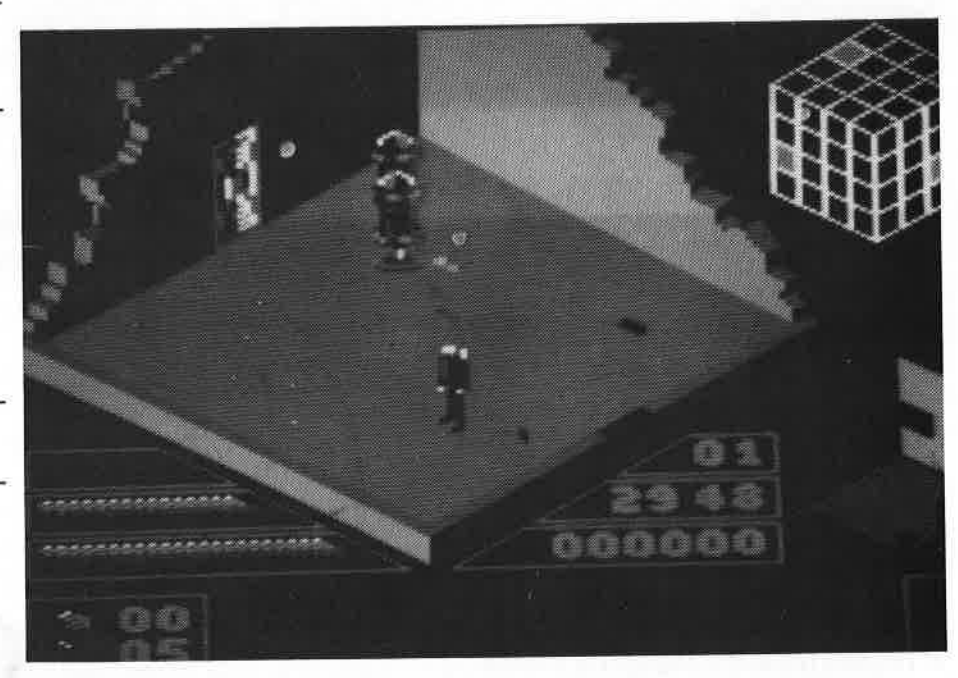

## VERDIENEN SIE GEL MIT IHREM COMPU R ZAHLEN BIS ZU 1000 DM

Haben Sie einen CPC 464 oder 664 ? Einen 6128 Können Sie programmieren? ln Basic oder Maschinensprache? Dann bietet SCHNEIDER AKTIV lhnen die Möglichkeit, mit diesem Hobby Geld zu verdienen!

Wie? Ganz einfach. Sie senden uns die Programme, die Sie lür einen Abdruck als geeignet halten, zusammen mit einer Kurzbeschreibung, aus der auch die verwende-<br>te Hardware — eventuelle Erweiterungen — benutzte Pe $ripherie - hervorgehen muß, ein.$ 

Benötigt werden: eine Datenkassette oder Diskette! Wenn die Redaktion sich überzeugt hat, daß dieses Programm läuft und sich zum Abdruck eignet, zahlen wir Ihnen pro Programm je nach Umfang bis zu DM 300,-! Für das "Listing des Monats" sogar DM 1.000, -..

Sie erhalten lhre Kassette/Diskette selbstverständlich zurück, wenn Sie einen ausreichend frankierten Rückumschlag mit lhrer Adresse beifügen.

Bei der Einsendung müssen Sie mit lhrer Unterschrift garantieren, daß Sie der alleine lnhaber der Urheber-Rechte sind! Benutzen Sie bitte anhängendes Formular! (Wir weisen darauf hin, daß auch die Reaktion englische Fachzeitschriften liest und,,umgestaltete" Programme ziemlich schnell erkennt).

Um lhnen die Arbeit zu erleichtern, finden Sie hier ein Formular. Sie können es ausschneiden oder fotokopieren.

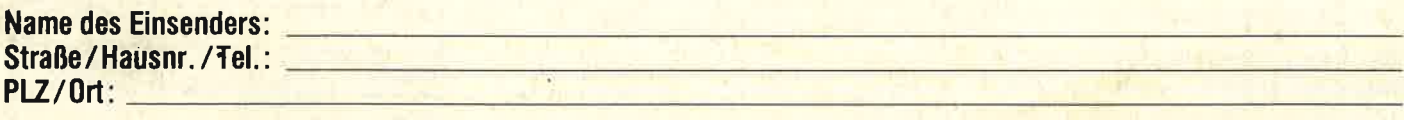

Hiermit biete ich lhnen zum Abdruck folgende(s) Programm(e) an:

Benötigte Geräte: **Englisher Geräte:** Englisher Geräte: Englisher Geräte: Englisher Geräte: Englisher Geräte: Englisher Geräte: Englisher Geräte: Englisher Geräte: Englisher Geräte: Englisher Geräte: Englisher Geräte: Engl

Beigefügt **D Listings D Kassette D Diskette** 

Ich versichere, der alleinige Urheber des Programms zu sein! Hiermit ermächtige ich die Redaktion, dieses Programm abzudrucken und wirtschaftlich zu verwerten. Sollte es in den Kassetten-Service aulgenommen werden, erhalte ich auch dalür eine entsprechende Vergütung. Das Gopyright geht an den Verlag über.

Rechtsverbindliche Unterschrift

SCHNEIDER AKTIV PROGRAMM.REDAKTION POSTFACH 1161 D-8044 UNTERSCHLEISSHEIM